# **STELLENT**

# Idoc Script Reference Guide

**SDK-EN3-600**

© 1996-2002 Stellent, Inc. All rights reserved. No part of this document may be reproduced or transmitted in any form or by any means, electronic or mechanical, including photocopying, recording, or by any information storage and retrieval system without written permission from the owner, Stellent, Inc., 7777 Golden Triangle Drive, Eden Prairie, Minnesota 55344 USA. The copyrighted software that accompanies this manual is licensed to the Licensee for use only in strict accordance with the Software License Agreement, which the Licensee should read carefully before commencing use of this software.

Stellent, the Stellent logo, Stellent Content Server, Stellent Collaboration Server, Stellent Extrasite Server, Stellent Content Management, Stellent Content Publisher, Stellent Dynamic Converter, and Stellent Inbound Refinery are trademarks of Stellent, Inc. in the USA and other countries.

Adobe, Acrobat, the Acrobat Logo, Acrobat Capture, Distiller, Frame, the Frame logo, and FrameMaker are registered trademarks of Adobe Systems Incorporated.

ActiveIQ is a trademark of ActiveIQ Technologies, Incorporated. Portions Powered by Active IQ Engine.

BEA WebLogic Personalization Server is a trademark of BEA Systems, Inc.

HP-UX is a registered trademark of Hewlett-Packard Company

IBM, Informix, and WebSphere are registered trademarks of IBM Corporation.

Kofax is a registered trademark, and Ascent and Ascent Capture are trademarks of Kofax Image Products.

Linux is a registered trademark of Linus Torvalds.

Microsoft is a registered trademark, and Windows, Word, and Access are trademarks of Microsoft Corporation.

MrSID is property of LizardTech, Inc. It is protected by U.S. Patent No. 5,710,835. Foreign Patents Pending.

Oracle is a registered trademark of Oracle Corporation.

Portions Copyright © 1991-1997 LEAD Technologies, Inc. All rights reserved.

Portions Copyright © 1990-1998 Handmade Software, Inc. All rights reserved.

Portions Copyright © 1988, 1997 Aladdin Enterprises. All rights reserved.

Portions Copyright © 1997 Soft Horizons. All rights reserved.

Portions Copyright © 1999 ComputerStream Limited. All rights reserved.

Portions Copyright © 1995-1999 LizardTech, Inc. All rights reserved.

Red Hat is a registered trademark of Red Hat, Inc.

Sun is a registered trademark, and Solaris, iPlanet, Java, and all Java-based trademarks are trademarks of Sun Microsystems, Inc.

Sybase is a trademark of Sybase, Inc.

UNIX is a registered trademark of The Open Group.

Verity is a registered trademark of Verity, Incorporated.

All other trade names are the property of their respective owners.

#### **Table of Contents**

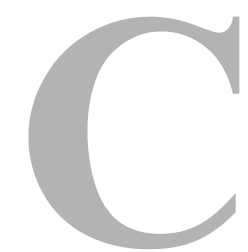

#### **[CHAPTER 1: INTRODUCTION](#page-14-0)**

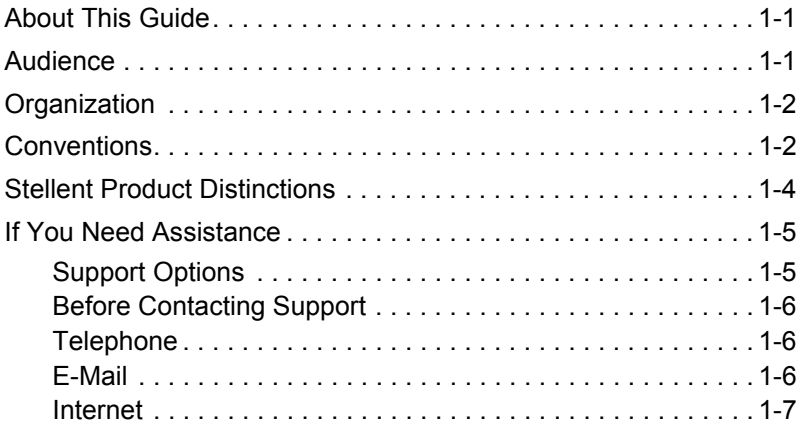

#### **[CHAPTER 2: IDOC SCRIPT APPLICATION](#page-22-0)**

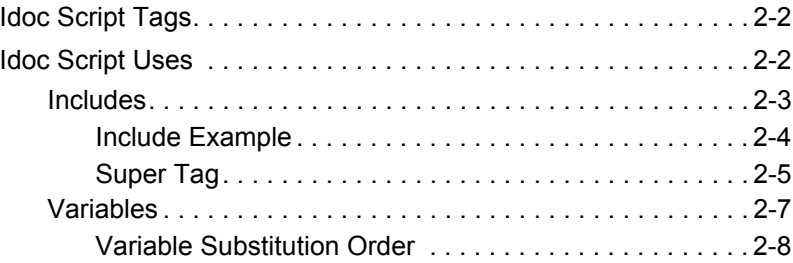

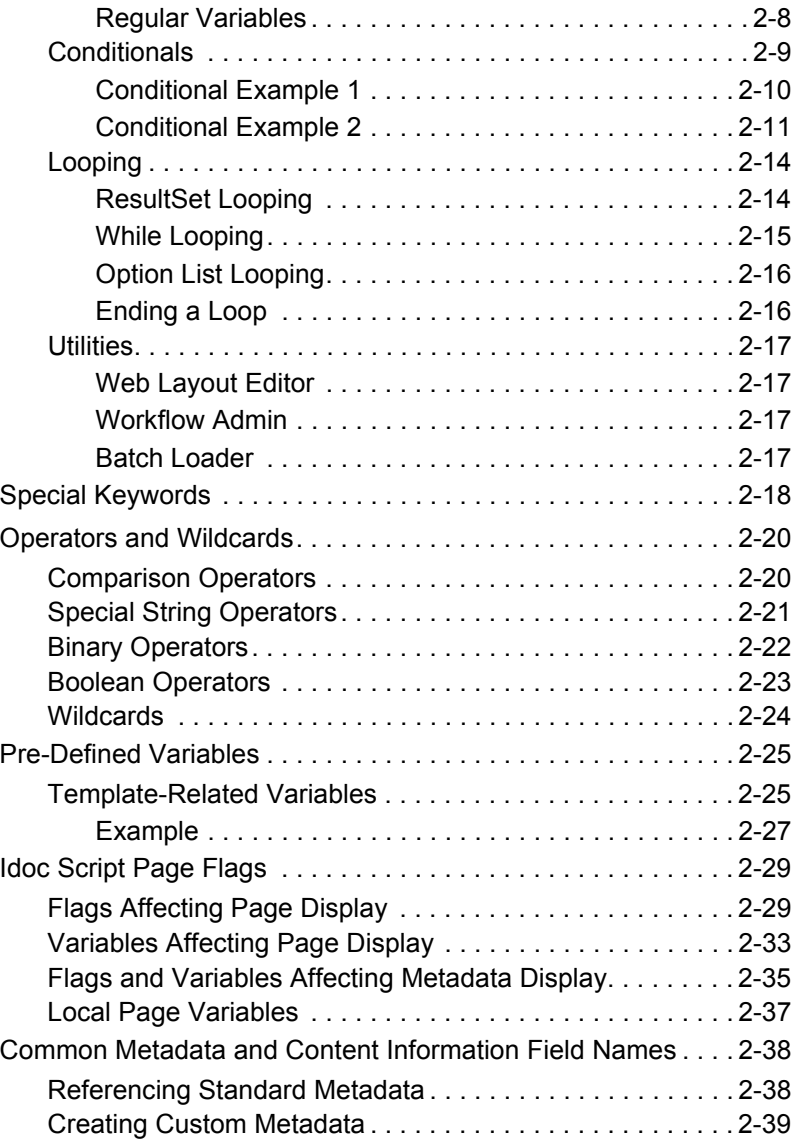

#### **[CHAPTER 3: IDOC SCRIPT GLOBAL FUNCTIONS](#page-62-0)**

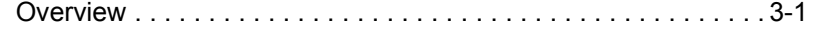

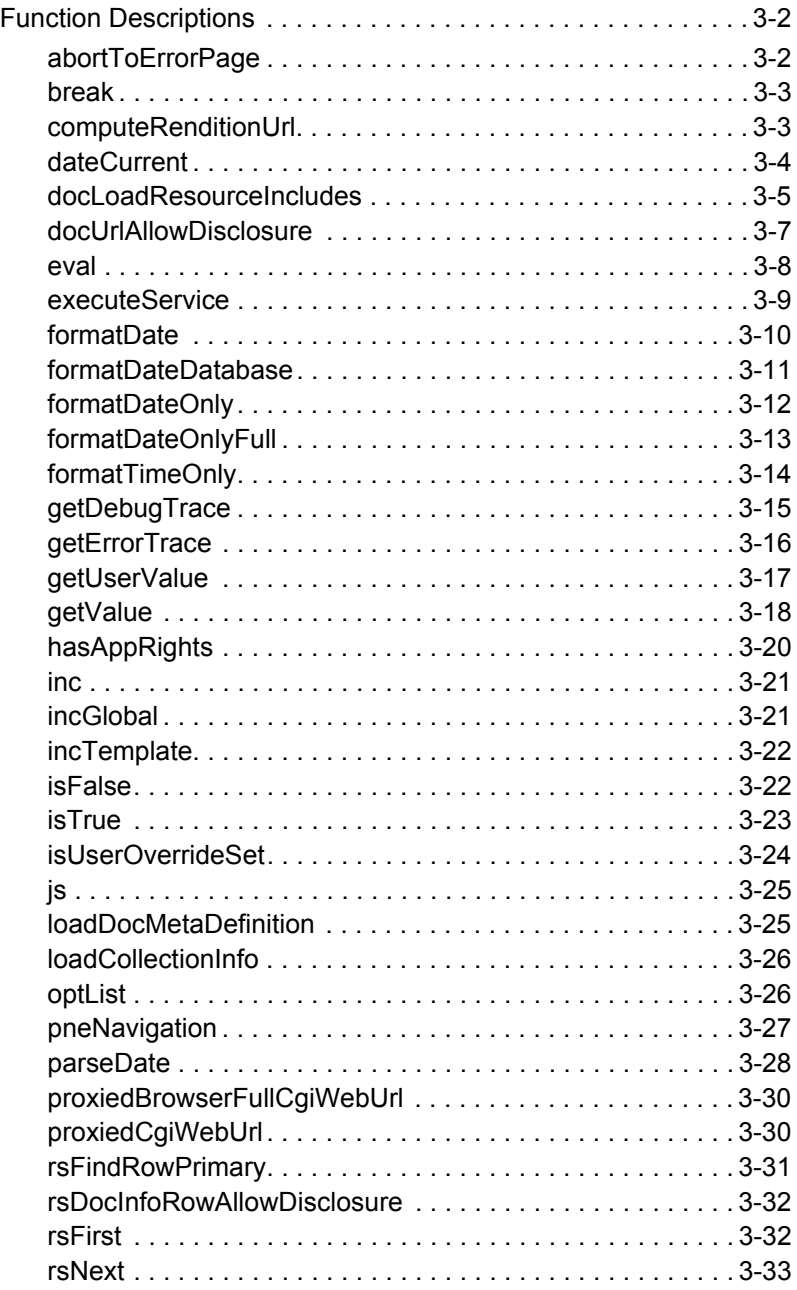

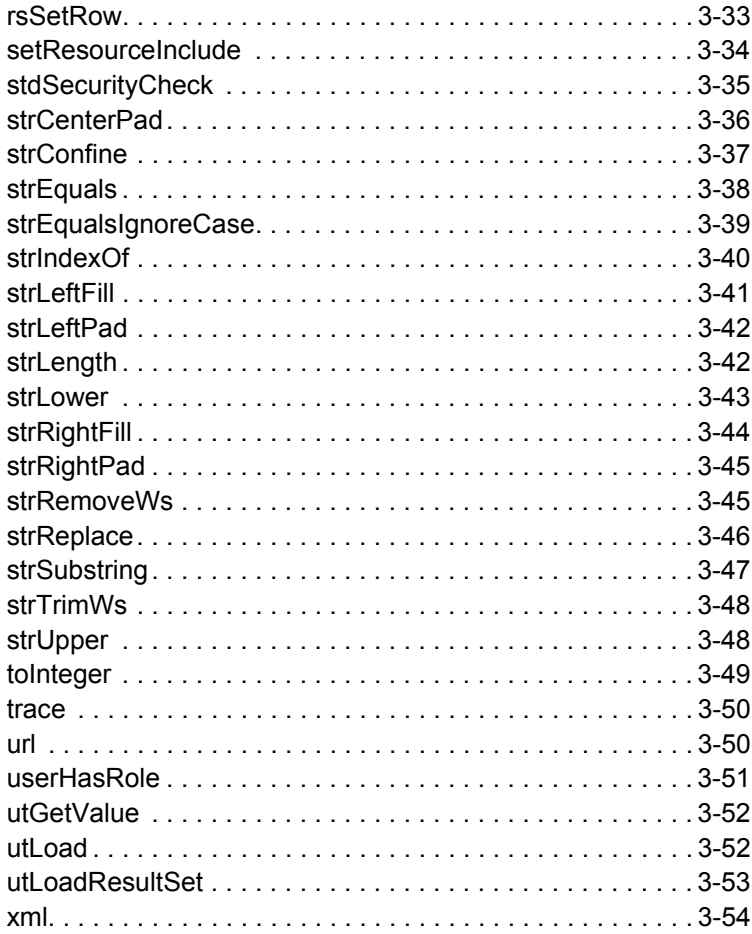

#### **[CHAPTER 4: IDOC SCRIPT PREDEFINED VARIABLES](#page-116-0)**

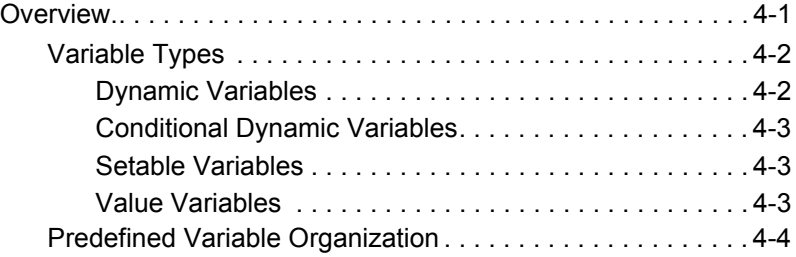

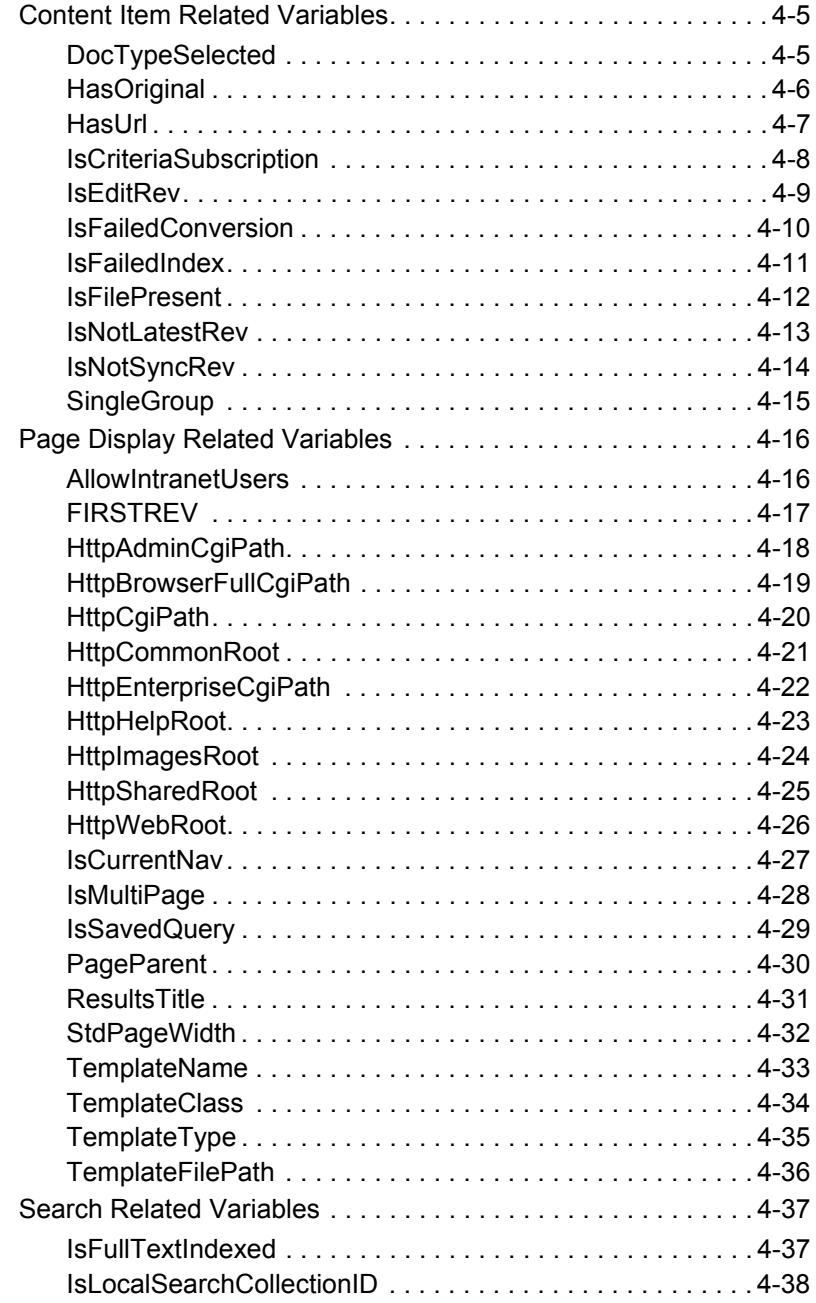

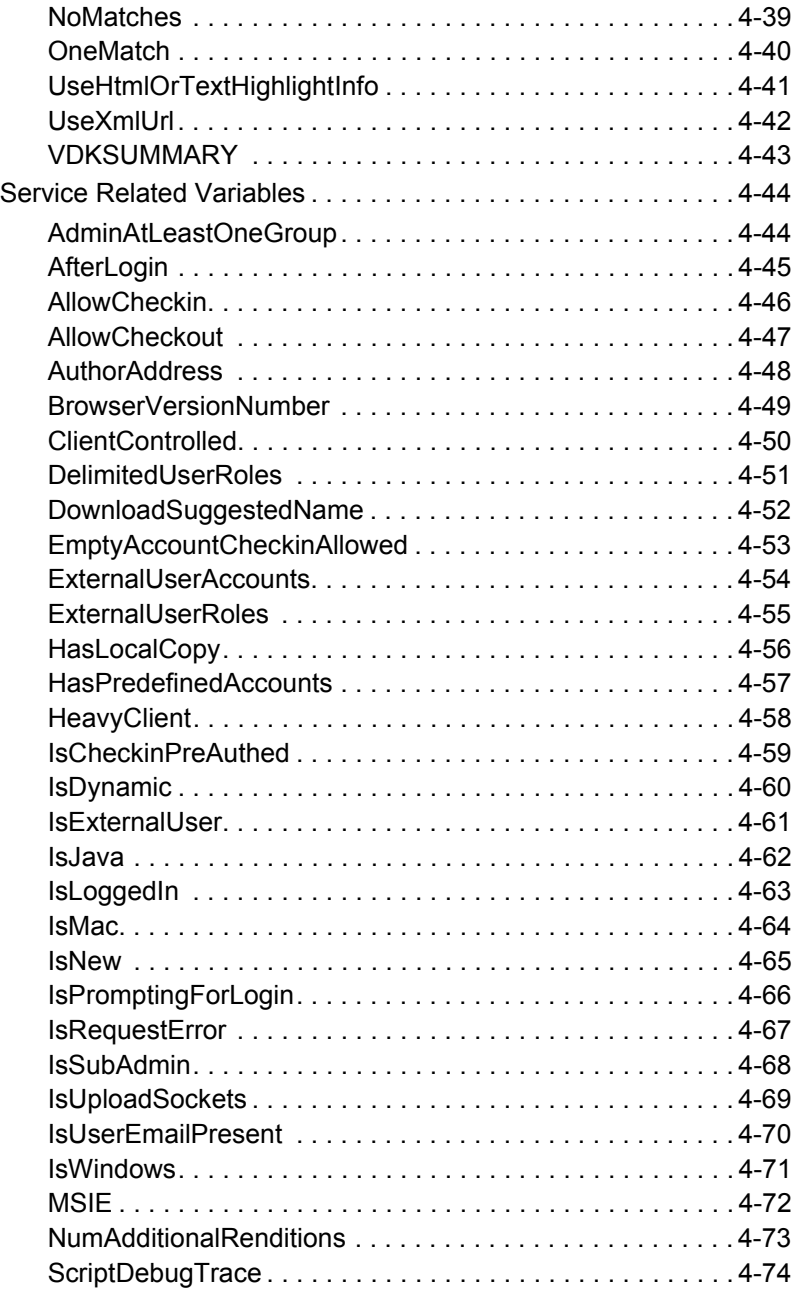

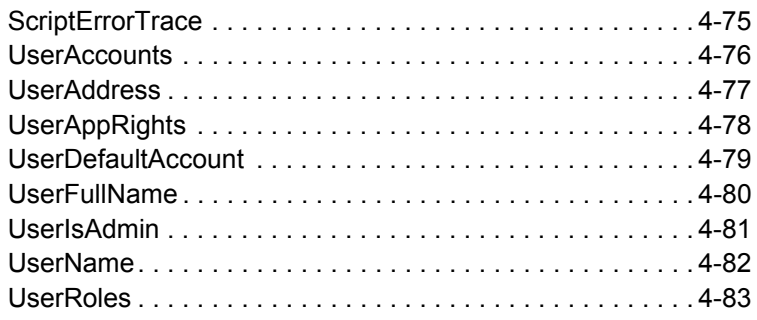

#### **[CHAPTER 5: IDOC SCRIPT CONFIGURATION VARIABLES](#page-200-0)**

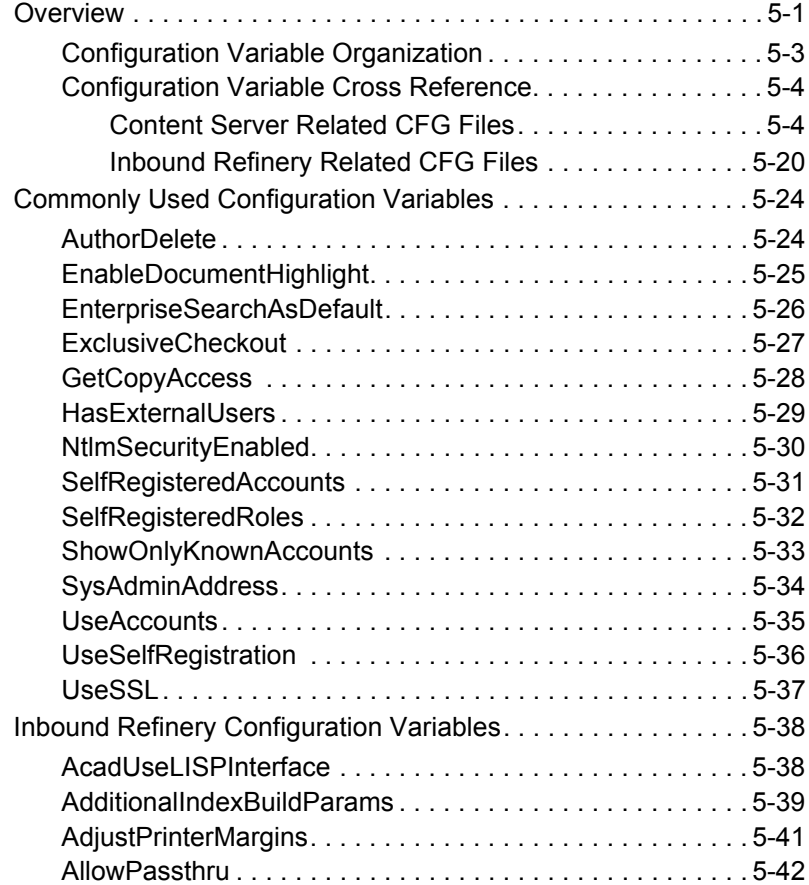

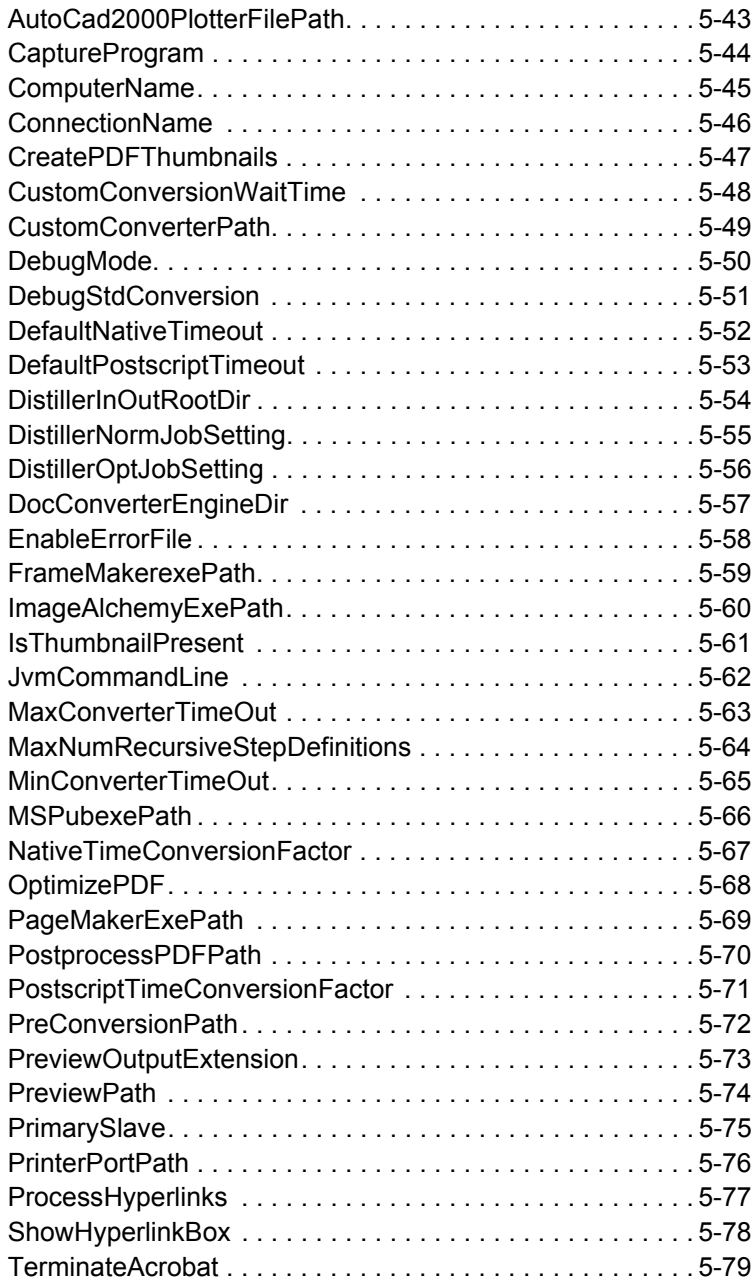

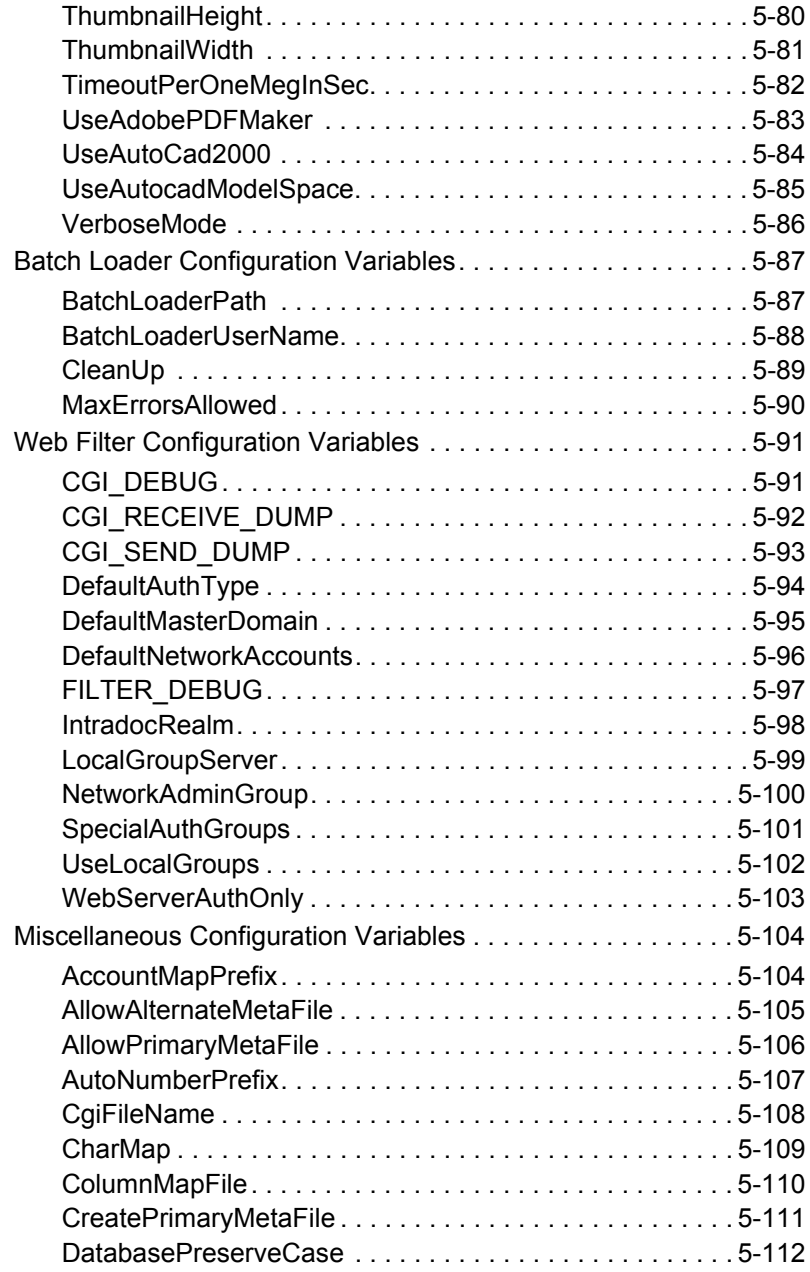

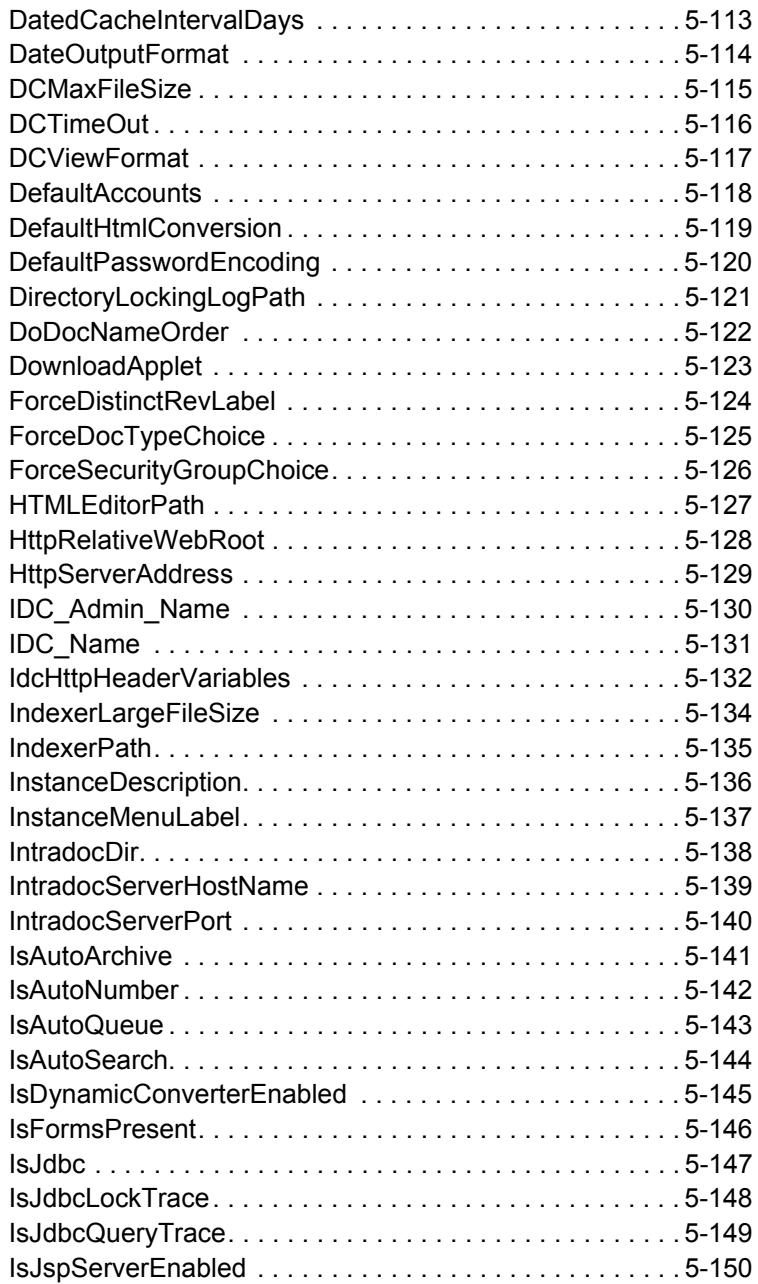

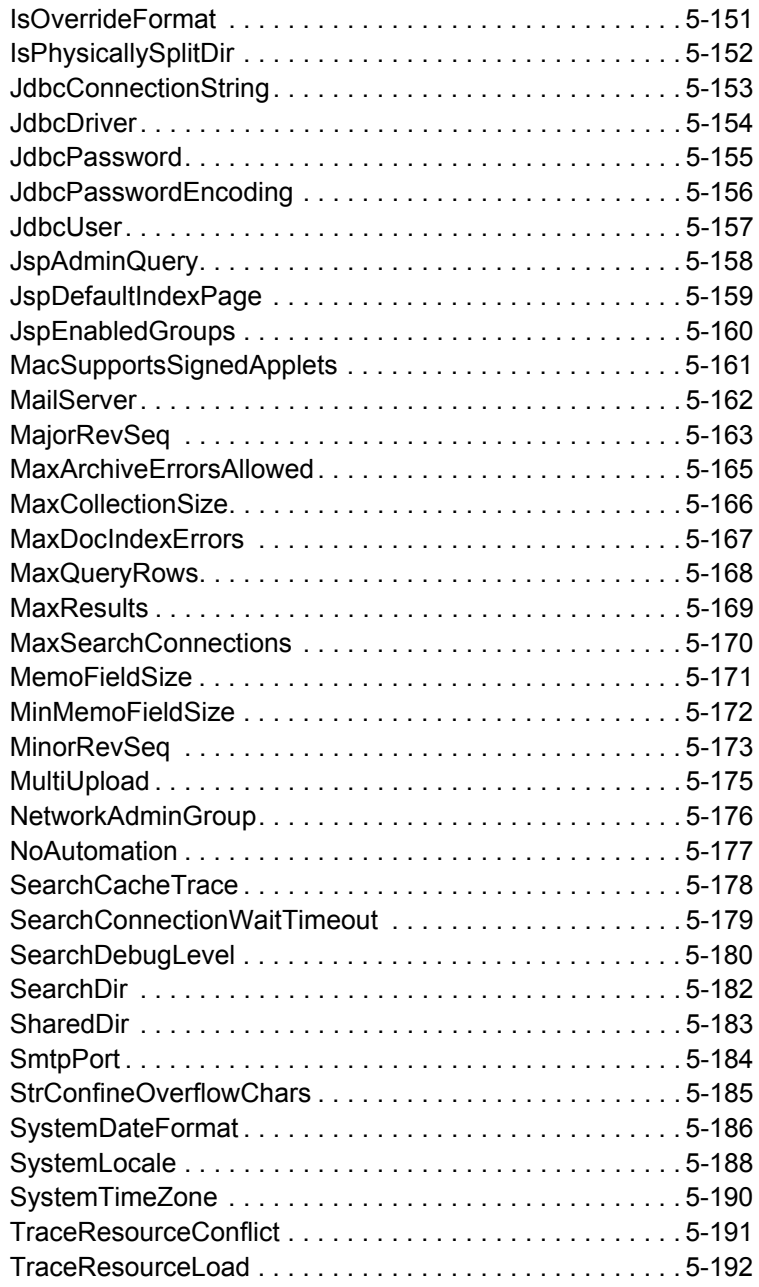

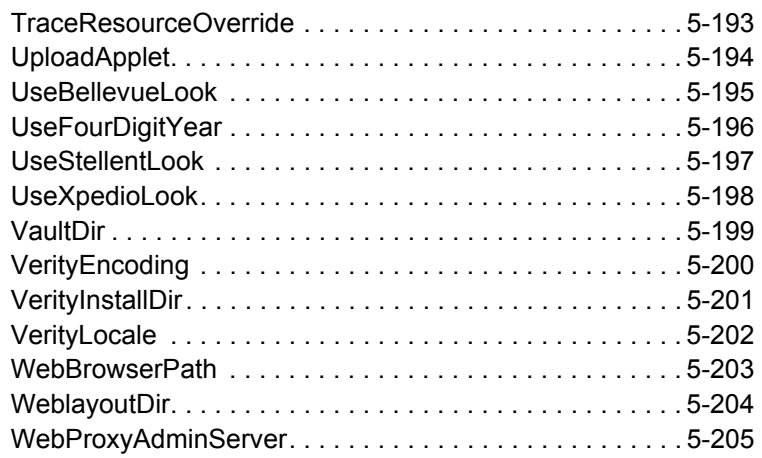

#### **[CHAPTER 6: WEB SERVER VARIABLES](#page-406-0)**

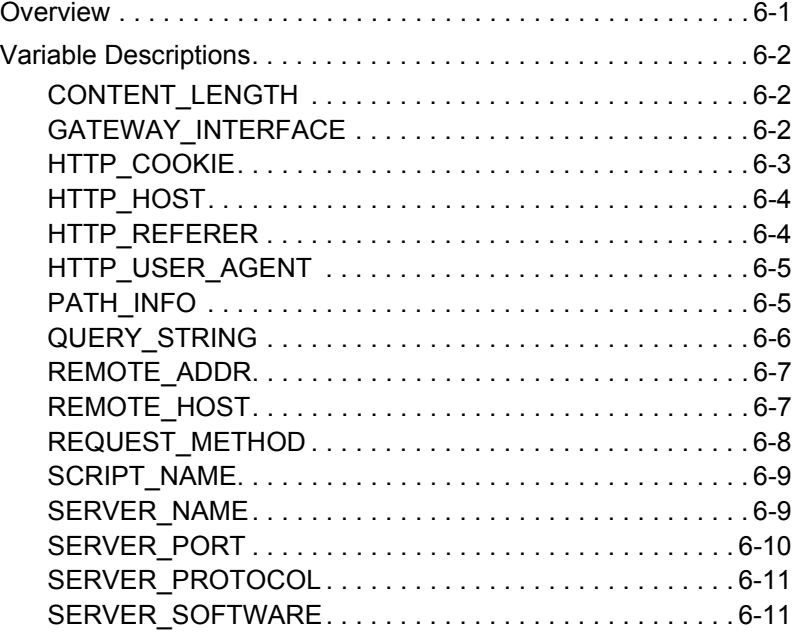

**Chapter**

# **INTRODUCTION**

### <span id="page-14-1"></span><span id="page-14-0"></span>**ABOUT THIS GUIDE**

Idoc Script is Stellent's proprietary server-side scripting language. This guide describes Idoc Script usage and syntax, and provides detailed descriptions and examples of predefined Idoc Script functions, variables, and configuration settings.

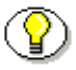

**Note:** This reference guide is part of the Stellent Software Developer's Kit (SDK). See the *Customizing Content Server* guide for more information on the SDK.

### <span id="page-14-2"></span>**AUDIENCE**

This guide is intended for developers who need to use Idoc Script to customize Stellent software. System administrators might also use Idoc Script to create workflows, define Library pages, and batch load files.

### <span id="page-15-0"></span>**ORGANIZATION**

This guide is divided into the following chapters:

- ❖ Chapter 2, *[Idoc Script Application](#page-22-1)*, describes how Idoc Script is used in Stellent Content Server.
- ❖ Chapter 3, *[Idoc Script Global Functions](#page-62-2)*, describes the global predefined Idoc Script functions.
- ❖ Chapter 4, *[Idoc Script Predefined Variables](#page-116-2)*, describes the predefined Idoc Script variables.
- ❖ Chapter 5, *[Idoc Script Configuration Variables](#page-200-2)*, describes the predefined configuration variables that are typically set in configuration files.
- ❖ Chapter 6, *[Web Server Variables](#page-406-2)*, describes the CGI environment variables that are set when the server executes the gateway program.

An index is provided at the end of this guide.

### <span id="page-15-1"></span>**CONVENTIONS**

The following conventions are used throughout this guide:

- **❖** The notation *<install dir>*/ is used throughout this guide to refer to the location on your system where the Stellent Content Server product is installed.
- $\triangle$  Forward slashes (/) are used to separate the directory levels in a path name. A forward slash will always appear after the end of a directory name.

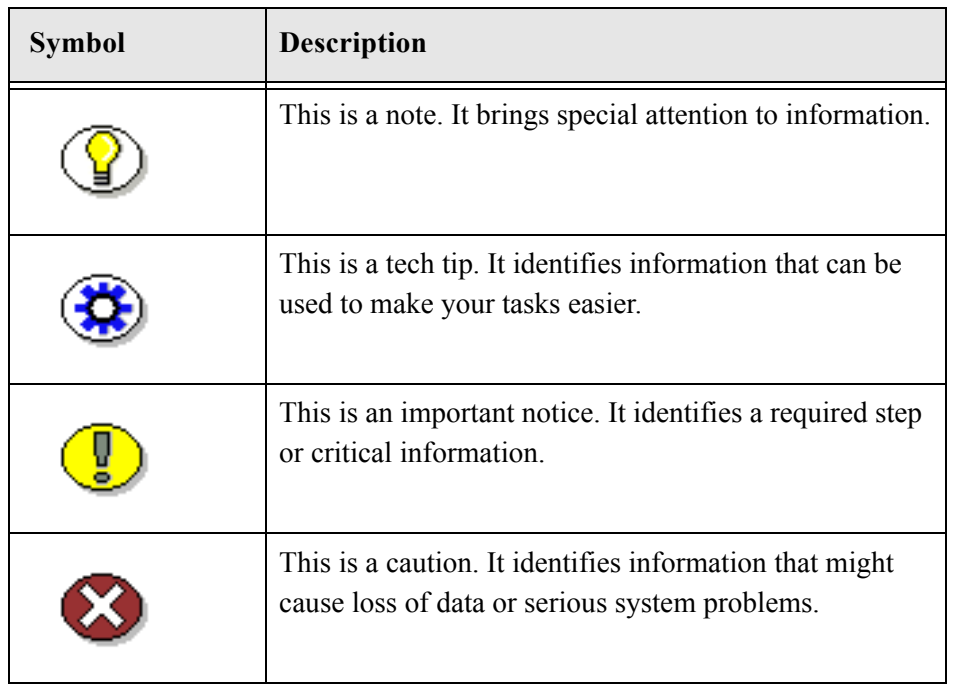

❖ Notes, technical tips, important notices, and cautions use these conventions:

### <span id="page-17-0"></span>**STELLENT PRODUCT DISTINCTIONS**

In this guide, the term *content server* is used generically to refer to both the Stellent Content Server and the Stellent Collaboration Server products. The following table lists the distinctions of these two Stellent content management solutions:

| <b>Product</b>                       | <b>Description</b>                                                                                                    |
|--------------------------------------|----------------------------------------------------------------------------------------------------|
| <b>Stellent Content Server</b>       | A fully functional content management<br>system providing end-to-end content<br>management and personalized delivery of<br>that content.                                                                                                    |
| <b>Stellent Collaboration Server</b> | A fully functional content management<br>system providing end-to-end content<br>management and personalized delivery of<br>that content. Additionally, a Stellent<br>Collaboration Server license enables project-<br>level security for collaborative authoring<br>environments. |

**Table 1-1** Stellent Content Management Product and Feature Distinction

### <span id="page-18-0"></span>**IF YOU NEED ASSISTANCE**

The Stellent family of products is backed by a full range of support options to meet every business need. The service philosophy is to keep your Stellent environment fully operational by providing the best information and solutions available. The Stellent product support team consists of highly trained product engineers who excel at resolving complex technical issues. Every customer inquiry is tracked and managed through automated systems.

**Important:** The support options that are available for specific systems may vary, depending on the applicable service and maintenance agreements. Please refer to your contract for the support details for your Stellent system.

### <span id="page-18-1"></span>**Support Options**

You can choose from the following three support programs offered by Stellent:

- ❖ **Standard Maintenance and Support Program:** The standard support program is available during standard business hours domestically and internationally (Monday through Friday from 8 am to 5 pm for every time zone). It provides telephone and e-mail support for troubleshooting, bug fixes, call escalation, modifications, enhancements, and updates.
- ❖ **SDK Developer Support Program:** The SDK support program is available Monday through Friday from 8 am to 5 pm (Central Time in the USA, which is -6 hours from GMT). It provides telephone and e-mail support for customers who wish to use the Software Developer's Kit (SDK) to customize their Stellent systems.
- ❖ **Extended Support Program:** The extended support program provides the standard support services 24 hours a day and 7 days a week.

### <span id="page-19-0"></span>**Before Contacting Support**

When you call or send e-mail, please provide the following information:

- ❖ Nature and severity of the problem
- ❖ Stellent product and version
- ❖ Serial number of the registered Stellent product
- ❖ Name and telephone number of the person the support engineers should contact if they need to call back
- ❖ Operating system and version.

In addition, depending on the situation, it may be helpful to know the following:

- ❖ Database type and version
- ❖ Web browser type and version
- ❖ Web server type and version.

#### <span id="page-19-1"></span>**Telephone**

From the U.S., technical support is available from the Support Hotline at 1-888-688-TECH (1-888-688-8324).

The Support Hotline is toll-free world-wide. Callers outside the U.S. need to dial a country-specific access code. To find the access code for the country you are dialing from, go to the following Internet address:

[http://www.att.com/international\\_business/dialing\\_guide/country-diallist.cgi](http://www.att.com/international_business/dialing_guide/country-diallist.cgi)

#### <span id="page-19-2"></span>**E-Mail**

The Stellent support e-mail address is *support@stellent.com*. It is available for all technical support questions.

### <span id="page-20-0"></span>**Internet**

Technical support is also available through the Internet at *http://support.stellent.com*. You will be prompted for a username and password. To obtain a username and password, contact the Support Hotline at 1-888-688-TECH (1-888-688-8324).

**Chapter**

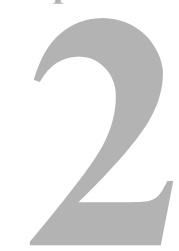

# <span id="page-22-1"></span><span id="page-22-0"></span>**IDOC SCRIPT APPLICATION**

Idoc Script is the custom scripting language for Stellent Content Server. It enables you to reference variables, conditionally include content in HTML pages, and loop over results returned from queries. In addition, Idoc Script provides a way to process page elements after the browser has made a request, but before the requested page is returned.

Idoc Script is used primarily for the presentation of HTML templates, not for functionality. The code is defined as queries in the query tables, as execution script defined in the application service scripts, or in the Java class files.

This chapter includes the following sections:

- ❖ *[Idoc Script Tags \(page 2-2\)](#page-23-0)*
- ❖ *[Idoc Script Uses \(page 2-2\)](#page-23-1)*
- ❖ *[Special Keywords \(page 2-18\)](#page-39-0)*
- ❖ *[Operators and Wildcards \(page 2-20\)](#page-41-0)*
- ❖ *[Pre-Defined Variables \(page 2-25\)](#page-46-0)*
- ❖ *[Idoc Script Page Flags \(page 2-29\)](#page-50-0)*
- ❖ *[Common Metadata and Content Information Field Names \(page 2-38\)](#page-59-0)*

## <span id="page-23-0"></span>**IDOC SCRIPT TAGS**

All Idoc Script commands begin with  $\leq$  and end with  $\leq$  > delimiters. For example:

```
<$dDocTitle$>
```
<\$if UseGuiWinLook and isTrue(UseGuiWinLook)\$>

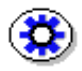

**Tech Tip:** If you are using Idoc Script in an HCSP or HCSF page, you must use the syntax  $\langle -\xi \rangle$  ...  $\langle -\xi \rangle$  for Idoc Script tags. For more information, see Chapter 10, Dynamic Server Pages, in the *Customizing Content Server* guide.

### <span id="page-23-1"></span>**IDOC SCRIPT USES**

There are five basic uses for Idoc Script:

- ❖ *[Includes \(page 2-3\)](#page-24-0)* enable you to reuse pieces of Idoc Script and HTML code.
- ❖ *[Variables \(page 2-7\)](#page-28-0)* enable you to define and substitute variable values.
- ❖ *[Conditionals \(page 2-9\)](#page-30-0)* enable you to evaluate *if* and *else* clauses to include or exclude code from an assembled page.
- ❖ *[Looping \(page 2-14\)](#page-35-0)* enables you to repeat code for each row in a ResultSet that is returned from a query.
- ❖ *[Utilities \(page 2-17\)](#page-38-0)* allow you to use Idoc Script in the Web Layout Editor, Workflow Admin, and Batch Loader tools.

### <span id="page-24-0"></span>**Includes**

An *include* defines pieces of code that are used to build the content server web pages. Includes are defined once in a resource file and then referenced by as many template files as necessary. The content server leverages includes very heavily; they are used on nearly every page of the content server web site.

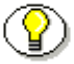

- **Note:** Includes make it easier for you to customize your content server instance using component architecture and dynamic server pages. For more information on includes and customization, see the *Customizing Content Server* guide.
- ❖ An include is defined in an HTM resource file using the following format:

```
<@dynamichtml name@>
   code
<@end@>
```
❖ An include is called from an HTM template file using the following Idoc Script format:

<\$include *name*\$>

- ❖ Includes can contain Idoc Script and valid HTML code, including JavaScript, Java applets, cascading style sheets, and comments.
- $\triangleleft$  Includes can be defined in the same file as they are called from, or they can be defined in a separate file.
- ❖ Standard includes are defined in the *<install\_dir>*/shared/config/resources/ std\_page.htm file.

#### <span id="page-25-0"></span>**Include Example**

One of the most common includes is the body definition element *<@dynamichtml body\_def*>. This include sets the page background color, the color of hyperlinks, and the background image. The following code is located in the *<install\_dir>*/shared/config/resources/std\_page.htm file:

```
<@dynamichtml body_def@>
     background="<$HttpImagesRoot$><$background_image$>"
  <$elseif colorBackground$>
      bgcolor="<$colorBackground$>"
  <$endif$>
  <$if xpedioLook$>
      link="#663399" vlink="#CC9900"
  <$else$>
      link="#000000" vlink="#CE9A63" alink="#9C3000"
  <$endif$>
  marginwidth="0" marginheight="0" topmargin="0" 
  leftmargin="0">
<@end@>
```
**Figure 2-1** Example of an include definition (from the *<install\_dir>*/shared/config/resources/std\_page.htm file).

Most of the standard template resource files (for example, *<install\_dir>*/shared/config/templates/pne\_home\_page.htm) contain the following Idoc Script code near the top of the page:

<\$include body\_def\$>

When the content server resolves a template page containing this code, it looks for the <@dynamichtml body def@> definition and replaces the placeholder code with the code in the definition.

### <span id="page-26-0"></span>**Super Tag**

The *super* tag is used to define exceptions to an existing HTML include. The super tag tells the include to start with an existing include and then add to it or modify using the specified code.

 $\triangleleft$  The super tag uses the following syntax:

```
<@dynamichtml my_resource@>
   <$include super.my_resource$>
   exception code
<\thetaend\theta
```
- $\triangle$  You can use the super tag to refer to a standard include or a custom include. The super tag incorporates the include that was loaded last.
- ❖ You can specify multiple super tags to call an include that was loaded earlier than the last version. For example, if you want to make an exception to the standard *body\_def* include in two different components, you can use the following syntax in the one that is loaded last :

<\$include super.super.body\_def\$>

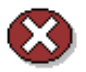

- **Caution:** If you use multiple super tags in one include, make sure that you know where the resources are loaded from and the order they are loaded in.
- ❖ The super tag is particularly useful when making small customizations to large includes or when you customize standard code that is likely to change from one software version to the next. When you upgrade to a new version of Stellent Content Server, the super tag ensures that your components are using the most recent version of the include, modifying only the specific code you need to customize your instance.

#### *Super Tag Example*

In this example, a component defines the *my\_resource* include as follows:

```
<@dynamichtml my_resource@>
   <$a = 1, b = 2$>
<@end@>
```
Another component that is loaded later enhances the *my\_resource* include using the *super* tag. The result of the following enhancement is that "a" is assigned the value 1 and "b" is assigned the value 3:

```
<@dynamichtml my_resource@>
   <$include super.my_resource$>
   <!--Change "b" but not "a" -->
   <$b = 3$>
<@end@>
```
### <span id="page-28-0"></span>**Variables**

A *variable* enables you to define and substitute variable values.

❖ You can reference a variable in templates and other resource files with the following Idoc Script tag:

<\$variable\_name\$>

❖ A value can be assigned to a variable using the structure:

<\$variable=value\$>

For example,  $\langle \xi_1 = 0 \xi \rangle$  assigns the value of *0* to the variable *i*.

❖ Idoc Script supports multiple clauses separated by commas in one script block.

For example, you can use  $\langle \xi_{a=1}, b=2 \xi \rangle$  rather than two separate statements:  $\langle$ Sa=1\$ $\rangle$  and  $\langle$ Sb=2\$ $\rangle$ .

❖ Variables can also be defined in an environment resource (CFG) file using the following name/value pair format:

variable\_name=value

For example, standard configuration variables are defined in the *<install\_dir>*/config/config.cfg file.

❖ Some variables are predefined in the content server, while other variables can be generated by queries and used by services.

For example, if the results of the query SELECT dOption FROM OptionsList WHERE dKey = 'xRegionList' are assigned to a ResultSet named REGIONS, an entry in the Region option list could be referenced using <\$dOption\$>*.*

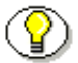

**Note:** For more information on the DataBinder, see Chapter 4, HDA and HTM File Types, in the *Customizing Content Server* guide.

#### <span id="page-29-0"></span>**Variable Substitution Order**

When a variable value is required to fulfill a service request, the data cached in the DataBinder is evaluated in the following default order:

- 1. LocalData
- 2. Active ResultSets
- 3. Non-active ResultSets
- 4. Environment

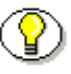

**Note:** For more information on the DataBinder, see Chapter 4, HDA and HTM File Types, in the *Customizing Content Server* guide.

#### <span id="page-29-1"></span>**Regular Variables**

A regular variable that does not have special evaluation logic is equivalent to using the *#active (page 2-18)* keyword prefix.

For example, the tag  $\langle \text{Svariable}\rangle$  is equivalent to

<\$#active.variable\$>. However, if #*active* is not explicitly stated and the variable is not found, an error report is printed to the content server debug output.

### <span id="page-30-0"></span>**Conditionals**

A *conditional* enables you to use *if* and *else* clauses to include or exclude code from an assembled page.

- ❖ Use the following Idoc Script keywords to evaluate conditions:
	- <\$if *condition*\$>
	- <\$else\$>
	- <\$elseif *condition*\$>
	- <\$endif\$>
- ❖ Conditional clauses use this general structure:

```
<$if conditionA$>
   <!--Code if conditionA is true-->
<$elseif conditionB$>
   <!--Code if conditionB is true-->
<$else$>
   <!--Code if neither conditionA nor conditionB are 
   true-->
<$endif$>
```
- ❖ A *condition* expression can be any variable or Idoc Script function.
- ❖ *[Boolean Operators \(page 2-23\)](#page-44-0)* can be used to combine conditional clauses. For example, you can use the *and* operator as follows:

```
<$if UseBellevueLook and isTrue(UseBellevueLook)$>
```
- ❖ If the *condition* expression is the name of a ResultSet available for inclusion in the HTML page, the conditional clause returns *true* if the ResultSet has at least one row. This ensures that a template page presents information for a ResultSet only if there are rows in the ResultSet.
- ❖ A conditional clause that does not trigger special computation is evaluated using the *#active (page 2-18)* prefix. The result is *true* if the value is not null and is either a nonempty string or a nonzero integer.

#### <span id="page-31-0"></span>**Conditional Example 1**

In this example, a table cell  $\langle \text{td} \rangle$  is defined depending on the value of the variable *xRegion*:

```
<$if xRegion$>
   <td><$xRegion$></td>
<$else$>
   <td>Region is not defined</td>
<$endif$>
```
- ❖ If the value of *xRegion* is defined, then the table cell contains the value of *xRegion*.
- ❖ If the value of *xRegion* is not defined, a message is written as the content of the table cell.

#### <span id="page-32-0"></span>**Conditional Example 2**

In this example, the look-and-feel of the content server web pages depends on the value of a variable set in the configuration file.

1. To change the look of the web pages, you set the appropriate variable in the *config.cfg* file:

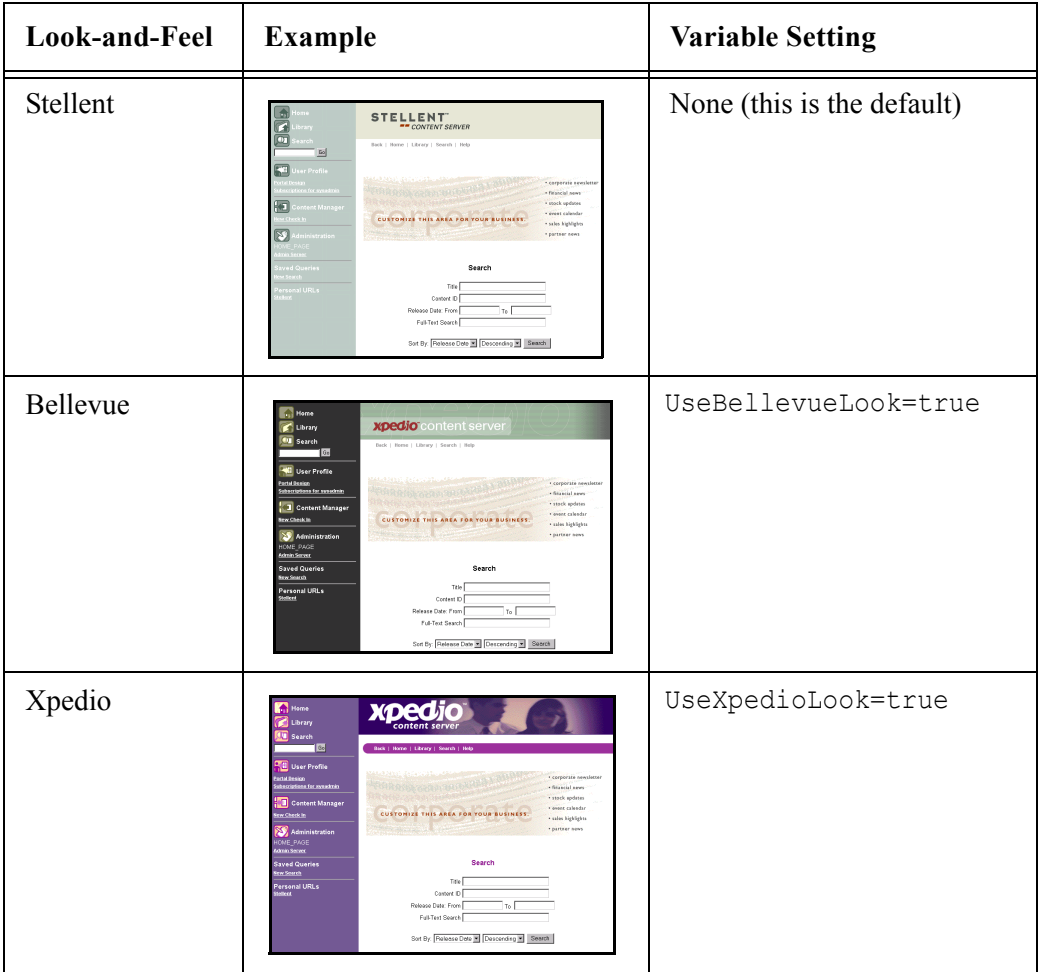

- 2. A standard include named *std\_page\_variable\_definitions* in the *std\_page.htm* file evaluates the configuration settings as follows:
	- ❖ The code first evaluates if the *UseXpedioLook* variable is defined and is true. If so, the *xpedioLook* variable is set to 1, and the rest of the conditional clause is ignored.
	- $\triangleleft$  If the  $\langle \sin \theta \rangle$  statement is not satisfied, the code evaluates if the *UseBellevueLook* variable is defined and is true. If so, the *bellevueLook* variable is set to 1, and the rest of the conditional clause is ignored.
	- ❖ If the <\$elseif\$> statement is not satisfied, the *stellentLook* variable is set to 1.

```
<$if UseXpedioLook and isTrue(UseXpedioLook)$>
   <$xpedioLook=1$>
   <$mailColumnHeaderColor="#000000", 
  highlightFieldColor="#600060",errorHighlightColor="#A
   00060", strongHighlightFieldColor="#A00060", 
   revLabelItemColor="#F000F0", 
   reportColumnHeaderColor="#000000", 
   configLabelColor="#600060", pageTitleColor="#800080", 
   requiredFieldColor="#800080", 
   navHeaderTextColor="#ffffff", 
   pneCellBackgroundColor="#705B92", pne nav width=208,
   ProductID="Xpedio"$>
<$elseif UseBellevueLook and isTrue(UseBellevueLook)$>
   <$bellevueLook=1, ProductID="Xpedio"$>
<$else$>
   <$stellentLook=1, resizableTopBanner=1, 
   ProductID="Stellent"$>
<$endif$>
```
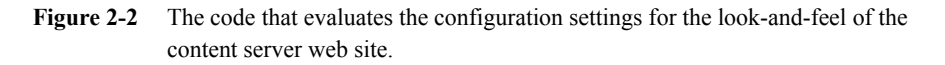

- 3. A standard include named *define\_image\_files* in the *std\_page.htm* resource file defines three different sets of graphics that create an overall look-andfeel for the web site.
	- ❖ The code first evaluates if the *xpedioLook* variable is defined. If so, the first set of images (the Xpedio look) is used to assemble the web pages, and the rest of the conditional clause is ignored.
	- $\triangleleft$  If the  $\langle \sin \theta \rangle$  statement is not satisfied, the code evaluates if the *bellevueLook* variable is defined. If so, the second set of images (the Bellevue look) is used to assemble the web pages, and the rest of the conditional clause is ignored.
	- $\triangleleft$  If the  $\le$  selseif  $\ge$  statement is not satisfied, the third set of images (the Stellent look) is used to assemble the web pages.

```
<$if xpedioLook$>
```

```
<$button_enthome_color_image="xpedio/enthome2.gif",
  button enthome grey ish image="xpedio/enthome.gif",
  button home color image="xpedio/home2.gif",
   ...
<$elseif bellevueLook$>
   <$pneCellBackgroundImage="bellevue/pne_cellbkg.gif"$>
   <$button_enthome_color_image="bellevue/enthome2.gif",
   button enthome qrey ish image="bellevue/enthome.gif",
   ...
<$else$>
<!-- stellent look -->
   <$pneCellBackgroundColor="#000000",
  pneCellBackgroundImage="stellent/stepbkg.gif"$>
   <$button_enthome_color_image="stellent/enthome2.gif",
   button enthome grey ish image="stellent/enthome.gif",
   ...
<$endif$>
```
**Figure 2-3** The code that defines the graphics for the content server web site.

### <span id="page-35-0"></span>**Looping**

Loop structures allow you to repeat code for each row in a ResultSet that is returned from a query. Looping can be accomplished in three ways with Idoc Script:

- ❖ *[ResultSet Looping \(page 2-14\)](#page-35-1)*
- ❖ *[While Looping \(page 2-15\)](#page-36-0)*
- ❖ *[Option List Looping \(page 2-16\)](#page-37-0)*

#### <span id="page-35-1"></span>**ResultSet Looping**

*ResultSet* looping repeats a set of code for each row in a ResultSet. The name of the ResultSet to be looped is specified as a variable using the following syntax:

```
<$loop ResultSet_name$>
   code
<$endloop$>
```
- ❖ When inside a ResultSet loop, you can reference any column of the ResultSet.
- ❖ Substitution of values depends on which row is currently being accessed in the loop.
- ❖ The code between Idoc Script tags is repeated once for each row in the ResultSet.
- ❖ When inside a ResultSet loop, that ResultSet becomes active and has priority over other ResultSets when evaluating variables and conditional statements.
#### *ResultSet Looping Example*

In this example, an option list entry is created for each row returned as part of the ResultSet named INFOTYPES:

```
<SELECT NAME="ufotype" onChange="isAddTextToField(this, 
this.form.xINFO_Type)">
   <$loop INFOTYPES$>
      <OPTION><$xINFO_Type$>
   <$endloop$>
</SELECT>
```
**Figure 2-4** Example of a ResultSet loop.

#### **While Looping**

*While* looping enables you to create a conditional loop. The syntax for a while loop is:

```
<$loopwhile condition$>
   code
<$endloop$>
```
- ❖ If the result of the *condition* expression is *true*, the code between the <\$loopwhile\$> and <\$endloop\$> tags is executed.
- ❖ After all of the code in the loop has been executed, control returns to the top of the loop, where the *condition* expression is evaluated again.
	- If the result is *true*, the code is executed again.
	- If the code if the result is *false*, the loop is exited.

#### *While Looping Example*

In this example, a variable named *abc* is increased by 2 during each pass through the loop. On the sixth pass (when *abc* equals 10), the condition expression is no longer true, so the loop is exited.

```
<$abc=0$>
<$loopwhile abc<10$>
   <$abc=(abc+2)$>
<$endloop$>
```
**Figure 2-5** Example of a while loop.

#### **Option List Looping**

Option list looping enables you to loop over the contents of an option list. The name of the option list to be looped is specified as a variable using the special <\$optList\$> Idoc Script function:

<\$optList *variable*\$>

For example, you can:

- ❖ Generate a list of possible authors using <\$optList docAuthors\$>
- ❖ Generate a list from a custom metadata field set up as an option list, using <\$optList xFieldName.options\$>

#### **Ending a Loop**

There are two Idoc Script tags that will terminate a ResultSet loop or while loop:

- $\triangleleft$  <\$endloop\$> returns control to the beginning of the loop for the next pass. All loops must be closed with an  $\le$  \$endloop\$ $>$  tag.
- $\triangleleft$  <\$break\$> causes the innermost loop to be exited. Control resumes with the first statement following the end of the loop.

## **Utilities**

You can use Idoc Script in the following content server utilities:

- ❖ *[Web Layout Editor \(page 2-17\)](#page-38-0)*
- ❖ *[Workflow Admin \(page 2-17\)](#page-38-1)*
- ❖ *[Batch Loader \(page 2-17\)](#page-38-2)*

#### <span id="page-38-0"></span>**Web Layout Editor**

In the Web Layout Editor, you can use Idoc Script in the page titles, page descriptions, URL descriptions, and content queries.

For example, to set the search results to return all content items up to 30 days, define the search query to be:

```
dInDate > `<$dateCurrent(-7)$>`
```
#### <span id="page-38-1"></span>**Workflow Admin**

In the Workflow Admin tool, you can use Idoc Script to define step events, jumps, and user tokens.

For example, the following step entry script sends documents in the *Secure* security group to the next step in the workflow:

```
<$if dSecurityGroup like "Secure"$>
   <$wfSet("wfJumpName", "New")$>
   <$wfSet("wfJumpTargetStep", wfCurrentStep(1))$>
   <$wfSet("wfJumpEntryNotifyOff", "0")$>
<$endif$>
```
#### <span id="page-38-2"></span>**Batch Loader**

In the Batch Loader, you can use Idoc Script in a mapping file, which tells the Spider utility how to determine the metadata for file records.

# **SPECIAL KEYWORDS**

The following keywords have special meaning in Idoc Script:

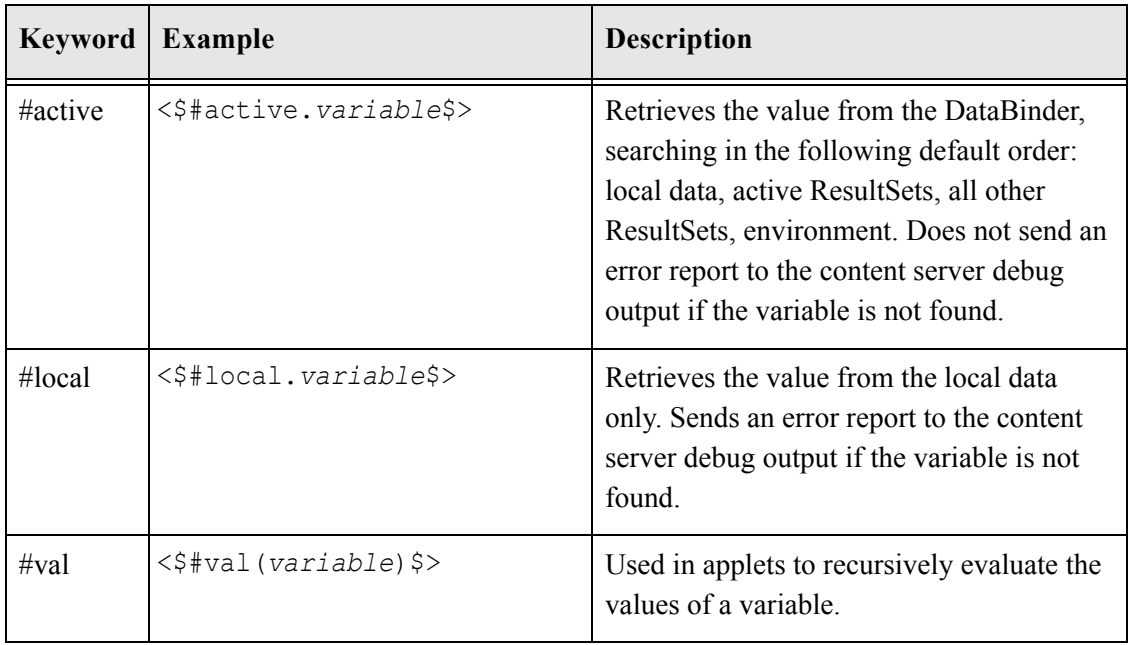

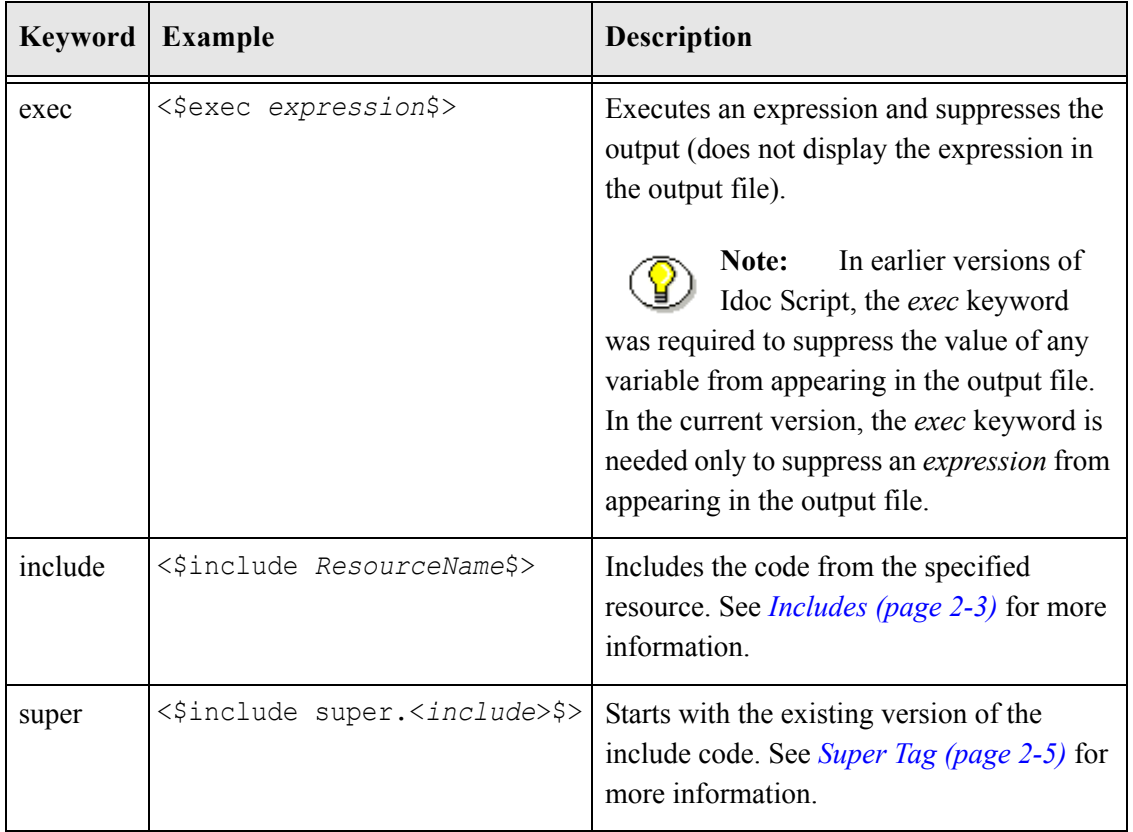

# **OPERATORS AND WILDCARDS**

Idoc Script supports a number of operators and wildcards. This section describes the following:

- ❖ *[Comparison Operators \(page 2-20\)](#page-41-0)*
- ❖ *[Special String Operators \(page 2-21\)](#page-42-0)*
- ❖ *[Binary Operators \(page 2-22\)](#page-43-0)*
- ❖ *[Boolean Operators \(page 2-23\)](#page-44-0)*
- ❖ *[Wildcards \(page 2-24\)](#page-45-0)*

## <span id="page-41-0"></span>**Comparison Operators**

Use the following comparison operators compare the value of two operands and return a *true* or *false* value based on the result of the comparison. These operators can be used to compare integers and Boolean values in Idoc Script:

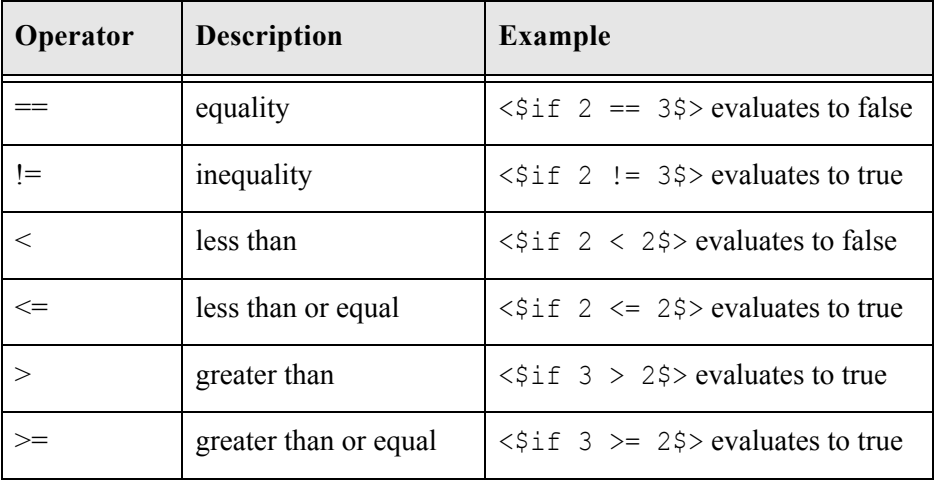

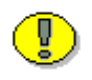

**Important:** These are numeric operators that are useful with strings only in special cases where the string data has some valid numeric meaning, such as dates (which convert to milliseconds when used with the standard comparison operators).

- ❖ For string concatenation, string inclusion, and simple string comparison, use the *[Special String Operators \(page 2-21\)](#page-42-0)*.
- ❖ To perform advanced string operations, use *[strEquals](#page-99-0)  [\(page 3-38\)](#page-99-0)*, *[strReplace \(page 3-46\)](#page-107-0)*, or other string-related global functions.

# <span id="page-42-0"></span>**Special String Operators**

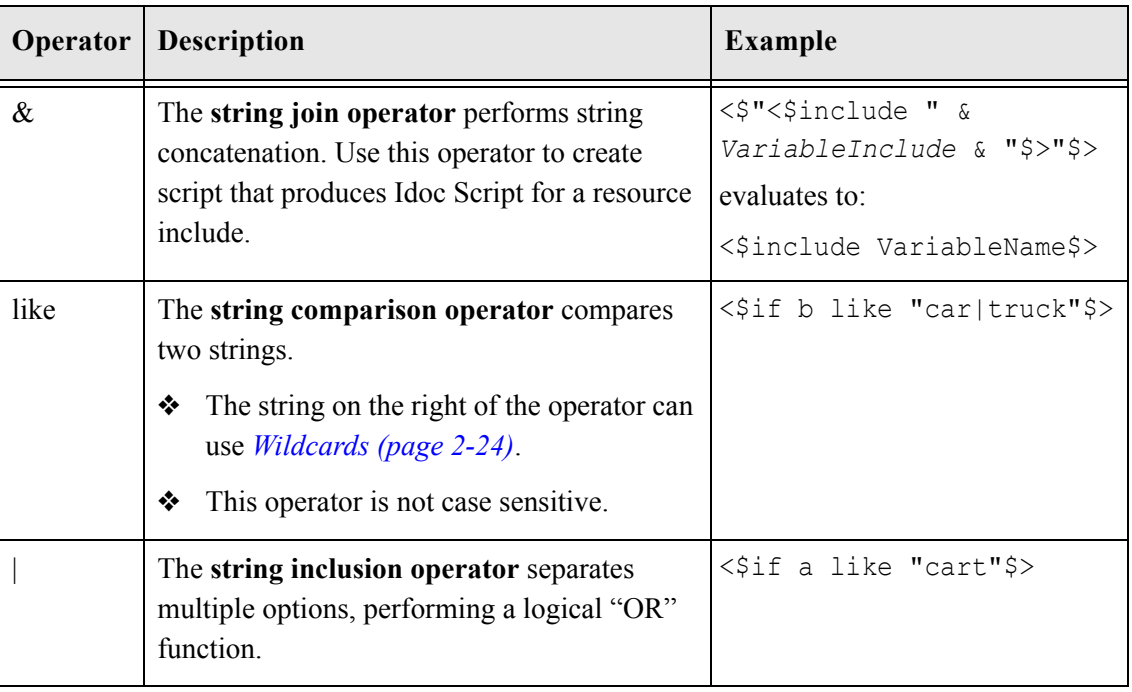

Use the following special string operators to concatenate and compare strings:

For example, to determine whether the variable "a" has the prefix car or contains the substring truck, this expression could be used:

<\$if a like "car\*|\*truck\*"\$>

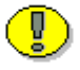

**Important:** To perform advanced string operations, use *[strEquals](#page-99-0)  [\(page 3-38\)](#page-99-0)*, *[strReplace \(page 3-46\)](#page-107-0)*, or other string-related global functions.

# <span id="page-43-0"></span>**Binary Operators**

Use the following binary operators to perform arithmetic operations. These operators are for use on integers evaluating to integers or on floats evaluating to floats:

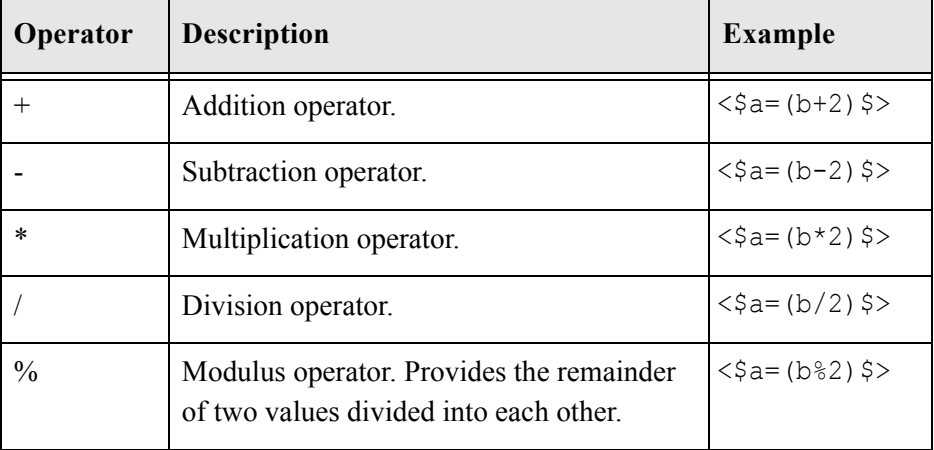

## <span id="page-44-0"></span>**Boolean Operators**

Use the following Boolean operators to perform logical evaluations:

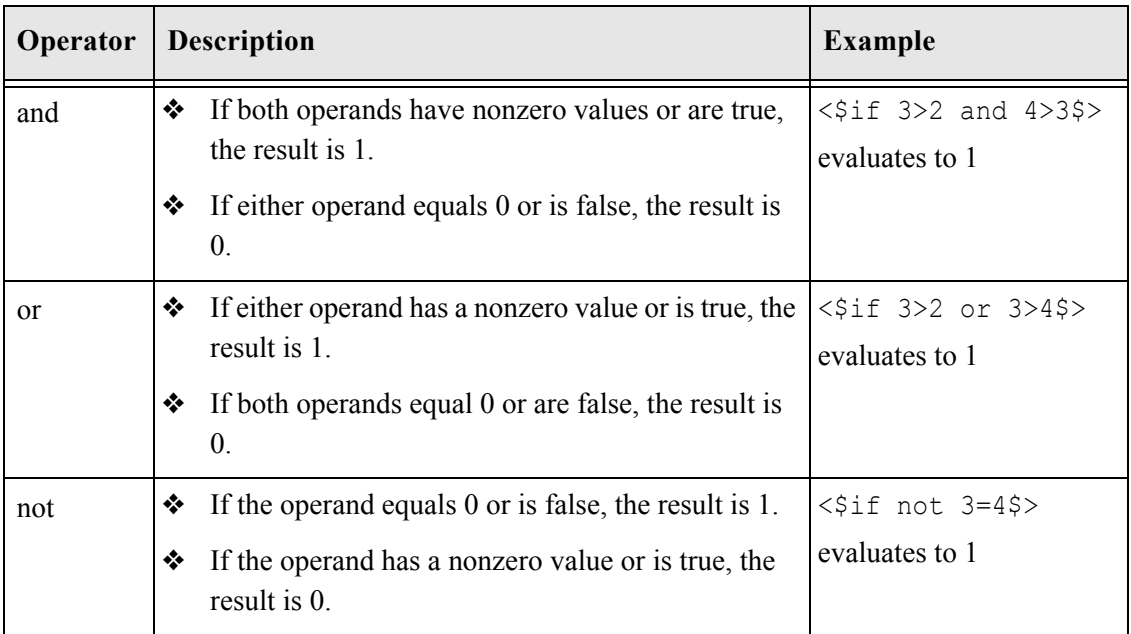

- ❖ Boolean operators evaluate from left to right. If the value of the first operand is sufficient to determine the result of the operation, the second operand is not evaluated.
- ❖ Boolean operators can be used to evaluate strings. If the string is defined, it will be evaluated as true. If the string is NULL it will be evaluated as false.

```
<$MyString="false"$>
<$if MyString$>
… this conditional will always be true…
<$endif$>
```
# <span id="page-45-0"></span>**Wildcards**

Idoc Script recognizes the following wildcard symbols:

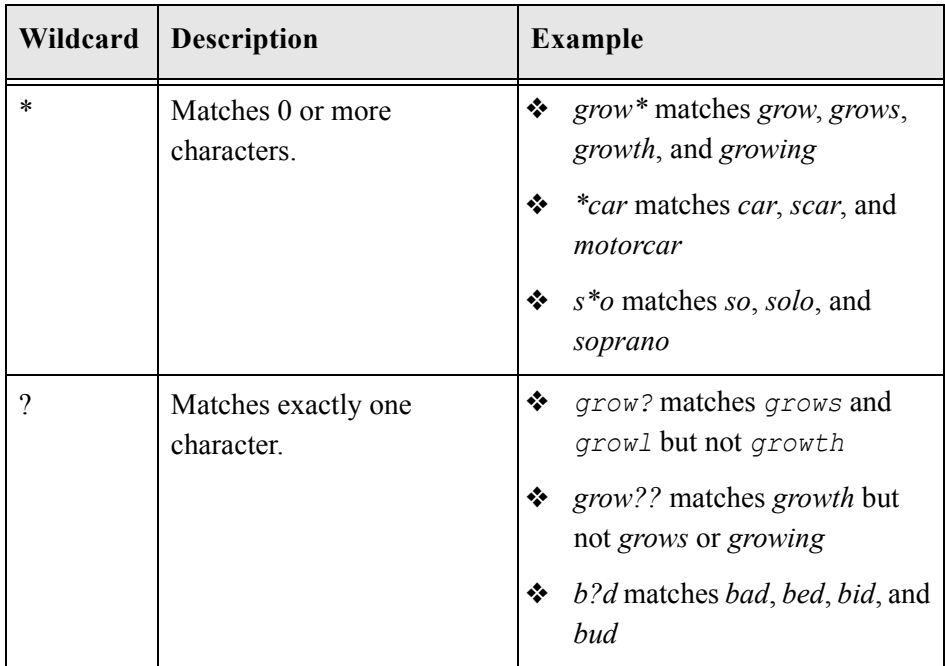

# **PRE-DEFINED VARIABLES**

Special variables can be used to gather information about the current template or the user currently logged in. These variables are read-only and cannot be assigned a value.

# **Template-Related Variables**

Template-related variables make it possible to create conditional content in a template based on the identity of the template. These pre-defined variables allow you to display the class, file path, name, or type of any template on a content server web page. This is particularly useful while you are developing your web site.

| Variable               | <b>Description</b>                                                                                                    |
|------------------------|----------------------------------------------------------------------------------------------------|
| <\$TemplateClass\$>    | The classification of the template.                                                                                                    |
|                        | For standard templates, this variable is defined<br>❖<br>in the class column of the IntradocTemplates<br>table in the <i>templates.hda</i> file.                   |
|                        | For search result templates, this variable<br>❖<br>evaluates to Results.                                                                                           |
|                        | For report templates, this variable evaluates to<br>❖<br>Reports.                                                                                                  |
| <\$TemplateFilePath\$> | File location from which the template was actually<br>loaded. For example,<br>C:/stellent/shared/config/templates.                                                 |
| <\$TemplateName\$>     | The internal name of the template (for example,<br>DOC INFO OT CHECKIN NEW FORM).                                                                                  |
| <\$TemplateType\$>     | The type of the template.                                                                                                    |
|                        | For standard and search results templates, this<br>❖<br>variable is defined in the formtype column of the<br>IntradocTemplates table in the templates.hda<br>file. |
|                        | For report templates, this variable is defined in<br>❖<br>the <i>datasource</i> column of the <i>IntradocReports</i><br>table in the reports.hda file.             |

**Table 2-1** Template-Related Variables

#### **Example**

In this example, the internal name of the template appears under the Administration link in the left sidebar of all content server web pages:

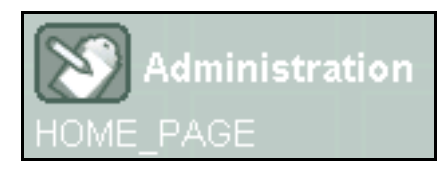

To accomplish this, the pre-defined *TemplateName* variable (shown in bold below) was added to the *pne\_nav\_admin\_links* include that defines the Administration links:

```
<$if IsSubAdmin$>
<tr>
<td>
   <a href="<$HttpCgiPath$>?IdcService=GET_ADMIN_PAGE&Action=
   GetTemplatePage&Page=ADMIN_LINKS"
   OnMouseOver="imgAct('admin')"
   OnMouseOut="imgInact('admin')">
   <img src="<$HttpImagesRoot$>
   <$button_admin_grey_ish_image$>" width="<$navImageWidth$>" 
   height="<$navImageHeight$>" name="admin" border="0" 
   alt="<$lc("wwProductAdministration", ProductID)$>"></a>
\langle/td>
<td>
   <a class=pneHeader href="<$HttpCgiPath$>?IdcService=
   GET ADMIN PAGE&Action=GetTemplatePage&Page=ADMIN LINKS"
   OnMouseOver="imgAct('admin')"
   OnMouseOut="imgInact('admin')">
   <$lc("wwAdministration")$></a>
\langle/td>
\langle/tr>
<tr>
   <td colspan=2><font color=#FFFFFF style="Arial" size="-
   1"><$TemplateName$></font></td>
</tr>
<$endif$>
```
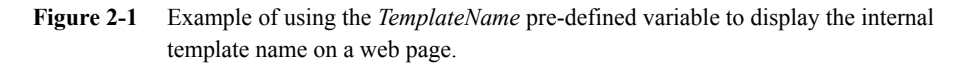

#### *User-Related Variables*

User-related variables make it possible to gather information about the user currently logged in.

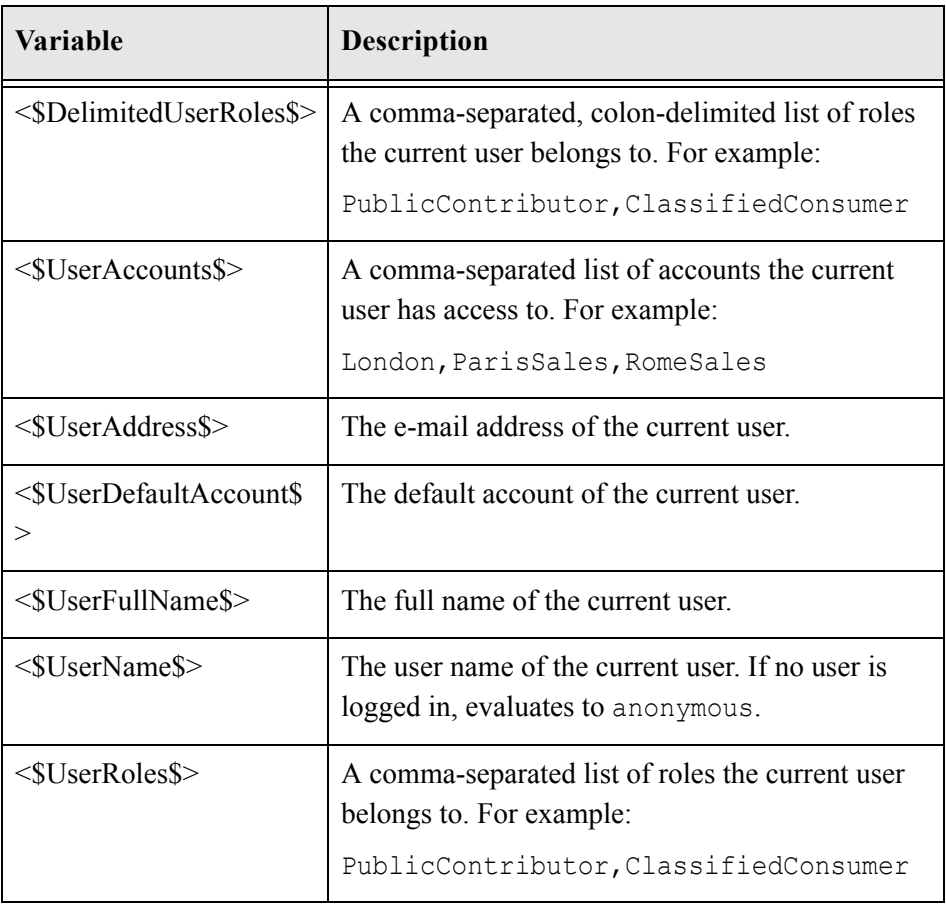

# **IDOC SCRIPT PAGE FLAGS**

# **Flags Affecting Page Display**

Page related flags are set to enable specific page attributes or functionality. These are flags set on the page and are not defined as global variables:

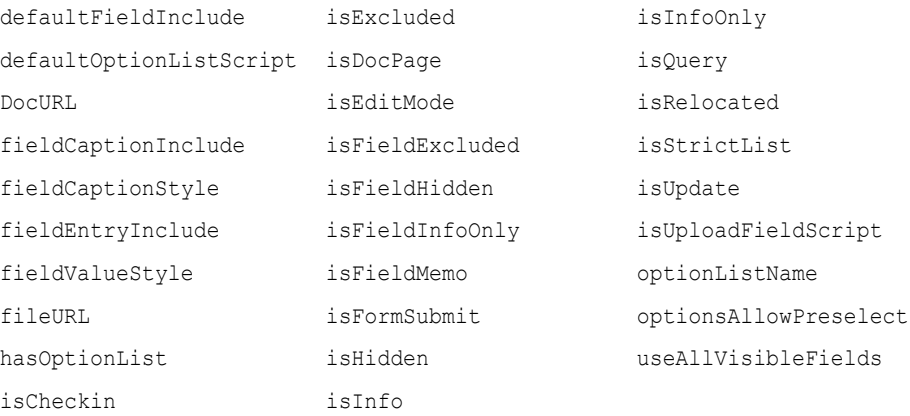

These field flags can be set at the top of any page as local variables.

❖ The flags *isExcluded*, *isHidden* and *isInfoOnly*, must be placed in the template file before the <HTML> tag. Placing them after the <HEAD></HEAD> section can result in the field indeed not showing up, but the validation code for that field will still be in the header. On check-in you then typically get a "… is not an object" error.

❖ If you wish to use the *include* tag to insert you own custom html code for a special field, make sure you place the statement after the </HEAD> tag. If you place it before the </HEAD> tag, the content server will insert your custom html code into the header between the form validation code and attempt to read it as JavaScript. This will cause the Internet Explorer browser to fail at check-in and cause the validation on check-in to generate syntax errors.

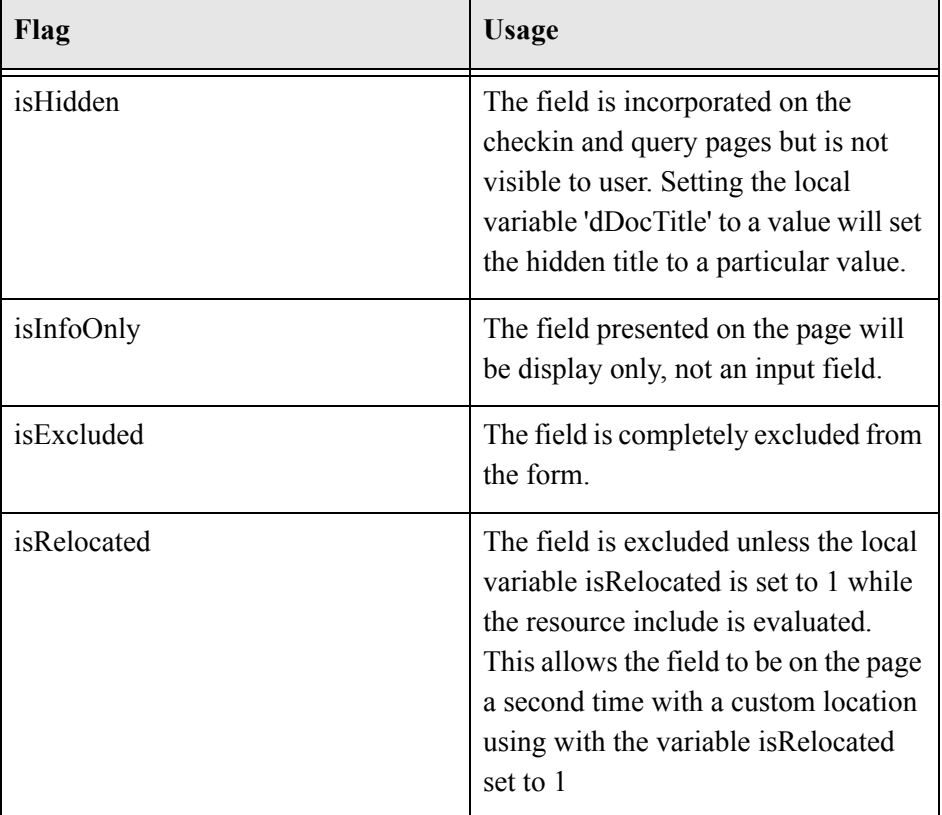

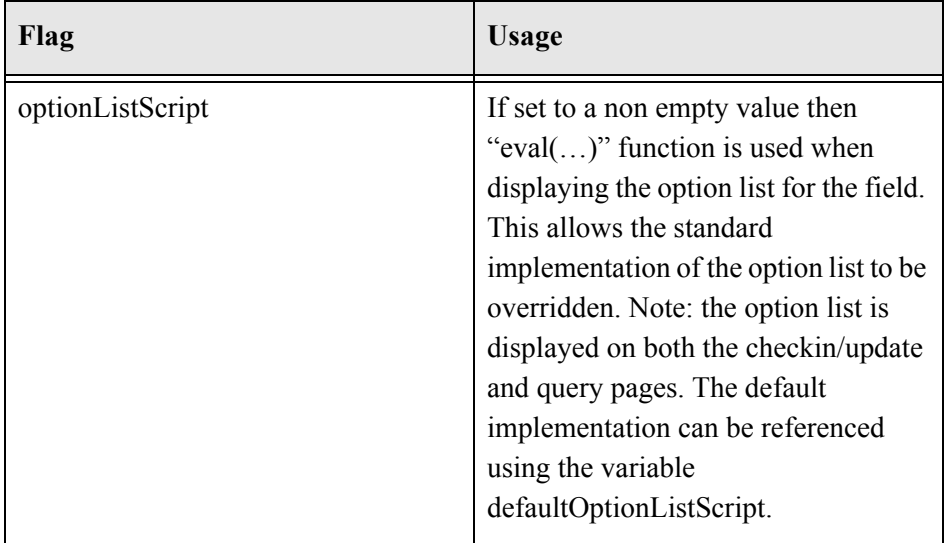

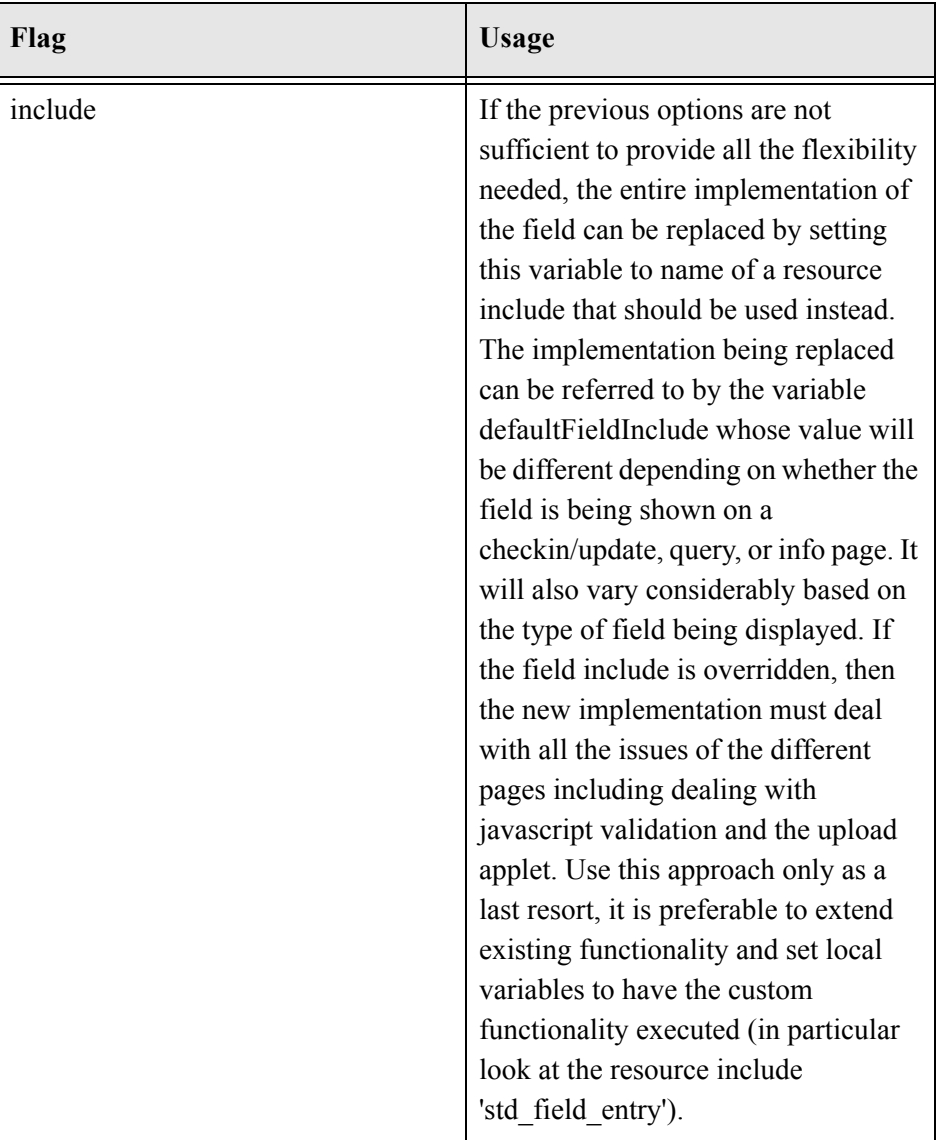

# **Variables Affecting Page Display**

These Idoc Script variables affect specific page display and should not be edited unless absolutely needed.

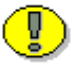

**Important:** Altering these variables in any include will change the way all metadata is displayed on the page. .

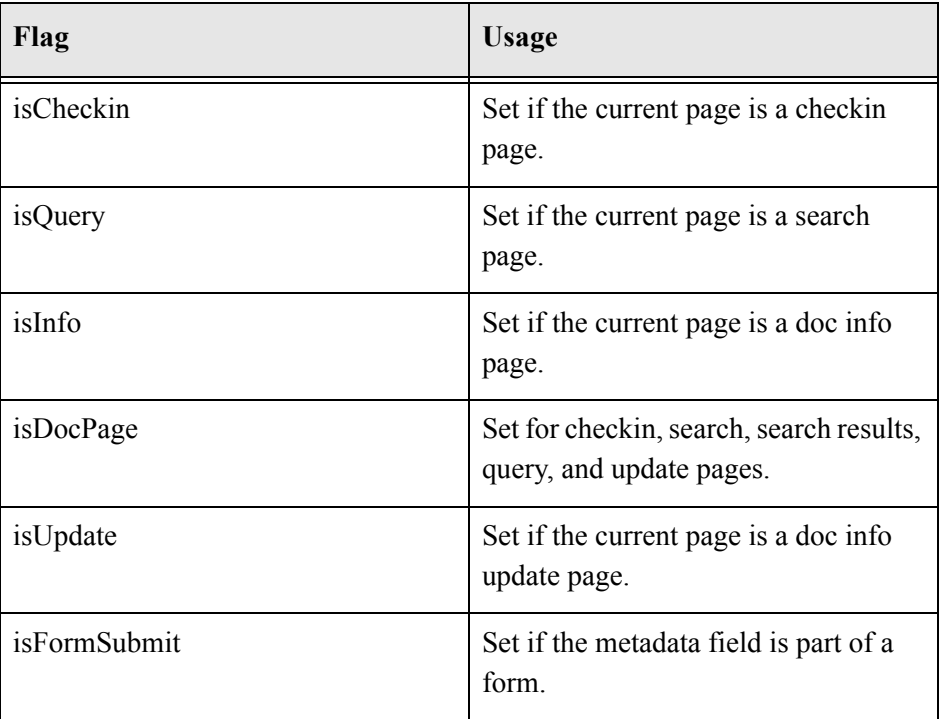

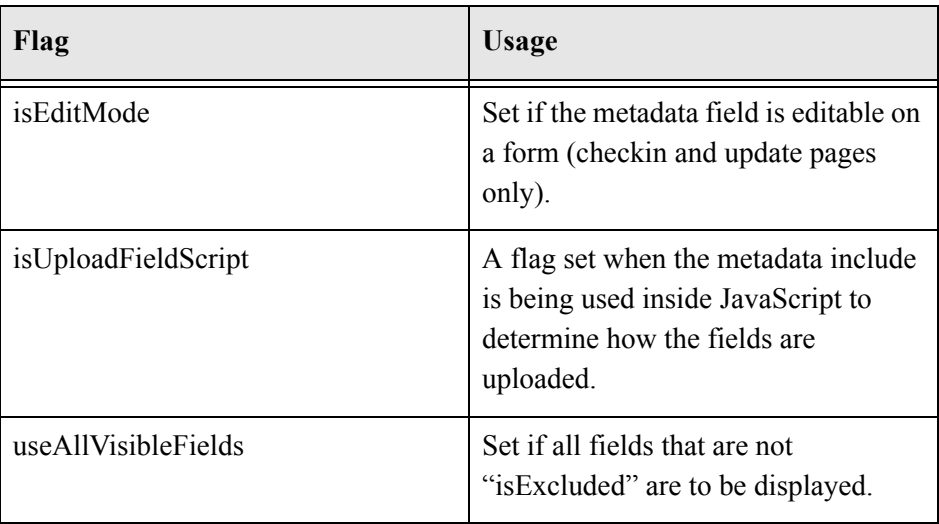

# **Flags and Variables Affecting Metadata Display**

These flags and variables alter the display of metadata. They can be set without affecting other metadata fields on the page: .

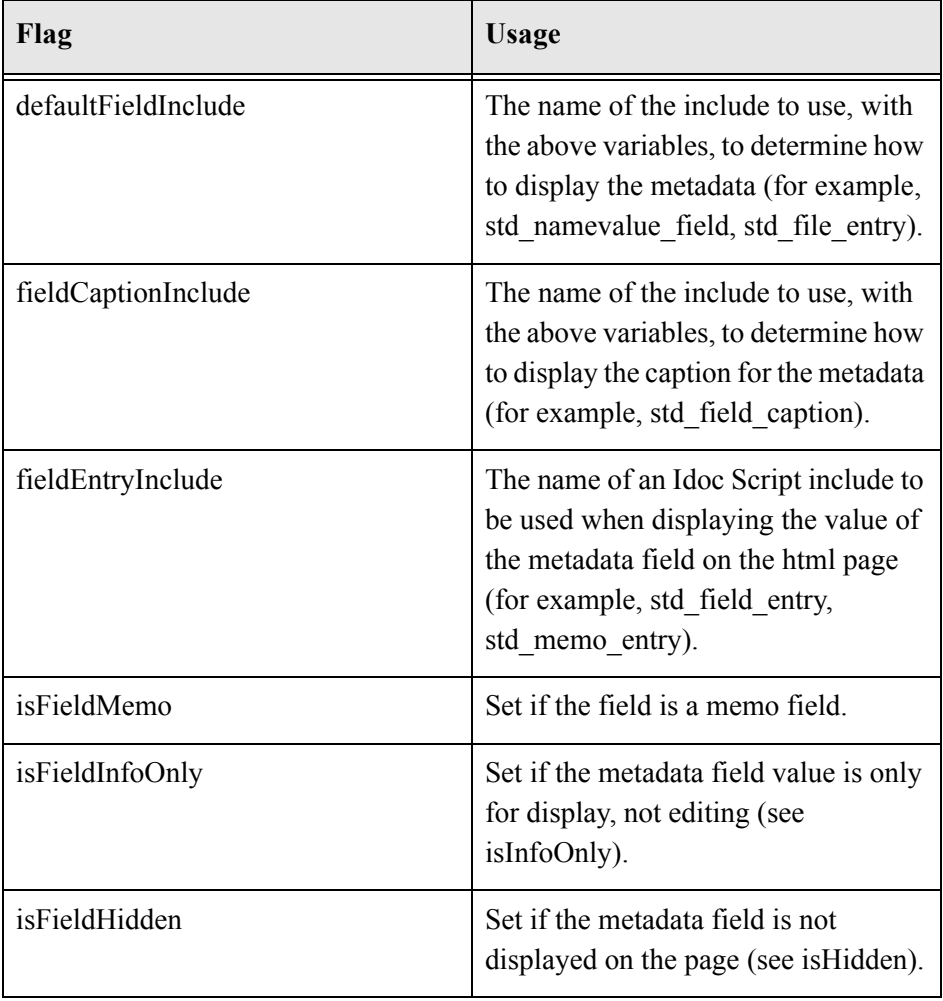

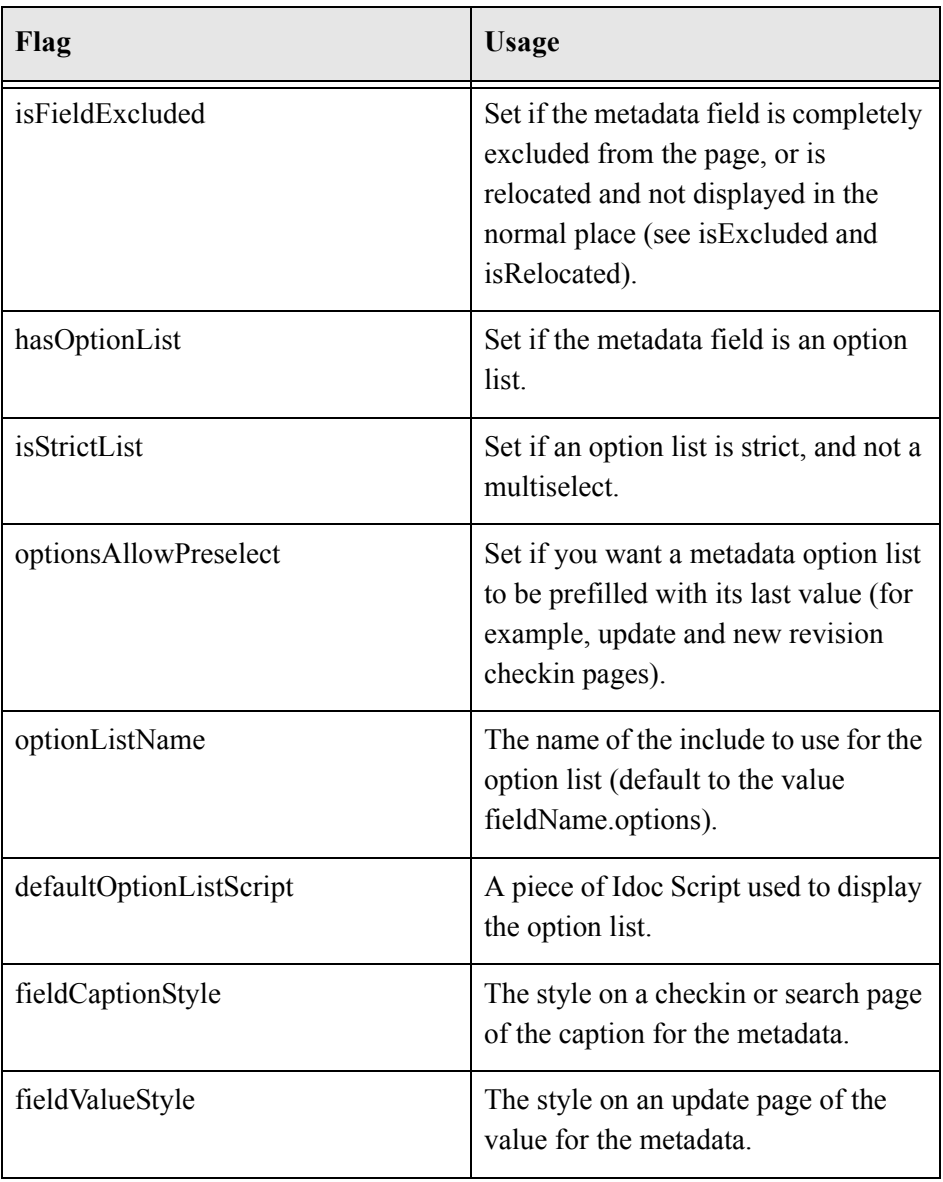

# **Local Page Variables**

The following variables affect only the local page that they are defined on:

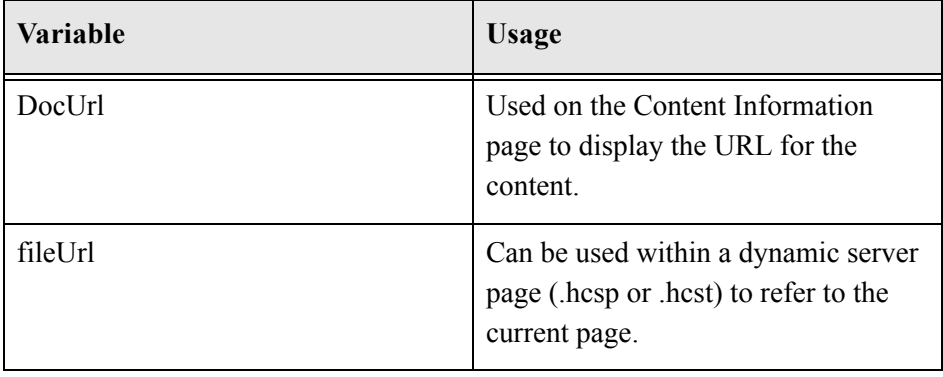

# **COMMON METADATA AND CONTENT INFORMATION FIELD NAMES**

The content information field names used within the content server are descriptive captions not actual metadata terms. The actual metadata name should be used when batch loading files or scripting .hcst, .hcsp, and .hcsf pages. The content information field names should be used when displaying content to the user.

# **Referencing Standard Metadata**

This is a cross reference of the standard metadata field names used in the system:.

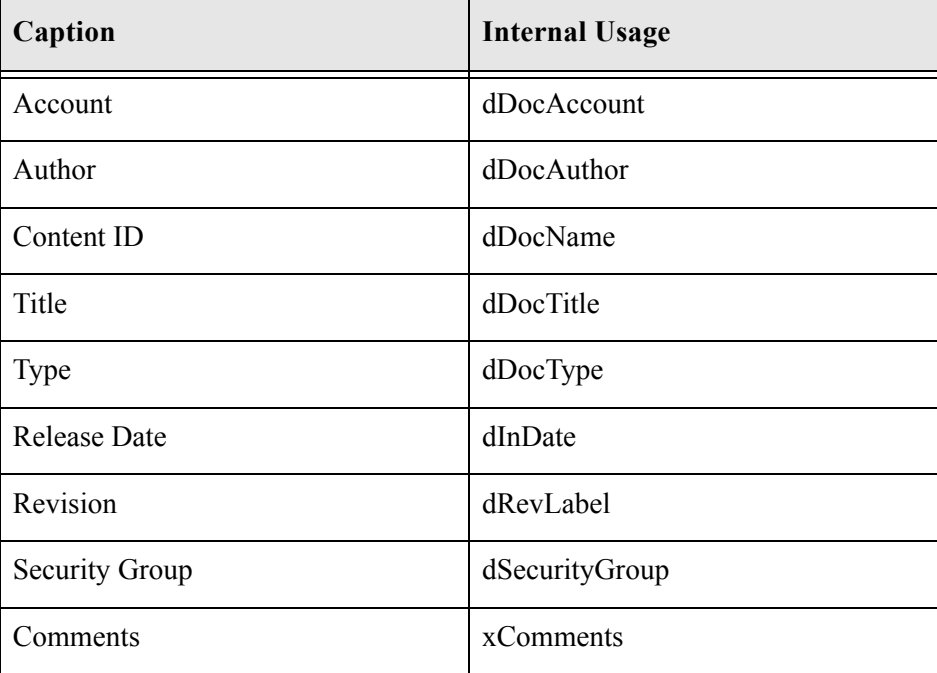

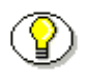

**Note:** Do not confuse the Content ID (dDocName) with the internal content item revision identifier (dID). The *dID* is a generated reference to a specific rendition of a content item.

# **Creating Custom Metadata**

When adding custom metadata append a lowercase 'x' to the field label created within the Configuration Manager.

For example, a custom metadata field named Department created inside the database (and when accessing it via Idoc Script or for batch loading) will be known as *xDepartment*.

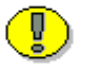

**Important:** In all cases field names are case sensitive.

**Chapter**

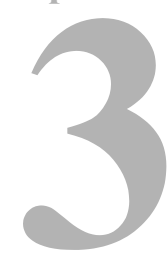

# **IDOC SCRIPT GLOBAL FUNCTIONS**

# **OVERVIEW**

Idoc Script has a number of built-in functions. Functions perform actions and also can return results. Sometimes these are the results of calculations or comparisons. Idoc Script functions perform various string comparison and manipulation routines, date formatting and ResultSet manipulation.

Information is passed to functions by enclosing the information in parentheses after the name of the function. Pieces of information that are passed to a function are called parameters or arguments. Some functions do not take parameters; some functions take one parameter; some take several. There are also functions for which the number of parameters depends on how the function is being used.

Some of the most commonly used functions are those relating to string manipulation and retrieving the current system date.

# **FUNCTION DESCRIPTIONS**

### <span id="page-63-0"></span>**abortToErrorPage**

#### **Description**

Aborts the current page and displays an error message.

- ❖ Takes one parameter as String. This parameter is the error message to display.
- ❖ Some functions set a status code parameter to a negative numeric value if they fail. This status code is placed in the Idoc Script variable *StatusCode*. The function evaluates the status code and if a negative numeric value is returned the display of the current page is aborted and is substituted with an error page.
- ❖ The variable *StatusMessage* holds the currently generated error message from the most recent function call that enables the setting of the status code.

```
See Also: executeService (3-9)
```
getUserValue ([3-17](#page-78-0))

hasAppRights ([3-20](#page-81-0))

IsRequestError [\(4-67](#page-182-0))

#### **Example**

Aborts the current page and displays *Access Denied* as an error message:

```
<$abortToErrorPage("Access Denied")$>
```
# **break**

#### **Description**

Often used to terminate a loop.

- ❖ The break instruction causes the innermost loop to be exited.
- ❖ Control resumes with the first statement following the end of the loop.

#### **Example**

 $N/A$ 

# **computeRenditionUrl**

#### **Description**

Returns the URL of the rendition.

- ❖ Takes three arguments.
- ❖ This function takes as arguments the URL of the file, the dRevLabel value, and the dRendition1 value.
- ❖ This function, given the URL of the file, returns the URL of the rendition as String.

#### **Example**

Returns the URL of the rendition as a String.

<\$computeRenditionUrl(url, dREvlabel, dRendition1)\$>

# **dateCurrent**

#### **Description**

Returns the current date and time.

- ❖ Can be used to return the current date and time to the user or to create commands using date evaluations.
- ❖ Optional parameter can adjust the date by the number of days.
- ❖ Returns a formatted date with the output:

m/d/yy h:mm XM

❖ Returns a two digit year and month/day without leading zero.

#### **Example**

Returns the current date and the current time (for example, 9/12/01 1:55 PM):

```
<$dateCurrent()$>
```
Returns the date ten days in the future and the current time (for example, 9/22/01 1:55 PM):

```
<$dateCurrent(10)$>
```
Returns the date ten days in the past and the current time (for example, 9/2/01 1:55 PM):

```
<$dateCurrent(-10)$>
```
## **docLoadResourceIncludes**

#### **Description**

Loads *resource includes* for display on the current page.

- ❖ This function loads all the *resource includes* in the specified content item for use in the display of the current page. The content item specified must have the file extension *idoc*.
- ❖ Takes a CGI encoded parameter list referring to a content item controlled by the content server.
- ❖ This function sets *StatusCode* as a side effect. Use the *abortToErrorPage* function if the specified file must successfully load for the page to correctly display.

*See Also:* abortToErrorPage [\(3-2\)](#page-63-0)

#### **Optional Parameters**

The optional parameters, in the following table, may be defined:

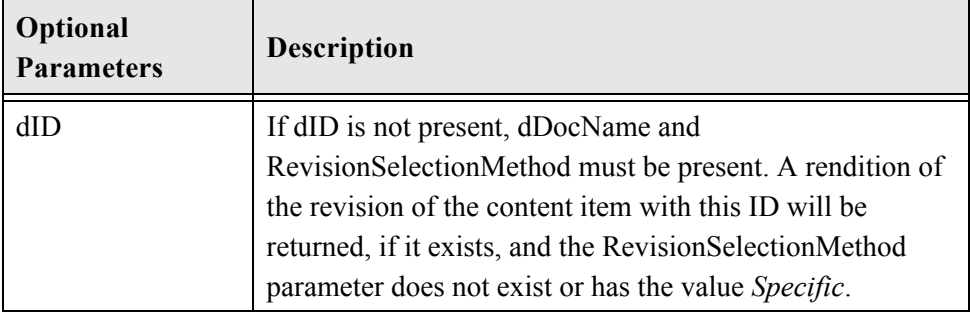

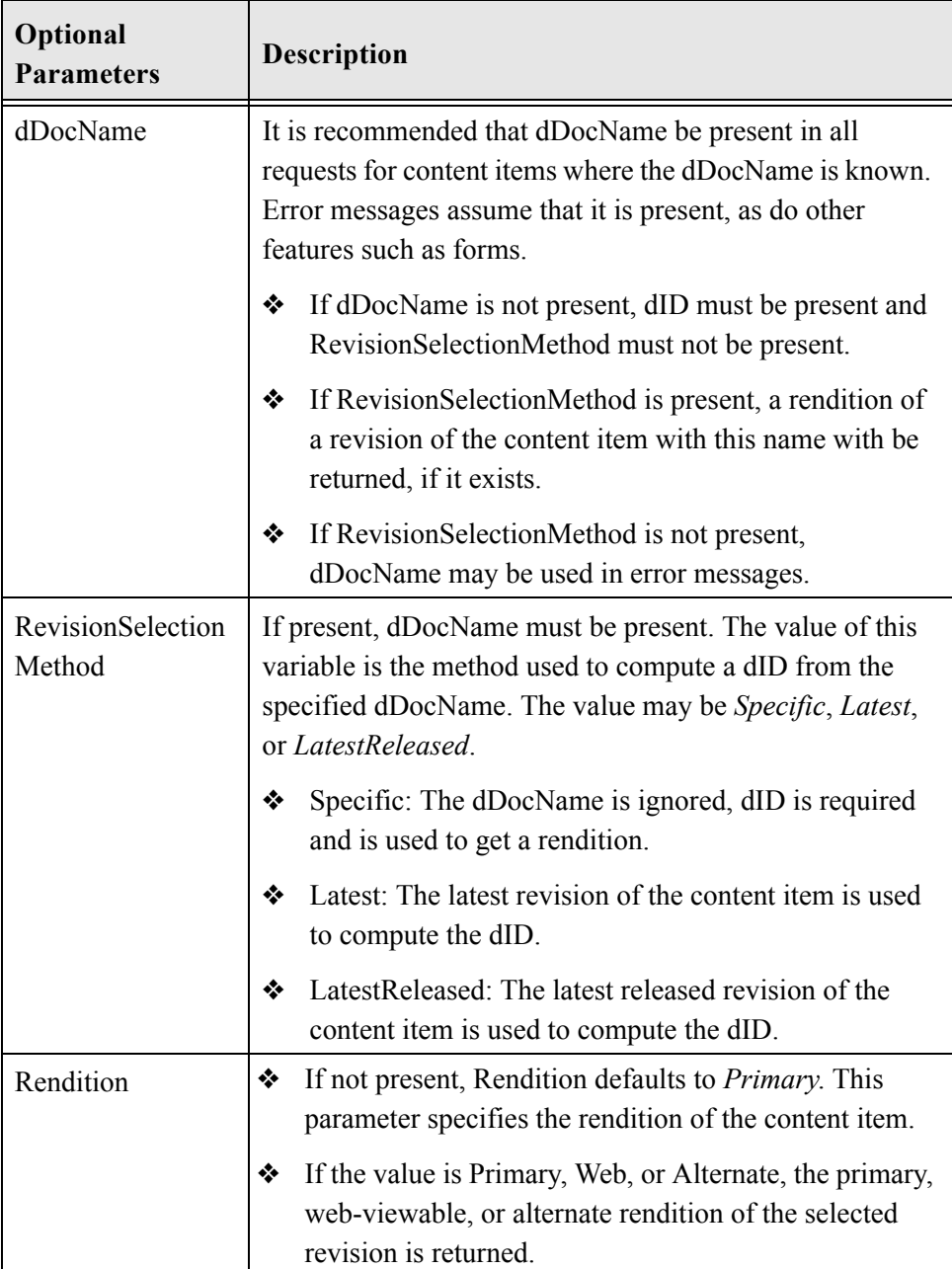

#### **Example**

Loads the *resource includes* in the primary vault rendition of the latest revision of *mydoc*.

```
<$docLoadResourceIncludes("dDocName=mydoc&RevisionSelection
Method=Latest")$>
```
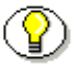

**Note:** When used in .hcsp pages, the ampersand  $(\&)$  character in the CGI encoded parameter must be changed to the & amp; characters.

# **docUrlAllowDisclosure**

#### **Description**

- ❖ Evaluates whether a URL can be disclosed to the user.
- ❖ Relates to the currently logged on user. Takes one parameter. Takes as a parameter an absolute path or a full relative path (see example). Determines if the passed in URL can be disclosed to the user.
- ❖ Returns a Boolean value.
	- Returns TRUE if URL can be disclosed.
	- Returns FALSE if URL is restricted.

#### **Example**

Searches the first column of *resultSet1* until a value matching *value1* is found.

```
<$docUrlAllowDisclosure("/<home>/groups/documents/mydocumen
t.pdf")$>
```
# **eval**

#### **Description**

Evaluates the parameter as if it were Idoc Script.

- ❖ Recursively evaluates a literal string.
- ❖ Returns Idoc Script enclosed within a string as a variable.

#### **Example**

Variable *one* is assigned the string *CompanyName*, variable *two* is assigned a string that includes variable *one* within Idoc Script delimiters. On a page, variable *one* presents the string "CompanyName," variable *two* presents the string "Welcome to <\$one\$>" and *eval(two)* presents the string "Welcome to CompanyName."

```
<$one="CompanyName"$>
<$two="Welcome to <$one$>"$>
<$one$><br>
<$two$><br>
<$eval(two)$>
```
## <span id="page-70-0"></span>**executeService**

#### **Description**

This function executes a content server service.

- $\triangle$  This function enables a specified service to be executed while the page is being constructed. Only a small subset of "read only" services can be called using this function. Generally, services are executed using a tool such as IdcCommand or the CGI URL on the browser to execute the services.
- ❖ Used with dynamic server pages.
- ❖ Services that can be called with the executeService function must be "scriptable", meaning that they do not require parameter input. Scriptable services have an access level of 32 or more.
- ❖ Takes one argument. This function has no output. All output of the service is suppressed but any result sets and values loaded are available. The current live data in the DataBinder being displayed is used as parameters to the service.
- **❖** Returns TRUE if the service was executed.
- ❖ Returns FALSE if an error in executions occurred.
- ❖ Returns the status code "-1" if the value is unspecified or unknown.

#### **Example**

Executes a service when given a service name:

```
<$executeService("servicename")$>
```
# **formatDate**

#### **Description**

Formats and displays date and time.

- ❖ Given a date and time in an alternate format, displays the date and time in the format used by dateCurrent (for example, 7/12/00 1:55 PM).
- ❖ Returns null if date cannot be evaluated.
- ❖ Database formatted dates cannot be evaluated (for example, 2000-02-02).
- ❖ Long formatted dates cannot be evaluated (for example, June 12, 2001).
- $\bullet$  If a time is not provided, returns default time of 12:00 AM.

#### **Example**

Formats the date and time and displays as 12/14/99 2:00 PM:

```
<$formatDate("12/14/1999 02:00 PM")$>
```
Formats the date, assigns the default time, and displays as 2/2/00 12:00 AM:

```
<$formatDate("02/02/2000")$>
```
This script formats and displays a specified date and time. Line one evaluates an alternate date and time format and assigns it to a custom variable. Line two displays this date to a user (for example, Final Approval: 1/4/00 3:05 PM):

```
\langle \text{Smy} \text{ customDateTime} = \text{formatDate}('01/04/2000)15:05:34") $>
Final Approval: <$my customDateTime$>
```
### **formatDateDatabase**

#### **Description**

Formats the date and time for an SQL query.

- ❖ Given a date, formats the date and time in preparation for an SQL query.
- ❖ Returns an ODBC formatted date with the output [ts 'yyyy-mm-dd hh:mm:ss'].
- ❖ Returns null if date cannot be evaluated.
- ❖ Long formatted dates cannot be evaluated (for example, May 22, 2000).
- $\bullet$  If a time is not provided, returns default time of 00:00:00.

#### **Example**

Formats the current date and time for an SQL query:

```
<$formatDateDatabase(dateCurrent())$>
```
Formats the date and time and displays as 2001-03-19 15:32:00:

<\$formatDateDatabase("03/19/2001 3:32 PM")\$>

Formats the date and time and displays as 1999-04-03 00:00:00:

<\$formatDateDatabase("4/3/99")\$>

## **formatDateOnly**

#### **Description**

Displays the date.

- ❖ Given a date and time, formats it to show only the date. Displays the date in the format used by dateCurrent (for example, 7/12/00).
- ❖ Returns null if date cannot be evaluated.
- ❖ Database formatted dates cannot be evaluated (for example, 2000-02-02).
- ❖ Long formatted dates cannot be evaluated (for example, May 22, 2000).
- ❖ Returns a two digit year and month/day without leading zero.

#### **Example**

Returns the current date only (for example, 9/12/01):

```
<$formatDateOnly(dateCurrent())$>
```
Returns the date ten days in the future (for example, 9/22/01):

```
<$formatDateOnly(dateCurrent(10))$>
```
Formats the date and time and displays the date only as 1/17/00:

<\$formatDateOnly("01/17/2000 2:00 PM")\$>

This script displays the current date and a date 100 days in the future. Line one assigns the current date only to a custom variable. Line two assigns a date 100 days in the future to a second custom variable. Line three displays these dates to a user (for example, Start Date: 10/12/01 and End Date: 1/20/02):

```
\langle \text{Smy} startDate = formatDateOnly(currentDate())$>
\langle \text{Smy endDate} = \text{formatDateOnly}(\text{currentDate}(100))\rangleStart Date: <$my startDate$> and End Date:
<$my_endDate$>
```
### **formatDateOnlyFull**

#### **Description**

Displays the date in long format.

- ❖ Given a date and time, formats to show only the date. Displays the date in long format.
- ❖ Returns a formatted date with the output:

month d, yyyy.

- ❖ Returns null if date cannot be evaluated.
- ❖ Database formatted dates cannot be evaluated (for example, 2000-02-02).
- ❖ Returns a four digit year and a date without leading zero.

#### **Example**

Returns the current date in long format:

```
<$formatDateOnlyFull(dateCurrent())$>
```
Returns the date 365 days in the future in long format (for example, September 12, 2002):

```
<$formatDateOnlyFull(dateCurrent(365))$>
```
Formats the date only and displays as June 12, 2001:

<\$formatDateOnlyFull("6/12/01 3:00 PM")\$>

Formats the date only and displays as February 2, 1999:

<\$formatDateOnlyFull("02/02/99")\$>

## **formatTimeOnly**

#### **Description**

Displays the time.

- ❖ Given a date and time, formats it to show only the date. Displays the time in the format used by dateCurrent (for example, 1:55 PM).
- ❖ Returns a formatted time with the output:

h:mm XM

❖ Returns null if time cannot be evaluated.

#### **Example**

Returns the current time only:

<\$formatTimeOnly(dateCurrent())\$>

Formats the time only and displays as 5:00 PM:

 $\leq$ \$formatTimeOnly("2/2/99 5:00 PM")\$>

Formats the time only and displays as 6:14 PM:

```
<$formatTimeOnly("04/21/2001 18:14:00")$>
```
## **getDebugTrace**

#### **Description**

Retrieves the output of the debug trace.

- ❖ This function takes no parameters.
- ❖ The function returns an empty string if *ScriptDebugTrace* has not been set.
- ❖ Returns the output of the accumulated debug trace for the page being constructed.

*See Also:* ScriptDebugTrace ([4-74\)](#page-189-0)

#### **Example**

Retrieves the output of the debug trace and outputs the information to a page:

<\$getDebugTrace()\$>

## **getErrorTrace**

#### **Description**

Retrieves the output of the error trace.

- ❖ This function takes no parameters.
- ❖ Returns the output of the accumulated error trace for the page being constructed.
- ❖ Output has been encoded for display in HTML pages. For example, the *<* and *>* delimiters are HTML escaped and carriage returns converted to *<br>* tags. The function returns an empty string if *ScriptErrorTrace* has not been set.
- ❖ Returns the output of the accumulated error trace for the page being constructed.

*See Also:* ScriptErrorTrace ([4-75\)](#page-190-0)

#### **Example**

Retrieves the output of the error trace and outputs the information to a page:

```
<$getErrorTrace()$>
```
## **getUserValue**

#### **Description**

Retrieves the user-related value.

- ❖ Relates to the currently logged on user. This function returns the value of a user metadata field for the user currently logged in.
- ❖ The parameter must refer to a column in the Users table. Unlike the user personalization functions that have no support for global reference, information assigned to the user in the Users table can be available to a group of content servers.
- ❖ Takes one argument. Any of the user-related variables can be used as an argument.
- **❖** Returns TRUE if the user value was retrieved.
- ❖ Returns FALSE if an error in retrieval occurred.
- ❖ Returns the status code "-1" if the value is unspecified or unknown.

```
See Also: User Related Variables (2-28)
```
#### **Example**

Returns the user entry of the currently logged on user:

```
<$getUserValue('dUserType')$>
```
# **getValue**

#### **Description**

The getValue function can be used to either do a general search for a particular field, or request specific information about a given ResultSet.

- ❖ Takes two arguments.
- ❖ If the value is not found an empty string is returned.

The function getValue has the following variations:

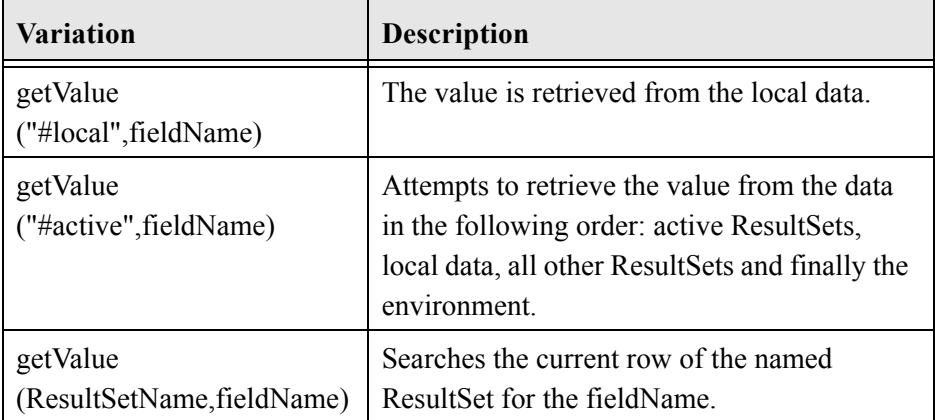

A shorthand variable format that returns identical results can be used. The format uses the form <\$arg1.arg2\$>, where arg1 and arg2 are the literal string arguments "*arg1*" and "*arg2*" to getValue.

Additional information about a resultset can be retrieved using getValue.

Current Row:

<\$SearchResults.#row\$>

Number of total rows:

<\$SearchResults.#numRows\$>

Test to see if a row is present, useful if looping manually with *rsNext*.

<\$SearchResults.#isRowPresent\$>

Test to see if a search results has any rows present:

```
<$SearchResults.#isEmpty$>
```
Retrieve data specifically out of the environment:

```
<$#env.fieldName$>
```
#### **Example**

Get the content item name from the ResultSet named "DOC\_INFO":

```
<$name = getValue("DOC_INFO","dDocName")$>
```
Check to see if the passed parameter dDocType (that is in the local data) is the same as the value in the active result set:

```
<$loop DocTypes$>
<$if strEquals(#active.dDocType, 
getValue(#local,dDocType))$>
<!--do special HTML for selected document type--> 
<$endif$>
   <!-- additional statement-- <$endloop$>
```
## **hasAppRights**

### **Description**

Retrieves the user rights of the specified application.

- ❖ Relates to the currently logged on user.
- ❖ Takes the name of an application as argument such as *UserAdmin, WebLayout, RepoMan, Workflow, ConfigMan,* or *Archiver*.
- ❖ Returns TRUE if the user has rights to the application.
- ❖ Returns FALSE if the user does not have rights to use the application.
- ❖ Returns the status code "-1" if the value is unspecified or unknown.

*See Also: [Includes \(page 2-3\)](#page-24-0)*

### **Example**

Evaluates whether the current user has rights to the specified application.

```
<$hasAppRights('Repoman')$>
```
### **inc**

#### **Description**

Displays the resource include name.

- ❖ Given a name of a resource, includes it into the page for a presentation.
- ❖ Returns the resource include as string.

#### **Example**

Displays the *std* header resource include.

```
<$inc("std_header")$>
```
# **incGlobal**

#### **Description**

This function adds the specified global include file to the page.

- $\triangleleft$  Takes one argument. This function takes as an argument the name of a global include file without the file extension.
- ❖ Global includes files have a .inc extension. The argument must reference a file with that extension. However, do not include the file extension along with the global include name within the argument.
- ❖ See the directory <*home*>/data/pages*/* for examples several existing Global include files.

### **Example**

Retrieves the global include file *portal\_message.inc* and adds it to the page.

```
<$incGlobal("portal_message")$>
```
## **incTemplate**

### **Description**

This function returns the contents of a template after evaluating any Idoc Script.

- $\triangleleft$  Takes one parameter. This function takes as a parameter the name of a content server template without the file extension.
- ❖ A page can use this function to include the content of an entire template. This usage is normally discouraged because resource includes are usually sufficiently flexible to support all needs for the sharing of Idoc Script between pages.

### **Example**

Retrieves the *new\_look* template file.

```
<$incTemplate("new_look")$>
```
## <span id="page-83-0"></span>**isFalse**

#### **Description**

The function returns FALSE with specified parameters.

If the function parameter is a string:

 $\triangleleft$  Returns TRUE if the string begins with a F, f, N, n (or 0).

If the function parameter is not a string:

- ❖ Returns FALSE if the value is not 0.
- ❖ Returns TRUE if the value is zero.

```
See Also: isTrue (3-23)
```
Evaluates the string "false" and returns TRUE (1):

```
<$isFalse("false")$>
```
Evaluates that the integer five is greater than one and returns FALSE (0):

 $<$ SisFalse(5>1)\$>

Evaluates the result of the equation as zero and returns TRUE (1):

 $<$ SisFalse(1-1)\$>

Evaluates the string equality statement as true and returns FALSE (0):

```
<$isFalse(strEquals("abc","abc"))$>
```
### <span id="page-84-0"></span>**isTrue**

#### **Description**

The function returns TRUE with specified parameters.

If the function parameter is a string:

 $\triangleleft$  Returns TRUE if the string begins with a T, t, Y, y (or 1).

If the function parameter is not a string:

- ❖ Returns TRUE if the value is not 0.
- ❖ Returns FALSE if the value is zero.

*See Also:* isFalse [\(3-22](#page-83-0))

Evaluates the string "yes" and returns TRUE (1):

```
<$isTrue("yes")$>
```
Evaluates that the integer five is greater than one and returns TRUE (1):

 $<$ SisTrue(5>1)\$>

Evaluates the result of the equation as zero and returns FALSE (0):

 $<$ SisTrue(1-1)\$ $>$ 

Evaluates the string equality statement as true and returns TRUE (1):

```
<$isTrue(strEquals("abc","abc"))$>
```
### **isUserOverrideSet**

#### **Description**

Checks whether the user override is set.

- ❖ Used when a non-author of a content item is allowed to check in for others.
- ❖ When set to TRUE, enables a non-author to check in content items using the name of another author. Affects the pull-down list of authors and is generally used by the administrator.
- ❖ Returns TRUE if override is enabled.

#### **Example**

Enables a non-author to check in content items using the name of other authors:

```
<$isUserOverrideSet(true)$>
```
# **js**

#### **Description**

Converts a string for use with JavaScript.

- ❖ Takes one parameter.
- ❖ Given a string, converts it for use in a "..."JavaScript literal string declaration. Performs string manipulation such as changing double quotes to single quotes.

#### **Example**

Formats the string *variablestring* for use in a JavaScript string declaration:

```
<$js("variablestring")$>
```
### **loadDocMetaDefinition**

#### **Description**

Loads a table as a result set.

- ❖ The function has no output and takes no parameters.
- ❖ Loads the table *DocMetaDefinition* into the active data as a result set. After it is loaded it can be looped on.

#### **Example**

Loads *DocMetaDefinition* table into the active data as a result set.

```
<$loadDocMetaDefinition()$>
```
## **loadCollectionInfo**

#### **Description**

Enables collection information loading.

- ❖ Used by the search service in the metadata fields stored in the collection. Enabled as part of installation process. Not intended for user configuration.
- ❖ No return value specified.

#### **Example**

Loads collection information:

```
<$loadCollectionInfo()$>
```
## **optList**

### **Description**

Function for iterating over the contents of an option list.

- ❖ Passes in the option list intended for display.
- ❖ Used for the building of HTML selection lists. This is a built-in function for iterating over the contents of an option list.
- ❖ The optList function is used extensively in files such as: */config/ resources/std\_page.htm.*

This script generates a list of possible authors:

<\$optList *docAuthors*\$>

This script generates a list of Regions. This was created as a custom content item information field set up as an option list:

```
<$optList xRegion.options$>
```
## **pneNavigation**

#### **Description**

Enables the sidebar navigation.

- ❖ This display resource is enabled by default using a flag is set to the numeric value 1. To disable this flag, the definition must be set to a null string.
- $\triangleleft$  Default is 1 (enabled).

#### **Example**

Enables the sidebar navigation:

<\$pneNavigation=1\$>

To force the sidebar navigation off, set it to a null string:

```
<$pneNavigation=""$>
```
Setting the definition to other than 1 or a null string value is invalid and will not disable the sidebar navigation:

```
<$pneNavigation=0$>
```
### **parseDate**

#### **Description**

Allows date and time manipulation and arithmetic.

- ❖ Parses a string and creates a date object formatted for the locale. This function parses the date and time and make it possible to do date/time manipulation and arithmetic.
- $\triangle$  A common usage is to use the current time in a time multiplication expression with the milliseconds in a second, seconds in a minute, minutes in a hour, hours in a day, and days in a year.

#### **Example**

Returns the date and time one day in the past:

```
<$parseDate(dateCurrent()) - (1000*60*60*24)$>
```
Returns the time one hour in the future. The first line adds one hour using a time multiplication expression, assigns that time and date to a custom variable, and suppresses the output. The second line references the custom variable and defines that only the time is displayed:

```
<$exec my_customParseTime 
parseDate(dateCurrent()+(1000*60*60)$>
<$formatTimeOnly(my_customParseTime)$>
```
Returns the date one year in the future. The first line adds one year using a time multiplication expression, assigns that time and date to a custom variable, and suppresses the output. The second line references the custom variable and defines that only the date in long format is displayed:

```
<$exec my_customParseTime 
parseDate(dateCurrent()+(1000*60*60*24*365)$>
<$formatTimeOnly(my_customParseTime)$>
```
This script evaluates whether the date seven days in the future is greater than the expiration date and returns a message to the user if true:

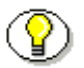

**Note:** The dOutDate specifies the content item expiration date and is an optional parameter for the CHECKIN\_UNIVERSAL service.

```
<$if dOutDate$>
   <$if dateCurrent(7) > parseDate(dOutDate)$>
   Content item expires in one week.
   <$endif$>
<$endif$>
```
This script uses parseDate within a conditional statement for customized workflow jumps. The script specifies that if the last time we entered this step was four days ago, go to the first step in workflow wf late and set the return step to be the next step:

```
<$if parseDate(wfCurrentGet("lastEntryTs")) < 
dateCurrent(-4)$>
      <$wfSet("wfJumpName", "lateJump")$>
      <$wfSet("wfJumpTargetStep", "step_1@wf_late")$>
      <$wfSet("wfJumpReturnStep", wfCurrentStep(1))$>
      <$wfSet("wfJumpEntryNotifyOff", "0")$>
<$endif$>
```
## **proxiedBrowserFullCgiWebUrl**

#### **Description**

Returns the complete CGI path of the proxied server.

- ❖ Returns a string. Takes one parameter.
- $\triangle$  This function takes as a parameter the relative web root. The relative web root is found in the Idoc Script Predefined Variable *HttpRelativeWebRoot*. This function returns the complete CGI path for the proxied server when called by the master instance.

*See Also:* HttpRelativeWebRoot [\(5-128\)](#page-327-0)

### **Example**

Returns the complete CGI path for the proxied server as a string. For example, http://<localhost>/intradoc-cgi/idc\_cgi\_isapi.dll/intradoc4/pxs.

<\$proxiedBrowserFullCgiWebUrl("/intradoc4/")\$>

# **proxiedCgiWebUrl**

### **Description**

Returns the CGI path of the proxied server.

- ❖ Returns a string. Takes one parameter.
- ❖ This function takes as a parameter the relative web root. The relative web root is found in the Idoc Script Predefined Variable *HttpRelativeWebRoot*. This function returns the CGI path for the proxied server when called by the master instance.

*See Also:* HttpRelativeWebRoot [\(5-128\)](#page-327-0)

Returns the CGI path for the proxied server as a string. For example, */intradoc-cgi/ idc\_cgi\_isapi.dll/intradoc4/pxs*.

```
<$proxiedCgiWebUrl("/intradoc4/")$>
```
## **rsFindRowPrimary**

#### **Description**

Searches the first column of a result set.

- ❖ Takes two parameters. The first parameter designates the name of a result set whose first column is to be searched. The second parameter is a value to be used for comparison. The first column of the specified result set is searched until a matching value is found.
- ❖ Returns TRUE on success.
- ❖ Returns FALSE if the ResultSet is empty.

#### **Example**

Searches the first column of *resultSet1* until a value matching *value1* is found.

```
<$rsFindRowPrimary("resultSet1","value1")$>
```
## **rsDocInfoRowAllowDisclosure**

### **Description**

Evaluates whether the user can view the referenced URL.

- ❖ Relates to the currently logged on user. Takes one parameter. Takes as a parameter a result set whose current row has information about a content item.
- $\triangle$  This function determines if the current user can view the URL of the content item referenced by the current row. This function is useful for selectively showing the URLs of a result set generated by a content item query.
- ❖ Returns FALSE if the ResultSet is empty.

### **Example**

Determines whether the user can view the URL referenced in the current row of *resultSet1*.

<\$rsDocInfoRowAllowDisclosure("resultSet1")\$>

# **rsFirst**

### **Description**

Moves the ResultSet to the first row.

- ❖ Given the name of a ResultSet, moves the ResultSet to the first row.
- ❖ Returns a Boolean value:
	- Returns TRUE on success.
	- Returns FALSE if the ResultSet is empty.

Advances the ResultSet called "SearchResults" to the first row:

```
<$exec rsFirst ("SearchResults")$>
```
### **rsNext**

#### **Description**

Advances the ResultSet to the next row.

- ❖ Given the name of a ResultSet, advances the ResultSet to the next row.
- ❖ Returns TRUE on success.
- ❖ Returns FALSE if the ResultSet is empty.

#### **Example**

Advances the ResultSet called "SearchResults" to the next row:

```
<$exec rsNext ("SearchResults")$>
```
### **rsSetRow**

#### **Description**

Sets the ResultSet to the specified row.

- ❖ Given the name of a ResultSet and an index, sets the ResultSet to the specified row.
- ❖ Returns a Boolean value:
	- Returns TRUE on success.
	- Returns FALSE if the ResultSet is empty.

Starts the ResultSet called "SearchResults" at the 10th row:

```
<$exec rsSetRow("SearchResults",10)$>
```
### **setResourceInclude**

### **Description**

Enables a *resource include* to be assigned dynamically constructed script.

- ❖ This function has no output.Takes two arguments. The first parameter designates a *resource include,* the second a string contains Idoc Script.
- ❖ Enables a *resource include* to be assigned dynamically constructed script (much as the *eval* function enables such script to be parsed and evaluated). If the include exists, then it can be referred in the new script by using the *super* keyword.

#### **Example**

Uses the string "My name is *resource include*" to dynamically construct script:

<\$setResourceInclude("my\_name","My name is <\$my\_name\$>")\$>

### **stdSecurityCheck**

#### **Description**

Performs a standard security check of the user.

- $\bullet$  This function assumes that the active data holds the content item information for a content item.
	- The active data is used to determine if the standard (or default) security model enables the user to have access to the content item.
	- Access is based on the privilege or security level of the content item being requested. This enables a custom implementation of security to still execute the standard security model as a baseline.
- ❖ Returns a Boolean value and has no parameters.
- ❖ Relates to the user currently logged in.
- ❖ Used only for conditional disclosure.

#### **Example**

Compares the permission level of the user to the requested content item:

<\$stdSecurityCheck()\$>

## **strCenterPad**

#### **Description**

Pads equal space on both sides.

- ❖ Pads equal spaces on each side of text to make it at least the specified string length. A character will be added to the length if required. Takes a string and a length as parameters.
- ❖ Returns the formatted string.
- 
- **Note:** Use the Special String Operators for string concatenation, string inclusion, and simple comparison.

*See Also:* Special String Operators ([2-21\)](#page-42-0)

#### **Example**

Pads equal space on each side and creates a string seven characters long, using the form <space><space>inf<space>space>:

```
<$strCenterPad("inf", 7)$>
```
Pads equal space on each side and creates a string nine characters long, using the form  $<$ space $>$  $<$ space $>$ space $>$ inf $<$ space $>$ space $>$ space $>$ :

```
<$strCenterPad("inf", 8)$>
```
Pads equal space on each side and creates a string nine characters long, using the form <space><space><space>inf<space><space><space>:

```
<$strCenterPad("inf", 9)$>
```
## **strConfine**

#### **Description**

Confines a string and appends padding.

- $\triangle$  Confines a string to a maximum length. Takes a string and a length as parameters. The character used for padding can be specified by altering the configuration variable *StrConfineOverflowChars*.
- $\triangleleft$  If the string is shorter than the defined length, it is unaffected.
- $\triangleleft$  If the string is longer than the defined length, it is shortened and extra characters are appended.
- ❖ Returns the formatted string.

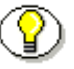

**Note:** Use the Special String Operators for string concatenation, string inclusion, and simple comparison.

*See Also:* Special String Operators ([2-21\)](#page-42-0)

#### **Example**

Confines the string to a maximum of ten characters in length, this six character string is unaffected:

```
<$strConfine("inform", 10)$>
```
Confines the string to a maximum of six characters in length, this six character string is unaffected:

```
<$strConfine("inform", 6)$>
```
Confines the string and appends padding to make it a string five characters long, using the form in<dot><dot><dot>:

```
<$strConfine("inform", 5)$>
```
## **strEquals**

#### **Description**

Evaluates string equality.

- ❖ Given two strings, tests if they are equal.
- ❖ Returns a Boolean value:
	- Returns TRUE if strings are equal.
	- Returns FALSE if strings are not equal.

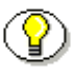

**Note:** Use the Special String Operators for string concatenation, string inclusion, and simple comparison.

*See Also:* Special String Operators ([2-21\)](#page-42-0)

#### **Example**

Evaluates whether the strings "Home" and "Home" are equal and returns TRUE (1):

```
<$strEquals("home","Home")$>
```
Evaluates whether the strings "home" and "Home" are equal and returns FALSE (0):

```
<$strEquals("home","Home")$>
```
### **strEqualsIgnoreCase**

#### **Description**

Compares two strings without regard to case.

- ❖ Given two strings, tests if they are equal. Ignores the case between strings.
- ❖ Returns a Boolean value:
	- Returns TRUE if strings are equal.
	- Returns FALSE if strings are not equal.

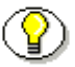

**Note:** Use the Special String Operators for string concatenation, string inclusion, and simple comparison.

*See Also:* Special String Operators ([2-21\)](#page-42-0)

#### **Example**

Evaluates whether the strings "home" and "Home" are equal ignoring case and returns TRUE (1):

```
<$strEqualsIgnoreCase("home","Home")$>
```
Evaluates whether the strings "home" and "page" are equal and returns FALSE  $(0)$ :

```
<$strEqualsIgnoreCase("home","page")$>
```
## **strIndexOf**

#### **Description**

Checks for substring.

 $\triangleleft$  Given two strings, determines if the second string is a substring of the first. The function returns an index value relating to the substring placement (see examples). The first character has the index value of 0. If the second string is not a substring the return value is -1.

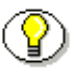

**Note:** Use the Special String Operators for string concatenation, string inclusion, and simple comparison.

*See Also:* Special String Operators ([2-21\)](#page-42-0)

### **Example**

Evaluates whether "xy" is a substring of "xyz" and returns the index value 0:

```
<$if strIndexOf("xyz","xy") >=0$> check for substring 
<$endif$>
```
Evaluates whether "yz" is a substring of "xyz" and returns the index value 1:

```
<$if strIndexOf("xyz","yz") >=0$> check for substring 
<$endif$>
```
Evaluates whether "ab" is a substring of "xyz" and returns the index value  $-1$  to indicate that this is not a substring:

```
<$if strIndexOf("xyz","ab") >=0$> check for substring 
<$endif$>
```
## **strLeftFill**

#### **Description**

Left fills a string.

- ❖ Given a string, a character, and an integer length, this function returns a string with the specified length left filled, if necessary, by the specified character.
- ❖ Returns the formatted string.
- 
- **Note:** Use the Special String Operators for string concatenation, string inclusion, and simple comparison.

*See Also:* Special String Operators ([2-21\)](#page-42-0)

#### **Example**

Formats the string *sleep* by left filling with the character "Z" to ten spaces. This returns the string *ZZZZZsleep*:

```
<$strLeftFill("sleep",'Z',10)$>
```
Returns the string *sleep*:

```
<$strLeftFill("sleep",'Z',5)$>
```
## **strLeftPad**

#### **Description**

Pads extra space to the left of text to make it the specified string length.

- ❖ Takes a string and a length as parameters.
- ❖ Returns the formatted string.
- 
- **Note:** Use the Special String Operators for string concatenation, string inclusion, and simple comparison.

*See Also:* Special String Operators ([2-21\)](#page-42-0)

### **Example**

Pads extra space on the left to make it a string five characters long, using the form <space><space>inf:

```
<$strLeftPad("inf", 5)$>
```
# **strLength**

#### **Description**

Evaluates the length of a string.

- ❖ Given a string, computes its length.
- ❖ Returns an integer value.

**Note:** Use the Special String Operators for string concatenation, string inclusion, and simple comparison.

*See Also:* Special String Operators ([2-21\)](#page-42-0)

Evaluates the length of the string "home" and returns the integer 4:

```
<$strLength("home")$>
```
### **strLower**

#### **Description**

Takes a string as a parameter and returns the lowercased string.

- ❖ Given a string, returns a lowercased string.
- ❖ Returns the formatted string.
- **Note:** Use the Special String Operators for string concatenation, string inclusion, and simple comparison.

*See Also:* Special String Operators ([2-21\)](#page-42-0)

#### **Example**

Evaluates the string "Home" and returns *home*.

```
<$strLower("Home")$>
```
# **strRightFill**

#### **Description**

Returns a string with the specified length right filled.

- ❖ Given a string, a character, and an integer length, this function returns a string with the specified length right filled.
- ❖ Returns the formatted string.
- **Note:** Use the Special String Operators for string concatenation, string inclusion, and simple comparison.

*See Also:* Special String Operators ([2-21\)](#page-42-0)

#### **Example**

Formats the string *sleep* by right filling with the character "Z" to ten spaces. This returns the string *sleepZZZZZ*:

```
<$strRightFill("sleep",'Z',10)$>
```
Returns the string "sleep":

```
<$strRightFill("sleep",'Z',5)$>
```
## **strRightPad**

#### **Description**

Pads extra space to the right of text to make it the specified string length.

- ❖ Takes a string and a length as parameters.
- ❖ Returns the formatted string.
- 
- **Note:** Use the Special String Operators for string concatenation, string inclusion, and simple comparison.

*See Also:* Special String Operators ([2-21\)](#page-42-0)

#### **Example**

Pads extra space on the right to make it a string five characters long. using the the form, inf <space><space>:

```
<$strRightPad("inf", 5)$>
```
### **strRemoveWs**

#### **Description**

Removes empty spaces in a string.

- ❖ Given a string, removes all empty spaces.
- ❖ Returns the formatted string.

**Note:** Use the Special String Operators for string concatenation, string inclusion, and simple comparison.

*See Also:* Special String Operators ([2-21\)](#page-42-0)

Formats the string "h o m e" as the string *home*:

```
<$strRemoveWs("h o m e")$>
```
## **strReplace**

### **Description**

Replaces a string.

- ❖ Given a string, substitutes a replacement string.
- ❖ This function takes three parameters. The first is the string on which the substitution will be performed. The second is the string to replace and the third is the replacement string. If there are multiple occurrences of the second string in the first string they will all be replaced by the third string (see second example).
- ❖ Returns the formatted string.
- **Note:** Use the Special String Operators for string concatenation, string inclusion, and simple comparison.

*See Also:* Special String Operators ([2-21\)](#page-42-0)
#### **Example**

Replaces the word *classified* with *restricted* and results in the string "This document is restricted."

```
<$strReplace("This document is 
classified.","classified","restricted")$>
```
Replaces the slashes in the date with periods giving a date in the form "6.20.2001":

```
<$strReplace(formatDateOnly(dateCurrent()),"/",".")$>
```
### **strSubstring**

#### **Description**

Retrieves characters from a string.

❖ Extracts a contiguous range of characters from the specified string. The function takes either two or three parameters. The first parameter is the string, the second parameter is the start index, and the third parameter is the stop index and is optional. If the stop index is not specified, the entire string from the start index is returned.

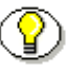

**Note:** Use the Special String Operators for string concatenation, string inclusion, and simple comparison.

*See Also:* Special String Operators ([2-21\)](#page-42-0)

#### **Example**

Retrieves the first two characters of the string *my*:

<\$strSubstring("mystring",0,2)\$>

Retrieves the string after the second character *string*:

<\$strSubstring("mystring",2)\$>

### **strTrimWs**

#### **Description**

Removes empty spaces from beginning and end of a string.

- ❖ Given a string, trims empty space from the beginning and end.
- ❖ Returns the formatted string.
- 
- **Note:** Use the Special String Operators for string concatenation, string inclusion, and simple comparison.

*See Also:* Special String Operators ([2-21\)](#page-42-0)

#### **Example**

Formats the string " homepage " as the string *homepage*:

```
<$strTrimWs(" homepage ")$>
```
### **strUpper**

#### **Description**

Takes a string as a parameter and returns the uppercased string.

- ❖ Given a string, returns an uppercased string.
- ❖ Returns the formatted string.

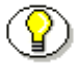

**Note:** Use the Special String Operators for string concatenation, string inclusion, and simple comparison.

*See Also:* Special String Operators ([2-21\)](#page-42-0)

#### **Example**

Evaluates the string "home" and returns *HOME*.

<\$strUpper("home")\$>

### **toInteger**

#### **Description**

Converts a string to an integer.

- ❖ Given a string, converts it to an integer.
- ❖ Returns an integer value.
- **Note:** Use the Special String Operators for string concatenation, string inclusion, and simple comparison.

*See Also:* Special String Operators ([2-21\)](#page-42-0)

#### **Example**

Converts the string "4' to an integer and returns the value 4:

```
<$toInteger("4")$>
```
### **trace**

#### **Description**

Outputs a string to the debug trace.

- ❖ This function returns no value.
- ❖ This function takes a string parameter. This string is added to the accumulated debug trace. The *ScriptDebugTrace* flag must be set for this function to execute.

*See Also:* ScriptDebugTrace ([4-74\)](#page-189-0)

#### **Example**

Outputs a string to the accumulated debug trace:

<\$trace("string")\$>

### **url**

#### **Description**

Formats a string as a URL.

❖ Given a string, converts it for use in a URL. Blank spaces and reserved characters are filled with an escape sequence.

#### **Example**

Formats the string "home page" as *home%20page*:

<\$url("home page")\$>

Formats the string "home/page" as *home%2fpage*:

<\$url("home/page")\$>

Formats the string "home?page" as *home%3fpage*:

<\$url("home?page")\$>

#### **userHasRole**

#### **Description**

Checks if the current user has the specified role.

- ❖ Returns the formatted string.The parameter is a string, which is the name of the role.
- ❖ Returns FALSE if the user does not have the role.

#### **Example**

Evaluates whether the user has the specified role:

```
<$userHasRole("admin")$>
```
### **utGetValue**

#### **Description**

Returns the value of the property in the topic specified.

- ❖ This function has no output.
- ❖ Given a topic name and a property name, returns the value.

*See Also:* utLoad ([3-52\)](#page-113-0)

#### **Example**

```
Returns the value of property1 in topic1:
<$utGetValue("topic1","property1")$>
```
### <span id="page-113-0"></span>**utLoad**

#### **Description**

Loads topic.

- ❖ This function has no output.
- ❖ Given a topic name, loads the topic and makes the topic available for utLoadResultSet and utGetValue.

#### **Example**

Loads *topic1* and makes it available to other functions:

```
<$utLoad("topic1")$>
```
### **utLoadResultSet**

#### **Description**

Loads the result set into the data binder.

- ❖ Given a topic name and a result set, loads the result set into the data binder.
- ❖ Returns TRUE (1) if the result set is successfully loaded into the DataBinder.

*See Also:* utLoad ([3-52\)](#page-113-0)

#### **Example**

Loads the result set *resultSet1* of *topic1* into the data binder:

```
<$utLoadResultSet("topic1","resultSet1")$>
```
### **xml**

#### **Description**

Escapes non-alphanumeric characters.

- ❖ Returns a string. Takes a string parameter. This function escapes nonalphanumeric characters contained in a string and returns an xml formatted string.
- ❖ In the returned formatted string, the non-alphanumeric characters are replaced with the correct xml sequence that represents the character. For example, the ampersand " $\&$ " character is replaced with the xml " $\&$ amp;" sequence representing the ampersand.
- $\triangle$  When using a double-quote character within a string, the backslash " $\vee$ " must precede the double-quote to display it as a character. If the backslash is not used as an escape flag the double-quote is interpreted as ending the string.

#### **Example**

Escapes the ampersand and returns the xml formatted string, "Me & amp; you."

```
\langle \frac{1}{2} \langle \frac{1}{2} \times \frac{1}{2} \times \frac{1}{2} \
```
Escapes the non-alphanumeric characters and returns the xml formatted string, "Test the  $\&$ quot;,  $&$ gt;, and  $&$ lt; characters."

```
\langle \frac{\xi}{m} \rangle ("Test the \", >, and < characters.") \frac{\xi}{m}
```
**Chapter**

# **IDOC SCRIPT PREDEFINED VARIABLES**

### **OVERVIEW.**

These Idoc Script variables are predefined in the Java class files. These variables reference code within the system server to execute a function, compute a true or false value, or return a value such as a string or an integer.

Idoc Script is made up of four basic types of variables:

- ❖ Variables used primarily as configuration file settings.
- ❖ Variables that are dynamic (including conditional dynamic).
- ❖ Variables that are setable.
- ❖ Variables that are evaluated once at the beginning of the service call (value variables).

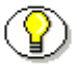

**Note:** Those Idoc Script variables used primarily as configuration file settings are listed in *Chapter 7: Idoc Script Configuration Variables*.

### **Variable Types**

#### **Dynamic Variables**

A dynamic variable is evaluated on each occurrence of the variable. Thus, each time the variable is encountered the value is recalculated from code. In contrast, a *value variable* is evaluated once at the beginning of the service call and that value is used throughout the service call. Dynamic variables generally return a value such as a string or an integer.

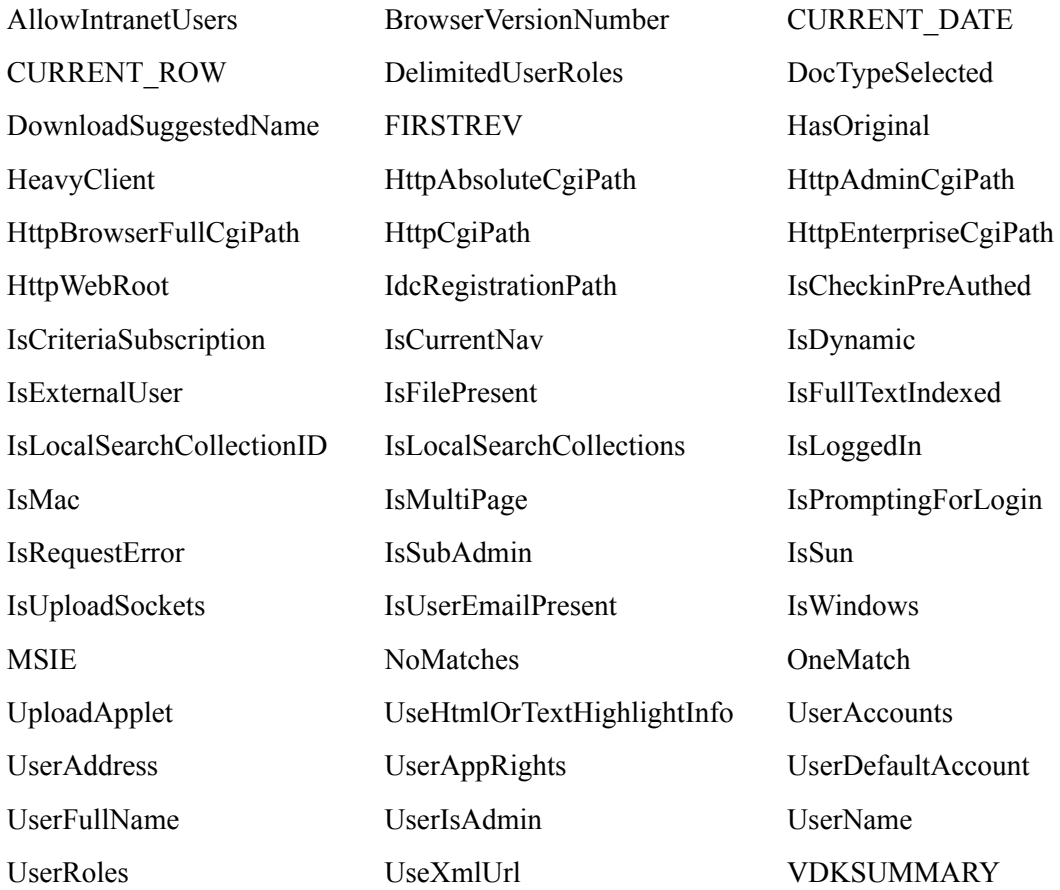

#### **Conditional Dynamic Variables**

Some dynamic variables are conditional and can only be used within a conditional statement such as *if, while, elseif,* or *loop.* These dynamic conditional variables will only provide a Boolean response and do not return a value such as a string or integer. In addition, dynamic conditional variables will not accept the *#active* keyword prefix. Thus, an error report is printed to the server debug output if the variable is not found.

#### **Setable Variables**

These variables can be set within script or used within a CGI string. For example, the variable *ScriptDebugTrace* can be used as a parameter to a service call to display debug trace information on a page. Generally, setting one of these variables changes the content of the page.

#### **Value Variables**

A value variable is evaluated once at the beginning of the service call and that value is used throughout the service call. The variable is then re-evaluated on each new service call. In contrast, a *dynamic* variable is evaluated on each occurrence of the variable. For example, the value variable *isNew* evaluates whether the content item is new or a revision when performing a check in. That evaluation is used through out the service call.

### **Predefined Variable Organization**

This chapter organizes variables into general groups by functionality for easy reference. The chapter follows this outline:

- ❖ Content Item Related Variables
- ❖ Page Display Related Variables
- ❖ Search Related Variables
- ❖ Service Related Variables

# **CONTENT ITEM RELATED VARIABLES**

### **DocTypeSelected**

#### **Description**

Evaluates whether the content item types match. Used on a page to compare values when listing content item types.

Returns a Boolean value:

- ❖ Returns TRUE if the current content item type matches the content item type for the result set.
- ❖ Returns FALSE if the content item types do not match.

#### **Example**

Returns value based on whether content the item type matches the type for the result set.

```
<$DocTypeSelected$>
```
### **HasOriginal**

#### **Description**

Checks whether an original content item exists for a revision. Generally used to query the user whether to overwrite when downloading.

Returns a Boolean value:

- ❖ Returns TRUE if an original content item exists and check in is generated.
- ❖ Returns FALSE if no check in is generated for this revision or there is no original content item name (dOriginalName).

#### **Example**

Checks for original content item:

<\$if HasOriginal and not isNew\$>

### **HasUrl**

#### **Description**

Checks whether a web layout file exists. Conditional dynamic variable (must be used within a conditional statement).

Returns a Boolean value:

- ❖ Returns TRUE if a web layout file exists.
- ❖ Returns FALSE if no web layout file exists.

#### **Example**

Checks for a web layout file:

<\$if HasUrl\$> <\$include doc\_url\_field\$> <\$endif\$>

### **IsCriteriaSubscription**

#### **Description**

Evaluates whether subscription is criteria based rather than based on the content item name (dDocName).

Returns a Boolean value:

- ❖ Returns TRUE if subscription is criteria based.
- ❖ Returns FALSE if subscription is other than criteria based.

#### **Example**

Evaluates whether subscription is criteria based:

```
<$IsCriteriaSubscription$>
```
### **IsEditRev**

#### **Description**

Check whether revision is in a workflow and enables editing.

Provides the ability to review and edit when part of a workflow. Links are provided to the reviewer to check out and edit the workflow content item.

This is only available on check in page and can be can be controlled from the Workflow Admin page. Value variable (evaluated once at the beginning of the service call).

- ❖ If set to true TRUE, provides the ability to review and edit.
- ❖ If set to FALSE, the ability to review and edit is disabled.

#### **Example**

Provides workflow details:

```
<$if IsEditRev$>
  addCheckinValue("IdcService", "WORKFLOW CHECKIN");
if (form.isFinished.checked)
   addCheckinValue("isFinished", form.isFinished.value);
<$else$>
   addCheckinValue("IdcService", "CHECKIN SEL");
<$endif$>
```
### **IsFailedConversion**

#### **Description**

Checks whether the Inbound Refinery has failed the conversion process. Value variable (evaluated once at the beginning of the service call).

Returns a Boolean value:

- ❖ Returns TRUE if the conversion process failed.
- ❖ Returns FALSE if no conversion failure was detected.

#### **Example**

Displays text if the conversion process was not complete:

```
<$if IsFailedConversion$>
  <p><font face="arial" size="2">
  The Refinery was unable to complete the conversion 
  process.</p>
<$endif$>
```
### **IsFailedIndex**

#### **Description**

Checks whether Indexer has failed to index the content item.

After the content item has successfully passed through the Inbound Refinery is it indexed by the search engine. Value variable (evaluated once at the beginning of the service call).

Returns a Boolean value:

- ❖ Returns TRUE if unable to index content item.
- ❖ Returns FALSE if content item is successfully indexed.

#### **Example**

Displays text if the content item was not indexed:

```
<$if IsFailedIndex $>
  <p><font face="arial" size="2">
  Unable to index content item.</p>
<$endif$>
```
### **IsFilePresent**

#### **Description**

Checks for the requested file and evaluates whether the requested file is the most current revision in the system before displaying.

Returns a Boolean value:

- ❖ Returns TRUE if the requested file is detected.
- ❖ Returns FALSE if the requested file can not be located.

#### **Example**

Displays a table and specifies formatting information if the requested file is present:

```
<$if IsFilePresent$>
   <td width=15% align=center><font 
   color="<$strongHighlightFieldColor$>">
   <$dRevLabel$></font></td>
   <td width=35%><font 
   color="<$strongHighlightFieldColor$>">
   <$dInDate$></font></td>
   <td width=25%><font 
   color="<$strongHighlightFieldColor$>">
   <$dStatus$></font></td>
<$else$>
```
### **IsNotLatestRev**

#### **Description**

Checks whether the revision is the last revision to be checked in. This is not necessarily the released revision. Value variable (evaluated once at the beginning of the service call).

Returns a Boolean value:

- ❖ Returns TRUE if the content item is other than the latest revision.
- ❖ Returns FALSE if the content item is the latest revision.

*See Also:* ClientControlled ([4-50\)](#page-165-0)

HasLocalCopy ([4-56\)](#page-171-0)

#### **Example**

Evaluates with latest revision:

<\$IsNotLatestRev\$>

### **IsNotSyncRev**

#### **Description**

Checks whether local copy matches the most current revision by performing a content ID (dID) comparison.

Generally used to display an error message when the local copy of a content item has not been updated to the latest revision. Conditional dynamic variable (must be used within a conditional statement).

Returns a Boolean value:

- ❖ Returns TRUE if revisions do not match or newest revision could not be converted.
- **❖** Returns FALSE if revisions match

#### **Example**

Checks for a match with the latest revision and displays an error message:

```
<$if IsNotSyncRev$>
```
The local copy of this content item has not been updated to the latest revision. Use Get Native File or Check out to update your local copy of  $\leq$  sdDocName \$>.

<\$endif\$>

## **SingleGroup**

#### **Description**

Evaluates whether revision is in a contributor step. Used for presentation of workflow revisions.

Returns a Boolean value:

- ❖ Returns TRUE if revision is in a contributor step.
- ❖ Returns FALSE if the revision is not in a contributor step.

#### **Example**

Evaluates whether revision is in a contributor step:

<\$if not SingleGroup\$>

# **PAGE DISPLAY RELATED VARIABLES**

#### **AllowIntranetUsers**

#### **Description**

Enables Windows NT/2000 security login (provides second method to login using Windows NT/2000 security).

Returns a Boolean value:

- ❖ Returns TRUE if NtmlSecurityEnabled is enabled (set to TRUE):
- ❖ Returns FALSE if NtmlSecurityEnabled not enabled.

*See Also:* NtmlSecurityEnabled ([5-30](#page-229-0))

#### **Example**

Evaluates Windows NT/2000 security:

```
<$AllowIntranetUsers$>
```
## **FIRSTREV**

#### **Description**

Returns the first revision label and is used on the "Check in New" page.

- ❖ Returns the first revision label of the content item as string.
- ❖ Default is 1.

#### **Example**

Returns the first revision label (usually "1"):

<\$FIRSTREV\$>

### **HttpAdminCgiPath**

#### **Description**

Defines the administrative CGI path (points to the CGI path to the Admin Server).

The Admin Server administrates the content servers and enables a user to stop/start/configure multiple content servers. Specifies the administrative CGI path as a relative URL.

❖ Returns defined administrative CGI path as string.

#### **Example**

Returns the administrative CGI path:

```
<$HttpAdminCgiPath$>
```
### **HttpBrowserFullCgiPath**

#### **Description**

Defines a complete URL for the browser CGI path.

Specifies the CGI path as a complete URL. For example, specifies *http://www.mycomputer.com/stellent/intradoc-cgi/*iis\_idc\_cgi.dll. instead of /*intradoc-cgi.* 

When set to TRUE, the complete URL for the CGI path is used instead of a relative root. When set to FALSE, enables a relative root to be used.

- ❖ Returns the CGI path as string.
- ❖ Default setting is FALSE.

#### **Example**

Returns full CGI path as string:

```
<$HttpBrowserFullCgiPath$>
```
### <span id="page-135-0"></span>**HttpCgiPath**

#### **Description**

Defines the CGI path.

Uses these flags to determine the value:

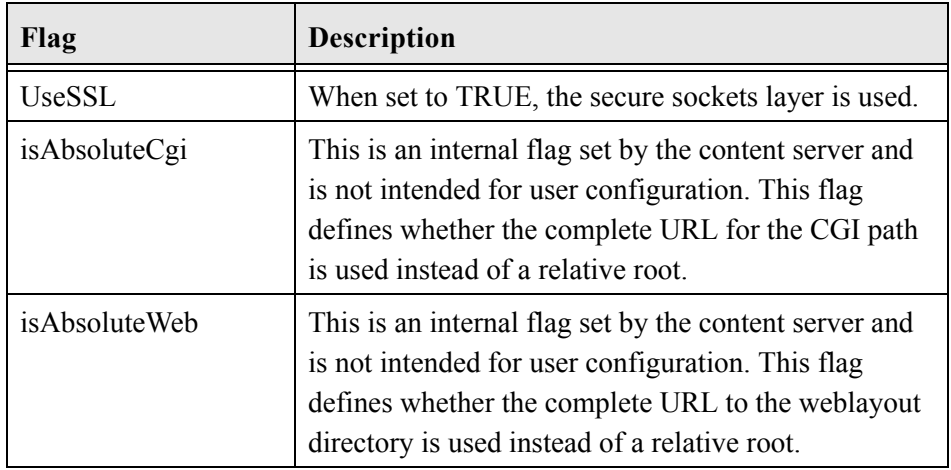

❖ Returns the defined CGI path as string (defined in configuration files).

*See Also:* HttpWebRoot [\(4-26\)](#page-141-0)

UseSSL ([5-37\)](#page-236-0)

#### **Example**

Returns the calculated CGI path:

<\$HttpCgiPath\$>

### <span id="page-136-0"></span>**HttpCommonRoot**

#### **Description**

Defines the root directory.

*HttpCommonRoot* is the prefix to use for accessing the shared common directory where web applets are located. Multiple content servers can share resources from one content server install. This attribute is the URL path to the *<home*>/common directory of the content server whose resources are being shared.

Value variable (evaluated once at the beginning of the service call). Specifies the URL of the common root directory. If the URL is external, the complete URL rather than the root directory defined in the configuration file is returned.

- ❖ Used as script and as a configuration file setting.
- $\triangleleft$  Returns the defined root directory as string (defined in configuration files).

#### **Example**

As configuration setting, defines the root directory:

```
HttpCommonRoot=http://www.mycomputer.com/
```
As script, returns the defined root directory as string:

```
<$HttpCommonRoot$>
```
As script, the variable *HttpSharedRoot* can be used to designate the shared URL root path:

```
<$HttpCommonRoot$>=<$HttpSharedRoot$>common
```
### **HttpEnterpriseCgiPath**

#### **Description**

Specifies the enterprise CGI path as a relative URL.

Points to the CGI path of the master content server. When multiple content servers share the same web login, one of them is nominated as the master or enterprise server.

- ❖ Returns a string.
- ❖ Returns defined enterprise CGI path (defined in configuration files).

```
See Also: HttpCommonRoot (4-21)
```
#### **Example**

Returns the enterprise CGI path as string.

```
<$HttpEnterpriseCgiPath$>
```
### **HttpHelpRoot**

#### **Description**

Defines the URL to the help directory.

Value variable (evaluated once at the beginning of the service call). Specifies the path to the help directory as a relative URL. If the URL is external, the complete URL rather than the root directory defined in the configuration file is returned.

- ❖ Used as script and as a configuration file setting.
- ❖ Returns the defined help directory as string (defined in configuration files).

*See Also:* HttpCommonRoot ([4-21\)](#page-136-0)

#### **Example**

As configuration setting, defines help directory:

```
HttpHelpRoot=/stellent/weblayout/help/
```
As script, returns defined help directory as string:

```
<$HttpHelpRoot$>
```
### **HttpImagesRoot**

#### **Description**

Defines the URL to the *images* directory

Value variable (evaluated once at the beginning of the service call). Specifies the path to the *images* directory and as a relative URL. If the URL is external, the complete URL rather than the root directory defined in the configuration file is returned.

- ❖ Used as script and as a configuration file setting.
- ❖ Returns the defined *images* directory as string (defined in configuration files).

#### **Example**

As configuration setting, defines *images* directory:

```
HttpImagesRoot=/stellent/weblayout/images/
```
As script, returns the defined *images* directory as string:

```
<$HttpImagesRoot$>
```
### **HttpSharedRoot**

#### **Description**

Defines the shared URL path to the proxied server.

- ❖ Specifies the URL of the common root directory. This is the shared URL path for the proxied server.
- ❖ Returns the defined root directory as string.

```
See Also: HttpCommonRoot (4-21)
```
#### **Example**

As configuration setting, defines the shared directory:

```
HttpSharedRoot=http://www.mycomputer.com/common
```
As script, returns the defined directory as string:

<\$HttpSharedRoot\$>

As script, can be assigned to the variable *HttpSharedRoot* for sharing resources between content server installations:

```
<$HttpCommonRoot$>=<$HttpSharedRoot$>common
```
### <span id="page-141-0"></span>**HttpWebRoot**

#### **Description**

Defines the path to the *weblayout* directory.

Specifies the path to the *weblayout* directory as a relative URL. These flags in the configuration file change the content of this variable:

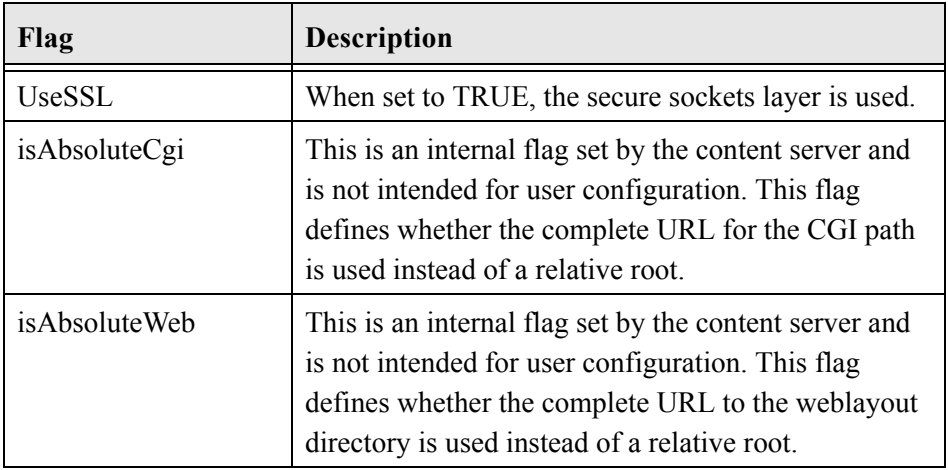

❖ Returns the defined directory as string.

*See Also:* HttpCgiPath ([4-20\)](#page-135-0)

UseSSL ([5-37\)](#page-236-0)

#### **Example**

Returns the defined path as string:

<\$HttpWebRoot\$>

### **IsCurrentNav**

#### **Description**

Used to build navigation on search results page.

Returns a Boolean value:

- ❖ Returns TRUE if this is the current page of a set of pages returned from a search request.
- ❖ Returns FALSE if not the currently displayed page.

#### **Example**

As part of a search results page:

```
<$loop NavigationPages$>
<$if IsCurrentNav$>
   <$HeaderPageNumber$>
<$else$>
   \langle ahref="<$strRemoveWs(inc("searchapi_navigation_specific_p
   age"))$>">
   <$HeaderPageNumber$></a>
<$endif$>
<$endloop$>
```
### **IsMultiPage**

#### **Description**

Checks whether multiple pages are needed for search results.

- ❖ This variable is dependent on the number of rows displayed per page.
- ❖ Default is 25.
- ❖ Set to TRUE if the results from a search are greater than the number of rows permitted per page as defined by the variable isMaxRows.

#### **Example**

Evaluates number of rows to display pages:

<\$IsMultiPage\$>
# **IsSavedQuery**

#### **Description**

Determines whether a query has been saved to the portal for personal navigation. Setable variable (can be set within script or CGI string).

Returns a Boolean value:

- ❖ Returns TRUE if query has been saved in the database.
- ❖ Returns FALSE if query has not been saved or no query is found.

#### **Example**

Evaluates query status:

<\$IsSavedQuery\$>

### **PageParent**

#### **Description**

Evaluates hierarchy of the directory page and is used in the creation of web layout pages. Value variable (evaluated once at the beginning of the service call).

Returns a Boolean value:

- ❖ Returns TRUE if the directory page is a child (subfolder) of another directory page.
- ❖ Returns FALSE if the directory page is not a sub folder.

#### **Example**

Checks if the directory page is a subfolder:

<\$PageParent\$>

# **ResultsTitle**

#### **Description**

Provides a title for the search results page.

Value variable (evaluated once at the beginning of the service call). This variable is used by the Web Layout Editor to name the search results page and display a heading at the top of that page.

❖ Returns a string.

#### **Example**

As HDA entry, names the search results page:

```
@Properties LocalData
ResultsTitle=Content Items 
@end
```
As script, returns the defined name:

<\$if ResultsTitle\$>ResultsTitle=<\$url(ResultsTitle)\$>

# **StdPageWidth**

#### **Description**

Displays the standard page width.

- ❖ Provides a value indicating the page width in pixels. Generally this value is either 530 or 600 depending on the placement of the side bar.
- ❖ This value is returned as a string.

#### **Example**

Returns the page width as string:

<\$StdPageWidth\$>

### **TemplateName**

#### **Description**

Provides the template name.

This is a template-related variable that makes it possible to create conditional content in a template based on the identity of the template. Use this variable within a template page to determine the source of the pages delivered by the server. Value variable (evaluated once at the beginning of the service call).

Returns the internal name of the template (as string). For example, DOC\_INFO or CHECKIN\_NEW\_FORM.

#### **Example**

This markup displays a table of template information on the page:

<TABLE>

```
<TR><TD>Template Name</TD>
   <TD><$TemplateName$></TD></TR>
   <TR><TD>Template Class</TD>
   <TD><$TemplateClass$></TD></TR>
   <TR><TD>Template Type</TD>
   <TD><$TemplateType$></TD></TR>
   <TR><TD>Template File Path</TD>
   <TD><$TemplateFilePath$></TD></TR>
\langle/TABLE>
```
### **TemplateClass**

#### **Description**

Provides the classification of the template.

This is a template-related variable that make it possible to create conditional content in a template based on the identity of the template. Use this variable within a template page to determine the source of the pages delivered by the server. Value variable (evaluated once at the beginning of the service call).

- ❖ Returns a string.
- ❖ For Templates, this is the value defined in the class column.
- ❖ For Reports, this evaluates to "Reports."
- ❖ For SearchResultTemplates, this evaluates to *Results*.

#### **Example**

This markup displays a table of template information on the page:

```
<TABLE>
```

```
<TR><TD>Template Name</TD>
  <TD><$TemplateName$></TD></TR>
  <TR><TD>Template Class</TD>
  <TD><$TemplateClass$></TD></TR>
  <TR><TD>Template Type</TD>
  <TD><$TemplateType$></TD></TR>
  <TR><TD>Template File Path</TD>
  <TD><$TemplateFilePath$></TD></TR>
</TABLE>
```
### **TemplateType**

#### **Description**

Provides the template type.

This is a template-related variable that makes it possible to create conditional content in a template based on the identity of the template. Use this variable within a template page to determine the source of the pages delivered by the server. Value variable (evaluated once at the beginning of the service call).

- ❖ Returns a string.
- ❖ For Templates, this is the value defined in the *formtype* column.
- ❖ For Reports, this is the value of the data source column.

#### **Example**

This markup displays a table of template information on the page:

```
<TABLE>
```

```
<TR><TD>Template Name</TD>
   <TD><$TemplateName$></TD></TR>
   <TR><TD>Template Class</TD>
   <TD><$TemplateClass$></TD></TR>
   <TR><TD>Template Type</TD>
   <TD><$TemplateType$></TD></TR>
   <TR><TD>Template File Path</TD>
   <TD><$TemplateFilePath$></TD></TR>
</TABLE>
```
### **TemplateFilePath**

#### **Description**

Provides the template file path.

This is a template-related variable providing the file location from where the template was actually loaded. Use this variable within a template page to determine the source of the pages delivered by the server.

This variable make it possible to create conditional content in a template based on the identity of the template. Value variable (evaluated once at the beginning of the service call). Returns a string.

#### **Example**

This markup displays a table of template information on the page:

<TABLE>

```
<TR><TD>Template Name</TD>
   <TD><$TemplateName$></TD></TR>
   <TR><TD>Template Class</TD>
   <TD><$TemplateClass$></TD></TR>
   <TR><TD>Template Type</TD>
   <TD><$TemplateType$></TD></TR>
   <TR><TD>Template File Path</TD>
   <TD><$TemplateFilePath$></TD></TR>
\langle/TABLE>
```
# **SEARCH RELATED VARIABLES**

### **IsFullTextIndexed**

#### **Description**

Checks whether Indexer has fully indexed the content item.

*See Also:* IsFailedIndex (page [4-11](#page-126-0))

After the content item has successfully passed through the Inbound Refinery is it indexed by the search engine.

Returns a Boolean value:

- ❖ Returns TRUE if all text is indented on the page.
- ❖ Returns FALSE if full text is not indented.

#### **Example**

Provides a specified URL if the content item is fully indexed:

```
<$if IsFullTextIndexed$>
   <a href="<$redirect$>">
<$endif$>
```
### **IsLocalSearchCollectionID**

#### **Description**

Checks whether the content item ID is in the local collection.

When configured with multiple instances, a search is performed to check whether a content item is in the local collection or in an external collection.

Searches on the assigned content item ID.

Returns a Boolean value:

- ❖ Returns TRUE if the content item is in local collection.
- ❖ Returns FALSE if the content item is not found in the local collection.

#### **Example**

Evaluates whether a content item is from a local collection:

```
<@dynamichtml searchapi_define_result_doc_parameters@>
<$exec IsLocalSearchCollection="1"$>
<$if not IsLocalSearchCollectionID$>
   <!--Collection has external ID-->
<$exec IsLocalSearchCollection=""$>
```
### **NoMatches**

#### **Description**

Checks whether no matches were found.

Generally used to display a message on the search results page to the user. Check whether no matches were found from a search query.

Returns a Boolean value:

- ❖ Returns TRUE if no matches for search query were found.
- ❖ Returns FALSE if any matches were found.

#### **Example**

Displays text if no matches were found from a query:

```
<$if NoMatches$>
  <p><font face="arial" size="2">
   Found no matches out of <$TotalDocsProcessed$> documents 
   searched matching the query.</p>
<$endif$>
```
### **OneMatch**

#### **Description**

Checks whether one match was found from a search query.

Generally used to display a message on the search results page to the user.

Returns a Boolean value:

- ❖ Returns TRUE if no matches for search query were found.
- ❖ Returns FALSE if any matches were found.

#### **Example**

Displays text if only one match was found from a query:

```
<$if OneMatch$>
  <p><font face="arial" size="2">
```

```
Found <$TotalRows$> document matching the query.</p>
<$endif$>
```
### <span id="page-156-0"></span>**UseHtmlOrTextHighlightInfo**

#### **Description**

Checks whether search keyword highlighting is enabled and format supports highlighting, such as PDF, HTM, or TXT.

This value is enabled in the System Properties utility as: *Enable search keyword highlighting.*

Returns a Boolean value:

- ❖ Returns TRUE if highlighting is enabled.
- ❖ Returns FALSE if option is not enabled.

*See Also:* UseXmlUrl [\(4-42](#page-157-0))

EnableDocumentHighlight [\(5-25](#page-224-0))

#### **Example**

Return search keyword highlighting status:

```
<$UseHtmlOrTextHighlightInfo$>
```
# <span id="page-157-0"></span>**UseXmlUrl**

#### **Description**

Checks whether search keyword highlighting for XML documentation is enabled. Uses an XML URL when performing a keyword search.

Returns a Boolean value:

- ❖ Returns TRUE if UseXmlUrl is enabled.
- ❖ Returns FALSE if the option is not enabled.

```
See Also: UseHtmlOrTextHighlightInfo (4-41)
```
EnableDocumentHighlight [\(5-25](#page-224-0))

#### **Example**

Returns search keyword highlighting for XML documentation status.

<\$UseXmlUrl\$>

# **VDKSUMMARY**

#### **Description**

Used with Verity full text search to generate a summary of a content item.

- ❖ Verity specific variable.
- ❖ Programmatically generates a summary of the content item using sentences selected with keywords.
- ❖ Returns a string.

#### **Example**

Displays a generated content item summary:

<\$VDKSUMMARY\$>

# **SERVICE RELATED VARIABLES**

### **AdminAtLeastOneGroup**

#### **Description**

Checks administrator role of the user.

Conditional dynamic variable (must be used within a conditional statement). Relates to the currently logged on user.

Returns a Boolean value:

- ❖ Returns TRUE if the user is an administrator for at least one security group.
- ❖ Returns FALSE if the user does not hold an administrator role.

*See Also:* UserIsAdmin ([4-81](#page-196-0))

#### **Example**

Can be used to do an optional presentation for an administrator:

```
<$if (AdminAtLeastOneGroup)$>
   <a href="<$redirect$>">
<$endif$>
```
# **AfterLogin**

#### **Description**

Checks whether the *Contents* page is created after a login.

Conditional dynamic variable (must be used within a conditional statement).

Returns a Boolean value:

- ❖ Returns TRUE if the *Contents* page (TOC) is created immediately after a login.
- ❖ Returns FALSE if page fails to display.

#### **Example**

Displays an alternate URL if the contents page was not created:

```
<$if not AfterLogin$>
   <a href="<$redirect$>">
<$endif$>
```
### **AllowCheckin**

#### **Description**

Checks whether the user has check in rights.

Conditional dynamic variable (must be used within a conditional statement). Relates to the currently logged on user.

Returns a Boolean value:

- ❖ Returns TRUE if user has check in rights to the specified security group.
- ❖ Returns FALSE if user does not have check in rights.

#### **Example**

Can be used to do an optional presentation for a user with check in rights:

```
<$if (AllowCheckin)$>
   <a href="<$redirect$>">
<$endif$>
```
### **AllowCheckout**

#### **Description**

Checks whether user has check out rights.

Conditional dynamic variable (must be used within a conditional statement). Relates to the currently logged on user.

Returns a Boolean value:

- ❖ Returns TRUE if user has check out rights for the specified security group.
- ❖ Returns FALSE if user does not have check out rights.

#### **Example**

Can be used to do an optional presentation for a user with check out rights:

```
<$if (AllowCheckout)$>
   <a href="<$redirect$>">
<$endif$>
```
### **AuthorAddress**

#### **Description**

Checks for email address of content item author.

Value variable (evaluated once at the beginning of the service call) returning a string or Boolean value depending on use.

- ❖ Returns TRUE if the content item author has a defined email address.
- ❖ Returns FALSE if the content item author has no email address.

#### **Example**

Can be used to alert the content item author via email when a revision is made.

<\$AuthorAddress\$>

### **BrowserVersionNumber**

#### **Description**

Checks the browser version number.

- ❖ Returns a string.
- ❖ Returns the version number of the browser.

#### **Example**

Can be used to ensure that the user has a browser version compatible with Stellent.

```
<$BrowserVersionNumber$>
```
### <span id="page-165-0"></span>**ClientControlled**

#### **Description**

Checks whether the ODMA Client string for controlling the update process is provided by the client.

Setable variable (can be set within script or CGI string).

Returns a Boolean value:

- ❖ Returns TRUE if client controlled.
- ❖ Returns FALSE if not client controlled or string is not defined.

*See Also:* HasLocalCopy ([4-56\)](#page-171-0)

IsNotLatestRev ([4-13\)](#page-128-0)

#### **Example**

Can be used to define circumstance for controlling the update process:

```
<$ClientControlled$>
```
### **DelimitedUserRoles**

#### **Description**

Returns the delimited user role list.

A comma separated, colon delimited, list of roles the user belongs to. This variable is read only and cannot be assigned a value. Relates to the user currently logged in.

❖ Returns a string.

*See Also:* UserRoles ([4-83\)](#page-198-0)

#### **Example**

This markup displays user variables on a page:

```
<$if DelimitedUserRoles$>
  <$include optional_field$>
<$endif$>
```
### **DownloadSuggestedName**

#### **Description**

Provides an automatically assigned name when downloading a file.

- ❖ Returns a string. This value is defined in the System Properties utility and is included in the configuration file when the system is initialized.
- ❖ Returns the path and suggested name for the downloaded file.

#### **Example**

Returns the path and suggested name for the downloaded file:

```
<$DownloadSuggestedName$>
```
### **EmptyAccountCheckinAllowed**

#### **Description**

Determines whether the user needs to specify an account entry on the check in page.

Conditional dynamic variable (must be used within a conditional statement). Used on the Standard Page Resources page to display a message.

Returns a Boolean value:

- ❖ Returns TRUE if an account entry is required.
- ❖ Returns FALSE if an account entry is not required.

#### **Example**

Evaluates whether an account number is required and displays an error message.

```
<$if not EmptyAccountCheckinAllowed$>
   \langle$isRequired = 1, requiredMsq = "Please specify an
   account."$>
<$endif$>
```
### **ExternalUserAccounts**

#### **Description**

Enables external users to hold accounts.

Lists all external user accounts.

*See Also:* ExternalUserRoles ([4-55\)](#page-170-0)

#### **Example**

Returns a list of external user accounts:

<\$ExternalUserAccounts\$>

### <span id="page-170-0"></span>**ExternalUserRoles**

#### **Description**

Provides a list of roles the external user belongs to.

Returns a string. Relates to the user currently logged in. External user roles are a comma-separated list. This variable is read only and cannot be assigned a value.

```
See Also: UserRoles (4-83)
```
#### **Example**

Returns a list of external user roles:

```
<$ExternalUserRoles$>
```
# <span id="page-171-0"></span>**HasLocalCopy**

#### **Description**

Checks whether the user has a local copy of the requested content item.

Setable variable (can be set within script or CGI string). Used with ClientControlled.

Returns a Boolean value:

- ❖ Returns TRUE if a local copy is detected in the download target directory.
- ❖ Returns FALSE if a local copy is not detected.

*See Also:* ClientControlled ([4-50\)](#page-165-0)

IsNotLatestRev ([4-13\)](#page-128-0)

#### **Example**

Checks for a local copy of the content item:

```
<$HasLocalCopy$>
```
### **HasPredefinedAccounts**

#### **Description**

Checks whether current user has predefined accounts.

Conditional dynamic variable (must be used within a conditional statement). Accounts can be predefined on the User Administration utility.

Returns a Boolean value:

- ❖ Returns TRUE if current user has predefined accounts.
- ❖ Returns FALSE if there are no predefined accounts.

#### **Example**

Checks for predefined account:

```
<$if HasPredefinedAccounts$>
  <$fieldIsOptionList = 1, optionListName = "docAccounts", 
   fieldOptionListType = "combo"$>
<$endif$>
```
**Idoc Script Reference Guide 4-57 4-57** 

# **HeavyClient**

#### **Description**

Checks whether checking in with ODMA or Upload applet.

Conditional variable.

Returns a Boolean value:

- ❖ Returns TRUE if check in is performed with ODMA or Upload applet.
- ❖ Returns FALSE if ODMA or Upload applet is not used in the check in process.

#### **Example**

Checks for check in method:

<\$HeavyClient\$>

### **IsCheckinPreAuthed**

#### **Description**

Checks whether the current user is pre-authorized to check in a content item.

Conditional variable.

Returns a Boolean value:

- ❖ Returns FALSE if user is not authorized to check in a content item.
- ❖ Returns TRUE if use is pre-authorized for content item check in.

#### **Example**

Checks for check in authorization of the user:

<\$IsCheckinPreAuthed\$>

# **IsDynamic**

#### **Description**

Checks whether the page is presented dynamically to the user.

Most pages viewed by the user are dynamic. However, some pages are designed for the anonymous parts of a web site. These pages are typically built into a static location and delivered to the user without changes. Examples are the guest portal page and the content of some auto generated e-mails.

This variable is dependent on whether the page is presented dynamically or as static web page.

Returns a Boolean value:

- ❖ Returns TRUE if the page is being presented dynamically to the user.
- ❖ Returns FALSE if the page is static or can not be displayed.

#### **Example**

Evaluates whether the page is presented dynamically:

```
<$if IsDynamic$>
   <a href="<$redirect$>">
<$endif$>
```
### **IsExternalUser**

#### **Description**

Checks whether the user is accessing the site from an external location

Conditional variable.

Returns a Boolean value:

- ❖ Returns TRUE if the user is accessing the site from an external location.
- ❖ Returns FALSE if the user is on the local system.

#### **Example**

Checks if user is at an external location:

<\$IsExternalUser\$>

### **IsJava**

#### **Description**

Displays the local data of a page.

Setable variable (can be set within script or CGI string).

- ❖ When set to TRUE, displays the local data of a page.
- ❖ Returns content of the binder.

#### **Example**

Displays local data of a page:

<\$IsExternalUser=1\$>

# **IsLoggedIn**

#### **Description**

Checks whether a user is logged in.

Conditional variable.

Returns a Boolean value:

- ❖ Returns TRUE if the user has logged into the system.
- ❖ Returns FALSE if the user has not logged in.

#### **Example**

Checks whether the user is logged in and has an email address before performing a function.

```
<@dynamichtml subscription_action_script@>
function allowSubscription(form)
{<$if IsLoggedIn$>
<$if IsUserEmailPresent$>
<$else$>
…}
<@end@>
```
# **IsMac**

#### **Description**

Checks operating system of client.

Checks operating system of client and is used to redirect for a Macintosh. Conditional variable.

Returns a Boolean value:

- ❖ Returns FALSE if any other operating system.
- ❖ Returns TRUE if client browser is running on a Macintosh operating system.

#### **Example**

Displays a specified URL to a browser running on a Macintosh.

```
<$if IsMac $>
   <a href="<$redirect$>">
<$endif$>
```
## **IsNew**

#### **Description**

Checks whether the content item is new or a revision.

Value variable (evaluated once at the beginning of the service call).

Returns a Boolean value:

- ❖ Returns TRUE if the content item is new when performing a check in.
- ❖ Returns FALSE if the content item is a revision.

#### **Example**

If the content item is new a specified service is performed:

```
<$if isNew$>
```

```
<input type=hidden name=IdcService value="CHECKIN_NEW">
<$endif$>
```
If the content item is a revision the original content item author is used:

<\$if not isNew\$>value="<\$dDocAuthor\$>"<\$endif\$>

If the content item is new the default account of the user currently logged in is used:

```
<$if isNew$>
   <$defaultAccount$>
<$endif$>
```
# **IsPromptingForLogin**

#### **Description**

Determines method of login prompt.

Conditional variable. Evaluates whether the server is set to prompt for login or if login is being handled programmatically.

Returns a Boolean value:

- ❖ Returns TRUE if server is set to prompt for login.
- ❖ Returns FALSE if login is being handled programmatically.

#### **Example**

Evaluates if server is set to prompt for login:

```
<$IsPromptingForLogin$>
```
# **IsRequestError**

#### **Description**

Determines whether there is a request error condition present on the server.

Conditional variable. Determines whether there is a request error condition present on the server by evaluating the status code. The value *StatusCode* is set as a side effect to certain Idoc Script function calls such as *executeService*. The status code returns a negative numeric value if there is a request error condition present on the server.

If *IsRequestError* is TRUE, a request error condition is present on the server and the typical behavior is to abort the display of the current page and substitute an error page.

Returns a Boolean value:

- ❖ Returns TRUE if there is a request error condition present on the server.
- ❖ Returns FALSE if the value of *StatusCode* is other than a negative numeric value.

*See Also:* abortToErrorPage [\(3-2\)](#page-63-0)

executeService [\(3-9\)](#page-70-0)

### **Example**

Evaluates request error status:

```
<$IsRequestError$>
```
# **IsSubAdmin**

#### **Description**

Checks whether a user has sub admin rights.

Conditional variable.

Returns a Boolean value:

- ❖ Returns TRUE if the user has sub admin rights to at least one administrative application.
- ❖ Returns FALSE if the user does not have sub admin rights.

#### **Example**

Checks whether the user is logged in and has sub admin rights before performing a function.

```
<@dynamichtml subscription_action_script@>
function allowSubscription(form)
{<$if IsLoggedIn$>
<$if IsSubAdmin$>
<$else$>…}
<@end@>
```
# **IsUploadSockets**

#### **Description**

Used by the Multi Upload applet to determine whether the upload socket should be used.

Conditional variable. Used on install. Not intended for user configuration.

Returns a Boolean value:

- ❖ Returns TRUE if the upload socket is defined for use with the Multi Upload applet.
- ❖ Returns FALSE if the upload socket should not be used.

#### **Example**

N/A

# **IsUserEmailPresent**

#### **Description**

Checks whether the email address is defined for the user.

Conditional variable.

Returns a Boolean value:

- ❖ Returns TRUE if the specified user has a defined email address.
- ❖ Returns FALSE if email is not defined.

#### **Example**

Checks whether the user is logged in and has an email address before performing a function.

```
<@dynamichtml subscription_action_script@>
function allowSubscription(form)
{<$if IsLoggedIn$>
<$if IsUserEmailPresent$>
<$else$>…}
<@end@>
```
# **IsWindows**

#### **Description**

Checks operating system of client.

Conditional variable.

Returns a Boolean value:

- ❖ Returns TRUE if client browser is running on a Windows operating system.
- ❖ Returns FALSE if any other operating system.

#### **Example**

Displays a specified URL to a browser running on a Macintosh:

```
<$if IsWindows$>
   <a href="<$redirect$>">
<$endif$>
```
# **MSIE**

#### **Description**

Determines whether client is running Internet Explorer.

Returns a Boolean value:

- ❖ Returns TRUE if the client is running Microsoft Internet Explorer browser.
- ❖ Returns FALSE if the Internet Explorer browser is not detected.

#### **Example**

Determines if browser is Internet Explorer:

<\$MSIE\$>

# **NumAdditionalRenditions**

#### **Description**

This variable evaluates the number of renditions of a content item.

- ❖ Affects the search results page.
- ❖ There is no default value.
- ❖ Set to NumAdditionalRenditions=1

#### **Example**

Used to determine if useThumbnails should be set:

```
<@dynamichtml searchapi_result_definitions@>
```

```
<$if NumAdditionalRenditions and NumAdditionalRenditions > 
0S
```

```
<$useThumbnails=1$>
```
<\$endif\$>

<@end@>

# <span id="page-189-0"></span>**ScriptDebugTrace**

#### **Description**

Enables a trace of all *resource includes* and calls to the Idoc Script function *eval.*

The contents of the *eval* function and any dynamically assigned *resource includes* are also shown as part of the trace. The trace is indented by one *+* character per nested level of *include* or *eval* call. The trace also shows any error messages (without the nested location information) and the output of any calls to the Idoc Script function *trace.*

Setable variable (can be set within script or CGI string). Can be used as a setting in the configuration files or as a parameter to a service call.

- ❖ If set to TRUE, performs a trace of all *resource includes*, calls to the Idoc Script function *eval*, and displays the results of the trace on the page.
- ❖ If set to FALSE, the trace and function call are not executed..

```
See Also: ScriptErrorTrace (4-75)
```

```
setResourceInclude (3-34)
```
trace [\(3-50](#page-111-0))

#### **Example**

As parameter to a service call, all debug trace information is added to the bottom of the displayed page:

```
http://<home>/intradoc-
cgi/idc_cgi_isapi.dll?IdcService=GET_DOC_PAGE&Action= 
GetTemplatePage&Page=HOME_PAGE&ScriptDebugTrace=true
```
As script, returns the value of the configuration setting:

```
<$ScriptDebugTrace$>
```
# <span id="page-190-0"></span>**ScriptErrorTrace**

#### **Description**

Enables a trace of script errors.

When used as a parameter to a service call, script error information can be added to the bottom of the displayed page. If no errors are detected the message "No Errors" is displayed.

:Setable variable (can be set within script or CGI string). Can be used as a setting in the configuration files or as a parameter to a service call.

❖ If set to TRUE, performs a trace of script errors and displays the results.

❖ If set to FALSE, no trace of script errors is performed.

*See Also:* ScriptDebugTrace ([4-74\)](#page-189-0)

setResourceInclude ([3-34\)](#page-95-0)

trace [\(3-50](#page-111-0))

#### **Example**

As parameter to a service call:

```
http://<home>/stellent-
cgi/idc_cgi_isapi.dll?IdcService=GET_DOC_PAGE&Action= 
GetTemplatePage&Page=HOME_PAGE&ScriptErrorTrace=true
```
As script, returns the value of the configuration setting:

<\$ScriptDebugTrace\$>

# **UserAccounts**

#### **Description**

List of accounts accessible to the user.

Evaluation: A comma separated list of accounts the user has access to. User accounts are a comma-separated list. Relates to the user currently logged in.

There are special variables to gather information about the user currently logged in or the current template. These variables are read only and cannot be assigned a value.

❖ Returns a list of accounts accessible to the user (as string).

#### **Example**

```
<$if UserName$>
  Logon Name: <$UserName$><BR>
   User Name: <$UserFullName$><BR>
   email Address: <$UserAddress$><BR>
   Default Account: <$UserDefaultAccount$><BR>
<$endif$>
```
# **UserAddress**

#### **Description**

The e-mail address of the user currently logged in.

- ❖ Relates to the user currently logged in.
- ❖ There are special variables to gather information about the user currently logged in or the current template. These variables are read only and cannot be assigned a value.
- ❖ Returns the e-mail address of the user currently logged in (as string).

#### **Example**

```
<$if UserName$>
  Logon Name: <$UserName$><BR>
   User Name: <$UserFullName$><BR>
   email Address: <$UserAddress$><BR>
   Default Account: <$UserDefaultAccount$><BR>
<$endif$>
```
# **UserAppRights**

#### **Description**

Checks the defined application rights of the current user.

Relates to the user currently logged in. There are special variables to gather information about the user currently logged in or the current template. This variable is read only and cannot be assigned a value.

- ❖ Return a string.
- ❖ Returns a number specifying the user rights.

#### **Example**

Displays application rights of the current user:

<\$UserAppRights\$>

# **UserDefaultAccount**

#### **Description**

The default account of the user currently logged in.

- ❖ Relates to the user currently logged in.
- ❖ There are special variables to gather information about the user currently logged in or the current template. This variable is read only and cannot be assigned a value.
- ❖ Returns a string.

#### **Example**

```
<$if UserName$>
  Logon Name: <$UserName$><BR>
   User Name: <$UserFullName$><BR>
   email Address: <$UserAddress$><BR>
   Default Account: <$UserDefaultAccount$><BR>
<$endif$>
```
# **UserFullName**

#### **Description**

The full name of the user currently logged in.

- ❖ Relates to the user currently logged in.
- ❖ If a user is not currently logged in, evaluates to the string "anonymous." There are special variables to gather information about the user currently logged in or the current template. These variables are read only and cannot be assigned a value.
- ❖ Returns the full username as string.

#### **Example**

```
<$if UserName$>
  Logon Name: <$UserName$><BR>
   User Name: <$UserFullName$><BR>
   email Address: <$UserAddress$><BR>
   Default Account: <$UserDefaultAccount$><BR>
<$endif$>
```
# **UserIsAdmin**

#### **Description**

Checks whether the current user has administrative rights.

Conditional variable:

Returns a Boolean value.

- ❖ Returns TRUE if the current user has administrative rights.
- ❖ Returns FALSE if the user does not hold admin rights.

#### **Example**

Evaluates administrative rights of user:

<\$UserIsAdmin\$>

# **UserName**

#### **Description**

The user currently logged in.

- ❖ Relates to the user currently logged in.
- ❖ This is the name of the user currently logged in. If a user is not currently logged in, evaluates to the string "anonymous." There are special variables to gather information about the user currently logged in or the current template. These variables are read only and cannot be assigned a value.
- ❖ Returns the username as string.

#### **Example**

```
<$if UserName$> Logon Name: <$UserName$><BR>
   User Name: <$UserFullName$><BR>
   email Address: <SUserAddress$><BR>
   Default Account: <$UserDefaultAccount$><BR>
<$endif$>
```
# **UserRoles**

#### **Description**

Provides a list of roles the user belongs to.

- ❖ Relates to the user currently logged in.
- ❖ User roles are a comma-separated list. This variable is read only and cannot be assigned a value.
- ❖ Returns a string.

#### **Example**

References the list of user roles:

```
<$if UserRoles$>
   <$include optional_field$>
<$endif$>
```
**Chapter**

# **IDOC SCRIPT CONFIGURATION VARIABLES**

# **OVERVIEW**

Configuration variables are Idoc Script predefined variables generally used as a setting in the configuration files. In some cases, these variables may be used within Idoc Script to detect whether a configuration setting is enabled or to return the value of the configuration setting.

- ❖ Configuration variables that pass a Boolean value can only be set to 'on' or 'off' and should be set with the value 1 or 0 (TRUE or FALSE).
- ❖ Unless otherwise specified, Boolean type configuration values will default to 0 (FALSE) and String type configuration values will default to an empty string.

Several Idoc Script configuration variables are commonly or frequently used and are of particular interest to the system administrator. These variables are listed in the *Commonly Used Configuration Variables* section of this chapter:

EnterpriseSearchAsDefault ExclusiveCheckout GetCopyAccess HasExternalUsers NtlmSecurityEnabled SelfRegisteredAccounts SysAdminAddress UseAccounts UseSelfRegistration UseSSL

AuthorDelete EnableDocumentHighlight SelfRegisteredRoles ShowOnlyKnownAccounts

# **Configuration Variable Organization**

This chapter organizes configuration variables into general groups by functionality for easy reference. The chapter follows this outline:

- ❖ Commonly Used Configuration Variables
- ❖ Inbound Refinery Configuration Variables
- ❖ Batch Loader Configuration Variables
- ❖ Web Filter Configuration Variables
- ❖ Miscellaneous Configuration Variables

# **Configuration Variable Cross Reference**

This configuration variable cross reference organizes variables by the configuration file (.cfg) in which they are most commonly located. Your actual application will vary depending on the criteria and selections made during installation.

#### **Content Server Related CFG Files**

These configuration files (.cfg) are located within the content server directory.

| <b>Configuration Variable</b> | <b>Brief Description</b>                                                                                                  |
|-------------------------------|----------------------------------------------------------------------------------------------------|
| BatchLoaderPath               | Sets the BatchLoader file path. See<br>5-87 for additional information.                                                   |
| BatchLoaderUserName           | Sets the BatchLoader user name. See<br>5-88 for additional information.                                                   |
| CleanUp                       | Used for BatchLoader file clean up.<br>See 5-89 for additional information.                                               |
| EnableErrorFile               | Generates a BatchLoader error file.<br>See 5-58 for additional information.                                               |
| <b>HTMLEditorPath</b>         | Defines the selected HTML editor<br>executable path for the Component<br>Wizard. See 5-127 for additional<br>information. |
| <b>IntradocDir</b>            | Defines the path to the root primary<br>directory. See 5-138 for additional<br>information.                               |

*<contentserver\_dir>/bin/intradoc.cfg*

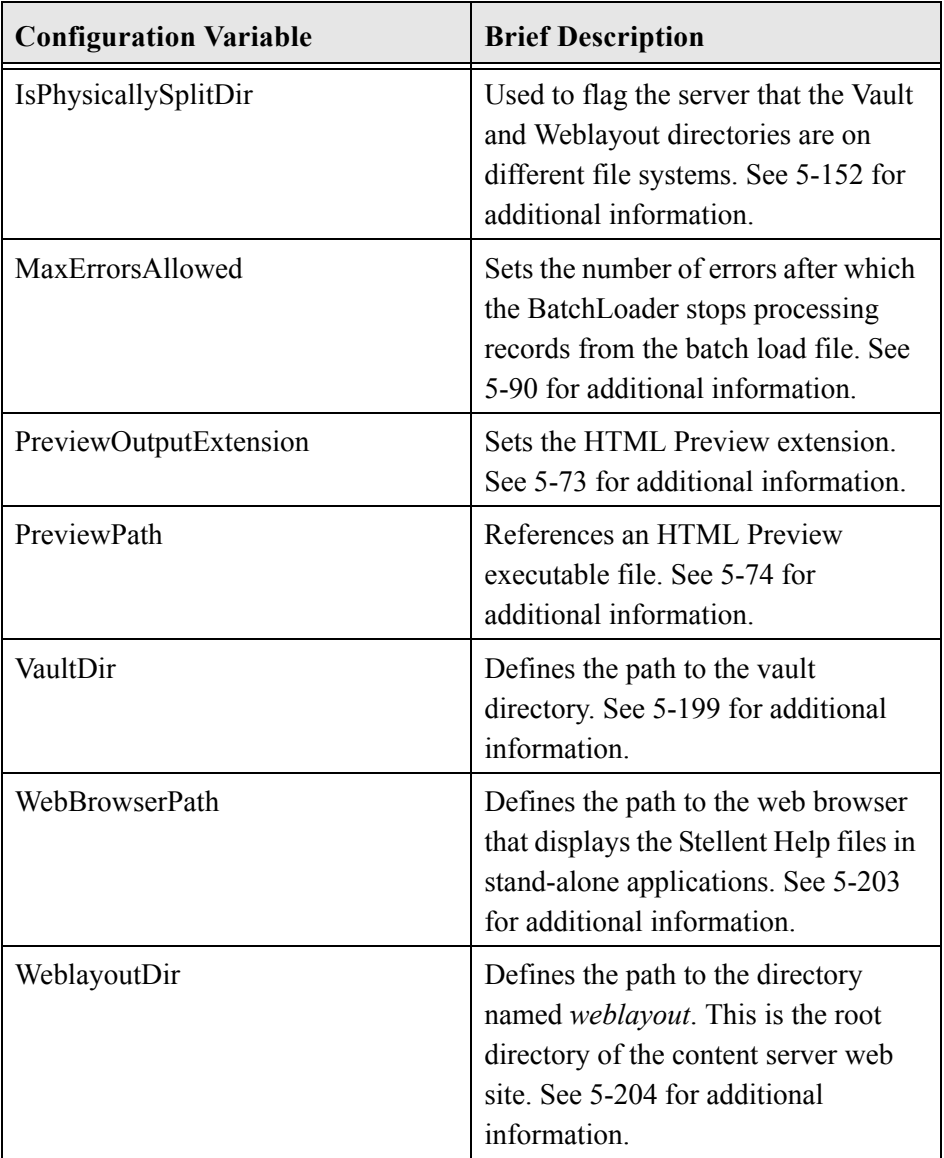

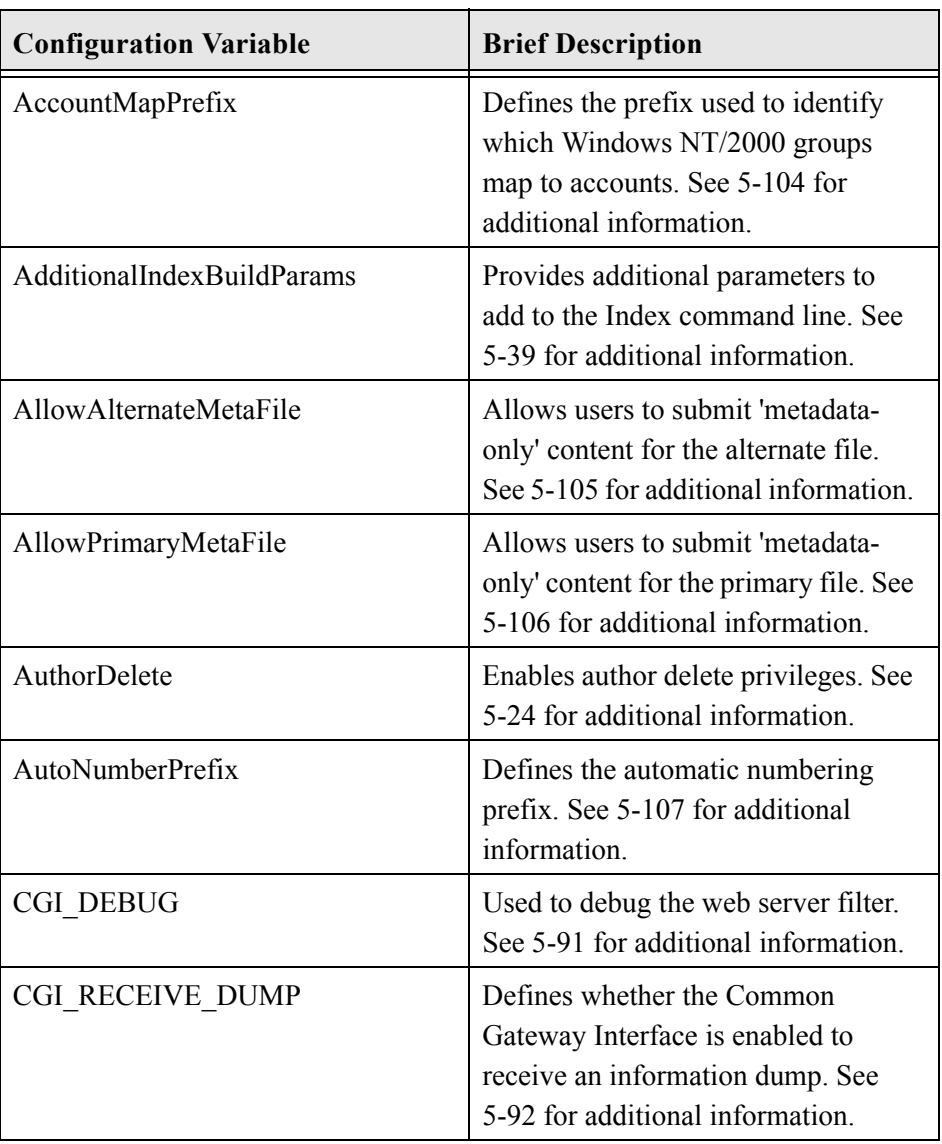

#### *<contentserver\_dir>/config/config.cfg*

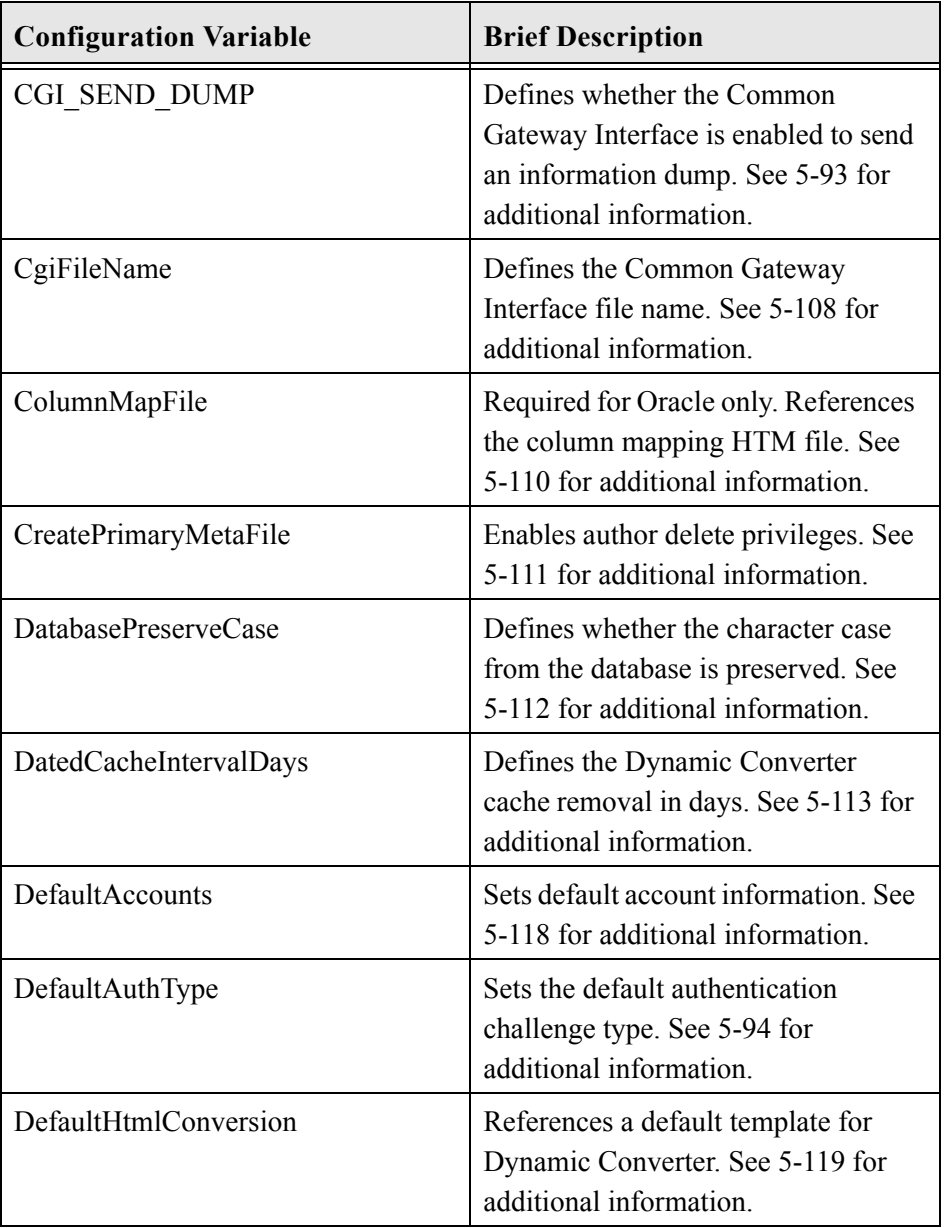

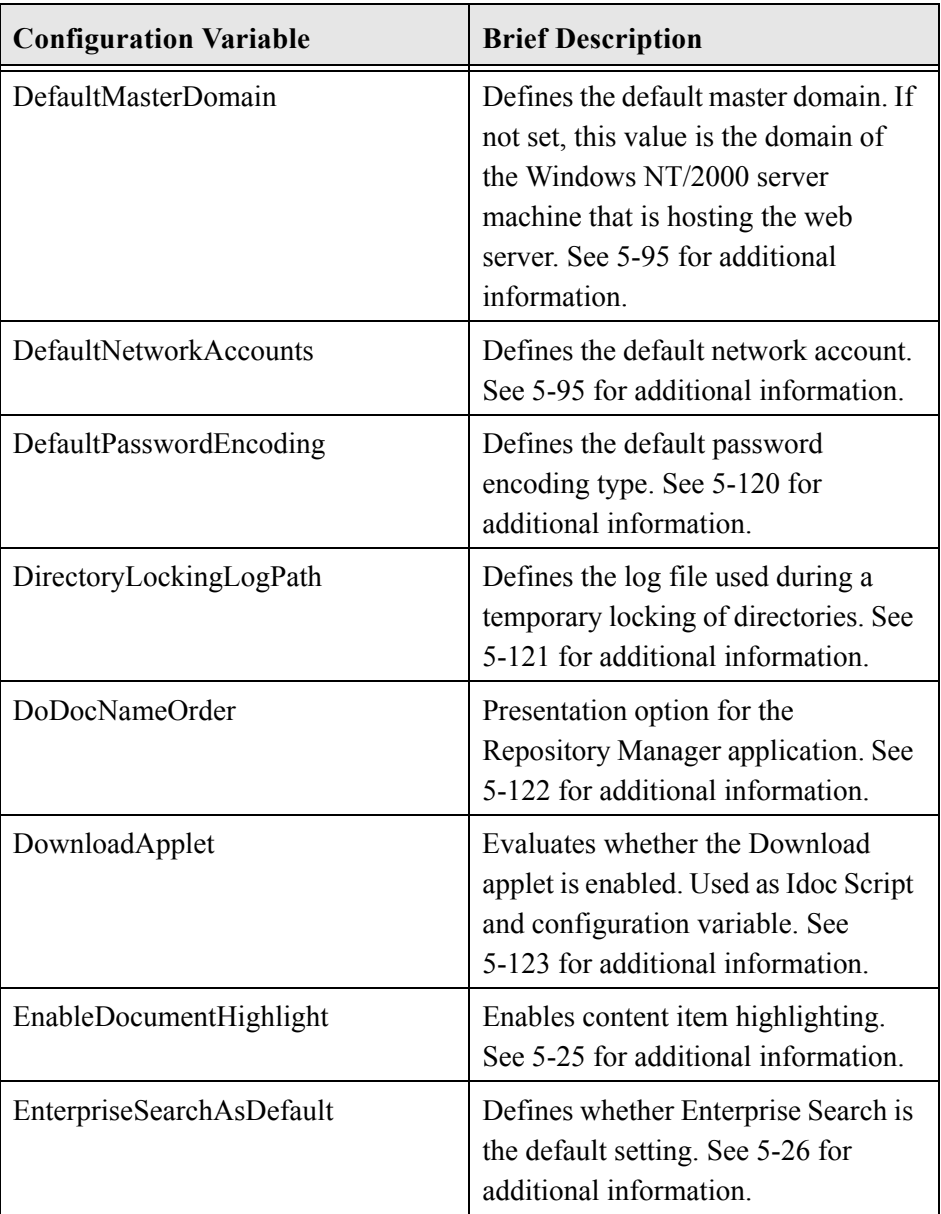

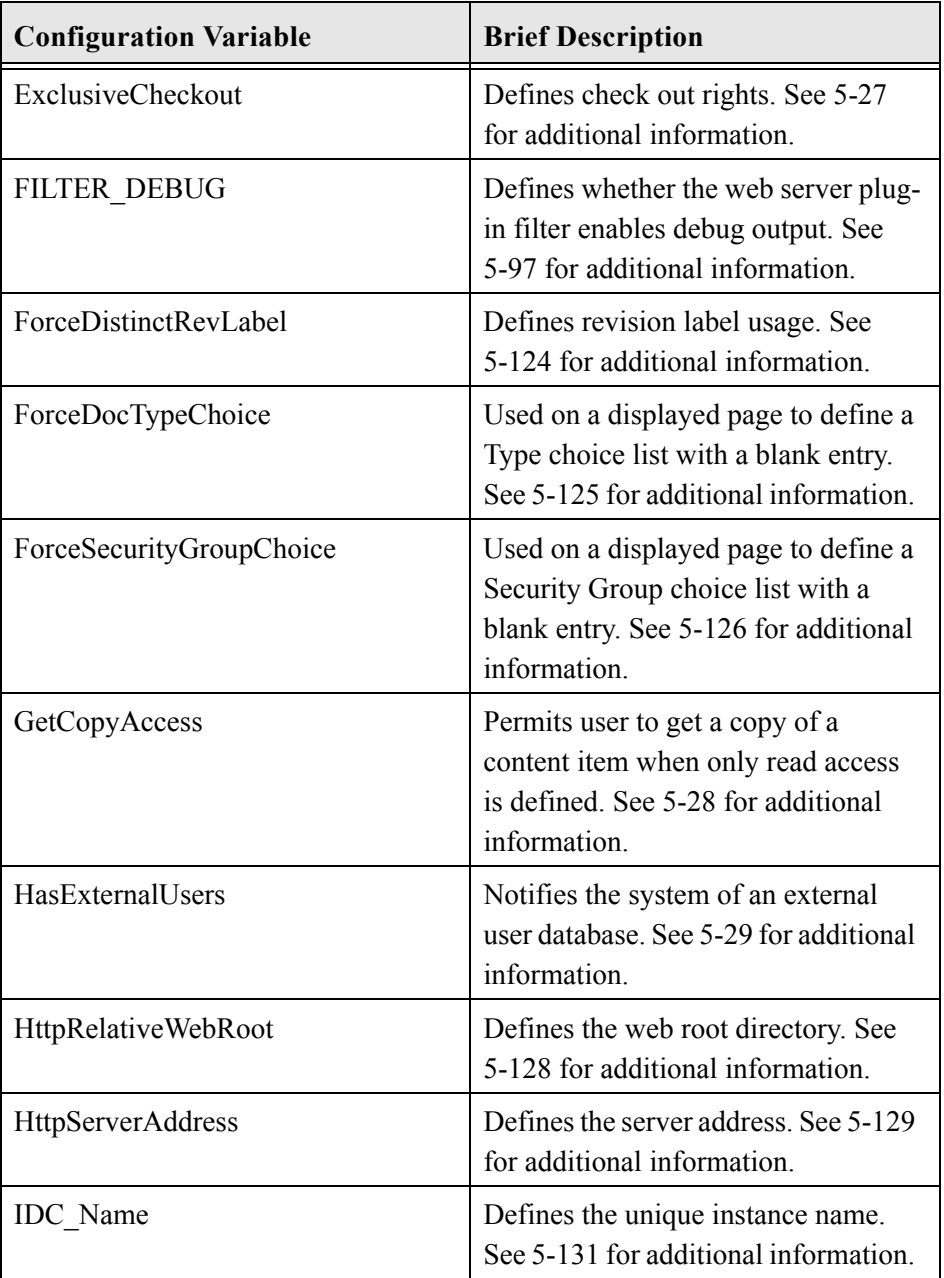

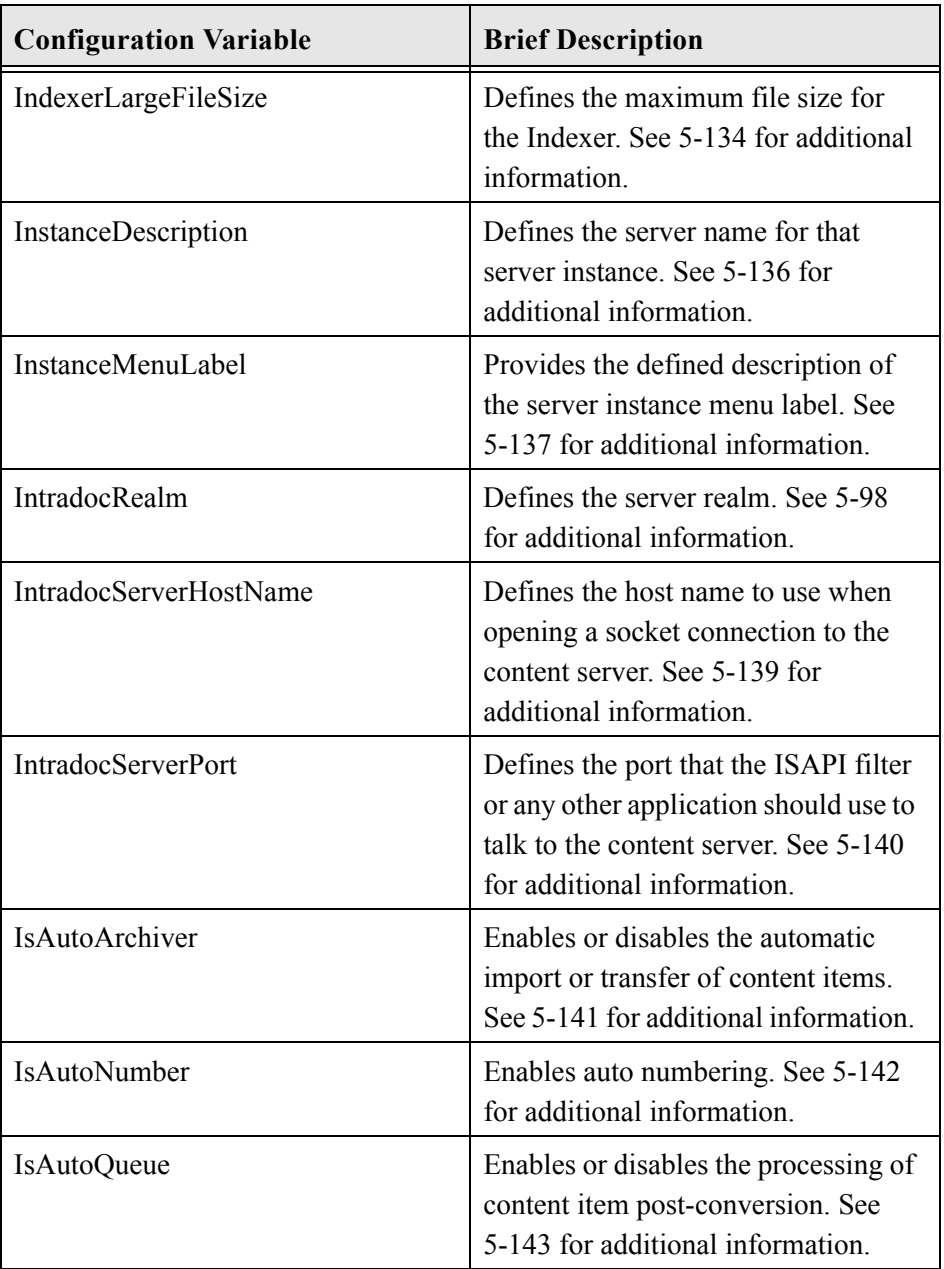

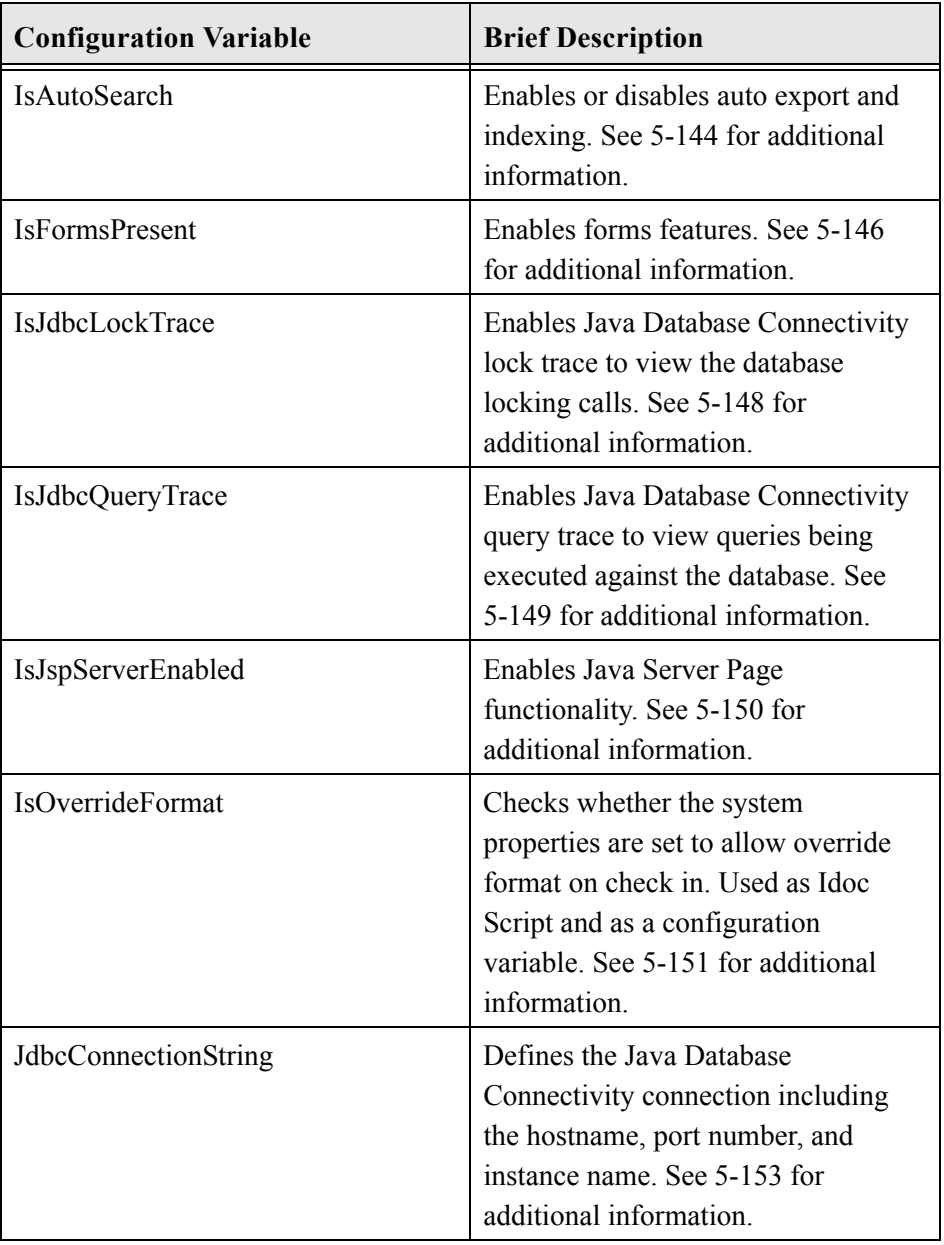

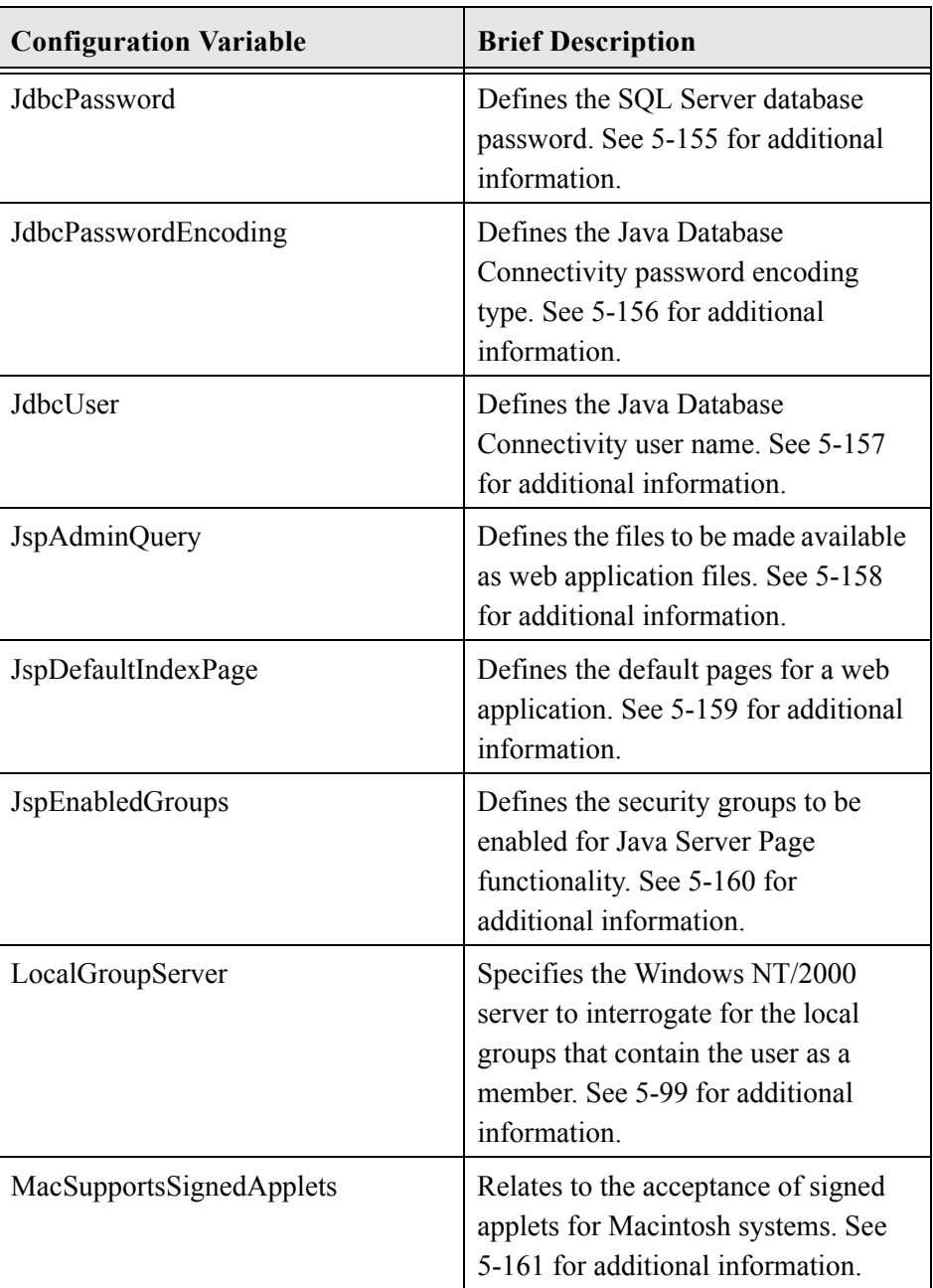

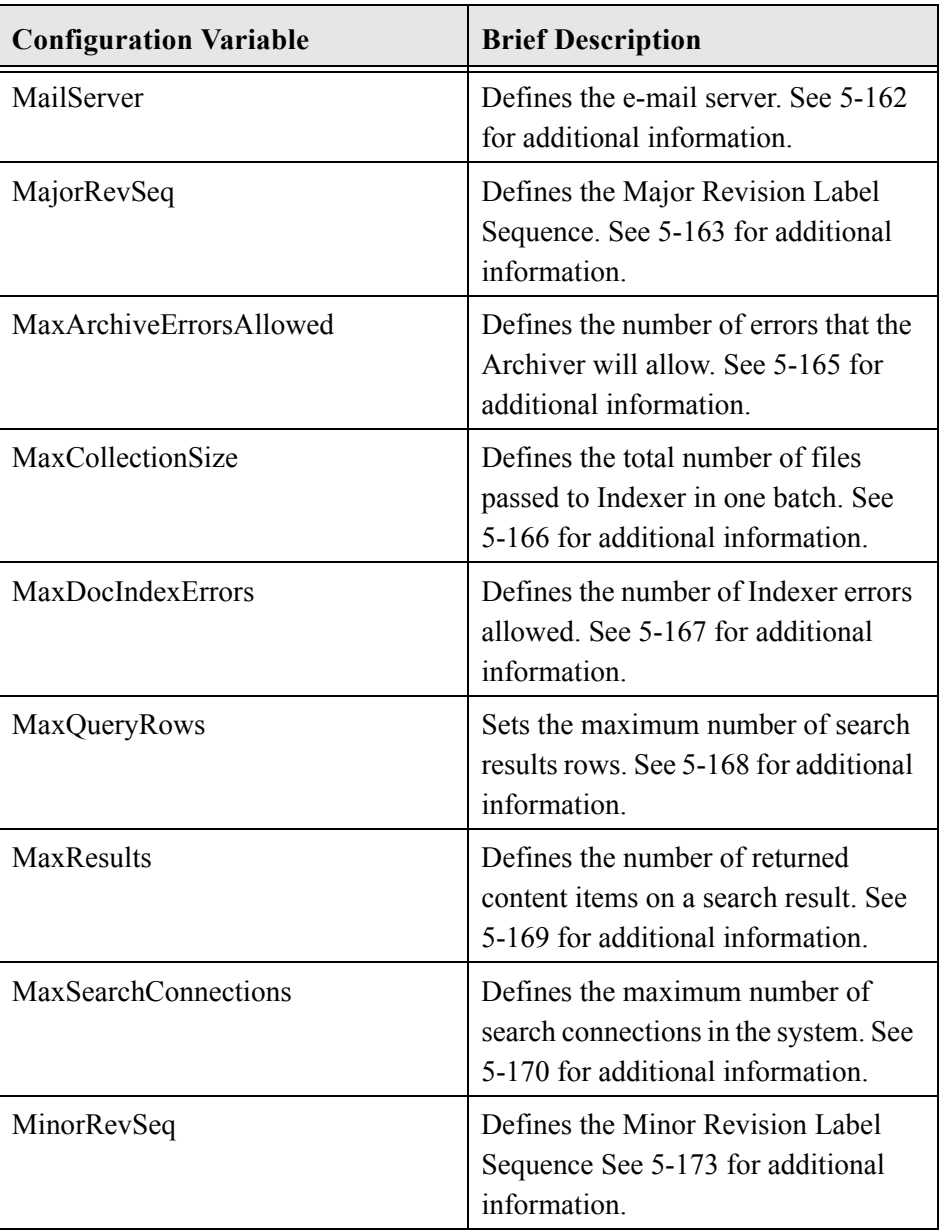

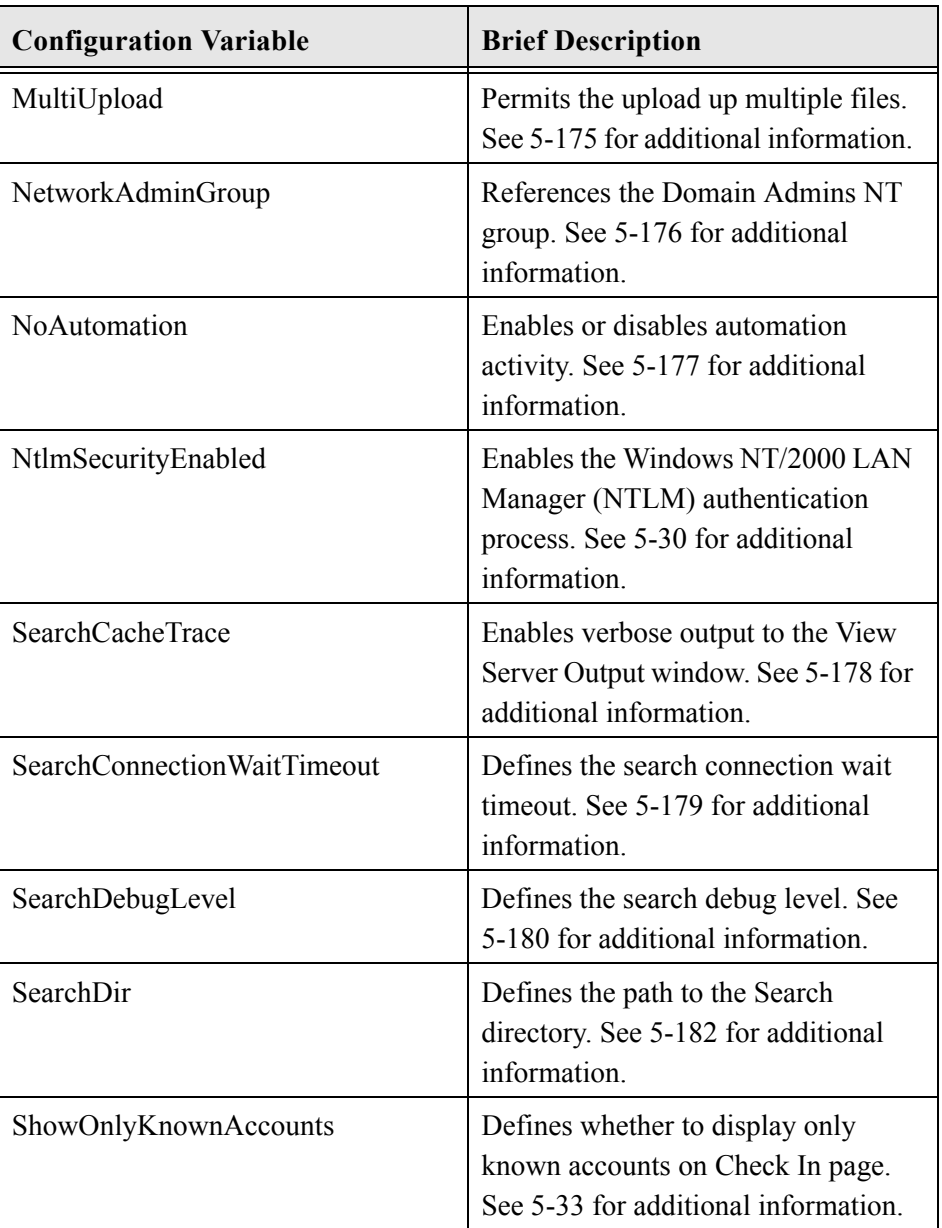

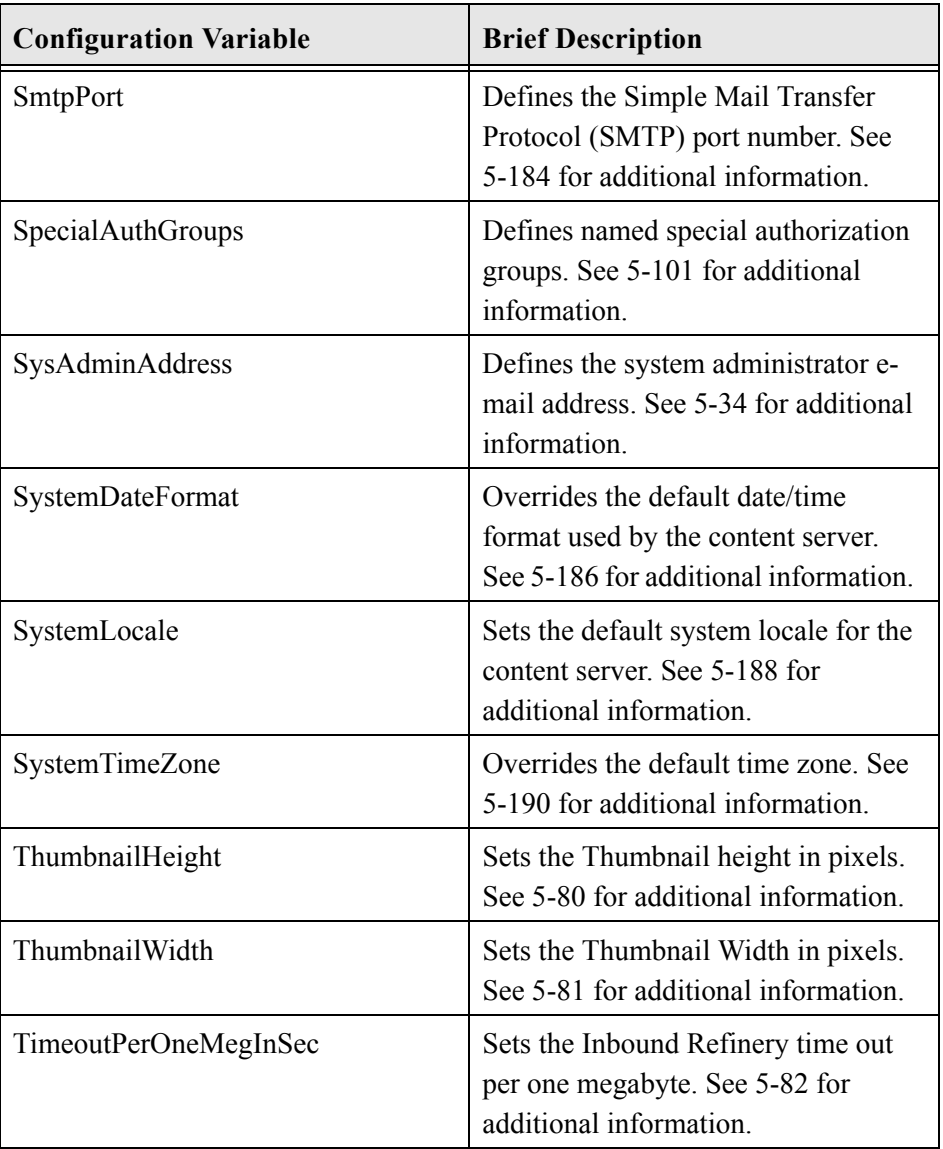

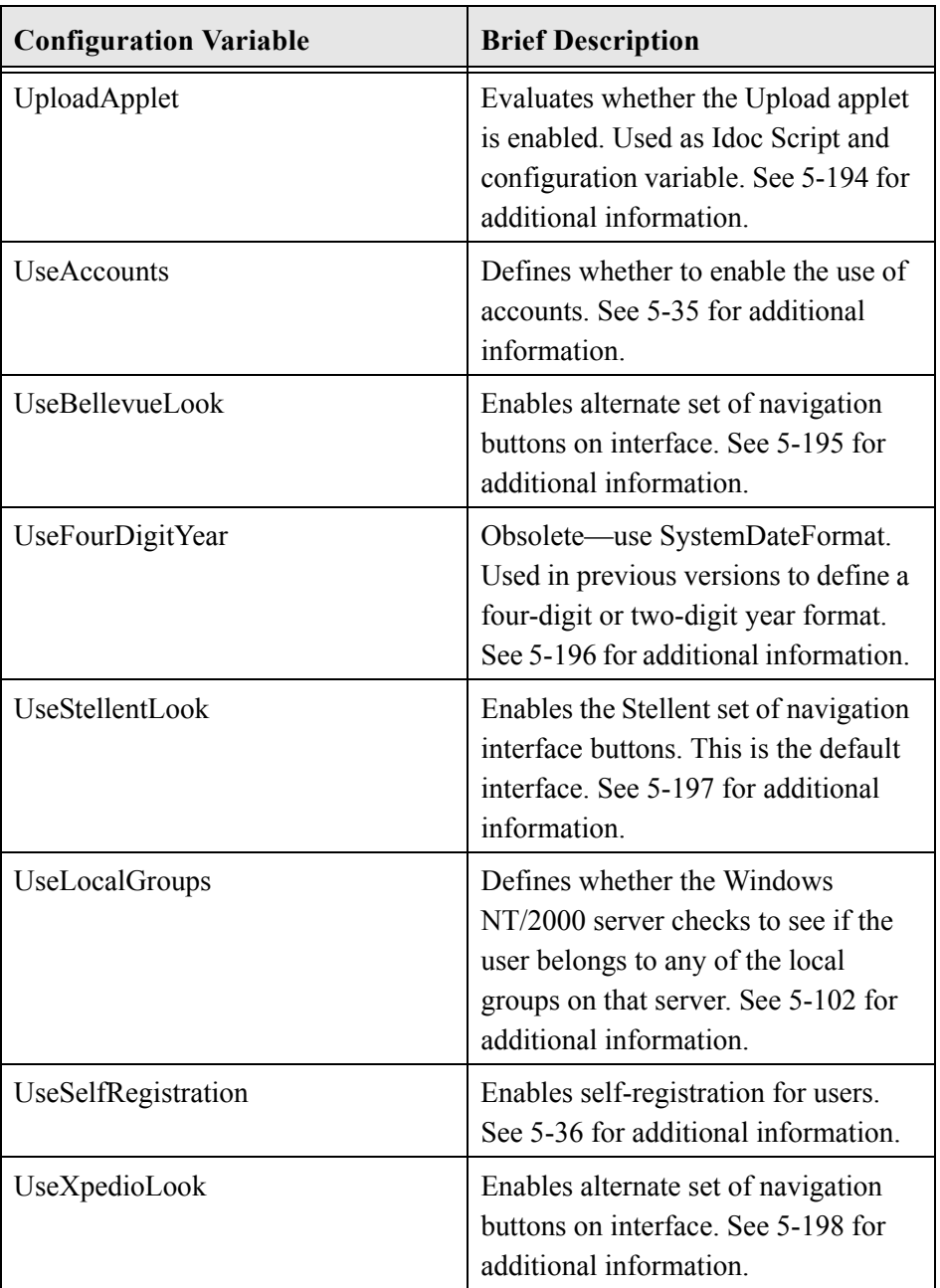
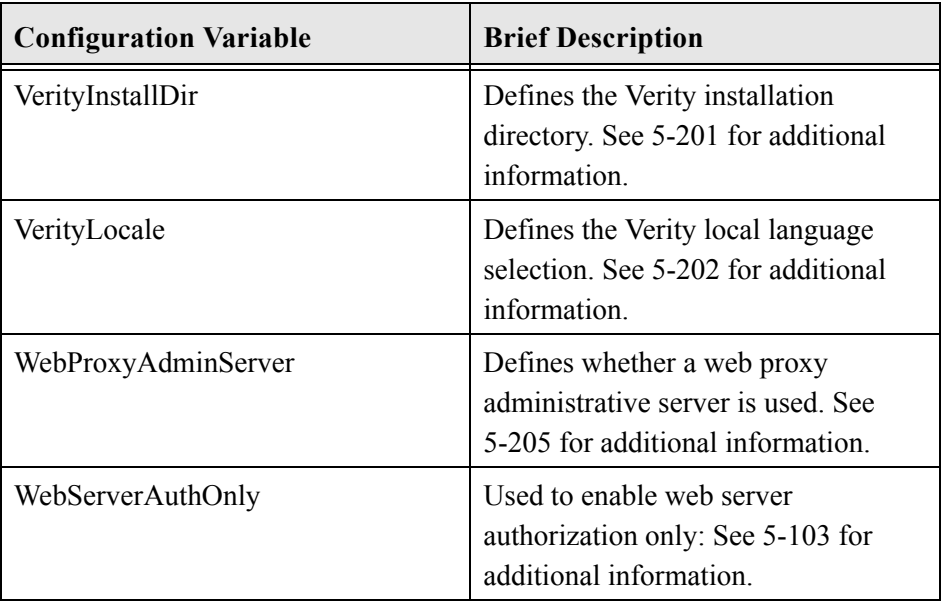

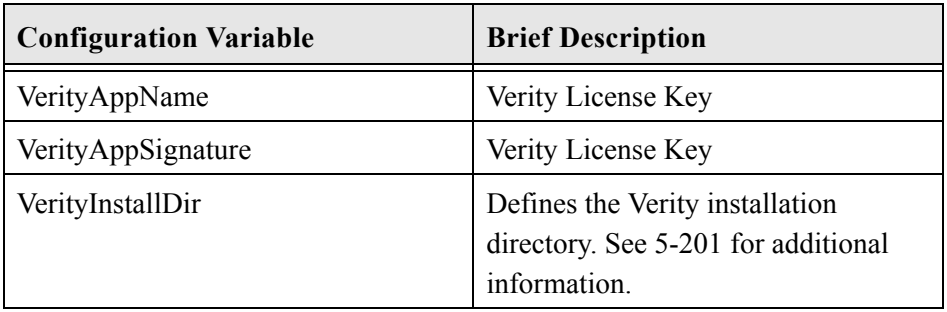

#### *<contentserver\_dir>/search/search.cfg*

#### *<contentserver\_dir>/admin/bin/intradoc.cfg*

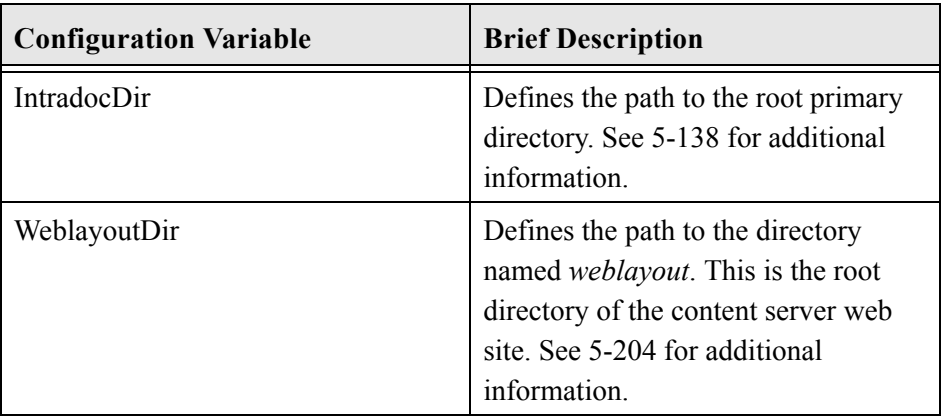

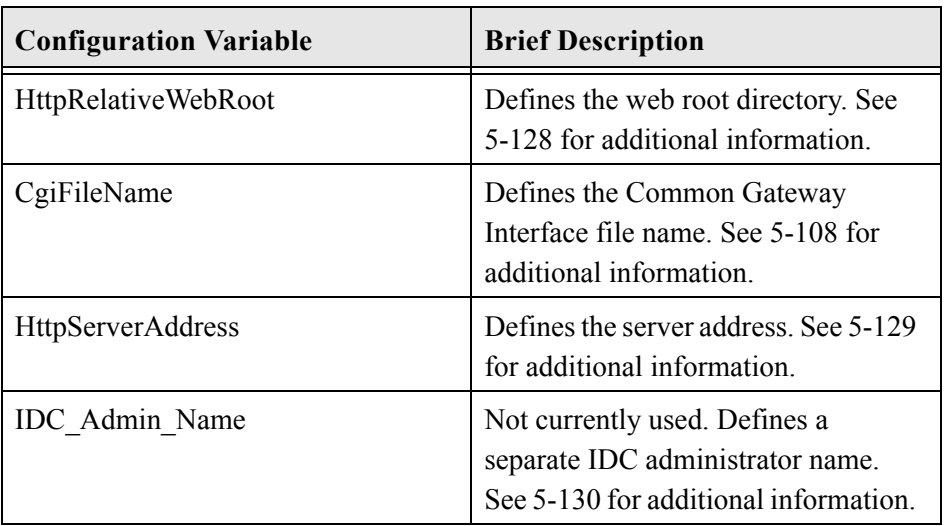

#### *<contentserver\_dir>/admin/config/config.cfg*

### **Inbound Refinery Related CFG Files**

These configuration files (.cfg) are located within the Inbound Refinery directory.

| <b>Configuration Variable</b> | <b>Brief Description</b>                                                                                                 |
|-------------------------------|----------------------------------------------------------------------------------------------------|
| ConnectionName                | References the name assigned to the<br>connection. See 5-46 for additional<br>information.                               |
| DocConverterEngineDir         | References the location of the<br>Inbound Refinery executables. See<br>5-57 for additional information.                  |
| IntradocDir                   | Defines the path to the root primary<br>directory. See 5-138 for additional<br>information.                              |
| JymCommandLine                | Defines the location of the Java<br>Virtual Machine command line. See<br>5-62 for additional information.                |
| ProcessHyperlinks             | Enables the processing of hyperlinks<br>in Word and PowerPoint content<br>items. See 5-77 for additional<br>information. |
| <b>SharedDir</b>              | Defines the path to the shared<br>directory. See 5-183 for additional<br>information.                                    |
| ShowHyperlinkBox              | Defines whether a box is placed<br>around hyperlinks in PDF files. See<br>5-78 for additional information.               |

*<install\_dir>/IdcRefinery/connections/main/intradoc.cfg*

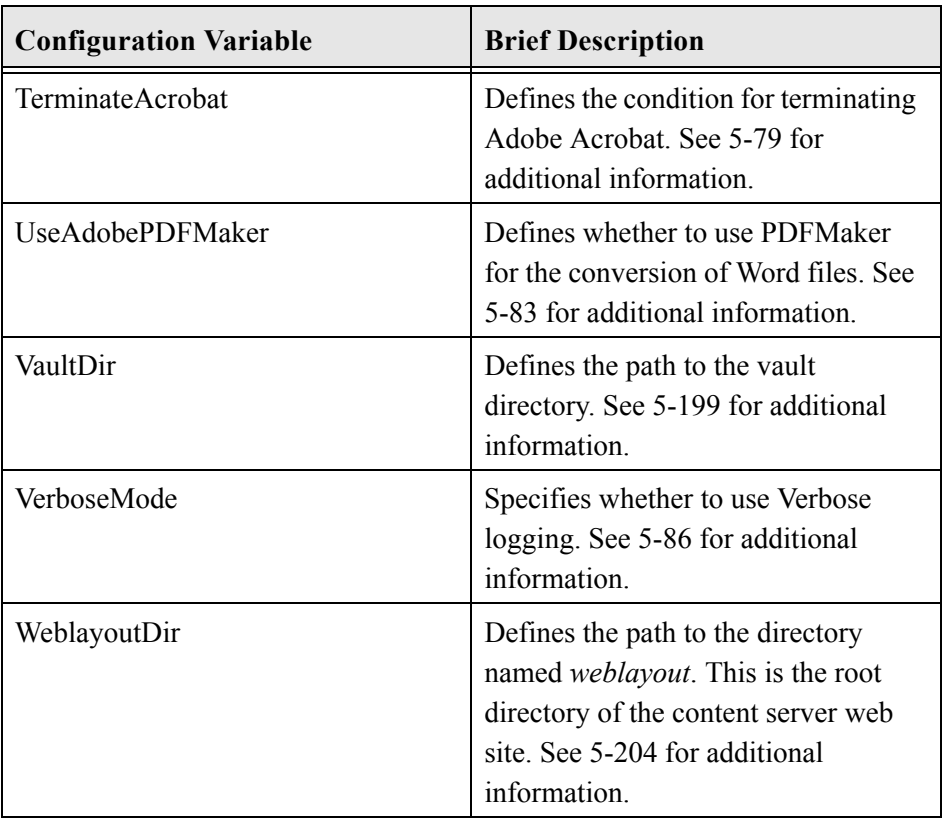

### *<install\_dir>/IdcRefinery/shared/idcrefinery.cfg*

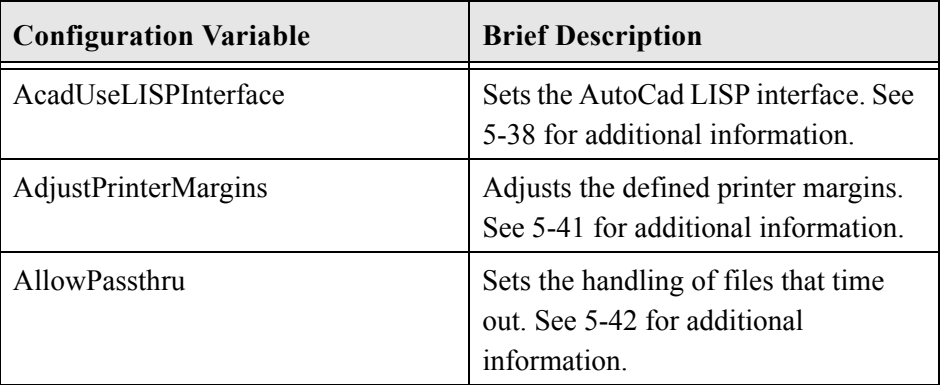

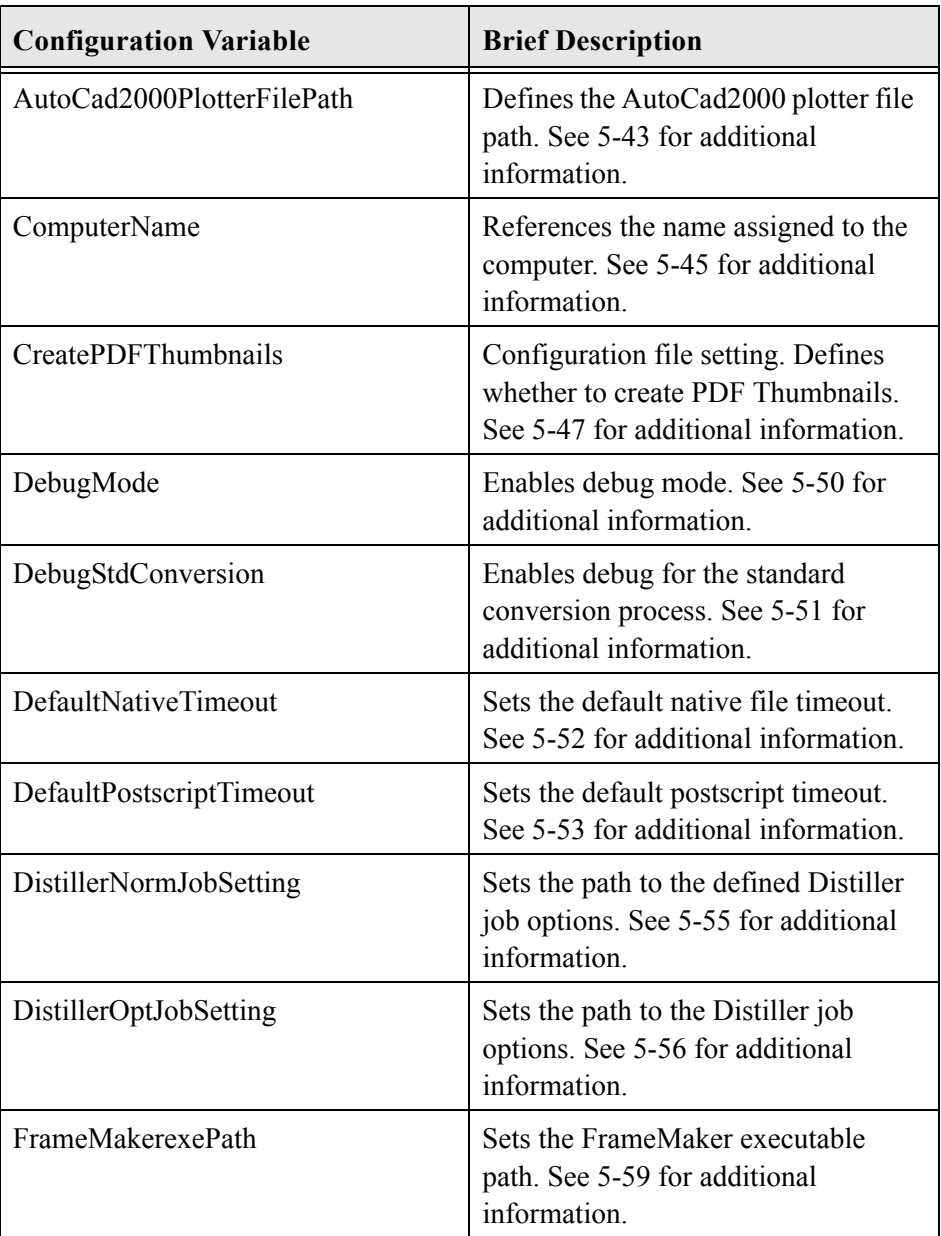

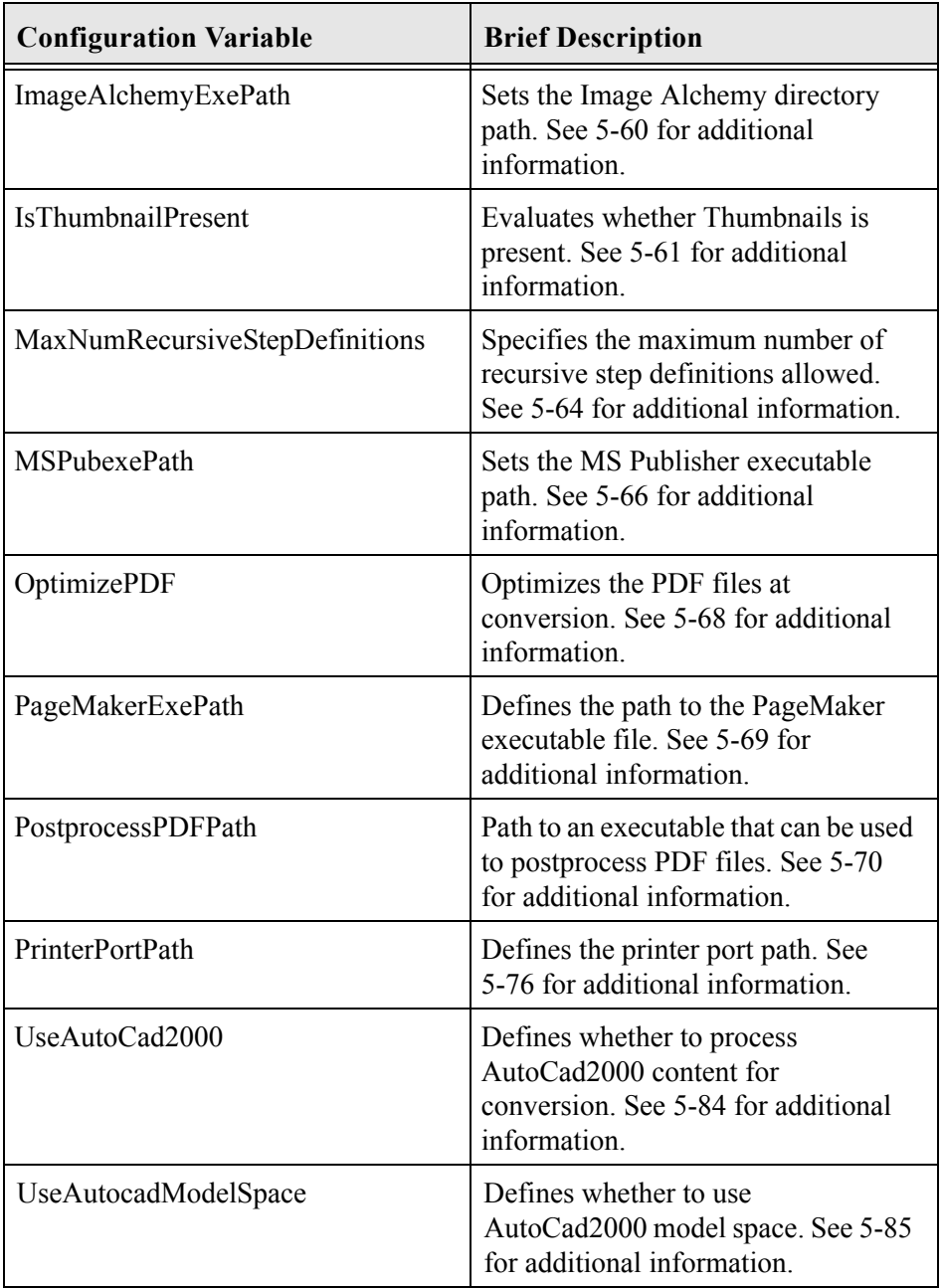

# **COMMONLY USED CONFIGURATION VARIABLES**

# **AuthorDelete**

### **Description**

Enables author delete privileges.

This is a content item security option. Defines whether the author can delete authored content.

- ❖ When set to TRUE, enables the author to delete revision.
- ❖ Default is FALSE.

# **Example**

As configuration entry, defines whether the author can delete content.

AuthorDelete=true

As script, enables the author to delete revision:

```
<$if AuthorDelete$>
<$AuthorDelete$>
<$else$> false <$endif$>
```
# **EnableDocumentHighlight**

### **Description**

Enables content item highlighting.

This variable is set with the System Properties Utility and is included on the search.cfg configuration file when the system is initialized.

- ❖ When set to TRUE, words are highlighted in PDF, HTML, and TXT files when returned from a full text search.
- ❖ Default is TRUE.

Returns a Boolean value:

- ❖ Returns TRUE if enabled (returns value of configuration setting).
- ❖ Returns FALSE if not enabled.

#### **Example**

As configuration setting, enables content item highlighting:

```
EnableDocumentHighlight=true
```

```
<$EnableDocumentHighlite$>
```
# **EnterpriseSearchAsDefault**

## **Description**

Defines whether Enterprise Search is the default setting.

- ❖ When set to TRUE, enables Enterprise Search as the default value.
- ❖ There is no default during installation.

## **Example**

Used as configuration entry:

```
EnterpriseSearchAsDefault=true
```
# **ExclusiveCheckout**

## **Description**

Defines check out rights.

- ❖ When set to TRUE, only original contributor can check out a content item.
- ❖ Default is FALSE.

Returns a Boolean value:

- ❖ Returns TRUE if enabled (returns value of configuration setting).
- ❖ Returns FALSE if not enabled.

## **Example**

As configuration setting, only original contributor can check out a content item.

```
ExclusiveCheckout=true
```

```
<$ExclusiveCheckout$>
```
# **GetCopyAccess**

### **Description**

Permits user to get a copy of a content item when only read access is defined.

- ❖ When set to TRUE, retrieves a copy when read access is defined.
- ❖ Default is FALSE.

Returns a Boolean value:

- ❖ Returns TRUE if enabled (returns value of configuration setting).
- ❖ Returns FALSE if not enabled.

### **Example**

As configuration setting, retrieves a copy when read access is defined.

```
GetCopyAccess=true
```

```
<$GetCopyAccess$>
```
# <span id="page-228-0"></span>**HasExternalUsers**

# **Description**

Notifies the system of an external user database.

Value variable (evaluated once at the beginning of the service call). Configured with Windows NT/2000 security and uses NtlmSecurityEnabled.

This setting notifies the content server of a custom integration with an external user database. For example, if a custom component has been written to support LDAP integration this flag should be set to TRUE.

- ❖ This configuration entry must be manually edited.
- ❖ Default is FALSE.

Returns a Boolean value:

- ❖ Returns TRUE if the system has defined external users.
- ❖ Returns FALSE if the system has no external users.

*See Also:* NtlmSecurityEnabled ([5-30](#page-229-0))

### **Example**

As configuration setting, notifies the system of an external user database:

```
HasExternalUsers=true
```

```
<$HasExternalUsers$>
```
# <span id="page-229-0"></span>**NtlmSecurityEnabled**

# **Description**

Enables the Windows NT/2000 LAN Manager (NTLM) authentication process.

This is a security option setting. Set this option only if IIS is being used and if IIS has NTLM authentication enabled and Microsoft Network integration is enabled.

- ❖ When set to TRUE, NTLM security can be used to login to the content server.
- ❖ Default is FALSE.
- *See Also:* HasExternalUsers ([5-29](#page-228-0))

DefaultAuthType [\(5-94\)](#page-293-0)

IntradocRealm ([5-98](#page-297-0))

## **Example**

Enables NTLM security:

```
NtlmSecurityEnabled=true
```
# <span id="page-230-0"></span>**SelfRegisteredAccounts**

# **Description**

Defines default account information of a self-registered user.

- ❖ Sets default account information for user with comma delimited values. Used when *UseSelfRegistration* is enabled in the configuration files.
- ❖ Returns the defined account information as string.

*See Also:* UseSelfRegistration [\(5-36](#page-235-0))

# **Example**

As configuration setting, defines default account information:

```
SelfRegisteredAccounts=#none(RWDA),USERS/<$NewUser$>,BOS
(R),SEA(RW),MSP(RWD)
```
As script, returns the defined account information as string:

```
<$SelfRegisteredAccounts$>
```
# <span id="page-231-0"></span>**SelfRegisteredRoles**

# **Description**

Defines default roles of a self-registered user.

- ❖ Sets default roles for user with comma delimited values. Used when *UseSelfRegistration* is enabled in the configuration files.
- ❖ Returns the defined roles as string.

```
See Also: UseSelfRegistration (5-36)
```
## **Example**

As configuration setting, defines default roles:

SelfRegisteredRoles=quest, salesRole

As script, returns the defined roles as string:

```
<$SelfRegisteredRoles$>
```
# **ShowOnlyKnownAccounts**

### **Description**

Defines whether to display only known accounts on Check In page.

- ❖ When set to TRUE, only known accounts are displayed.
- ❖ When set to FALSE, all accounts are displayed.
- ❖ Default is FALSE.

### **Example**

Used as configuration entry:

ShowOnlyKnownAccounts=true

# **SysAdminAddress**

## **Description**

Defines the system administrator email address.

This is an e-mail configuration entry used with Workflow notification. This value is defined in the System Properties utility and is included in the configuration file when the system is initialized.

- ❖ A system administrator address should be defined during installation. This entry can be updated on reinstallation of the content server and Inbound Refinery.
- ❖ Returns the value defined in the configuration file.
- ❖ Returns a string.

## **Example**

As configuration setting, defines the system administrator email address:

```
SysAdminAddress=admin@companyname.com
```

```
<$SysAdminAddress$>
```
# **UseAccounts**

### **Description**

Defines whether to enable the use of accounts.

- ❖ This is a security option setting.
- ❖ When set to TRUE, the use of accounts is enabled.
- ❖ Default is FALSE.

### **Example**

Used as configuration entry:

UseAccounts=true

# <span id="page-235-0"></span>**UseSelfRegistration**

### **Description**

Enables self-registration for users.

- ❖ Provides the functionality of self-registering to the database and becoming a global user.
- ❖ Default roles and accounts can be set for the self-registered user using *SelfRegisteredRoles* and *SelfRegisteredAccounts*.
- ❖ When set to TRUE enables an icon and link under the login link titled "Self-Registration."
- ❖ Default is FALSE.

Returns a Boolean value:

- ❖ Returns TRUE when enabled in the configuration files.
- ❖ Returns FALSE if not enabled.
- *See Also:* SelfRegisteredAccounts ([5-31](#page-230-0))

SelfRegisteredRoles [\(5-32\)](#page-231-0)

### **Example**

As configuration setting, enables self registration as a global user:

```
UseSelfRegistration=true
```
As script, returns the value of the configuration setting:

<\$UseSelfRegistration\$>

# **UseSSL**

## **Description**

Enables the Secure Sockets Layer.

This can also be enabled in the System Properties utility. Use the Secure Sockets Layer only if you are using a SSL enabled web server.

This is a flag affecting the variables *HttpWebRoot* and *HttpCgiPath* and is generally set in the configuration files.

- ❖ When set to TRUE, the secure sockets layer is used (https instead of http).
- ❖ Default is FALSE.

Returns a Boolean value:

❖ Returns TRUE if Secure Sockets Layer is enabled.

❖ Returns FALSE if SSL is not enabled.

```
See Also: HttpCgiPath (4-20)
```
HttpWebRoot [\(4-26\)](#page-141-0)

#### **Example**

As configuration setting, enables SSL:

UseSSL=true

As script, returns the value of the configuration setting:

<\$UseSSL\$>

# **INBOUND REFINERY CONFIGURATION VARIABLES**

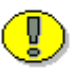

**Important:** Configuration variables returning a string defining a directory or file path related to the Inbound Refinery will return that path relative to the Inbound Refinery; these paths are generally not recognizable to the content server nor usable to the user if passed as information within an HTM page.

# <span id="page-237-0"></span>**AcadUseLISPInterface**

# **Description**

Sets the AutoCAD LISP interface.

- ❖ There is no default value on install.
- ❖ When set to TRUE the LISP interface is used. When TRUE the user will need to register the acadunsupp.arx in AutoCad 14 before converting.
- ❖ This configuration entry must be manually edited.

*See Also:* UseAutoCad2000 [\(5-84\)](#page-283-0)

### **Example**

Used as configuration entry:

```
AcadUseLISPInterface=true
```
# **AdditionalIndexBuildParams**

# **Description**

Provides additional parameters to add to the Index command line.

Used to add additional build parameters to every "mkvdk.exe"execution. This can be used to force merging or optimization to occur every bulkload instead of every few bulkloads. For example, when a collection is not fully merged, the collection can be spread over many files, making searching inefficient and consume many file handles.

- ❖ This configuration entry must be manually edited.
- ❖ Other than -maxmerge these build parameters are rarely used.
- ❖ There is no default value on install.

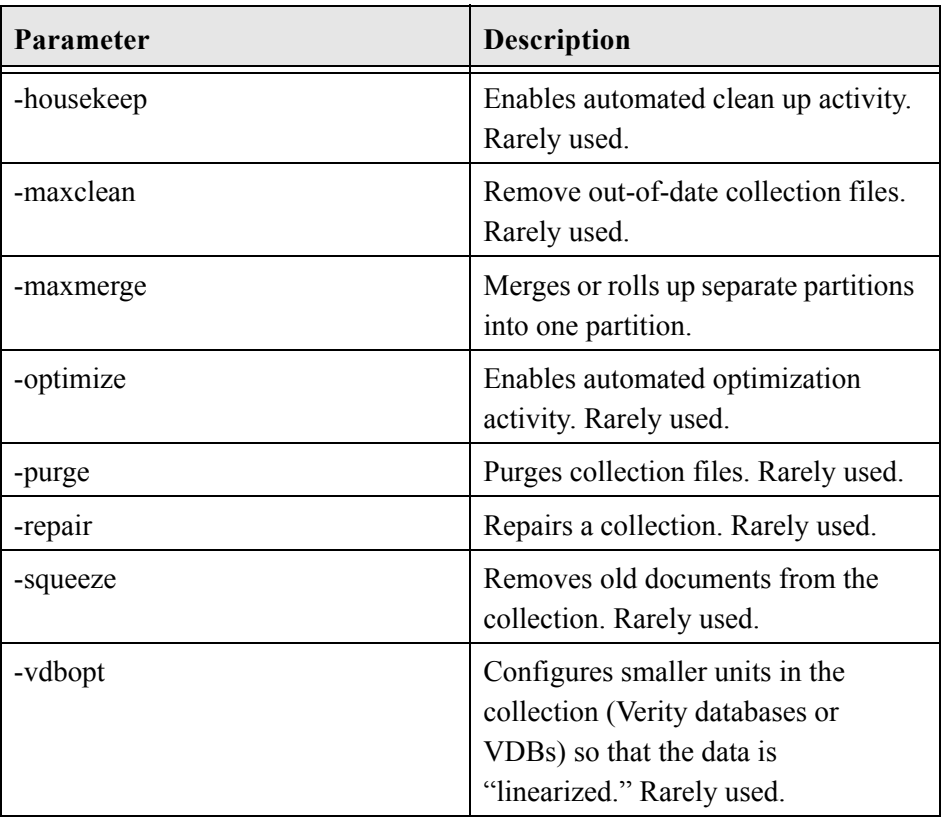

#### *Additional Build Parameters:*

# **Example**

Used as configuration entry:

AdditionalIndexBuildParams=-maxmerge

# <span id="page-240-0"></span>**AdjustPrinterMargins**

# **Description**

Adjusts the defined printer margins.

- ❖ Printer margin adjustment is defined in pixels.
- ❖ Entry must be manually edited.
- ❖ There is no default value on install.

## **Example**

Used as configuration entry:

AdjustPrinterMargins=100

# <span id="page-241-0"></span>**AllowPassthru**

## **Description**

Sets the handling of files that time out.

- ❖ Defines whether the Inbound Refinery should pass files through in their native formats when timed out.
- ❖ When set to TRUE, files are passed through in their native formats when timed out.
- ❖ When set to FALSE, the Inbound Refinery will not pass files through in their native formats when timed out.
- ❖ Default is TRUE.

# **Example**

Used as configuration entry:

AllowPassthru=false

# <span id="page-242-0"></span>**AutoCad2000PlotterFilePath**

# **Description**

Defines the AutoCad2000 plotter file path used by the Inbound Refinery.

- ❖ This entry is set during installation.
- ❖ Returns file path as string.

# **Example**

As configuration entry, defines the AutoCad2000 plotter file path:

```
AutoCad2000PlotterFilePath=c:/autocad2000/plotter/ 
As script, returns the file path as string:
```

```
<$AutoCad2000PlotterFilePath$>
```
# **CaptureProgram**

# **Description**

Defines the path to the Adobe Capture executable.

- ❖ This path is defined during installation and can be updated upon reinstallation of the content server or Inbound Refinery.
- ❖ Returns a string.

*See Also:* PrimarySlave ([5-75\)](#page-274-0)

## **Example**

Used as configuration entry:

CaptureProgram=c:/software/adobe/capture.exe

# <span id="page-244-0"></span>**ComputerName**

# **Description**

References the name assigned to the computer.

- ❖ Returns a string.
- ❖ Default is the pre-assigned computer name.

# **Example**

Used as configuration entry:

ComputerName=*maincomputer*

# <span id="page-245-0"></span>**ConnectionName**

# **Description**

References the name assigned to the connection.

- ❖ Returns the connection name as string.
- ❖ Default is the pre-assigned connection name.

# **Example**

Used as configuration entry:

ConnectionName=*mainconnection*

# <span id="page-246-0"></span>**CreatePDFThumbnails**

# **Description**

Defines whether to create PDF Thumbnails and is set during installation of the Inbound Refinery.

- ❖ Configuration file setting.
- ❖ When set to TRUE, PDF Thumbnails is enabled.
- ❖ When set to FALSE, PDF Thumbnails is disabled.
- ❖ Default is FALSE.

### **Example**

Used as configuration entry:

CreatePDFThumbnails=true

# **CustomConversionWaitTime**

## **Description**

Sets the custom conversion wait time in seconds. For example, a wait time of 600 (ten minutes) can be defined if applicable.

- ❖ This setting can be updated using the Inbound Refinery configuration options.
- ❖ Default is 60 seconds.

### **Example**

Used as configuration entry:

```
CustomConversionWaitTime=60
```
# **CustomConverterPath**

# **Description**

Defines the path used as a process to perform custom conversions.

- ❖ This setting can be updated using the Inbound Refinery configuration options.
- ❖ Default is an empty string.

## **Example**

Used as configuration entry:

```
CustomConverterPath=c:/out/custom.bat
```
# <span id="page-249-0"></span>**DebugMode**

# **Description**

Defines whether to run in debug mode and is set during installation and on update of the content server and Inbound Refinery.

- ❖ There is no default during installation.
- ❖ When set to TRUE, the debug mode is enabled.
- ❖ When set to FALSE, the debug mode is disabled.

### **Example**

Used as configuration entry:

DebugMode=true

# <span id="page-250-0"></span>**DebugStdConversion**

# **Description**

Defines whether to debug the standard conversion process and is set during installation and on update of the content server and Inbound Refinery.

- ❖ There is no default during installation.
- ❖ When set to TRUE, the standard conversion process is debugged.
- ❖ When set to FALSE, the debugging is disabled.

## **Example**

Used as configuration entry:

DebugStdConversion=true

# <span id="page-251-0"></span>**DefaultNativeTimeout**

# **Description**

Defines the default native file timeout and can be set on the Shared Inbound Refinery Configuration screen: Timeout Values tab.

These flags in the configuration file change the content of this variable:

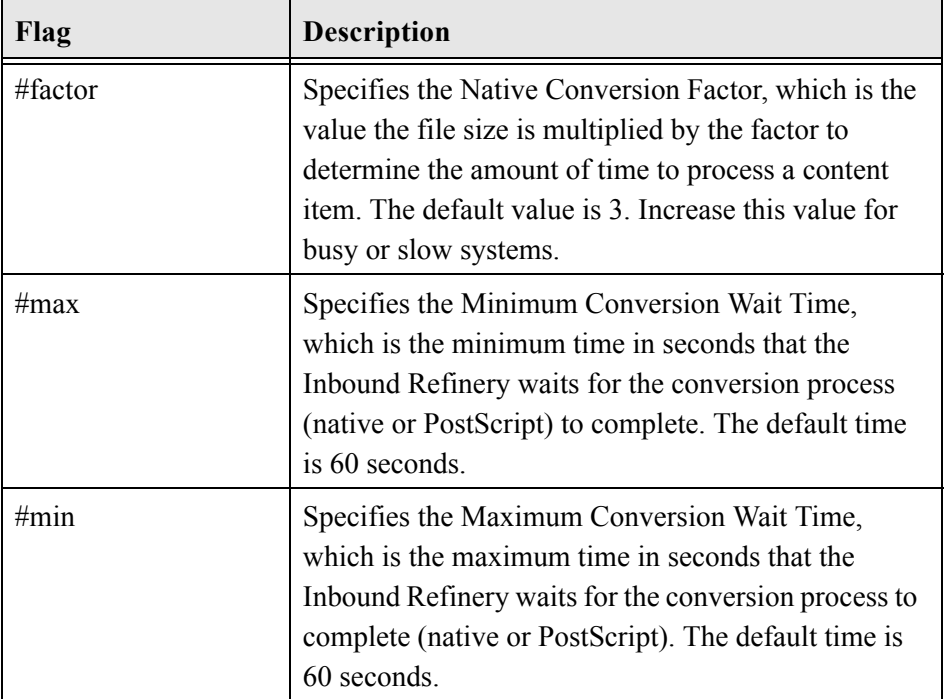

❖ Returns the native file timeout value (defined in the configuration file).

## **Example**

Used as configuration entry:

```
DefaultNativeTimeout#factor=3
```
# **DefaultPostscriptTimeout**

### **Description**

Defines the default postscript timeout and can be set on the Shared Inbound Refinery Configuration screen: Timeout Values tab.

The flags in the configuration file change the content of this variable:

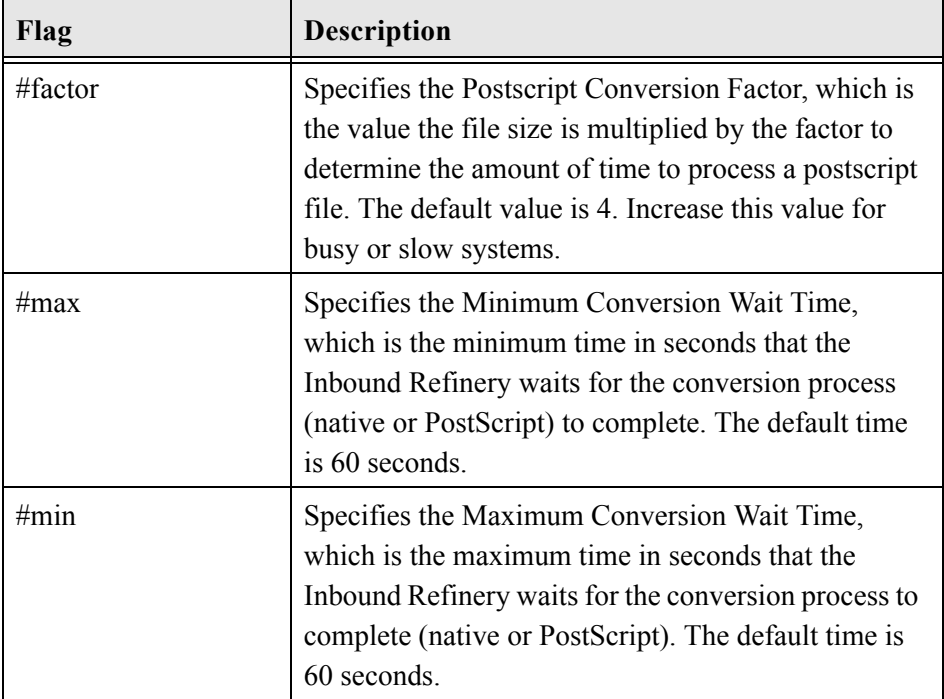

❖ Returns the default postscript timeout value (defined in the configuration file).

#### **Example**

```
DefaultPostscriptTimeout#factor=4
```
# **DistillerInOutRootDir**

## **Description**

Defines the path to Adobe Acrobat Distiller's watched folders.

- ❖ This path is defined by default upon Adobe install during Inbound Refinery installation and can be updated upon reinstallation of the content server and Inbound Refinery.
- ❖ Returns the path as string.

## **Example**

Used as configuration entry:

DistillerInOutRootDir=c:/watched\_folder/IdcRefinery

# **DistillerNormJobSetting**

## **Description**

Sets the path to the Distiller job options for normal PDF conversion.

- ❖ This path is defined by default during Inbound Refinery installation and can be updated upon reinstallation of the content server and Inbound Refinery.
- ❖ Returns the path as string.

### **Example**

```
DistillerNormJobSetting=C:/stellent/IdcRefinery/shared/Intr
adocPDF.joboptions
```
# **DistillerOptJobSetting**

## **Description**

Sets the path to the Distiller job options for optimized PDF conversion.

- ❖ This path is defined by default during the Inbound Refinery installation and can be updated upon reinstallation of the content server and Inbound Refinery.
- $\triangleleft$  Returns the path as string.

### **Example**

```
DistillerOptJobSetting=C:/stellent/IdcRefinery/shared/Intra
docPDFOptimized.joboptions
```
# **DocConverterEngineDir**

## **Description**

References the location of the Inbound Refinery executables.

- ❖ Provides the location of the three executables required for the Inbound Refinery. All work is done in this directory (and subdirectories). This path is defined by default during Inbound Refinery installation and can be updated upon reinstallation of the content server and Inbound Refinery.
- ❖ Returns the path as string.

## **Example**

Used as configuration entry:

DocConverterEngineDir=c:/stellent/IdcRefinery/connections/m ain

## **EnableErrorFile**

### **Description**

Generates a BatchLoader error file.

- ❖ If errors are encountered during a batch load, an error file is generated with those problem records added.
- ❖ When set to TRUE, an error file is generated.
- ❖ There is no default entry on install.
- ❖ Must be manually set to enable.

## **Example**

Used as configuration entry:

EnableErrorFile=true

# **FrameMakerexePath**

### **Description**

Sets the FrameMaker executable path.

- ❖ Defines the FrameMaker executable path. This path is defined by default during the Inbound Refinery installation and can be updated upon reinstallation of the content server and Inbound Refinery.
- ❖ Returns the path as string.

### **Example**

Used as configuration entry:

FrameMakerexePath=c:/software/FrameMaker/FrameMaker.exe

# **ImageAlchemyExePath**

## **Description**

Sets the Image Alchemy directory path.

- ❖ Defines the directory path to the Image Alchemy executable file. The default path is defined during installation and can be updated upon reinstallation of the content server or Inbound Refinery.
- ❖ Returns the path as string.

## **Example**

Used as configuration entry:

ImageAlchemyExePath=c:/software/ImageAlchemy.exe

## **IsThumbnailPresent**

## **Description**

Evaluates whether Thumbnails is detected during installation of the Inbound Refinery. This entry can be updated upon reinstallation of the Inbound Refinery.

- ❖ Sets entry to TRUE if Thumbnails is present.
- ❖ Sets no entry if Thumbnails is not present.

## **Example**

Used as configuration entry:

IsThumbnailPresent=true

# **JvmCommandLine**

## **Description**

Defines the location of the Java Virtual Machine command line.

- ❖ Referenced in the *intradoc.cfg* file located in the *<install\_dir>*/IdcRefinery/connections/main directory.
- ❖ This entry can be updated upon reinstallation of the content server and Inbound Refinery.
- ❖ There is no default entry on install.

## **Example**

Used as configuration entry:

JvmCommandLine=msjavx86.exe

# **MaxConverterTimeOut**

## **Description**

Defines the maximum amount of time the Inbound Refinery will wait before timing out either the Native or Postscript conversion processes.

- ❖ Configuration file setting. Can be set on the Shared Inbound Refinery Configuration screen: Timeout Values tab. Sets the timeout in seconds.
- ❖ Default is 600 (ten minutes).

### **Example**

Used as configuration entry:

MaxConverterTimeOut=600

# **MaxNumRecursiveStepDefinitions**

### **Description**

Specifies the maximum number of recursive step definitions allowed.

- ❖ There is no default on install.
- ❖ This entry must be manually edited.

## **Example**

```
MaxNumRecursiveStepDefinitions=###
```
# **MinConverterTimeOut**

### **Description**

Sets the minimum timeout in seconds.

- ❖ Defines the minimum amount of time the Inbound Refinery will wait before timing out either the Native or Postscript conversion processes.
- ❖ This value can be set on the Shared Inbound Refinery Configuration screen: Timeout Values tab.
- ❖ Default is 60 (one minute).

## **Example**

Used as configuration entry:

MinConverterTimeOut=60

## **MSPubexePath**

### **Description**

Defines the MS Publisher executable path.

- ❖ This path is set during installation and can be updated upon reinstallation of the content server or Inbound Refinery.
- ❖ Returns the path as string.

## **Example**

```
MSPubexePath=c:/software/mspub.exe
```
## **NativeTimeConversionFactor**

#### **Description**

Specifies the Native Conversion Factor, which is the value the file size is multiplied by the factor to determine the amount of time to process a postscript file.

- ❖ The default value can be increased for extremely large files or slower/ busy systems.
- ❖ Defines the length of time a file goes through the native conversion process. This entry can be updated on the Shared Inbound Refinery Configuration screen: Timeout Values tab.
- ❖ Default is a factor of 3.

#### **Example**

```
PostscriptTimeConversionFactor=4
```
# **OptimizePDF**

## **Description**

Optimizes the PDF files at conversion.

- ❖ Optimizing removes graphics and text that appear multiple times in the content item, and replaces them with pointers to the first display of them. Optimizing enables you to begin to view the first pages of a content item before the entire content item is downloaded.
- ❖ This entry can be updated using the Local Inbound Refinery Configuration screen: Native Options tab.
- ❖ When set to TRUE, optimizes the PDF files at conversion.
- ❖ Default is an empty string.

## **Example**

Used as configuration entry:

OptimizePDF=true

# **PageMakerExePath**

## **Description**

Defines the path to the PageMaker executable file.

- ❖ This path is defined during installation.
- ❖ This entry can be updated upon reinstallation of the content server or Inbound Refinery.

## **Example**

Used as configuration entry:

PageMakerExePath=c:/software/adobe/pagemaker.exe

# **PostprocessPDFPath**

## **Description**

Path to an executable that can be used to postprocess pdf files.

- ❖ The pdf file path is the only command line parameter. This process is invoked after the conversion to PDF and before the optimization of the pdf. Since this is invoked once for each file that is processed by the DocConverter it could also be used for other events that might need to be synchronized to the conversion of a file. If the value is not empty, the DocConverter will attempt to run the process.
- ❖ Default is an empty string.
- ❖ This setting can be updated using the Inbound Refinery configuration options.

### **Example**

```
PostprocessPDFPath=c:/out/custom.bat
```
## **PostscriptTimeConversionFactor**

## **Description**

Specifies the PostScript Conversion Factor, which is the value the file size is multiplied by the factor to determine the amount of time to process a postscript file. The default value can be increased for extremely large files or slower/ busy systems.

- ❖ Defines the length of time a file goes through the postscript conversion process. This entry can be updated on the Shared Inbound Refinery Configuration screen: Timeout Values tab.
- ❖ Configuration file setting.
- ❖ Default is a factor of 4.

#### **Example**

```
PostscriptTimeConversionFactor=4
```
# **PreConversionPath**

### **Description**

Path used as a process to perform actions prior to every conversion.

- ❖ This entry is a Inbound Refinery configuration option.
- ❖ Default is an empty string.

#### **Example**

Used as configuration entry:

PreConversionPath=c:/out/preconversion.bat

## **PreviewOutputExtension**

### **Description**

Defines what extension is output from Publisher that is to be used in HTML Preview.

❖ Default is HCSP.

#### **Example**

```
PreviewOutputExtension=jsp
```
# **PreviewPath**

### **Description**

References the tcpreview.exe file used in HTML Preview. This executable resides in the directory path of Publisher.

- ❖ This path is defined during installation.
- ❖ This entry can be updated upon reinstallation of HTML Preview.

#### **Example**

```
PreviewPath=C:/program files/Stellent content 
publisher/tcpreview.exe
```
# **PrimarySlave**

#### **Description**

Defines whether Adobe Capture is used as the primary slave setting.

- ❖ This entry can be updated upon reinstallation of the content server or Inbound Refinery.
- ❖ When set to NONE, a primary slave is not set.
- ❖ When set to CAPTURE, the Abobe Capture executable is used.
- ❖ Option is defined during installation.

*See Also:* CaptureProgram [\(5-44](#page-243-0))

### **Example**

Used as configuration entry:

PrimarySlave=CAPTURE

# **PrinterPortPath**

## **Description**

Defines the printer port path.

- ❖ This path is defined during installation.
- ❖ This entry can be updated upon reinstallation of the content server or Inbound Refinery.

## **Example**

Used as configuration entry:

PrinterPortPath=c:/temp/idcoutput.ps

# **ProcessHyperlinks**

## **Description**

Enables the processing of hyperlinks in Word and PowerPoint content items.

- ❖ This is a Inbound Refinery configuration option.
- ❖ When set to FALSE, hyperlinks in Word and PowerPoint content items are not processed.
- ❖ Default is TRUE.

#### **Example**

Used as configuration entry:

ProcessHyperlinks=true

# **ShowHyperlinkBox**

## **Description**

Defines whether a box is placed around hyperlinks in PDF files.

- ❖ When set to FALSE, a box is not placed around hyperlinks in PDF files.
- ❖ Default is TRUE.

## **Example**

Used as configuration entry:

ShowHyperlinkBox=true

## **TerminateAcrobat**

## **Description**

Defines the condition for terminating Adobe Acrobat.

- ❖ Calls the *TerminateAcrobat.exe* executable. Used when defining the condition for terminating the Adobe Acrobat application.
- ❖ There is no default during installation.

## **Example**

Can be used to define the conditions under which Acrobat is terminated:

```
<$TerminateAcrobat$>
```
# **ThumbnailHeight**

## **Description**

Sets the Thumbnail height in pixels.

- ❖ Default is 80 pixels.
- ❖ There is no default if the Thumbnails feature is not installed.

## **Example**

As configuration setting, defines the Thumbnail height in pixels:

ThumbnailHeight=80

As script, returns the value of the configuration setting:

```
<$ThumbnailHeight$>
```
# **ThumbnailWidth**

#### **Description**

Sets the Thumbnail Width in pixels.

- ❖ Default is 80 pixels.
- ❖ There is no default if the Thumbnails feature is not installed.

### **Example**

As configuration setting, defines the Thumbnail height in pixels:

ThumbnailWidth=80

As script, returns the value of the configuration setting:

```
<$ThumbnailWidth$>
```
# **TimeoutPerOneMegInSec**

## **Description**

Sets the time out in seconds multiplied by one megabyte.

- ❖ Configuration file setting.
- ❖ This entry is defined during installation of the Inbound Refinery.

## **Example**

```
TimeoutPerOneMegInSec=###
```
## **UseAdobePDFMaker**

### **Description**

Defines whether to use PDFMaker for the conversion of Word files.

- ❖ This entry enables the user to utilize the Adobe PDFMaker application to convert Word files into PDF format. Using this option makes the PDFMaker responsible for processing all Word conversions. When set to TRUE, the PDFMaker application is used for the conversion of Word files.
- ❖ Default is FALSE
- ❖ This is a Inbound Refinery configuration option.

## **Example**

Used as configuration entry:

UseAdobePDFMaker=true

# **UseAutoCad2000**

## **Description**

Defines whether to process AutoCad2000 content for conversion.

- ❖ If set to FALSE, AutoCad2000 content is not processed.
- ❖ Default is set to TRUE if AutoCad2000 is detected during installation of the Inbound Refinery.
- ❖ There is no default entry if AutoCad2000 is not detected.

#### **Example**

Used as configuration entry:

UseAutoCad2000=true

## **UseAutocadModelSpace**

### **Description**

Defines whether to use AutoCad2000 model space.

- ❖ If set to FALSE, AutoCad2000 model space is not used.
- ❖ Default is set to TRUE if AutoCad2000 is detected during installation of the Inbound Refinery.
- ❖ There is no default entry if AutoCad2000 is not detected.

#### **Example**

Used as configuration entry:

UseAutocadModelSpace=true

## **VerboseMode**

## **Description**

Specifies whether to use Verbose logging.

- ❖ If verbose logging is enabled, the Inbound Refinery log shows the related configuration information. For example, whether the PDF is optimized, where the custom converter path is located, and how much time is allowed for custom conversions.
- ❖ When set to TRUE, verbose logging is enabled. This option can be set on the Local Inbound Refinery Configuration screen: General tab.
- ❖ Default is FALSE.

## **Example**

Used as configuration entry:

VerboseMode=false

# **BATCH LOADER CONFIGURATION VARIABLES**

## <span id="page-286-0"></span>**BatchLoaderPath**

#### **Description**

Defines the BatchLoader file path used by the Inbound Refinery.

❖ Returns file path as string.

❖ Path is set during installation.

*See Also:* BatchLoaderUserName [\(5-88\)](#page-287-0)

CleanUp ([5-89\)](#page-288-0)

MaxErrorsAllowed [\(5-90](#page-289-0))

#### **Example**

As configuration entry (Windows NT/2000 example), defines the BatchLoader file path:

```
BatchLoaderPath=c:/stellent/BatchLoader/batchfile.txt
```
As configuration entry (Solaris/UNIX example), defines the BatchLoader file path:

```
BatchLoaderPath=/u1/intradoc3/batLd/Load4
```
As script, returns the file path as string:

```
<$BatchLoaderPath$>
```
# <span id="page-287-0"></span>**BatchLoaderUserName**

## **Description**

Defines the authorized user name for the BatchLoader utility. The user name used must belong to the admin role

❖ Default is sysadmin.

❖ Returns the BatchLoader user name as string.

*See Also:* BatchLoaderPath ([5-87](#page-286-0))

CleanUp ([5-89\)](#page-288-0)

MaxErrorsAllowed [\(5-90](#page-289-0))

## **Example**

Used as configuration entry:

BatchLoaderUserName=sysadmin
# <span id="page-288-0"></span>**CleanUp**

#### **Description**

Used for BatchLoader file clean up.

- ❖ When enabled, cleans up files after successful check in using the BatchLoader.
- ❖ When set to YES, deletes the file from the hard drive after it is successfully checked in or updated.
- ❖ Default is NO.
- *See Also:* BatchLoaderPath ([5-87](#page-286-0))

BatchLoaderUserName [\(5-88\)](#page-287-0)

MaxErrorsAllowed [\(5-90](#page-289-0))

#### **Example**

Used as configuration entry:

CleanUp=No

### <span id="page-289-0"></span>**MaxErrorsAllowed**

#### **Description**

Sets the number of errors after which the BatchLoader stops processing records from the batch load file.

- ❖ If you plan to run the BatchLoader with a large number of content items overnight, then increase the default value. If you monitor the BatchLoader with a small amount of content items, then decrease the default value.
- ❖ Default is 50.
- ❖ Returns value as integer.
- *See Also:* BatchLoaderPath ([5-87](#page-286-0))

BatchLoaderUserName [\(5-88\)](#page-287-0)

CleanUp ([5-89\)](#page-288-0)

#### **Example**

```
MaxErrorsAllowed=50
```
# **WEB FILTER CONFIGURATION VARIABLES**

# <span id="page-290-0"></span>**CGI\_DEBUG**

#### **Description**

Used to debug the web server filter.

- ❖ Defines whether to log all in going and out going traffic. This configuration entry instructs the code that translates from a *call to the web server* to a *request to the content server* to log all in going and out going traffic. This configuration entry must be manually edited.
- ❖ When set to TRUE, logs all in going and out going traffic.
- ❖ Default is FALSE.

*See Also:* CGI\_RECEIVE\_DUMP ([5-92\)](#page-291-0)

CGI SEND DUMP [\(5-93](#page-292-0))

#### **Example**

Used as configuration entry:

CGI\_DEBUG=true

# <span id="page-291-0"></span>**CGI\_RECEIVE\_DUMP**

#### **Description**

Defines whether the Common Gateway Interface is enabled to receive an information dump.

- ❖ This configuration entry must be manually edited.
- ❖ When set to TRUE, the CGI is enabled to receive an information dump.

❖ There is no default value on install.

*See Also:* CGI\_DEBUG ([5-91](#page-290-0))

CGI SEND DUMP [\(5-93](#page-292-0))

#### **Example**

Used as configuration entry:

CGI\_RECEIVE\_DUMP=true

# <span id="page-292-0"></span>**CGI\_SEND\_DUMP**

#### **Description**

Defines whether the Common Gateway Interface is enabled to send an information dump.

- ❖ This configuration entry must be manually edited.
- ❖ When set to TRUE, the CGI is enabled to send an information dump.

❖ There is no default value on install.

*See Also:* CGI\_DEBUG ([5-91](#page-290-0))

CGI\_RECEIVE\_DUMP ([5-92\)](#page-291-0)

#### **Example**

Used as configuration entry:

CGI\_SEND\_DUMP=true

# <span id="page-293-0"></span>**DefaultAuthType**

#### **Description**

Sets the default authentication challenge type.

- ❖ This is a security option setting. Set this to *NTLM* to define the default authentication challenge as a Microsoft Network login when accessing a protected Stellent resource.
- $\triangle$  For example, if a user sends a secured URL by e-mail to a user who has never logged into the system, when the recipient clicks on the URL they will receive an NTLM challenge.
- $\triangle$  Once the user has logged in, the browser will remember which login choice was made (the database or Microsoft Network login) even after the browser is closed and restarted. This means if you click on a URL in e-mail it will remember which authentication protocol to use (HTTP Basic for Stellent database or NTLM for Microsoft Network).
- ❖ Used as Windows NT/2000 only security option with an IIS install. This setting is not used if Netscape is the default browser. Set this only if you want the current default behavior to change. When set to NMTL, a Microsoft Network login NTLM challenge is displayed. This configuration entry must be manually edited.

*See Also:* NtlmSecurityEnabled ([5-30](#page-229-0))

IntradocRealm ([5-98](#page-297-0))

#### **Example**

```
DefaultAuthType=NTLM
```
### **DefaultMasterDomain**

#### **Description**

Defines the default master domain. If not set, this value is the domain of the Windows NT/2000 server machine that is hosting the web server.

- ❖ This value can be set to override the standard behavior, and force the ISAPI filter to designate a different domain as its default master domain.
- $\bullet$  In particular, Windows NT/2000 groups from that domain will not have a DOMAINNAME\ prefix added to their name before being translated to roles and if a user logs in without specifying a domain, the default master domain is assumed.
- ❖ This configuration entry can be edited in the *config.cfg* file or included in the registry under HKEY\_LOCAL\_MACHINE/SOFTWARE/IntraNet/IdcAuth/. If the value is added to the registry, the entry will apply to all the ISAPI filters installed on that machine.
- $\triangle$  Default is the domain of the Windows NT/2000 server machine that is hosting the web server.
- ❖ Returns the specified domain name as string.

#### **Example**

```
DefaultMasterDomain=masterdomain
```
# **DefaultNetworkAccounts**

#### **Description**

Defines the default network account.

- $\triangle$  A user is automatically assigned the #none account. By setting this value, a different set of accounts can be automatically granted to all users.
- ❖ The accounts should be put into a comma-separated list with no spaces in between, for example: #none, publicweb, notices.
- ❖ The #none entry grants privileges to content items that have no account assigned. The #all entry grants privileges to all accounts. This entry is ignored if the user is defined in the content server database.
- ❖ This configuration entry can be edited in the *config.cfg* file or included in the registry under HKEY\_LOCAL\_MACHINE/SOFTWARE/IntraNet/IdcAuth/. If the value is added to the registry, the entry will apply to all the ISAPI filters installed on that machine.
- $\bullet$  Default is #none.

### **Example**

Used as configuration entry:

DefaultNetworkAccounts=#none

# **FILTER\_DEBUG**

#### **Description**

Defines whether the web server plug-in filter enables debug output.

- ❖ When set to TRUE, the web server plug-in filter enables the debug output. This entry must be manually edited.
- ❖ Default is FALSE.

#### **Example**

Used as configuration entry:

FILTER\_DEBUG=false

### <span id="page-297-0"></span>**IntradocRealm**

#### **Description**

Defines the server realm.

- ❖ This entry specifies the realm for either the content server or the web server plug-in challenge for Basic authentication.
- ❖ In browsers, the realm is usually called a resource when it is displayed in the login dialog. NTLM does not use a realm, and must be authenticated against the entire Microsoft Network. This file must be manually edited.
- ❖ There is no default during installation.
- *See Also:* NtlmSecurityEnabled ([5-30](#page-229-0))

DefaultAuthType [\(5-94\)](#page-293-0)

#### **Example**

Used as configuration entry:

IntradocRealm=main

### **LocalGroupServer**

#### **Description**

Specifies the Windows NT/2000 server to interrogate for the local groups that contain the user as a member.

- ❖ If this entry is not set, the controller of the default master domain is used. This entry can be updated on reinstallation of the content server and Inbound Refinery.
- ❖ This configuration entry can be edited in the *config.cfg* file or included in the registry under HKEY\_LOCAL\_MACHINE/SOFTWARE/IntraNet/IdcAuth/. If the value is added to the registry, the entry will apply to all the ISAPI filters installed on that machine.
- ❖ There is no default entry, a local group server name should be provided during installation.

#### **Example**

```
LocalGroupServer=localservername
```
# **NetworkAdminGroup**

#### **Description**

Maps the Domain Admin Windows NT/2000 group to the content server role admin.

- ❖ The content server maps the Domain Admin Windows NT/2000 group in the default master domain to the content server role admin. By setting this value, a different Windows NT/2000 group can be mapped to the admin role.
- ❖ This configuration entry can be edited in the *config.cfg* file or included in the registry under HKEY\_LOCAL\_MACHINE/SOFTWARE/IntraNet/IdcAuth/. If the value is added to the registry, the entry will apply to all the ISAPI filters installed on that machine.
- ❖ Default setting is to map.

#### **Example**

```
NetworkAdminGroup=c:/stellent/admin/
```
# **SpecialAuthGroups**

#### **Description**

Defines named special authorization groups.

- ❖ User must define named special authorization groups. This entry must be manually edited.
- ❖ There is no default during installation.
- ❖ Returns a string.

#### **Example**

Used as configuration entry:

SpecialAuthGroups=*executive*

### **UseLocalGroups**

#### **Description**

Defines whether the Windows NT/2000 server checks to see if the user belongs to any of the local groups on that server.

- $\triangle$  The local groups are mapped to roles and accounts as if they were domain groups in the default master domain. When set to TRUE, the Windows NT/2000 server checks whether the user belongs to any of the local groups on that server.
- ❖ This configuration entry can be edited in the *config.cfg* file or included in the registry under HKEY\_LOCAL\_MACHINE/SOFTWARE/IntraNet/IdcAuth/. If the value is added to the registry, the entry will apply to all the ISAPI filters installed on that machine.
- ❖ Default is FALSE.

#### **Example**

Used as configuration entry, enables Windows NT/2000 security:

```
UseLocalGroups=1
```
### **WebServerAuthOnly**

#### **Description**

Used to enable web server authorization only:

- $\triangleleft$  If enabled (set to the value 1), the ISAPI filter will not validate passwords against the internal user names and password from the content server database. In particular, if Basic Authentication is turned on in IIS then this option must be enabled. This enables browsers to use Basic authentication when logging into the Microsoft Network. In particular, a user can login using a Microsoft username and password using the Netscape browser.
- $\triangleleft$  If this option is enabled, new browser users can only be added by adding them to an Windows NT/2000 domain since the users are not authenticated against the content server user database. However, if the user database happens to have a user of the same name as an Windows NT/2000 name, then the content server security profile is used instead of the Windows NT/2000 profile.
- ❖ This configuration entry can be edited in the *config.cfg* file or included in the registry under HKEY\_LOCAL\_MACHINE/SOFTWARE/IntraNet/IdcAuth/. If the value is added to the registry, the entry will apply to all the ISAPI filters installed on that machine.
- $\triangleleft$  Default is 0 (not enabled).

#### **Example**

Used as configuration entry to enable web server authorization only:

```
WebServerAuthOnly=1
```
# **MISCELLANEOUS CONFIGURATION VARIABLES**

### **AccountMapPrefix**

#### **Description**

Defines the prefix used to identify which Windows NT/2000 groups map to accounts.

- $\bullet$  The default account symbol that is used as a prefix for Windows NT/2000 groups is  $\omega$ . This entry can be used to set a different sequence of characters to be used to identify which Windows NT/2000 groups map to accounts.
- ❖ This configuration entry can be edited in the *config.cfg* file or included in the registry under HKEY\_LOCAL\_MACHINE/SOFTWARE/IntraNet/IdcAuth/. If the value is added to the registry, the entry will apply to all the ISAPI filters installed on that machine.

 $\triangleleft$  Default is  $\omega$ .

#### **Example**

Used as configuration entry:

AccountMapPrefix=@

### **AllowAlternateMetaFile**

#### **Description**

Allows users to submit 'metadata-only' content for the alternate file.

- ❖ When set to TRUE, allows users to submit 'metadata-only' content for the alternate file.
- ❖ Default is FALSE.
- ❖ This entry must be manually edited.

#### **Example**

```
AllowAlternateMetaFile=true
```
# <span id="page-305-0"></span>**AllowPrimaryMetaFile**

#### **Description**

Allows users to submit "metadata-only" content for the primary file.

- $\triangle$  AllowPrimaryMetaFile is used to enable the meta file creation capability and the flag createPrimaryMetaFile is used to direct the system to actually create the primary file.
- ❖ If set to TRUE in the config.cfg file, it will change the look of the check in page by adding an extra check box. If this check box is checked, the createPrimaryMetaFile is set. In this scenario, the contributor does not specify a primary file. Instead, the system will create the primary file using a template and the content item's metadata.
- ❖ Default is FALSE.
- ❖ This entry must be manually edited.

*See Also:* CreatePrimaryMetaFile [\(5-111](#page-310-0))

#### **Example**

Used as configuration entry:

AllowPrimaryMetaFile=true

### **AutoNumberPrefix**

#### **Description**

Defines the automatic numbering prefix.

- ❖ This value is defined in the System Properties utility and is included in the configuration file when the system is initialized.
- ❖ Returns the automatic numbering prefix (returns value in configuration settings).
- ❖ Returns a string.

#### **Example**

As configuration setting, defines the automatic numbering prefix.

```
AutoNumberPrefix=HR
```
As script, returns the value of the configuration setting:

```
<$AutoNumberPrefix$>
```
# **CgiFileName**

#### **Description**

Defines the Common Gateway Interface file name.

- ❖ Specifies the Dynamic Linked Library (.dll) CGI file and the UNIX shared libraries.
- ❖ Returns the Common Gateway Interface file name (returns entry defined in configuration files).
- ❖ Returns a string.

*See Also:* HttpCgiPath ([4-20\)](#page-135-0)

#### **Example**

As configuration setting, specifies the CGI file name:

```
CgiFileName=iis_idc_cgi.dll
```
As script, returns the defined CGI file name as string:

<\$CgiFileName\$>

### **CharMap**

#### **Description**

Used for localization. Sets the number of characters of the character map.

- ❖ Value is set on install and can be updated upon reinstallation of the content server and Inbound Refinery.
- ❖ Default is 850.

#### **Example**

Used as configuration entry:

CharMap=850

### **ColumnMapFile**

#### **Description**

Required for Oracle only. References the column mapping HTM file.

- ❖ Set during installation and can be updated upon reinstallation of the content server and Inbound Refinery.
- ❖ There is no default entry.

#### **Example**

```
ColumnMapFile=upper_clmns_map.htm
```
### <span id="page-310-0"></span>**CreatePrimaryMetaFile**

#### **Description**

Allows users to submit "metadata-only" content for the primary file.

- ❖ The AllowPrimaryMetaFile entry is used to enable the meta file creation capability and the flag createPrimaryMetaFile is used to direct the system to actually create the primary file.
- ❖ If the AllowPrimaryMetaFile flag is set to TRUE in the config.cfg file, it will change the look of the check in page by adding an extra check box. If this check box is checked, the createPrimaryMetaFile is set. In this scenario, the contributor does not specify a primary file. Instead, the system will create the primary file using a template and the content item's metadata.
- ❖ For use in the Batch Loader, the content item needs the CreatePrimaryMetaFile entry to be set to TRUE in the batch load file.

*See Also:* AllowPrimaryMetaFile [\(5-106\)](#page-305-0)

#### **Example**

Used as configuration entry:

CreatePrimaryMetaFile=true

### **DatabasePreserveCase**

#### **Description**

Defines whether the character case from the database is preserved.

- ❖ Required for Oracle and any database that is case sensitive.
- ❖ When set to TRUE, the database case for files is preserved.
- ❖ Default is TRUE.

#### **Example**

Used as configuration entry:

DatabasePreserveCase=true

### **DatedCacheIntervalDays**

#### **Description**

Defines the Dynamic Converter cache removal in days.

- ❖ The Dynamic Converter cache removal setting is defined in days. This relates to the dated cache removal functionality.
- ❖ There is no default entry.

#### **Example**

```
DatedCacheIntervalDays=100
```
# **DateOutputFormat**

#### **Description**

Sets the date output format for Indexer.

- ❖ There is no default during installation.
- ❖ Defined during installation and on update of the content server and Inbound Refinery.

#### **Example**

```
DateOutputFormat=M/d/yyyy hh:mm:ss a
```
### **DCMaxFileSize**

#### **Description**

Sets the maximum size of file for conversion.

- ❖ If a file is larger than the specified value, the conversion will not occur.
- ❖ Default is 20 megabytes.
- ❖ Relates to the DynamicConverter component version 5.0 and greater.

#### **Example**

Used as configuration entry:

DCMaxFileSize=20000000

# **DCTimeOut**

#### **Description**

Sets the time out value for the conversion process.

- ❖ Defines the number of minutes to wait for the dynamic conversion of a document into HTML. The default time out value for the conversion process is three minutes. If the conversion for large PDF files on your system is slow and times out before three minutes, increase the timeout setting.
- ❖ Default is 3 minutes.

#### **Example**

Used as configuration entry:

DCTimeOut=3

### **DCViewFormat**

#### **Description**

Sets the file viewing option.

- ❖ Content items can be viewed in either their native format or in a web viewable format.
- ❖ When set to NATIVE, the content item is viewed in the native format for that file.
- ❖ When set to WEBVIEWABLE, the content item is viewed in a web viewable format.
- ❖ If no value is specified, this defaults to NATIVE.
- ❖ Relates to the DynamicConverter component version 5.0 and greater.

#### **Example**

```
DCViewFormat=webviewable
```
# **DefaultAccounts**

#### **Description**

Defines the default account information for the anonymous user.

- ❖ When assigning accounts, the read-write privilege must be specified and accounts must be comma delimited.
- ❖ Default is NONE.
- ❖ Returns the defined account information as string.

#### **Example**

As configuration setting, defines default account information:

```
DefaultAccounts=#none(RWDA)
```
As configuration setting, can be used to define access to accounts:

DefaultAccounts=BOS(R),SEA(RW),MSP(RWD)

As script, returns the account information as string:

<\$SelfRegisteredAccounts\$>

### **DefaultHtmlConversion**

#### **Description**

References a default template for Dynamic Converter.

- ❖ Dynamic Converter specific variable. Defines the default template for conversions. Takes as an entry the content Id of any checked-in template that you want to specify as the default.
- ❖ There is no default entry.
- ❖ This entry must be manually edited.

#### **Example**

Used as configuration entry:

DefaultHtmlConversion=

### **DefaultPasswordEncoding**

#### **Description**

Defines the default password encoding type.

- ❖ Indicates the type of password encoding to use when storing passwords. The default is to use the Secure Hash Algorithm update 1 (SHA1). If any other nonempty value is assigned, then no encoding is performed.
- ❖ The suggested value to use if you want to have open text passwords is OpenText. This configuration entry must be manually edited.
- ❖ Default is SHA1-CB.

#### **Example**

Used as configuration entry:

DefaultPasswordEncoding=SHA1-CB

### **DirectoryLockingLogPath**

#### **Description**

Defines the log file used during a temporary locking of directories.

- ❖ Enables logging for the directory locking logic. Any errors that occur during the temporary locking of directories will be reported to this log.
- ❖ When set to TRUE, named log file is used during a temporary locking of directories.
- ❖ There is no default entry.
- ❖ This entry must be manually edited.

### **Example**

Used as configuration entry:

DirectoryLockingLogPath=C:/temp/locking.log

### **DoDocNameOrder**

#### **Description**

Presentation option for the Repository Manager application.

- ❖ When enabled, the Repository Manager results are sorted by dDocName. This option is often disabled (set to FALSE) for better performance.
- ❖ When set to TRUE, the results are sorted by dDocName.
- ❖ When set to FALSE, the results are not sorted.
- ❖ Default is TRUE.

#### **Example**

Used as configuration entry:

DoDocNameOrder=true

### **DownloadApplet**

#### **Description**

Evaluates whether the Download applet is enabled. Used as Idoc Script and configuration variable.

- ❖ Value variable (evaluated once at the beginning of the service call). Checks from the search results page whether the Download applet is enabled. Used as Idoc Script and configuration variable. Retrieves the value of the configuration setting.
- ❖ Used as configuration setting to enable the Download applet.

Returns a Boolean value:

- ❖ Returns TRUE if the Download applet has been enabled in the System Properties utility.
- ❖ Returns FALSE if the Download applet has not been enabled.

*See Also:* MultiUpload [\(5-175](#page-374-0))

#### **Example**

As configuration setting, enables the Download applet:

```
DownloadApplet=true
```
As script, evaluates condition of Download applet:

```
<$DownloadApplet$>
```
# **ForceDistinctRevLabel**

#### **Description**

Defines revision label usage.

- ❖ Defines whether additional revisions for the same content can have the same revision label. Changing this setting will apply to new content only.
- ❖ When set to TRUE, two revisions of the same content will not be allowed to have the same revision label.
- ❖ Default setting is FALSE.

#### **Example**

Used as configuration entry:

ForceDistinctRevLabel=true
# **ForceDocTypeChoice**

### **Description**

Used on a displayed page to define a Type choice list with a blank entry.

- ❖ This is a variable defined in Idoc Script and set on the displayed page.
- ❖ Used on pages as a display option.
- ❖ When set to TRUE, the *Content Check In* form displays a Type choice list with a blank entry. This requires the user to select a type.
- ❖ Default setting is FALSE.

## **Example**

Used as configuration entry:

ForceDocTypeChoice=true

# **ForceSecurityGroupChoice**

### **Description**

Used on a displayed page to define a Security Group choice list with a blank entry.

- ❖ This is a variable defined in Idoc Script and set on the displayed page.
- ❖ Used on pages as a display option.
- ❖ When set to TRUE, the *Content Check In* form displays a Security Group choice list with a blank entry. This requires the user to select a security group.
- ❖ Default setting is FALSE.

#### **Example**

```
ForceSecurityGroupChoice=true
```
# **HTMLEditorPath**

### **Description**

Defines the selected HTML editor executable path for the Component Wizard.

- ❖ This path is defined during installation. This entry can be updated upon reinstallation of the content server and Inbound Refinery.
- ❖ There is no default entry.

### **Example**

```
HTMLEditorPath=c:/software/Wordpad.exe
```
# **HttpRelativeWebRoot**

### **Description**

Defines the web root directory.

- $\triangle$  Specifies the web root directory as a relative URL. A relative root such as */stellent/* is used rather than a full root such as *http://www.mycomputer.com/stellent/*
- ❖ Returns the defined relative web root directory (defined in configuration files).
- ❖ Returns a string.

*See Also:* HttpCommonRoot ([4-21\)](#page-136-0)

### **Example**

As configuration setting, defines the relative web root:

```
HttpRelativeWebRoot=/stellent/
```
As script, returns the relative web root as string:

```
<$HttpRelativeWebRoot$>
```
## **HttpServerAddress**

### **Description**

Defines the server address.

- ❖ Specifies the server address as a partial URL. A partial URL such as *mycomputer.com* is used rather than a full address such as *http://www.mycomputer.com/*
- ❖ Returns the defined server address (defined in configuration files).
- ❖ Returns a string.

### **Example**

As configuration setting, defines the relative web root:

HttpServerAddress=www.mycomputer.com

As script, returns the server address as string:

```
<$HttpServerAddress$>
```
# **IDC\_Admin\_Name**

### **Description**

Defines the IDC administrator user name.

- ❖ Not currently used. Defines a separate IDC administrator name.
- ❖ There is no default during installation.

## **Example**

```
IDC_Admin_Name=sysadmin
```
# <span id="page-330-0"></span>**IDC\_Name**

### **Description**

Defines the unique instance name.

- ❖ This is an option setting. This value must be set on a new install or upgrade.
- ❖ The value displays on various interfaces.
- ❖ Defined during installation.

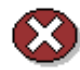

**Caution:** Using duplicate IDC\_Names will cause data corruption. The Archiver cannot be used to move or copy data between two instances that share the same IDC\_Name. To do so will corrupt the data on the target system.

*See Also:* InstanceDescription ([5-136](#page-335-0))

InstanceMenuLabel ([5-137\)](#page-336-0)

## **Example**

Used as configuration entry:

IDC\_Name=StellentMSP

# **IdcHttpHeaderVariables**

### **Description**

Defines data parameters to encode in an HTTP header response.

This configuration variable holds a comma separated list of data parameters to encode in an HTTP header response. The name of the HTTP header generated by the content server when sending a response to an HTTP based client is *IdcVariables*. The format for encoding the name value pairs is the typical hda format after applying the content server HTTP header encoding.

The values are UTF-8 encoded and special characters (less than  $0x20$ , '+', or '%') have been %xx encoded. For example, if the value in the config.cfg was IdcHttpHeaderVariables=IdcServer,dDocName then prior to the UTF-8 encoding being applied, the header value might be:

```
@Properties LocalData
IdcService=GET_DOC_PAGE
dDocName=TestDoc
blDateFormat=M/d{/yy}{ h:mm[:ss]{ 
a} } ! mAM, PM ! tAmerica/New York
blFieldTypes=
@end
```
The UTF-8 encoding would leave all the above characters alone except change every line feed character into the %0A characters. The blDateFormat is the system date format for the content server.

This configuration entry is specifically designed for web server plug-ins that wish to audit the requests made by the client. The plug-ins can examine the HTTP headers in the content server responses, but not the body of the content. By pushing some of the parameters of the request into an HTTP header response, a plug-in can audit which documents were accessed and what actions were performed on them.

### **Example**

Used as configuration entry:

IdcHttpHeaderVariables=IdcServer,dDocName

# **IndexerLargeFileSize**

### **Description**

Defines the maximum file size for the Indexer.

- ❖ There is no default defined during installation.
- ❖ This entry can be updated using the System Properties stand-alone application on the content server.

### **Example**

Used as configuration entry:

IndexerLargeFileSize=1000

## **IndexerPath**

### **Description**

Defines the path to the Indexer program.

- ❖ This entry can be updated using the System Properties stand-alone application on the content server.
- ❖ The default path is defined during installation.

### **Example**

Used as configuration entry:

IndexerPath=c:/search97/\_nti31/bin/mkvdk.exe

# <span id="page-335-0"></span>**InstanceDescription**

### **Description**

Defines the server name for that server instance.

- ❖ Provides the defined name of the server instance, such as Master on secondserver. Defined during installation and can be updated upon reinstallation of the content server or Inbound Refinery.
- ❖ Used as an Idoc Script command within a template file, returns the variable Master on <server instance>

*See Also:* IDC\_NAME [\(5-131](#page-330-0))

InstanceMenuLabel ([5-137\)](#page-336-0)

### **Example**

As configuration entry:

```
InstanceDescription=mainserver
```
As script, returns the value of the configuration setting (returns the server instance name):

```
<$InstanceDescription=mainserver$>
```
## <span id="page-336-0"></span>**InstanceMenuLabel**

### **Description**

Provides the defined description of the server instance menu label.

- ❖ This entry should be defined during installation. This entry can be updated using the System Properties stand-alone application on the content server or upon reinstallation of the content server or Inbound Refinery.
- ❖ There is no default defined during installation.

```
See Also: IDC_NAME (5-131)
```
InstanceDescription ([5-136](#page-335-0))

## **Example**

```
InstanceMenuLabel=mainmenu
```
# **IntradocDir**

### **Description**

Defines the path to the root primary directory.

- ❖ The default path to the root primary directory should be defined during installation.
- ❖ There is no default entry.

### **Example**

```
IntradocDir=c:/stellent/
```
## **IntradocServerHostName**

### **Description**

Defines the host name to use when opening a socket connection to the content server.

- ❖ This entry defines the host name to use when opening a socket connection to the content server. This entry is used by the CGI code that translates calls from the web server to requests to the Server. This entry must be manually edited.
- ❖ Default value is localhost.

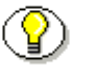

**Note:** To call services remotely, IntradocServerHostName must be set to IP or DNS. See *Calling Services Remotely* in the IdcCommand Reference Guide for additional information.

### **Example**

```
IntradocServerHostName=localhost
```
## **IntradocServerPort**

## **Description**

Defines the port that the ISAPI filter or any other application should use to talk to the content server.

❖ This entry tells the CGI code that translates from a *call to the web server* to a *request to the content server* to use this port when talking to the content server. The CGI code will pick up this value automatically if the web server is stopped and started after the content server has been stopped and started.

This entry defines the port that the web server filter or any other application should use to talk to this content server. In IIS the CGI code is implemented by the iis idc cgi.dll ISAPI extension. This entry must be manually edited.

❖ Default is 4444.

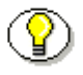

**Note:** To call services remotely, the server port must be defined. See *Calling Services Remotely* in the IdcCommand Reference Guide for additional information.

## **Example**

```
IntradocServerPort=4444
```
## **IsAutoArchive**

### **Description**

Enables or disables the automatic import or transfer of content items.

- ❖ If set to FALSE, the content server will not automatically import or transfer archives.
- ❖ Default is TRUE.

### **Example**

Used as configuration entry:

IsAutoArchive=false

# **IsAutoNumber**

### **Description**

Enables auto numbering.

- ❖ When set to TRUE, content item auto numbering is enabled. Auto numbering automatically assigns a title with the specified prefix. The user does not need to specify a content item name.
- ❖ Default is FALSE.

### **Example**

Used as configuration entry:

IsAutoNumber=true

## **IsAutoQueue**

### **Description**

Enables or disables the processing of content item post-conversion.

- ❖ If set to FALSE, the content server will not process content item converted by the Inbound Refinery.
- ❖ Default is TRUE.

### **Example**

Used as configuration entry:

IsAutoQueuer=false

# **IsAutoSearch**

### **Description**

Enables or disables auto export and indexing.

- ❖ When set to FALSE, the content server will not automatically index content items or automatically export documents to an archive.
- ❖ Default is TRUE.

### **Example**

Used as configuration entry:

IsAutoSearch=true

## **IsDynamicConverterEnabled**

### **Description**

Enables dynamic converter functionality.

- ❖ Defines whether the dynamic converter functionality for the content server is enabled.
- ❖ When set to TRUE, the dynamic converter functionality for the content server is enabled.
- ❖ Default is FALSE

### **Example**

As configuration setting, enables dynamic converter functionality:

IsDynamicConverterEnabled=true

As script, used to evaluate whether dynamic converter functionality is enabled:

```
<$if IsDynamicConverterEnabled and 
isTrue(IsDynamicConverterEnabled)$>
?IdcService=GET_TEMPLATE_CONVERSIONS"" src="" width="" 
border=0?IdcService=GET_TEMPLATE_CONVERSIONS" 
?IdcService=GET_TEMPLATE_CONVERSIONS"<$lc("wwTemplateCon
versions")$>
<$endif$>
```
## **IsFormsPresent**

### **Description**

Enables forms features.

- ❖ If this field is not present in the configuration file or does not evaluate to TRUE, the forms features are disabled. License checks are not performed and the user will get an error message indicating this parameter is not set when attempting to submit a form.
- ❖ Default is TRUE

## **Example**

Used as configuration entry:

IsFornsPresent=true

# <span id="page-346-0"></span>**IsJdbc**

## **Description**

Checks whether the system properties are enabled to allow Java Database Connectivity.

The database must be manually configured if the database is changed or if the system could not find the database during the installation. The database is automatically configured during the installation if there are no network errors that make it impossible for the system to connect to the database. If the runtime version of Microsoft Access is used, there are no database configuration options to set.

This entry is set on install but may be reconfigured by the user. The System Properties utility can be used to enable Java Database Connectivity.

❖ Defined during installation.

Returns a Boolean value:

- ❖ Returns TRUE if Java Database Connectivity is enabled in the System Properties utility (returns the value of the configuration setting).
- ❖ Returns FALSE if Jdbc is not enabled.

```
See Also: JdbcConnectionString (5-153)
```
JdbcDriver ([5-154](#page-353-0))

### **Example**

As configuration setting, set the Java Database Connectivity as disabled:

IsJdbc=no

As script, returns the value of the configuration setting:

<\$IsJdbc\$>

# **IsJdbcLockTrace**

## **Description**

Enables Java Database Connectivity lock trace to view the database locking calls.

- ❖ This is a Debug setting.
- ❖ When set to TRUE, the database locking calls can be viewed in the server output.
- ❖ Default is FALSE.

### **Example**

Used as configuration entry:

IsJdbcLockTrace=true

## **IsJdbcQueryTrace**

### **Description**

Enables Java Database Connectivity query trace to view queries being executed against the database.

- ❖ This is a Debug setting.
- ❖ When set to TRUE, the queries being executed against the database can be viewed in the server output.
- ❖ Default is FALSE.

### **Example**

Used as configuration entry:

IsJdbcQueryTrace=true

## <span id="page-349-0"></span>**IsJspServerEnabled**

### **Description**

Enables Java Server Page functionality.

Java Server Page support enables developers to access and modify Stellent Content Server content, ResultSets, personalization and security definitions, and predefined variables and configuration settings through Java Server Pages rather than through standard Stellent component architecture. Stellent services and Idoc Script functions can also be executed from Java Server Pages, which reside as executable content in the content server.

- ❖ This entry must be manually edited.
- ❖ Default is FALSE.

*See Also:* JspEnabledGroups [\(5-160\)](#page-359-0)

### **Example**

```
IsJspServerEnabled=true
```
## **IsOverrideFormat**

### **Description**

Checks whether the system properties are set to allow override format on check in. Used as Idoc Script and as a configuration variable.

- ❖ Conditional variable.
- ❖ The System Properties utility can be used to enable this option. Changes you make to System Properties appear in the configuration files
- ❖ When set to TRUE, enables the ability to override the formats on check in.
- ❖ Default is FALSE.

Returns a Boolean value:

- ❖ Returns TRUE if override format is allowed on check in.
- ❖ Returns FALSE if no override format is in use.

#### **Example**

As configuration setting, enables override format:

```
IsOverrideFormat=true
```
As script, checks override format:

```
<$IsOverrideFormat$>
```
# **IsPhysicallySplitDir**

### **Description**

Used to flag the server that the Vault and Weblayout directories are on different file systems.

- ❖ Flags the server that the Vault and Weblayout directories are on different file systems.
- ❖ When set to TRUE, flags the server concerning the split directory system.
- ❖ Default is FALSE.

*See Also:* WeblayoutDir ([5-204](#page-403-0))

## **Example**

```
IsPhysicallySplitDir=true
```
## <span id="page-352-0"></span>**JdbcConnectionString**

### **Description**

Defines the Java Database Connectivity connection including the hostname, port number, and instance name.

The JdbcConnectionString must be manually changed if the database is changed or if the system could not find the database during the installation. The database is automatically configured during the installation if there are no network errors that make it impossible for the system to connect to the database. If the runtime version of Microsoft Access is used, there are no database configuration options to set. The Jdbc Connection String can also be defined with the System Properties utility.

❖ Used on install. May be reconfigured by the developer.

*See Also: JdbcDriver* ([5-154](#page-353-0))

### **Example**

Defines the Jdbc connection path:

```
JdbcConnectionString=jdbc:oracle:thin:@hostname:port_number
:instance_name
```
## <span id="page-353-0"></span>**JdbcDriver**

### **Description**

Defines the Java Database Connectivity device driver name.

The JdbcDriver must be manually changed if the database is changed or if the system could not find the database during the installation. The database is automatically configured during the installation if there are no network errors that make it impossible for the system to connect to the database. If the runtime version of Microsoft Access is used, there are no database configuration options to set.

This entry is set on install but may be reconfigured by the developer. The Jdbc Driver Name can also be defined with the System Properties utility.

❖ There is no default entry.

*See Also:* IsJdbc ([5-147](#page-346-0))

JdbcConnectionString [\(5-153\)](#page-352-0)

### **Example**

Defines the Jdbc device driver:

JdbcDriver=oracle.jdbc.driver.OracleDriver

## <span id="page-354-0"></span>**JdbcPassword**

#### **Description**

Defines the SQL Server database password.

- ❖ User enters a password upon install. This entry can be updated using the System Properties stand-alone application on the content server or upon reinstallation of the content server.
- ❖ There is no default value.

*See Also:* JdbcUser ([5-157](#page-356-0))

#### **Example**

Used as configuration entry:

JdbcPassword=*password*

# **JdbcPasswordEncoding**

### **Description**

Defines the Java Database Connectivity password encoding type.

This entry indicates the type of password encoding to use when storing the password. The default is to use the Secure Hash Algorithm update 1 (SHA1). If any other nonempty value is assigned, then no encoding is performed. The suggested value to use if you want to have open text passwords is *OpenText*.

❖ Default is SHA1-CB.

### **Example**

```
JdbcPasswordEncoding= SHA1-CB
```
## <span id="page-356-0"></span>**JdbcUser**

### **Description**

Defines the Java Database Connectivity user name.

- ❖ A user name should be entered during install. This entry can be updated using the System Properties stand-alone application.
- ❖ Default is *sa* if a user name is not entered during install.

*See Also:* JdbcPassword ([5-155\)](#page-354-0)

#### **Example**

Used as configuration entry:

JdbcUser=sa

# **JspAdminQuery**

## **Description**

Defines the files to be made available as web application files. Generally used to define the query to find the web application archiver (.war file) when deploying the Stellent JavaBean.

*See Also:* IsJspServerEnabled [\(5-150\)](#page-349-0)

### **Example**

```
JspAdminQuery=dExtension <matches> war
```
# **JspDefaultIndexPage**

### **Description**

Defines the default pages for a web application.

- ❖ If using a web application file, defines which page is the default page of the application. A comma-separated list is used to define the search sequence.
- ❖ Default is index.html, index.htm, index.jsp

*See Also:* IsJspServerEnabled [\(5-150\)](#page-349-0)

### **Example**

Used as configuration entry:

JspDefaultIndexPage=index.html,index.htm,index.jsp

# <span id="page-359-0"></span>**JspEnabledGroups**

### **Description**

Defines the security groups to be enabled for Java Server Page functionality.

Used to define a comma-separated list of security groups that can host Java Server Pages. Since Java Server Pages usually have full privileges to any resource on the hosting machine, it can be important to restrict Java Server Pages to security groups which allow only privileged contributors.

```
See Also: IsJspServerEnabled (5-150)
```
### **Example**

```
JspEnabledGroups=jsp,group1
```
## **MacSupportsSignedApplets**

### **Description**

Relates to the acceptance of signed applets for Macintosh systems.

- ❖ Used only with Macintosh installations.
- ❖ If set to FALSE signed applets are not accepted.
- ❖ Default is TRUE if the system is evaluated to support signed applets.

#### **Example**

```
MacSupportsSignedApplets=true
```
# **MailServer**

### **Description**

Defines the e-mail server.

- ❖ This is an e-mail configuration entry used with Workflow notification.
- ❖ An e-mail server should be defined during installation and can be updated on reinstallation of the content server and Inbound Refinery.
- ❖ There is no default entry.

### **Example**

```
MailServer=mail.company.com
```
# <span id="page-362-0"></span>**MajorRevSeq**

### **Description**

Defines the Major Revision Label Sequence.

- ❖ This variable is set with the System Properties Utility and is included in the configuration file when the system is initialized.
- ❖ Returns the major revision label sequence (returns the value of the configuration setting).
- ❖ Returns a string.

The DocInfo field named Revision has a default revision label of the number sequence 1, 2, 3, 4, 5, and so forth. This number increments automatically for each revision of a content item. You can override the Revision default by changing the definition of the revision label.

The revision label consists of two parts: a major and minor revision sequence. The Major Revision Label Sequence is the first number or letter. For example, in the revision sequence 1a, 1b, 1c, 2a, 2b, 2c, 3a, 3b, 3c, the numbers 1, 2, 3 are the major revision sequence.

The major revision sequence is defined as a range of numbers or letters. The major revision sequence may have multiple ranges.

The following are the restrictions on defining the range: Only numbers or letters may be used but not both. For example, 1-10 is a valid range but A-10 is not a valid range. Letter ranges may only have one letter. For example, A-Z is a valid range but AA-ZZ is not a valid range.

These are examples of different revision sequences and how you would define the major and minor revision entries in the *config.cfg* file:

Example 1: The revision sequence is A, B, C, D, 1, 2, 3, 4, and so forth. MajorRevSeq=A-D,1-99.

Example 2: The revision sequence is 1a, 1b, 1c, 2a, 2b, 2c, 3a, 3b, 3c, and so forth.

```
See Also: MinorRevSeq (5-173)
```
#### **Example**

As configuration setting, defines the major revision sequence:

```
MajorRevSeq=1-99
```
As script, returns the value of the configuration setting:

```
<$MajorRevSeq$>
```
## **MaxArchiveErrorsAllowed**

### **Description**

Defines the number of errors that the Archiver will allow.

- ❖ This entry defines the number of errors that the Archiver will allow on either an export or import before it aborts the archive action.
- ❖ This entry must be manually edited.
- $\bullet$  Default is 50.

#### **Example**

```
MaxArchiveErrorsAllowed=50
```
# **MaxCollectionSize**

## **Description**

Defines the total number of files passed to Indexer in one batch.

- ❖ Used for loading content items into Indexer. Edited in the Repository Manager on the Indexer tab.
- ❖ Returns the defined maximum collection size (returns value from configuration files).
- ❖ Default is 25.

### **Example**

As configuration setting, defines batch size:

```
MaxCollectionSize=25
```
As script, returns value from configuration files:

```
<$MaxCollectionSize$>
```
# **MaxDocIndexErrors**

## **Description**

Defines the number of Indexer errors allowed.

- ❖ This entry must be manually edited.
- ❖ The background indexing session is terminated if the number of Indexer errors that are allowed are exceeded. For example, if during a rebuild the indexing engine discovers that the file it is about to index no longer exists, it reports an error and increments an internal error counter.

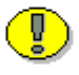

**Important:** If the counter becomes greater than this configuration value, the rebuild terminates.

❖ Default is 50.

## **Example**

```
MaxDocIndexErrors=50
```
# **MaxQueryRows**

## **Description**

Sets the maximum number of search results rows.

This value is used as a presentation option. Increasing the maximum rows will slow response time. The default can be overridden by setting the major and minor revision sequences. This option affects the number of rows that are displayed on the Repository Manager, the Active Reports, and the Work In Progress page.

- ❖ If no value is set, the default value is used.
- ❖ Default is 200.

*See Also:* MajorRevSeq ([5-163](#page-362-0))

MinorRevSeq [\(5-173\)](#page-372-0)

## **Example**

Used as configuration entry:

MaxQueryRows=50

## **MaxResults**

### **Description**

Defines the number of returned content items on a search result.

This value is used as a presentation option. Value can be set to increase or decrease the number of returned content items on a search result. Entry must be manually edited.

- ❖ Changing this entry overrides the programmed default.
- ❖ Default is 200.

#### **Example**

Used as configuration entry:

MaxResults=200

## **MaxSearchConnections**

## **Description**

Defines the maximum number of search connections in the system.

- ❖ The maximum number of search connections in the system must be defined during installation.
- ❖ There is no default entry.

## **Example**

Used as configuration entry:

MaxSearchConnections=##

# <span id="page-370-0"></span>**MemoFieldSize**

### **Description**

The field size created in the database for memo fields.

- ❖ The field size created in the database for memo fields. Ensure that the database supports whatever size is chosen.
- ❖ Default is 255.

*See Also:* MinMemoFieldSize [\(5-172\)](#page-371-0)

#### **Example**

Used as configuration entry:

MemoFieldSize=255

# <span id="page-371-0"></span>**MinMemoFieldSize**

### **Description**

Defines the minimum memo field size.

Defines the cutoff for the size of a custom metadata field when it changes from a long text field to a memo field. The content server supports a database administrator (DBA) editing the field sizes of the DocMeta table directly. The content server then classifies the *varchar* field types by their lengths.

❖ Default is 255.

These are the field type rules:

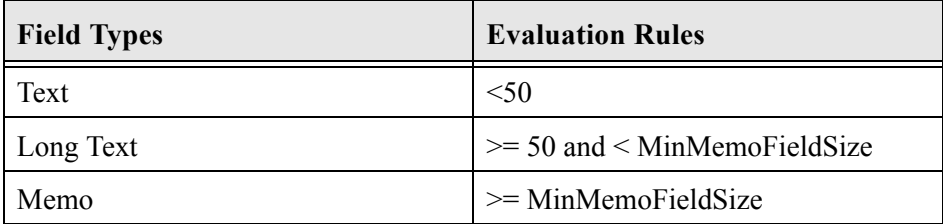

*See Also:* MemoFieldSize ([5-171\)](#page-370-0)

## **Example**

Used as configuration entry:

MinMemoFieldSize=255

# <span id="page-372-0"></span>**MinorRevSeq**

### **Description**

Defines the Minor Revision Label Sequence

This variable is set with the System Properties Utility and is included in the configuration file when the system is initialized.

- ❖ Returns the major revision label sequence (returns the value of the configuration setting).
- ❖ Returns a string.

The DocInfo field named Revision has a default revision label of the number sequence 1, 2, 3, 4, 5, and so forth. This number increments automatically for each revision of a content item. You can override the Revision default by changing the definition of the revision label.

The revision label consists of two parts: a major and minor revision sequence. The Minor Revision Label Sequence follows the Major Revision Label Sequence. For example, in the revision sequence 1a, 1b, 1c, 2a, 2b, 2c, 3a, 3b, 3c, the letters a, b, c are the minor revision sequence.

The and minor revision sequences is defined as a range of numbers or letters. The minor revision sequence may only have one range.

The following are the restrictions on defining the range: Only numbers or letters may be used but not both. For example, 1-10 is a valid range but A-10 is not a valid range. Letter ranges may only have one letter. For example, A-Z is a valid range but AA-ZZ is not a valid range.

The following are examples of different revision sequences and how you would define the major and minor revision entries in the *config.cfg* file.

Example 1: The revision sequence is A, B, C, D, 1, 2, 3, 4, and so forth. MajorRevSeq=A-D,1-99.

Example 2: The revision sequence is 1a, 1b, 1c, 2a, 2b, 2c, 3a, 3b, 3c, and so forth.

```
See Also: MajorRevSeq (5-163)
```
#### **Example**

As configuration setting, defines the minor revision label sequence:

```
MinorRevSeq=a-c
```
As script, returns the value of the configuration setting:

```
<$MinorRevSeq$>
```
## <span id="page-374-0"></span>**MultiUpload**

#### **Description**

Permits the upload up multiple files.

- ❖ When set to TRUE, multiple files can be zipped as a bundle and uploaded.
- ❖ There is no default entry.

Returns a Boolean value:

- ❖ Returns TRUE if enabled (returns value of configuration files).
- ❖ Returns FALSE if not enabled.

*See Also:* DownloadApplet [\(5-123](#page-322-0))

UploadApplet ([5-194\)](#page-393-0)

#### **Example**

As configuration setting, permits the upload of multiple files:

```
MultiUpload=true
```
As script, returns the value of the configuration setting:

<\$MultiUpload\$>

# **NetworkAdminGroup**

### **Description**

References the Domain Admins NT group.

- ❖ The content server maps the Domain Admins NT group in the default master domain to the content server role admin. By setting this value, a different NT group can be mapped to the admin role. Set during installation of the content server and Inbound Refinery.
- ❖ This entry must be manually edited.

## **Example**

Used as configuration entry:

NetworkAdminGroupt=admin

## **NoAutomation**

### **Description**

Enables or disables automation activity.

- ❖ When enabled, the content server will perform no automation activity of any type.This setting overrides all other related configuration other settings.
- ❖ This entry must be manually edited.
- ❖ Default is TRUE.

## **Example**

Used as configuration entry:

NoAutomation=true

## **SearchCacheTrace**

### **Description**

Enables verbose output to the View Server Output window.

- ❖ To set verbose output to cache, enter this variable in the primary instance config.cfg file and assign the value to TRUE. Verbose output (the most detail) will display to the View Server Output window when enabled.
- ❖ When set to TRUE, verbose output is enabled.
- ❖ There is no default entry.

## **Example**

Used as configuration entry:

SearchCacheTrace=true

## **SearchConnectionWaitTimeout**

### **Description**

Defines the search connection wait timeout.

- ❖ Sets the search connection wait timeout in seconds. This entry must be manually edited.
- ❖ There is no default entry.

#### **Example**

```
SearchConnectionWaitTimeout=600
```
# **SearchDebugLevel**

### **Description**

Defines the search debug level.

The entry defines how detailed the indexing messages are in the log files. The log files are located at *\weblayout\groups\secure\logs\verity*. The first two options are designed for the System Administration and the remaining two options are designed for a developer debugging a problem with the search engine. This entry can be updated from the Repository Manager.

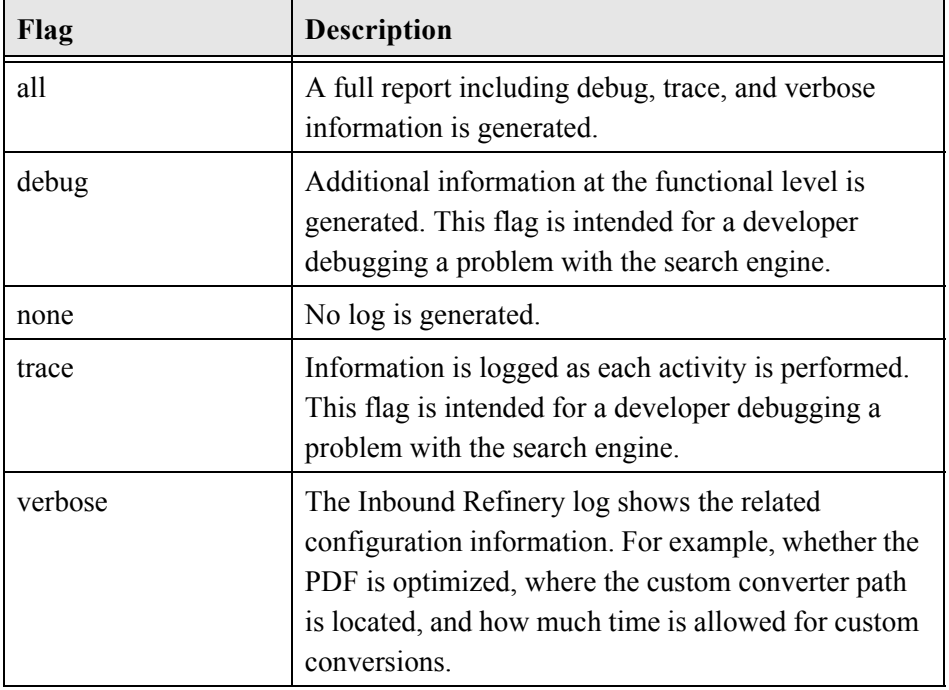

These flags in the configuration file change the content of this variable:

❖ Default is ALL.

## **Example**

Used as configuration entry:

SearchDebugLevel=all

# **SearchDir**

### **Description**

Defines the path to the Search directory.

- ❖ Path must be defined during installation. This entry can be updated upon reinstallation of the content server or Inbound Refinery.
- ❖ There is no default entry.

### **Example**

```
SearchDir=c:/stellent/search/
```
# **SharedDir**

### **Description**

Defines the path to the shared directory.

Actions such as Replication require a shared directory between the importing and exporting instances. For example, you can use replication to automatically export from one instance and import to another instance, synchronizing the second site with the initial instance. This path is defined during installation. This entry can be updated upon reinstallation of the content server or Inbound Refinery.

❖ There is no default entry.

## **Example**

Used as configuration entry:

SharedDir=c:/stellent/shared/

# **SmtpPort**

## **Description**

Defines the Simple Mail Transfer Protocol (SMTP) port number.

- ❖ The SMTP port should be defined during installation. This entry can be updated on reinstallation of the content server and Inbound Refinery.
- ❖ There is no default entry.

### **Example**

Used as configuration entry:

SmtpPort=25

## **StrConfineOverflowChars**

#### **Description**

Defines a padding character.

- ❖ Defines the character used for padding by the function strConfine.
- ❖ Default entry is a dot.

#### **Example**

```
StrConfineOverflowChars=.
```
# <span id="page-385-0"></span>**SystemDateFormat**

### **Description**

Overrides the default date/time format used by the content server.

This configuration entry overrides the default date/time format used by the content server. If a client is using a different locale then the system locale, then their date format will be the date format for that locale, not the system locale. The syntax for this format is an extension of the date format functionality provided in the standard Java class libraries. For example, the default US format for the content server is:

```
M/d{/yy} {h:mm[:ss] {aa}[zzz]}
```
If a letter is repeated more then once (such as mm), then that indicates that the number will be zero filled until it fills out the number of repeats (08 instead of 8). The letter H formats using a 24-hour clock while the letter h formats using the 12-hour clock. The letter z is used to indicate the time zone (three z's indicates that the value is non numerical). The usage of other letters should be deducible from their context. A left and right brace pair  $({...,})$  indicates a part of the format that will always be part of the output for a format but does not have to be present for the date to be successfully parsed. A left and right bracket pair  $([-...]$ ) indicates an element that will not be part of the output for a format, but will be successfully parsed if present. For example, the above date will format as 10/11/01 5:03 PM but it can successfully parse any of

10/11 10/11/01 5:03:33 PM 10/11/2001 17:03:33 America/New\_York

If the meridian symbol is missing (AM/PM in the US) then the hour is parsed using the 24-hour clock (even if h is used instead of H in the format string). The content server can parse both two digit and four digit years.

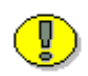

**Important:** If SystemLocale is not specified as a configuration entry, the SystemDateFormat will be deduced directly from the OS settings in the Java VM instead of using the content server configuration table settings for the SystemLocale. If SystemLocale is explicitly defined then the date format from the content server configuration tables for that locale will be used instead.

 $\triangleleft$  Default US format: M/d{/yy} {h:mm[:ss] {aa}[zzz]}

```
See Also: SystemLocale (5-188)
```
SystemTimeZone [\(5-190](#page-389-0))

### **Example**

Used as configuration entry to set the standard US date time using the four digit year format:

```
SystemDateFormat=M/d{/yyyy} {h:mm[:ss] {aa}[zzz]}
```
# <span id="page-387-0"></span>**SystemLocale**

### **Description**

Sets the default system locale for the content server.

This configuration value sets the default system locale for the content server. The value can control the strings used, the character encoding for the page, the date format, and the parameters used to build the full text indexing. Any of these individual configurations can be controlled by separate configuration entries or by changing the settings for the SystemLocale. The defaults for a particular locale can be changed by using the System Properties application and using the Localization tab.

Content server settings are available for English-US, English-UK, Français, and Deutsch. Of these only the English-US formats the date with the month leading (1/31/01 instead of 31/1/01).

The configuration entries VerityLocale and VerityEncoding will still override settings from the SystemLocale, but configuring the SystemLocale directly is the preferred solution since there are many choices for VerityLocale and VerityEncoding that are not compatible.

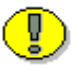

**Important:** If SystemLocale is not specified as a configuration entry, the SystemDateFormat will be deduced directly from the OS settings in the Java VM instead of using the content server configuration table settings for the SystemLocale. If SystemLocale is explicitly defined then the date format from the content server configuration tables for that locale will be used instead.

*See Also:* SystemDateFormat ([5-186](#page-385-0))

SystemTimeZone [\(5-190](#page-389-0))

## **Example**

Used as configuration entry:

SystemLocale=true

# <span id="page-389-0"></span>**SystemTimeZone**

### **Description**

- ❖ Overrides the default time zone for SystemLocale.
- ❖ The table SystemTimeZones in the *std\_locale.htm* file lists all the time zones usable with the content server.

*See Also:* SystemDateFormat ([5-186](#page-385-0))

SystemLocale ([5-188\)](#page-387-0)

## **Example**

```
SystemTimeZone=STZ:0.0,2,-1,1,1.0,9,-1,1,1.0
```
## <span id="page-390-0"></span>**TraceResourceConflict**

### **Description**

When the content server is started from a command line, lists each system resource that is overridden twice by component resources.

- ❖ When set to 1, system resources that are overridden by two or more component resources are output to the command line.
- $\triangleleft$  Default is 0.

*See Also: [TraceResourceLoad \(page 5-192\)](#page-391-0) [TraceResourceOverride \(page 5-193\)](#page-392-0)*

### **Example**

TraceResourceConflict=1

## <span id="page-391-0"></span>**TraceResourceLoad**

## **Description**

When the content server is started from a command line, lists all resource loading activities.

- ❖ When set to 1, all resources loaded, resource overrides, resource conflicts, and resource merges are output to the command line.
- $\triangleleft$  Default is 0.

*See Also: [TraceResourceConflict \(page 5-191\)](#page-390-0) [TraceResourceOverride \(page 5-193\)](#page-392-0)*

## **Example**

TraceResourceLoad=1

## <span id="page-392-0"></span>**TraceResourceOverride**

### **Description**

When the content server is started from a command line, lists system resources and non-system component resources that are overridden by a component resource.

- ❖ When set to 1, system resources and non-system resources that are overridden by one or more component resources are output to the command line.
- ❖ Default is 0.
- *See Also: [TraceResourceConflict \(page 5-191\)](#page-390-0)*

*[TraceResourceLoad \(page 5-192\)](#page-391-0)*

### **Example**

TraceResourceOverride=1

# <span id="page-393-0"></span>**UploadApplet**

## **Description**

Evaluates whether the Upload applet is enabled. Used as Idoc Script and configuration variable.

- ❖ Conditional variable. This should not be enabled when MultiUpload is enabled. For use by legacy products—not intended for regular use.
- ❖ Retrieves the value of the configuration setting. Used as configuration setting to enable or disable the Upload applet.
- ❖ Used as configuration setting to enable the Upload applet.

Returns a Boolean value:

- ❖ Returns TRUE if the Upload applet has been enabled in the System Properties utility.
- ❖ Returns FALSE if the Upload applet has not been enabled.

*See Also:* MultiUpload [\(5-175](#page-374-0))

#### **Example**

As configuration setting, enables the Upload applet:

```
UploadApplet=true
```
As script, evaluates condition of Upload applet:

```
<$UploadApplet$>
```
## **UseBellevueLook**

### **Description**

Enables alternate set of navigation buttons on interface.

- ❖ When set to TRUE, the "Bellevue" look is used.
- ❖ Default is FALSE

*See Also:* UseStellentLook [\(5-197](#page-396-0))

UseXpedioLook [\(5-198\)](#page-397-0)

### **Example**

Used as configuration entry:

UseBellevueLook=false

# **UseFourDigitYear**

## **Description**

Obsolete—use SystemDateFormat. Used in previous versions to define a fourdigit or two-digit year format.

- ❖ The configuration entry UseFourDigitYear is obsolete. The standard content server install as of 5.1 and greater does not use the four digit year as the default.
- ❖ When set to TRUE, a four-digit year format is used.
- ❖ When set to FALSE, a two-digit year format is used.
- ❖ This entry defaulted to TRUE in previous versions.
- ❖ This entry must be manually edited.
- **Note:** The configuration entry SystemDateFormat overrides the default date/time format used by the content server.

*See Also:* SystemDateFormat ([5-186](#page-385-0))

#### **Example**

Used as configuration entry in previous versions:

```
UseFourDigitYear=true
```
### <span id="page-396-1"></span><span id="page-396-0"></span>**UseStellentLook**

#### **Description**

Enables the Stellent set of navigation interface buttons. This is the default interface.

- ❖ To enable an alternate set of navigation buttons on the interface, set this entry to FALSE, then define and enable the alternate set.
- ❖ When set to FALSE, an alternate look can be set.
- ❖ Default is TRUE
- *See Also:* UseBellevueLook [\(5-195\)](#page-394-0)

UseXpedioLook [\(5-198\)](#page-397-0)

#### **Example**

Used as configuration entry:

```
UseStellentLook=true
```
### <span id="page-397-1"></span><span id="page-397-0"></span>**UseXpedioLook**

#### **Description**

Enables alternate set of navigation buttons on interface.

- ❖ When set to TRUE, the "Xpedio" look is used.
- ❖ Default is FALSE

*See Also:* UseBellevueLook [\(5-195\)](#page-394-0)

UseStellentLook [\(5-197](#page-396-0))

#### **Example**

Used as configuration entry:

UseXpedioLook=false

### <span id="page-398-0"></span>**VaultDir**

#### **Description**

Defines the path to the vault directory.

- ❖ This is the root directory of the content server native file repository. This entry is only required if the vault directory is not located in the content server root directory. This path is user defined during installation. Directory path can be updated upon reinstallation of the content server.
- ❖ There is no default entry.

#### **Example**

Used as configuration entry:

VaultDir=f:/vault

### <span id="page-399-0"></span>**VerityEncoding**

#### **Description**

Defines the Verity UTF8 file encoded language selection.

Verity specific variable. Allows the use of UTF8 file encoding for all languages. Set during installation of the content server and Inbound Refinery.

For example, the EUC\_KR (Korean) and GBK (Simplified Chinese) UTF8 file encoding can be set by specifying EUC\_KR or GBK as the value for VerityEncoding in the config.cfg configuration file.

- ❖ There is no default entry.
- ❖ This entry must be manually edited.

#### **Example**

Used as configuration entry:

VerityEncoding=EUC\_KR

### <span id="page-400-0"></span>**VerityInstallDir**

#### **Description**

Defines the Verity installation directory.

Verity specific variable. Set by default during installation of the content server and Inbound Refinery.

❖ NOT FOR USER EDIT.

#### **Example**

Used as configuration entry:

VerityInstallDir=c:/search97/common

### <span id="page-401-0"></span>**VerityLocale**

#### **Description**

Defines the Verity local language selection.

- ❖ Verity specific variable. Set during installation of the content server and Inbound Refinery.
- ❖ Default is ENGLISH.

#### **Example**

Used as configuration entry:

VerityLocale=english

### <span id="page-402-0"></span>**WebBrowserPath**

#### **Description**

Defines the path to the web browser that displays the Stellent Help files in stand-alone applications.

- ❖ This path is user defined during installation. Can be set using the System Properties stand-alone application on the content server.
- ❖ There is no default entry.

#### **Example**

Used as configuration entry:

WebBrowserPath=c:/Software/Microsoft/Iexplore.exe

### <span id="page-403-0"></span>**WeblayoutDir**

#### **Description**

Defines the path to the directory named *weblayout*. This is the root directory of the content server web site.

- ❖ This entry is only required if the *weblayout* directory is not located in the content server root directory. This path is user defined during installation. Directory path can be updated upon reinstallation of the content server.
- ❖ There is no default entry.

#### **Example**

Used as configuration entry:

WeblayoutDir=f:/weblayout

### <span id="page-404-0"></span>**WebProxyAdminServer**

#### **Description**

Defines whether a web proxy administrative server is used.

❖ When set to TRUE, a proxy administrative server is used. Set during installation and can be updated upon reinstallation of the content server.

Returns a Boolean value:

- ❖ Returns TRUE if enabled for a proxy administrative server.
- ❖ Returns FALSE if a proxy administrative server is not used.

#### **Example**

Used as configuration entry:

WebProxyAdminServer=true

**Chapter**

# <span id="page-406-0"></span>**WEB SERVER VARIABLES**

### **OVERVIEW**

Web Server Variables are the CGI environment variables that are set when the server executes the gateway program. In order to pass data about the information request from the server to the script, the server uses command line arguments as well as environment variables. These environment variables can be used to output information to a log file or used within Idoc Script statements and as part of evaluations.

This Idoc Script statement evaluates whether the remote host address (returned as a string) matches a defined string:

<\$if strEquals("207.0.0.1",REMOTE\_HOST)\$>

This HTML and Idoc Script markup displays a list of environment information on the page:

```
<P>HTTP_INTERNETUSER=<$HTTP_INTERNETUSER$></P>
<P>REMOTE_HOST=<$REMOTE_HOST$></P>
<P>SERVER_SOFTWARE=<$SERVER_SOFTWARE$></P>
```
## <span id="page-407-2"></span>**VARIABLE DESCRIPTIONS**

### <span id="page-407-0"></span>**CONTENT\_LENGTH**

#### **Description**

Returns the length of the requested content.

- ❖ Provides the length of the requested content as supplied by the client. This environment variable is specific to the current gateway program request.
- ❖ Returns a string.

#### **Example**

As information output on a page or to a log:

CONTENT\_LENGTH=0

As part of an Idoc Script statement or evaluation:

```
<$if CONTENT_LENGTH$>
<!—statement-->
```
### <span id="page-407-1"></span>**GATEWAY\_INTERFACE**

#### **Description**

Returns the CGI specification revision level.

- ❖ Provides the revision level of the CGI specification to which this server complies.This environment variable is not request-specific and is set for all requests:
- ❖ Returns a string.
- ❖ Uses the format: *CGI/revision*

#### **Example**

As information output on a page or to a log:

```
GATEWAY_INTERFACE=CGI/1.1
```
As part of an Idoc Script statement or evaluation:

```
<$if GATEWAY_INTERFACE$>
<!—statement-->
```
### <span id="page-408-0"></span>**HTTP\_COOKIE**

#### **Description**

Returns the cookie HTTP request header.

- ❖ Provides the name/value pair of the matching cookie in the HTTP request.
- ❖ Returns a string.
- $\bullet$  Uses the format: name1=string1; name2=string2

#### **Example**

As information output on a page or to a log:

```
HTTP COOKIE=IntradocAuth=Basic; IntrdocLoginState=1
```
As part of an Idoc Script statement or evaluation:

```
<$if HTTP_COOKIE$>
<!—statement-->
```
### <span id="page-409-0"></span>**HTTP\_HOST**

#### **Description**

Returns the Web server name.

- ❖ Provides the name of the Web server.
- ❖ Returns a string.

#### **Example**

As information output on a page or to a log:

```
HTTP_HOST=centralserver
```
As part of an Idoc Script statement or evaluation:

<\$if HTTP\_HOST\$> <!—*statement-->*

### <span id="page-409-1"></span>**HTTP\_REFERER**

#### **Description**

Returns the URL of the referenced directory.

- ❖ Provides the complete URL of the referenced directory on the local server.
- ❖ Returns a string.

#### **Example**

As information output on a page or to a log:

HTTP\_REFERER=http://centralserver/*stellent*/

As part of an Idoc Script statement or evaluation:

```
<$if HTTP_REFERER$>
```

```
<!—statement-->
```
### <span id="page-410-0"></span>**HTTP\_USER\_AGENT**

#### **Description**

Returns browser information.

- ❖ Provides the browser type, version number, library, and platform the browser is configured for. This references the browser that the client is using to send the request.
- ❖ Returns a string.
- ❖ Uses this format: software/version (library) (platform).

#### **Example**

As information output on a page or to a log:

```
HTTP USER AGENT=Mozilla/4.7 [en] (WinNT; U)
```
As part of an Idoc Script statement or evaluation:

```
<$if HTTP_USER_AGENT$>
<!—statement-->
```
### <span id="page-410-1"></span>**PATH\_INFO**

#### **Description**

Returns virtual path information from the client.

❖ Provides additional path information from the client. When the virtual path is returned, any additional information at the end of this path is also returned. The additional information is sent as PATH\_INFO.

- ❖ Returns a string.
- ❖ Use PATH\_TRANSLATED to display this information on a page or to a log.
- ❖ This environment variable is specific to the current gateway program request.

#### **Example**

As part of an Idoc Script statement or evaluation:

```
<$if PATH_INFO$>
```

```
<!—statement-->
```
### <span id="page-411-0"></span>**QUERY\_STRING**

#### **Description**

Returns the query information.

- ❖ Provides the information that follows the ? delimiter in the URL. This environment variable is specific to the current gateway program request.
- ❖ Returns a string.

#### **Example**

As information output on a page or to a log:

```
QUERY_STRING=IdcService=GET_DOC_PAGE&Action=GetTemplateP
age&Page=STD_QUERY_PAGE
```
As part of an Idoc Script statement or evaluation:

```
<$if QUERY_STRING$>
<!—statement-->
```
### <span id="page-412-2"></span><span id="page-412-1"></span>**REMOTE\_ADDR**

#### **Description**

Returns the IP address of the remote host.

- $\triangle$  The IP address of the remote host making the request. This environment variable is specific to the current gateway program request.
- ❖ Returns a string.

```
See Also: REMOTE_HOST (6-7)
```
#### **Example**

As information output on a page or to a log:

```
REMOTE_ADDR=207.0.0.1
```
As part of an Idoc Script statement or evaluation:

```
<$if REMOTE_ADDR$>
<!—statement-->
```
### <span id="page-412-3"></span><span id="page-412-0"></span>**REMOTE\_HOST**

#### **Description**

Returns the name of the remote host.

- ❖ Provides the hostname making the request. If the hostname is unknown to the server REMOTE\_ADDR is returned. This environment variable is specific to the current gateway program request.
- ❖ Returns a string.

*See Also:* REMOTE\_ADDR ([6-7](#page-412-1))

#### **Example**

As information output on a page or to a log:

```
REMOTE HOST=207.0.0.1
```
As part of an Idoc Script statement or evaluation:

```
<$if REMOTE_HOST$>
<!—statement-->
```
### <span id="page-413-0"></span>**REQUEST\_METHOD**

#### **Description**

Returns the method that the request was made.

- ❖ Provides the request access method used. This environment variable is specific to the current gateway program request.
- ❖ Returns a string.

#### **Example**

As information output on a page or to a log:

REQUEST\_METHOD=GET

As part of an Idoc Script statement or evaluation:

```
<$if REQUEST_METHOD$>
<!—statement-->
```
### <span id="page-414-0"></span>**SCRIPT\_NAME**

#### **Description**

Returns the path to the CGI linking file.

- ❖ Provides the relative path to the nph-idc\_cgi.exe file for Solaris.
- ❖ Returns a string.

#### **Example**

As information output on a page or to a log:

```
SCRIPT_NAME=/intradoc-cgi/iis_idc_cgi.dll
```
As part of an Idoc Script statement or evaluation:

```
<$if SCRIPT_NAME$>
<!—statement-->
```
### <span id="page-414-1"></span>**SERVER\_NAME**

#### **Description**

Returns the hostname, DNS alias, or IP address.

- ❖ Provides the hostname, DNS alias, or IP address of the server as it would appear in a self-referencing URL. This environment variable is not requestspecific and is set for all requests:
- ❖ Returns a string.

#### **Example**

As information output on a page or to a log:

```
SERVER_NAME=centralserver
```
As part of an Idoc Script statement or evaluation:

```
<$if SERVER_NAME$>
<!—statement-->
```

```
SERVER_PORT
```
#### **Description**

Returns the server port number.

- ❖ Provides the port number to which the request was sent. This environment variable is specific to the current gateway program request.
- ❖ Returns a string.

#### **Example**

As information output on a page or to a log:

SERVER\_PORT=80

As part of an Idoc Script statement or evaluation:

```
<$if SERVER_PORT$>
<!—statement-->
```
### <span id="page-416-0"></span>**SERVER\_PROTOCOL**

#### **Description**

Returns the name and revision protocol of the server.

- ❖ Provides the information protocol name and revision level of the incoming request. This environment variable is specific to the current gateway program request.
- ❖ Returns a string.
- ❖ Uses the format: *protocol/revision*.

#### **Example**

As information output to a log:

SERVER\_PROTOCOL=HTTP/1.0

As part of an Idoc Script statement or evaluation:

```
<$if SERVER_PROTOCOL$>
<!—statement-->
```
### <span id="page-416-1"></span>**SERVER\_SOFTWARE**

#### **Description**

Returns the name and version of the server software.

- ❖ Provides the name and version of the information server software answering the request. This is also the server running the gateway. This environment variable is not request-specific and is set for all requests.
- ❖ Returns a string.
- ❖ Uses the format: *name/version*.

#### **Example**

As information output on a page or to a log:

```
SERVER_SOFTWARE=Microsoft-IIS/4.0
```
As part of an Idoc Script statement or evaluation:

```
<$if SERVER_SOFTWARE$>
<!—statement-->
```
#### **Index**

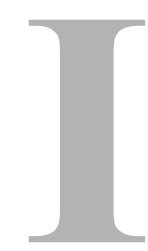

#### **A**

[abortToErrorPage, 3-2](#page-63-0) [AcadUseLISPInterface, 5-38](#page-237-0) [AccountMapPrefix, 5-104](#page-303-0) [active, 2-18](#page-39-0) [AdditionalIndexBuildParams, 5-39](#page-238-0) [AdjustPrinterMargins, 5-41](#page-240-0) [AdminAtLeastOneGroup, 4-44](#page-159-0) [AfterLogin, 4-45](#page-160-0) [AllowAlternateMetaFile, 5-105](#page-304-0) [AllowCheckin, 4-46](#page-161-0) [AllowCheckout, 4-47](#page-162-0) [AllowIntranetUsers, 4-16](#page-131-0) [AllowPassthru, 5-42](#page-241-0) [AllowPrimaryMetaFile, 5-106](#page-305-0) [AuthorAddress, 4-48](#page-163-0) [AuthorDelete, 5-24](#page-223-0) [AutoCad2000PlotterFilePath, 5-43](#page-242-0) [AutoNumberPrefix, 5-107](#page-306-0)

#### **B**

[batch loader configuration variables, 5-87](#page-286-0) [BatchLoaderPath, 5-87](#page-286-1) [BatchLoaderUserName, 5-88](#page-287-0) [CleanUp, 5-89](#page-288-0) [MaxErrorsAllowed, 5-90](#page-289-0)

[BatchLoaderPath, 5-87](#page-286-1) [BatchLoaderUserName, 5-88](#page-287-0) [boolean operators, 2-23](#page-44-0) [break, 3-3](#page-64-0) [BrowserVersionNumber, 4-49](#page-164-0)

#### **C**

[CaptureProgram, 5-44](#page-243-0) [CGI\\_DEBUG, 5-91](#page-290-0) [CGI\\_RECEIVE\\_DUMP, 5-92](#page-291-0) [CGI\\_SEND\\_DUMP, 5-93](#page-292-0) [CgiFileName, 5-108](#page-307-0) [CharMap, 5-109](#page-308-0) [CleanUp, 5-89](#page-288-0) [ClientControlled, 4-50](#page-165-0) [ColumnMapFile, 5-110](#page-309-0) [common metadata, 2-38](#page-59-0) [commonly used configuration variables, 5-24](#page-223-1) [AuthorDelete, 5-24](#page-223-0) [EnableDocumentHighlight, 5-25](#page-224-0) [EnterpriseSearchAsDefault, 5-26](#page-225-0) [ExclusiveCheckout, 5-27](#page-226-0) [GetCopyAccess, 5-28](#page-227-0) [HasExternalUsers, 5-29](#page-228-0) [NtmlSecurityEnabled, 5-30](#page-229-0) [SelfRegisteredAccounts, 5-31](#page-230-0) [SelfRegisteredRoles, 5-32](#page-231-0)

[ShowOnlyKnownAccounts, 5-33](#page-232-0) [SysAdminAddress, 5-34](#page-233-0) [UseAccounts, 5-35](#page-234-0) [UseSelfRegistration, 5-36](#page-235-0) [UseSSL, 5-37](#page-236-0) [comparison operators, 2-20](#page-41-0) [computeRenditionUrl, 3-3](#page-64-1) [ComputerName, 5-45](#page-244-0) [conditional dynamic variables, 4-3](#page-118-0) [ConnectionName, 5-46](#page-245-0) [content information fileld names, 2-38](#page-59-1) [content item related variables, 4-5](#page-120-0) [DocTypeSelected, 4-5](#page-120-1) [HasOriginal, 4-6](#page-121-0) [HasUrl, 4-7](#page-122-0) [IsCriteriaSubscription, 4-8](#page-123-0) [IsEditRev, 4-9](#page-124-0) [IsFailedConversion, 4-10](#page-125-0) [IsFailedIndex, 4-11](#page-126-0) [IsFilePresent, 4-12](#page-127-0) [IsNotLatestRev, 4-13](#page-128-0) [IsNotSyncRev, 4-14](#page-129-0) [SingleGroup, 4-15](#page-130-0) [Content Refinery configuration variables, 5-38](#page-237-1) [AcadUseLISPInterface, 5-38](#page-237-0) [AdjustPrinterMargins, 5-41](#page-240-0) [AllowPassthru, 5-42](#page-241-0) [AutoCad2000PlotterFilePath, 5-43](#page-242-0) [CaptureProgram, 5-44](#page-243-0) [ComputerName, 5-45](#page-244-0) [ConnectionName, 5-46](#page-245-0) [CreatePDFThumbnails, 5-47](#page-246-0) [CustomConversionWaitTime, 5-48](#page-247-0) [CustomConverterPath, 5-49](#page-248-0) [DebugMode, 5-50](#page-249-0) [DebugStdConversion, 5-51](#page-250-0) [DefaultNativeTimeout, 5-52](#page-251-0) [DefaultPostscriptTimeout, 5-53](#page-252-0) [DistillerInOutRootDir, 5-54](#page-253-0) [DistillerNormJobSetting, 5-55](#page-254-0) [DistillerOptJobSetting, 5-56](#page-255-0) [DocConverterEngineDir, 5-57](#page-256-0) [EnableErrorFile, 5-58](#page-257-0) [FrameMakerexePath, 5-59](#page-258-0)

[ImageAlchemyExePath, 5-60](#page-259-0) [IsThumbnailPresent, 5-61](#page-260-0) [JvmCommandLine, 5-62](#page-261-0) [MaxConverterTimeOut, 5-63](#page-262-0) [MaxNumRecursiveStepDefinitions, 5-64](#page-263-0) [MinConverterTimeOut, 5-65](#page-264-0) [MSPubexePath, 5-66](#page-265-0) [NativeTimeConversionFactor, 5-67](#page-266-0) [OptimizePDF, 5-68](#page-267-0) [PageMakerExePath, 5-69](#page-268-0) [PostprocessPDFPath, 5-70](#page-269-0) [PostscriptTimeConversionFactor, 5-71](#page-270-0) [PreConversionPath, 5-72](#page-271-0) [PreviewOutputExtension, 5-73](#page-272-0) [PreviewPath, 5-74](#page-273-0) [PrimarySlave, 5-75](#page-274-0) [PrinterPortPath, 5-76](#page-275-0) [ProcessHyperlinks, 5-77](#page-276-0) [ShowHyperlinkBox, 5-78](#page-277-0) [TerminateAcrobat, 5-79](#page-278-0) [ThumbnailHeight, 5-80](#page-279-0) [ThumbnailWidth, 5-81](#page-280-0) [TimeoutPerOneMegInSec, 5-82](#page-281-0) [UseAdobePDFMaker, 5-83](#page-282-0) [UseAutoCad2000, 5-84](#page-283-0) [UseAutocadModelSpace, 5-85](#page-284-0) [VerboseMode, 5-86](#page-285-0) [CONTENT\\_LENGTH, 6-2](#page-407-0) [CreatePDFThumbnails, 5-47](#page-246-0) [CustomConversionWaitTime, 5-48](#page-247-0) [CustomConverterPath, 5-49](#page-248-0)

#### **D**

[DatabasePreserveCase, 5-112](#page-311-0) [dateCurrent, 3-4](#page-65-0) [DatedCacheIntervalDays, 5-113](#page-312-0) [DateOutputFormat, 5-114](#page-313-0) [DCMaxFileSize, 5-115](#page-314-0) [DCTimeOut, 5-116](#page-315-0) [DCViewFormat, 5-117](#page-316-0) [DebugMode, 5-50](#page-249-0) [DebugStdConversion, 5-51](#page-250-0)

[DefaultAccounts, 5-118](#page-317-0) [DefaultAuthType, 5-94](#page-293-0) [DefaultHtmlConversion, 5-119](#page-318-0) [DefaultMasterDomain, 5-95](#page-294-0) [DefaultNativeTimeout, 5-52](#page-251-0) [DefaultNetworkAccounts, 5-96](#page-295-0) [DefaultPasswordEncoding, 5-120](#page-319-0) [DefaultPostscriptTimeout, 5-53](#page-252-0) [DelimitedUserRoles, 2-28,](#page-49-0) [4-51](#page-166-0) [DirectoryLockingLogPath, 5-121](#page-320-0) [DistillerInOutRootDir, 5-54](#page-253-0) [DistillerNormJobSetting, 5-55](#page-254-0) [DistillerOptJobSetting, 5-56](#page-255-0) [DocConverterEngineDir, 5-57](#page-256-0) [docLoadResourceIncludes, 3-5](#page-66-0) [DocTypeSelected, 4-5](#page-120-1) [docUrlAllowDisclosure, 3-7](#page-68-0) [DoDocNameOrder, 5-122](#page-321-0) [DownloadApplet, 5-123](#page-322-0) [DownloadSuggestedName, 4-52](#page-167-0) [dynamic variables, 4-2](#page-117-0)

#### **E**

E-mail [of technical support, 1-6](#page-19-0) [EmptyAccountCheckinAllowed, 4-53](#page-168-0) [EnableDocumentHighlight, 5-25](#page-224-0) [EnableErrorFile, 5-58](#page-257-0) [EnterpriseSearchAsDefault, 5-26](#page-225-0) [eval, 3-8](#page-69-0) [ExclusiveCheckout, 5-27](#page-226-0) [exec, 2-19](#page-40-0) [executeService, 3-9](#page-70-0) [ExternalUserAccounts, 4-54](#page-169-0) [ExternalUserRoles, 4-55](#page-170-0)

#### **F**

[FILTER\\_DEBUG, 5-97](#page-296-0) [FIRSTREV, 4-17](#page-132-0) [ForceDistinctRevLabel, 5-124](#page-323-0) [ForceDocTypeChoice, 5-125](#page-324-0)

[ForceSecurityGroupChoice, 5-126](#page-325-0) [formatDate, 3-10](#page-71-0) [formatDateOnly, 3-12](#page-73-0) [formatDateOnlyFull, 3-13](#page-74-0) [formatTimeOnly, 3-14](#page-75-0) [FrameMakerexePath, 5-59](#page-258-0) [function descriptions, 3-2](#page-63-1) [abortToErrorPage, 3-2](#page-63-0) [break, 3-3](#page-64-0) [computeRenditionUrl, 3-3](#page-64-1) [dateCurrent, 3-4](#page-65-0) [docLoadResourceIncludes, 3-5](#page-66-0) [docUrlAllowDisclosure, 3-7](#page-68-0) [eval, 3-8](#page-69-0) [executeService, 3-9](#page-70-0) [formatDate, 3-10](#page-71-0) [formatDateOnly, 3-12](#page-73-0) [formatDateOnlyFull, 3-13](#page-74-0) [formatTimeOnly, 3-14](#page-75-0) [getDebugTrace, 3-15,](#page-76-0) [3-16](#page-77-0) [getUserValue, 3-17](#page-78-0) [getValue, 3-18](#page-79-0) [hasAppRights, 3-20](#page-81-0) [inc, 3-21](#page-82-0) [incGlobal, 3-21](#page-82-1) [incTemplate, 3-22](#page-83-0) [isFalse, 3-22](#page-83-1) [isTrue, 3-23](#page-84-0) [isUserOverrideSet, 3-24](#page-85-0) [js, 3-25](#page-86-0) [loadCollectionInfo, 3-26](#page-87-0) [loadDocMetaDefinition, 3-25](#page-86-1) [optList, 3-26](#page-87-1) [parseDate, 3-28](#page-89-0) [pneNavigation, 3-27](#page-88-0) [proxiedBrowserFullCgiWebUrl, 3-30](#page-91-0) [proxiedCgiWebUrl, 3-30](#page-91-1) [rsDocInfoRowAllowDisclosure, 3-32](#page-93-0) [rsFindRowPrimary, 3-31](#page-92-0) [rsFirst, 3-32](#page-93-1) [rsNext, 3-33](#page-94-0) [rsSetRow, 3-33](#page-94-1) [setResourceInclude, 3-34](#page-95-0) [stdSecurityCheck, 3-35](#page-96-0)

[strCenterPad, 3-36](#page-97-0) [strConfine, 3-37](#page-98-0) [strEquals, 3-38](#page-99-0) [strEqualsIgnoreCase, 3-39](#page-100-0) [strIndexOf, 3-40](#page-101-0) [strLeftFill, 3-41](#page-102-0) [strLeftPad, 3-42](#page-103-0) [strLength, 3-42](#page-103-1) [strLower, 3-43](#page-104-0) [strRemoveWs, 3-45](#page-106-0) [strReplace, 3-46](#page-107-0) [strRightFill, 3-44](#page-105-0) [strRightPad, 3-45](#page-106-1) [strSubstring, 3-47](#page-108-0) [strTrimWs, 3-48](#page-109-0) [strUpper, 3-48](#page-109-1) [toInteger, 3-49](#page-110-0) [trace, 3-50](#page-111-0) [url, 3-50](#page-111-1) [userHasRole, 3-51](#page-112-0) [utGetValue, 3-52](#page-113-0) [utLoad, 3-52](#page-113-1) [utLoadResultSet, 3-53](#page-114-0) [xml, 3-54](#page-115-0)

### **G**

[GATEWAY\\_INTERFACE, 6-2](#page-407-1) [GetCopyAccess, 5-28](#page-227-0) [getDebugTrace, 3-15](#page-76-0) [getErrorTrace, 3-16](#page-77-0) [getUserValue, 3-17](#page-78-0) [getValue, 3-18](#page-79-0)

#### **H**

[hasAppRights, 3-20](#page-81-0) [HasExternalUsers, 5-29](#page-228-0) [HasLocalCopy, 4-56](#page-171-0) [HasOriginal, 4-6](#page-121-0) [HasPredefinedAccounts, 4-57](#page-172-0) [HasUrl, 4-7](#page-122-0) [HeavyClient, 4-58](#page-173-0)

[HTMLEditorPath, 5-127](#page-326-0) [HTTP\\_COOKIE, 6-3](#page-408-0) [HTTP\\_HOST, 6-4](#page-409-0) [HTTP\\_REFERER, 6-4](#page-409-1) [HTTP\\_USER\\_AGENT, 6-5](#page-410-0) [HttpAdminCgiPath, 4-18](#page-133-0) [HttpBrowserFullCgiPath, 4-19](#page-134-0) [HttpCgiPath, 4-20](#page-135-0) [HttpCommonRoot, 4-21](#page-136-0) [HttpEnterpriseCgiPath, 4-22](#page-137-0) [HttpHelpRoot, 4-23](#page-138-0) [HttpImagesRoot, 4-24](#page-139-0) [HttpRelativeWebRoot, 5-128](#page-327-0) [HttpServerAddress, 5-129](#page-328-0) [HttpSharedRoot, 4-25](#page-140-0) [HttpWebRoot, 4-26](#page-141-0)

### **I**

[IDC\\_Admin\\_Name, 5-130](#page-329-0) [IDC\\_Name, 5-131](#page-330-0) [IdcHttpHeaderVariables, 5-132](#page-331-0) [Idoc Script Application, 2-1](#page-22-0) [common metadata, 2-38](#page-59-0) [content information fileld names, 2-38](#page-59-1) [loop iteration, 2-14](#page-35-0) [regular substitution tags, 2-8](#page-29-0) [variable scoping, 2-8](#page-29-1) [Idoc script as a conditional tool, 2-9](#page-30-0) [Idoc script as a substitution tool, 2-7](#page-28-0) [Idoc script as an include tool, 2-3](#page-24-0) Idoc Script Configuration Varaibles [miscellaneous configuration variables, 5-104](#page-303-1) [Idoc Script Configuration Variables, 5-1](#page-200-0) [commonly used configuration variables, 5-24](#page-223-1) [Content Refinery configuration variables, 5-38](#page-237-1) [variable cross reference, 5-4](#page-203-0) [variable organization, 5-3](#page-202-0) Idoc Script Functions [function descriptions, 3-2](#page-63-1) [Idoc Script Global Functions, 3-1](#page-62-0) Idoc script keywords [#active, 2-18](#page-39-0)

[#local, 2-18](#page-39-1) [exe, 2-19](#page-40-0) [include, 2-19](#page-40-1) [super, 2-19](#page-40-2) [Idoc Script Predefined Variables, 4-1](#page-116-0) [variable organization, 4-4](#page-119-0) [variable types, 4-2](#page-117-1) Idoc Script Predefined Variables and Configuration **Settings** [batch loader configuration variables, 5-87](#page-286-0) [content item related variables, 4-5](#page-120-0) [page display related variables, 4-16](#page-131-1) [search related variables, 4-37](#page-152-0) [service related variables, 4-44](#page-159-1) [web filter configuration variables, 5-91](#page-290-1) [ImageAlchemyExePath, 5-60](#page-259-0) [inc, 3-21](#page-82-0) [incGlobal, 3-21](#page-82-1) [include, 2-19](#page-40-1) [incTemplate, 3-22](#page-83-0) [IndexerLargeFileSize, 5-134](#page-333-0) [IndexerPath, 5-135](#page-334-0) [InstanceDescription, 5-136](#page-335-0) [InstanceMenuLabel, 5-137](#page-336-0) [Internet website of technical support, 1-7](#page-20-0) [IntradocDir, 5-138](#page-337-0) [IntradocRealm, 5-98](#page-297-0) [IntradocServerHostName, 5-139](#page-338-0) [IntradocServerPort, 5-140](#page-339-0) [IsAutoArchive, 5-141](#page-340-0) [IsAutoNumber, 5-142](#page-341-0) [IsAutoQueue, 5-143](#page-342-0) [IsAutoSearch, 5-144](#page-343-0) [IsCheckinPreAuthed, 4-59](#page-174-0) [IsCriteriaSubscription, 4-8](#page-123-0) [IsCurrentNav, 4-27](#page-142-0) [IsDynamic, 4-60](#page-175-0) [IsDynamicConverterEnabled, 5-145](#page-344-0) [IsEditRev, 4-9](#page-124-0) [IsExternalUser, 4-61](#page-176-0) [IsFailedConversion, 4-10](#page-125-0) [IsFailedIndex, 4-11](#page-126-0) [isFalse, 3-22](#page-83-1) [IsFilePresent, 4-12](#page-127-0)

[IsFornsPresent, 5-146](#page-345-0) [IsFullTextIndexed, 4-37](#page-152-1) [IsJavar, 4-62](#page-177-0) [IsJdbc, 5-147](#page-346-0) [IsJdbcLockTrace, 5-148](#page-347-0) [IsJdbcQueryTrace, 5-149](#page-348-0) [IsJspServerEnabled, 5-150](#page-349-0) [IsLocalSearchCollectionID, 4-38](#page-153-0) [IsLoggedIn, 4-63](#page-178-0) [IsMac, 4-64](#page-179-0) [IsMultiPage, 4-28](#page-143-0) [IsNew, 4-65](#page-180-0) [IsNotLatestRev, 4-13](#page-128-0) [IsNotSyncRev, 4-14](#page-129-0) [IsOverrideFormat, 5-151](#page-350-0) [IsPhysicallySplitDir, 5-152](#page-351-0) [IsPromptingForLogin, 4-66](#page-181-0) [IsRequestError, 4-67](#page-182-0) [IsSavedQuery, 4-29](#page-144-0) [IsSubAdmin, 4-68](#page-183-0) [IsThumbnailPresent, 5-61](#page-260-0) [isTrue, 3-23](#page-84-0) [IsUploadSockets, 4-69](#page-184-0) [IsUserEmailPresent, 4-70](#page-185-0) [isUserOverrideSet, 3-24](#page-85-0) [IsWindows, 4-71](#page-186-0)

#### **J**

[JdbcConnectionString, 5-153](#page-352-0) [JdbcDriver, 5-154](#page-353-0) [JdbcPassword, 5-155](#page-354-0) [JdbcPasswordEncoding, 5-156](#page-355-0) [JdbcUser, 5-157](#page-356-0) [js, 3-25](#page-86-0) [JspAdminQuery, 5-158](#page-357-0) [JspDefaultIndexPage, 5-159](#page-358-0) [JspEnabledGroups, 5-160](#page-359-0) [JvmCommandLine, 5-62](#page-261-0)

#### **L**

[loadCollectionInfo, 3-26](#page-87-0)

[loadDocMetaDefinition, 3-25](#page-86-1) [local, 2-18](#page-39-1) [LocalGroupServer, 5-99](#page-298-0) [loop iteration, 2-14](#page-35-0) [option list looping, 2-16](#page-37-0) [while looping, 2-15](#page-36-0)

#### **M**

[MacSupportsSignedApplets, 5-161](#page-360-0) [MailServer, 5-162](#page-361-0) [MajorRevSeq, 5-163](#page-362-0) [MaxArchiveErrorsAllowed, 5-165](#page-364-0) [MaxCollectionSize, 5-166](#page-365-0) [MaxConverterTimeOut, 5-63](#page-262-0) [MaxDocIndexErrors, 5-167](#page-366-0) [MaxErrorsAllowed, 5-90](#page-289-0) [MaxNumRecursiveStepDefinitions, 5-64](#page-263-0) [MaxQueryRows, 5-168](#page-367-0) [MaxResults, 5-169](#page-368-0) [MaxSearchConnections, 5-170](#page-369-0) [MemoFieldSize, 5-171](#page-370-0) [MinConverterTimeOut, 5-65](#page-264-0) [MinMemoFieldSize, 5-172](#page-371-0) [MinorRevSeq, 5-173](#page-372-0) [miscellaneous configuration variables, 5-104](#page-303-1) [AccountMapPrefix, 5-104](#page-303-0) [AdditionalIndexBuildParams, 5-39](#page-238-0) [AllowAlternateMetaFile, 5-105](#page-304-0) [AllowPrimaryMetaFile, 5-106](#page-305-0) [AutoNumberPrefix, 5-107](#page-306-0) [CgiFileName, 5-108](#page-307-0) [CharMap, 5-109](#page-308-0) [ColumnMapFile, 5-110](#page-309-0) [DatabasePreserveCase, 5-112](#page-311-0) [DatedCacheIntervalDays, 5-113](#page-312-0) [DateOutputFormat, 5-114](#page-313-0) [DCMaxFileSize, 5-115](#page-314-0) [DCTimeOut, 5-116](#page-315-0) [DCViewFormat, 5-117](#page-316-0) [DefaultAccounts, 5-118](#page-317-0) [DefaultHtmlConversion, 5-119](#page-318-0) [DefaultPasswordEncoding, 5-120](#page-319-0)

[DirectoryLockingLogPath, 5-121](#page-320-0) [DoDocNameOrder, 5-122](#page-321-0) [DownloadApplet, 5-123](#page-322-0) [ForceDistinctRevLabel, 5-124](#page-323-0) [ForceDocTypeChoice, 5-125](#page-324-0) [ForceSecurityGroupChoice, 5-126](#page-325-0) [HTMLEditorPath, 5-127](#page-326-0) [HttpRelativeWebRoot, 5-128](#page-327-0) [HttpServerAddress, 5-129](#page-328-0) [IDC\\_Admin\\_Name, 5-130](#page-329-0) [IDC\\_Name, 5-131](#page-330-0) [IdcHttpHeaderVariables, 5-132](#page-331-0) [IndexerLargeFileSize, 5-134](#page-333-0) [IndexerPath, 5-135](#page-334-0) [InstanceMenuLabel, 5-137](#page-336-0) [IntradocDir, 5-138](#page-337-0) [IntradocServerHostName, 5-139](#page-338-0) [IntradocServerPort, 5-140](#page-339-0) [IsAutoArchive, 5-141](#page-340-0) [IsAutoNumber, 5-142](#page-341-0) [IsAutoQueue, 5-143](#page-342-0) [IsAutoSearch, 5-144](#page-343-0) [IsDynamicConverterEnabled, 5-145](#page-344-0) [IsFornsPresent, 5-146](#page-345-0) [IsJdbc, 5-147](#page-346-0) [IsJdbcLockTrace, 5-148](#page-347-0) [IsJdbcQueryTrace, 5-149](#page-348-0) [IsJspServerEnabled, 5-150](#page-349-0) [IsOverrideFormat, 5-151](#page-350-0) [IsPhysicallySplitDir, 5-152](#page-351-0) [JdbcConnectionString, 5-153](#page-352-0) [JdbcDriver, 5-154](#page-353-0) [JdbcPassword, 5-155](#page-354-0) [JdbcPasswordEncoding, 5-156](#page-355-0) [JdbcUser, 5-157](#page-356-0) [JspAdminQuery, 5-158](#page-357-0) [JspDefaultIndexPage, 5-159](#page-358-0) [JspEnabledGroups, 5-160](#page-359-0) [MacSupportsSignedApplets, 5-161](#page-360-0) [MailServer, 5-162](#page-361-0) [MajorRevSeq, 5-163](#page-362-0) [MaxArchiveErrorsAllowed, 5-165](#page-364-0) [MaxCollectionSize, 5-166](#page-365-0) [MaxDocIndexErrors, 5-167](#page-366-0)

[MaxQueryRows, 5-168](#page-367-0) [MaxResults, 5-169](#page-368-0) [MaxSearchConnections, 5-170](#page-369-0) [MemoFieldSize, 5-171](#page-370-0) [MinMemoFieldSize, 5-172](#page-371-0) [MinorRevSeq, 5-173](#page-372-0) [MultiUpload, 5-175](#page-374-0) [NetworkAdminGroup, 5-176](#page-375-0) [NoAutomation, 5-177](#page-376-0) [SearchCacheTrace, 5-178](#page-377-0) [SearchConnectionWaitTimeout, 5-179](#page-378-0) [SearchDebugLevel, 5-180](#page-379-0) [SearchDir, 5-182](#page-381-0) [SharedDir, 5-183](#page-382-0) [SmtpPort, 5-184](#page-383-0) [StrConfineOverflowChars, 5-185](#page-384-0) [SystemDateFormat, 5-186](#page-385-0) [SystemLocale, 5-188](#page-387-0) [SystemTimeZone, 5-190](#page-389-0) [UploadApplet, 5-194](#page-393-0) [UseBellevueLook, 5-195](#page-394-1) [UseFourDigitYear, 5-196](#page-395-0) [UseStellentLook, 5-197](#page-396-1) [UseXpedioLook, 5-198](#page-397-1) [VaultDir, 5-199](#page-398-0) [VerityEncoding, 5-200](#page-399-0) [VerityInstallDir, 5-201](#page-400-0) [VerityLocale, 5-202](#page-401-0) [WebBrowserPath, 5-203](#page-402-0) [WeblayoutDir, 5-204](#page-403-0) [WebProxyAdminServer, 5-205](#page-404-0) miscellaneous onfiguration variables [InstanceDescription, 5-136](#page-335-0) [MSIE, 4-72](#page-187-0) [MSPubexePath, 5-66](#page-265-0) [MultiUpload, 5-175](#page-374-0)

#### **N**

[NativeTimeConversionFactor, 5-67](#page-266-0) [NetworkAdminGroup, 5-100,](#page-299-0) [5-176](#page-375-0) [NoAutomation, 5-177](#page-376-0) [NoMatches, 4-39](#page-154-0)

[NtmlSecurityEnabled, 5-30](#page-229-0) [NumAdditionalRenditions, 4-73](#page-188-0)

#### **O**

[OneMatch, 4-40](#page-155-0) [Operators and Wildcards, 2-20](#page-41-1) [boolean operators, 2-23](#page-44-0) [comparison operators, 2-20](#page-41-0) [special string operators, 2-21](#page-42-0) [wildcard symbols, 2-24](#page-45-0) [OptimizePDF, 5-68](#page-267-0) [option list looping, 2-16](#page-37-0) [optList, 3-26](#page-87-1)

#### **P**

[page display related variables, 4-16](#page-131-1) [AllowIntranetUsers, 4-16](#page-131-0) [FIRSTREV, 4-17](#page-132-0) [HttpAdminCgiPath, 4-18](#page-133-0) [HttpBrowserFullCgiPath, 4-19](#page-134-0) [HttpCgiPath, 4-20](#page-135-0) [HttpCommonRoot, 4-21](#page-136-0) [HttpEnterpriseCgiPath, 4-22](#page-137-0) [HttpHelpRoot, 4-23](#page-138-0) [HttpImagesRoot, 4-24](#page-139-0) [HttpSharedRoot, 4-25](#page-140-0) [HttpWebRoot, 4-26](#page-141-0) [IsCurrentNav, 4-27](#page-142-0) [IsMultiPage, 4-28](#page-143-0) [IsSavedQuery, 4-29](#page-144-0) [PageParent, 4-30,](#page-145-0) [4-31](#page-146-0) [StdPageWidth, 4-32](#page-147-0) [TemplateClass, 4-34](#page-149-0) [TemplateFilePath, 4-36](#page-151-0) [TemplateName, 4-33](#page-148-0) [TemplateType, 4-35](#page-150-0) [page tags, 2-29](#page-50-0) [PageMakerExePath, 5-69](#page-268-0) [PageParent, 4-30,](#page-145-0) [4-31](#page-146-0) [parseDate, 3-28](#page-89-0) [PATH\\_INFO, 6-5](#page-410-1)

Index

[pneNavigation, 3-27](#page-88-0) [PostprocessPDFPath, 5-70](#page-269-0) [PostscriptTimeConversionFactor, 5-71](#page-270-0) [PreConversionPath, 5-72](#page-271-0) [PreviewOutputExtension, 5-73](#page-272-0) [PreviewPath, 5-74](#page-273-0) [PrimarySlave, 5-75](#page-274-0) [PrinterPortPath, 5-76](#page-275-0) [ProcessHyperlinks, 5-77](#page-276-0) [proxiedBrowserFullCgiWebUrl, 3-30](#page-91-0) [proxiedCgiWebUrl, 3-30](#page-91-1)

### **Q**

[QUERY\\_STRING, 6-6](#page-411-0)

### **R**

[regular substitution tags, 2-8](#page-29-0) [REMOTE\\_ADDR, 6-7](#page-412-2) [REMOTE\\_HOST, 6-7](#page-412-3) [REQUEST\\_METHOD, 6-8](#page-413-0) [rsDocInfoRowAllowDisclosure, 3-32](#page-93-0) [rsFindRowPrimary, 3-31](#page-92-0) [rsFirst, 3-32](#page-93-1) [rsNext, 3-33](#page-94-0) [rsSetRow, 3-33](#page-94-1)

#### **S**

[SCRIPT\\_NAME, 6-9](#page-414-0) [ScriptDebugTrace, 4-74](#page-189-0) [ScriptErrorTrace, 4-75](#page-190-0) [search related variables, 4-37](#page-152-0) [IsFullTextIndexed, 4-37](#page-152-1) [IsLocalSearchCollectionID, 4-38](#page-153-0) [NoMatches, 4-39](#page-154-0) [OneMatch, 4-40](#page-155-0) [UseHtmlOrTextHighlightInfo, 4-41](#page-156-0) [UseXmlUrl, 4-42](#page-157-0) [VDKSUMMARY, 4-43](#page-158-0) [SearchCacheTrace, 5-178](#page-377-0)

[SearchConnectionWaitTimeout, 5-179](#page-378-0) [SearchDebugLevel, 5-180](#page-379-0) [SearchDir, 5-182](#page-381-0) [SelfRegisteredAccounts, 5-31](#page-230-0) [SelfRegisteredRoles, 5-32](#page-231-0) [SERVER\\_NAME, 6-9](#page-414-1) [SERVER\\_PORT, 6-10](#page-415-0) [SERVER\\_PROTOCOL, 6-11](#page-416-0) [SERVER\\_SOFTWARE, 6-11](#page-416-1) [service related variables, 4-44](#page-159-1) [AdminAtLeastOneGroup, 4-44](#page-159-0) [AfterLogin, 4-45](#page-160-0) [AllowCheckin, 4-46](#page-161-0) [AllowCheckout, 4-47](#page-162-0) [AuthorAddress, 4-48](#page-163-0) [BrowserVersionNumber, 4-49](#page-164-0) [ClientControlled, 4-50](#page-165-0) [DelimitedUserRoles, 4-51](#page-166-0) [DownloadSuggestedName, 4-52](#page-167-0) [EmptyAccountCheckinAllowed, 4-53](#page-168-0) [ExternalUserAccounts, 4-54](#page-169-0) [ExternalUserRoles, 4-55](#page-170-0) [HasLocalCopy, 4-56](#page-171-0) [HasPredefinedAccounts, 4-57](#page-172-0) [HeavyClient, 4-58](#page-173-0) [IsCheckinPreAuthed, 4-59](#page-174-0) [IsDynamic, 4-60](#page-175-0) [IsExternalUser, 4-61](#page-176-0) [IsJava, 4-62](#page-177-0) [IsLoggedIn, 4-63](#page-178-0) [IsMac, 4-64](#page-179-0) [IsNew, 4-65](#page-180-0) [IsPromptingForLogin, 4-66](#page-181-0) [IsRequestError, 4-67](#page-182-0) [IsSubAdmin, 4-68](#page-183-0) [IsUploadSockets, 4-69](#page-184-0) [IsUserEmailPresent, 4-70](#page-185-0) [IsWindows, 4-71](#page-186-0) [MSIE, 4-72](#page-187-0) [NumAdditionalRenditions, 4-73](#page-188-0) [ScriptDebugTrace, 4-74](#page-189-0) [ScriptErrorTrace, 4-75](#page-190-0) [UserAccounts, 4-76](#page-191-0) [UserAddress, 4-77](#page-192-0)

[UserAppRights, 4-78](#page-193-0) [UserDefaultAccount, 4-79](#page-194-0) [UserFullName, 4-80](#page-195-0) [UserIsAdmin, 4-81](#page-196-0) [UserName, 4-82](#page-197-0) [UserRoles, 4-83](#page-198-0) [setable variables, 4-3](#page-118-1) [setResourceInclude, 3-34](#page-95-0) [SharedDir, 5-183](#page-382-0) [ShowHyperlinkBox, 5-78](#page-277-0) [ShowOnlyKnownAccounts, 5-33](#page-232-0) [SingleGroup, 4-15](#page-130-0) [SmtpPort, 5-184](#page-383-0) [special string operators, 2-21](#page-42-0) special substitution tags [template related variables, 2-25](#page-46-0) [SpecialAuthGroups, 5-101](#page-300-0) [StdPageWidth, 4-32](#page-147-0) [stdSecurityCheck, 3-35](#page-96-0) [strCenterPad, 3-36](#page-97-0) [strConfine, 3-37](#page-98-0) [StrConfineOverflowChars, 5-185](#page-384-0) [strEquals, 3-38](#page-99-0) [strEqualsIgnoreCase, 3-39](#page-100-0) [strIndexOf, 3-40](#page-101-0) [strLeftFill, 3-41](#page-102-0) [strLeftPad, 3-42](#page-103-0) [strLength, 3-42](#page-103-1) [strLower, 3-43](#page-104-0) [strRemoveWs, 3-45](#page-106-0) [strReplace, 3-46](#page-107-0) [strRightFill, 3-44](#page-105-0) [strRightPad, 3-45](#page-106-1) [strSubstring, 3-47](#page-108-0) [strTrimWs, 3-48](#page-109-0) [strUpper, 3-48](#page-109-1) [super, 2-19](#page-40-2) Support [e-mail address, 1-6](#page-19-0) [Internet website, 1-7](#page-20-0) [telephone number, 1-6](#page-19-1) [website, 1-7](#page-20-0) [Support Hotline, 1-6](#page-19-1) [SysAdminAddress, 5-34](#page-233-0)

[SystemDateFormat, 5-186](#page-385-0) [SystemLocale, 5-188](#page-387-0) [SystemTimeZone, 5-190](#page-389-0)

#### **T**

Technical support [e-mail address, 1-6](#page-19-0) [telephone number, 1-6](#page-19-1) [website, 1-7](#page-20-0) [Telephone number of technical support, 1-6](#page-19-1) [template related variables, 2-25](#page-46-0) [TemplateClass, 2-26](#page-47-0) [TemplateFilePath, 2-26](#page-47-1) [TemplateName, 2-26](#page-47-2) [TemplateType, 2-26](#page-47-3) [TemplateClass, 2-26,](#page-47-0) [4-34](#page-149-0) [TemplateFilePath, 2-26,](#page-47-1) [4-36](#page-151-0) [TemplateName, 2-26,](#page-47-2) [4-33](#page-148-0) [TemplateType, 2-26,](#page-47-3) [4-35](#page-150-0) [TerminateAcrobat, 5-79](#page-278-0) [ThumbnailHeight, 5-80](#page-279-0) [ThumbnailWidth, 5-81](#page-280-0) [TimeoutPerOneMegInSec, 5-82](#page-281-0) [toInteger, 3-49](#page-110-0) [trace, 3-50](#page-111-0)

#### **U**

[Understanding Idoc Script, 1-1](#page-14-0) [Idoc script as a conditional tool, 2-9](#page-30-0) [Idoc script as a substitution tool, 2-7](#page-28-0) [Idoc script as an include tool, 2-3](#page-24-0) [Idoc script functions, 2-2](#page-23-0) [operators and wildcards, 2-20](#page-41-1) [page tags, 2-29](#page-50-0) [UploadApplet, 5-194](#page-393-0) [url, 3-50](#page-111-1) [UseAccounts, 5-35](#page-234-0) [UseAdobePDFMaker, 5-83](#page-282-0) [UseAutoCad2000, 5-84](#page-283-0) [UseAutocadModelSpace, 5-85](#page-284-0) [UseBellevueLook, 5-195](#page-394-1)

Index

[UseFourDigitYear, 5-196](#page-395-0) [UseHtmlOrTextHighlightInfo, 4-41](#page-156-0) [UseLocalGroups, 5-102](#page-301-0) user related variables [DelimitedUserRoles, 2-28](#page-49-0) [UserAccounts, 2-28](#page-49-1) [UserAddress, 2-28](#page-49-2) [UserDefaultAccount, 2-28](#page-49-3) [UserFullName, 2-28](#page-49-4) [UserName, 2-28](#page-49-5) [UserRoles, 2-28](#page-49-6) [UserAccounts, 2-28,](#page-49-1) [4-76](#page-191-0) [UserAddress, 2-28,](#page-49-2) [4-77](#page-192-0) [UserAppRights, 4-78](#page-193-0) [UserDefaultAccount, 2-28,](#page-49-3) [4-79](#page-194-0) [UserFullName, 2-28,](#page-49-4) [4-80](#page-195-0) [userHasRole, 3-51](#page-112-0) [UserIsAdmin, 4-81](#page-196-0) [UserName, 2-28,](#page-49-5) [4-82](#page-197-0) [UserRoles, 2-28,](#page-49-6) [4-83](#page-198-0) [UseSelfRegistration, 5-36](#page-235-0) [UseSSL, 5-37](#page-236-0) [UseStellentLook, 5-197](#page-396-1) [UseXmlUrl, 4-42](#page-157-0) [UseXpedioLook, 5-198](#page-397-1) [utGetValue, 3-52](#page-113-0) [utLoad, 3-52](#page-113-1) [utLoadResultSet, 3-53](#page-114-0)

#### **V**

[value variables, 4-3](#page-118-2) [variable descriptions, 6-2](#page-407-2) [CONTENT\\_LENGTH, 6-2](#page-407-0) [GATEWAY\\_INTERFACE, 6-2](#page-407-1) [HTTP\\_COOKIE, 6-3](#page-408-0) [HTTP\\_HOST, 6-4](#page-409-0) [HTTP\\_REFERER, 6-4](#page-409-1) [HTTP\\_USER\\_AGENT, 6-5](#page-410-0) [PATH\\_INFO, 6-5](#page-410-1) [QUERY\\_STRING, 6-6](#page-411-0) [REMOTE\\_ADDR, 6-7](#page-412-2) [REMOTE\\_HOST, 6-7](#page-412-3)

[REQUEST\\_METHOD, 6-8](#page-413-0) [SCRIPT\\_NAME, 6-9](#page-414-0) [SERVER\\_NAME, 6-9](#page-414-1) [SERVER\\_PORT, 6-10](#page-415-0) [SERVER\\_PROTOCOL, 6-11](#page-416-0) [SERVER\\_SOFTWARE, 6-11](#page-416-1) [variable scoping, 2-8](#page-29-1) variable types [conditional dynamic, 4-3](#page-118-0) [dynamic, 4-2](#page-117-0) [setable, 4-3](#page-118-1) [value, 4-3](#page-118-2) [VaultDir, 5-199](#page-398-0) [VDKSUMMARY, 4-43](#page-158-0) [VerboseMode, 5-86](#page-285-0) [VerityEncoding, 5-200](#page-399-0) [VerityInstallDir, 5-201](#page-400-0) [VerityLocale, 5-202](#page-401-0)

#### **W**

[web filter configuration variables, 5-91](#page-290-1) [CGI\\_DEBUG, 5-91](#page-290-0) [CGI\\_RECEIVE\\_DUMP, 5-92](#page-291-0) [CGI\\_SEND\\_DUMP, 5-93](#page-292-0) [DefaultAuthType, 5-94](#page-293-0) [DefaultMasterDomain, 5-95](#page-294-0) [DefaultNetworkAccounts, 5-96](#page-295-0) [FILTER\\_DEBUG, 5-97](#page-296-0) [IntradocRealm, 5-98](#page-297-0) [LocalGroupServer, 5-99](#page-298-0) [NetworkAdminGroup, 5-100](#page-299-0) [SpecialAuthGroups, 5-101](#page-300-0) [UseLocalGroups, 5-102](#page-301-0) [WebServerAuthOnly, 5-103](#page-302-0) [Web Server Variables, 6-1](#page-406-0) [variable descriptions, 6-2](#page-407-2) [WebBrowserPath, 5-203](#page-402-0) [WeblayoutDir, 5-204](#page-403-0) [WebProxyAdminServer, 5-205](#page-404-0) [WebServerAuthOnly, 5-103](#page-302-0) [Website of technical support, 1-7](#page-20-0) [while looping, 2-15](#page-36-0)

Index

[wildcard symbols, 2-24](#page-45-0)

#### **X**

[xml, 3-54](#page-115-0)